New Jersey Institute of Technology [Digital Commons @ NJIT](https://digitalcommons.njit.edu/) 

[Theses](https://digitalcommons.njit.edu/theses) [Electronic Theses and Dissertations](https://digitalcommons.njit.edu/etd) 

Fall 1-31-2015

## Visualeyes 2020: a software suite to integrate instrumentation to study the near triad of vergence

Stephen J. Lestrange New Jersey Institute of Technology

Follow this and additional works at: [https://digitalcommons.njit.edu/theses](https://digitalcommons.njit.edu/theses?utm_source=digitalcommons.njit.edu%2Ftheses%2F253&utm_medium=PDF&utm_campaign=PDFCoverPages)

 $\bullet$  Part of the Biomedical Engineering and Bioengineering Commons

#### Recommended Citation

Lestrange, Stephen J., "Visualeyes 2020: a software suite to integrate instrumentation to study the near triad of vergence" (2015). Theses. 253. [https://digitalcommons.njit.edu/theses/253](https://digitalcommons.njit.edu/theses/253?utm_source=digitalcommons.njit.edu%2Ftheses%2F253&utm_medium=PDF&utm_campaign=PDFCoverPages) 

This Thesis is brought to you for free and open access by the Electronic Theses and Dissertations at Digital Commons @ NJIT. It has been accepted for inclusion in Theses by an authorized administrator of Digital Commons @ NJIT. For more information, please contact [digitalcommons@njit.edu](mailto:digitalcommons@njit.edu).

# Copyright Warning & Restrictions

The copyright law of the United States (Title 17, United States Code) governs the making of photocopies or other reproductions of copyrighted material.

Under certain conditions specified in the law, libraries and archives are authorized to furnish a photocopy or other reproduction. One of these specified conditions is that the photocopy or reproduction is not to be "used for any purpose other than private study, scholarship, or research." If a, user makes a request for, or later uses, a photocopy or reproduction for purposes in excess of "fair use" that user may be liable for copyright infringement,

This institution reserves the right to refuse to accept a copying order if, in its judgment, fulfillment of the order would involve violation of copyright law.

Please Note: The author retains the copyright while the New Jersey Institute of Technology reserves the right to distribute this thesis or dissertation

Printing note: If you do not wish to print this page, then select "Pages from: first page  $#$  to: last page  $#$ " on the print dialog screen

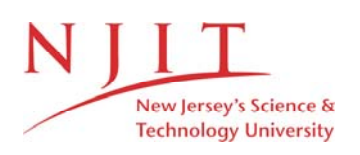

The Van Houten library has removed some of the personal information and all signatures from the approval page and biographical sketches of theses and dissertations in order to protect the identity of NJIT graduates and faculty.

#### **ABSTRACT**

#### **VISUALEYES 2020: A SOFTWARE SUITE TO INTEGRATE INSTRUMENTATION TO STUDY THE NEAR TRIAD OF VERGENCE**

#### **by Stephen J. Lestrange**

A complete instrumentation suite has been constructed for use in a randomized clinical trial to be funded from the National Institute of Health and study the underlying potential mechanism(s) of vision therapy. This suite is designed to track rotation of each eye (vergence) as well as measure the lens power of the eye's lens (accommodation). The system is designed to dissect the near triad which is composed of the pupil constriction, vergence and accommodation. The visual targets are programmed to be shown on two sets of computer screens which allowed vergence, accommodation and proximal vergence cues to be presented in isolation or in combination to study the Maddox components of vergence. This instrument uses FDA approved devices for subject safety. In our custom LabView based software, the Haploscope is able to generate ocular stimuli from programmed scripts, record data, as well as perform other various experimental requirements. Post processing is done in a MATLAB GUI environment. The results support that vergence responses can be studied using one to several visual cues.

#### **VISUALEYES 2020: A SOFTWARE SUITE TO INTEGRATE INSTRUMENTATION TO STUDY THE NEAR TRIAD OF VERGENCE**

**by Stephen J. Lestrange**

**A Thesis Submitted to the Faculty of New Jersey Institute of Technology in Partial Fulfillment of the Requirements for the Degree of Master of Science in Biomedical Engineering**

**Department of Biomedical Engineering**

**January 2015**

 $\overline{O}$  $\sqrt{}$  $\bigcup$ 

#### **APPROVAL PAGE**

#### **VISUALEYES 2020: A SOFTWARE SUITE TO INTEGRATE INSTRUMENTATION TO STUDY THE NEAR TRIAD OF VERGENCE**

**Stephen J. Lestrange**

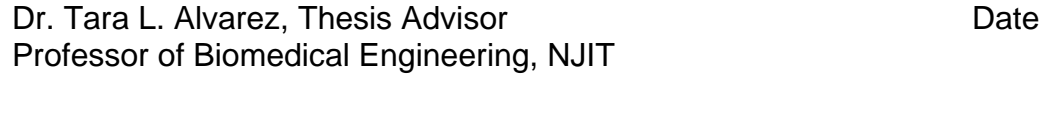

Dr. Mesut Sahin, Committee Member Date Associate Professor of Biomedical Engineering, NJIT

Dr. Max Roman, Committee Member Date Assistant Research Professor of Biomedical Engineering, NJIT

#### **BIOGRAPHICAL SKETCH**

**Author:** Stephen J. Lestrange

**Degree:** Master of Science

**Date:** January 2015

#### **Undergraduate and Graduate Education:**

- Master of Science in Biomedical Engineering, New Jersey Institute of Technology, Newark, NJ, 2015
- Bachelor of Science in Biomedical Engineering, New Jersey Institute of Technology, Newark, NJ, 2014
- Bachelor of Arts in History, Wake Forest University, Winston-Salem, NC, 2009

**Major:** Biomedical Engineering

To Kelly and 'Rupert'

#### **ACKNOWLEDGMENT**

I would like to acknowledge my Thesis Advisor and Undergraduate Advisor, Dr. Tara Alvarez for providing me with the tools and advisement necessary in order to complete this project. I would also like to acknowledge my other committee members, Dr. Mesut Sahin, and Dr. Max Roman for their advisement in my thesis. I would like to thank my fellow lab mates: Raj Jaswal, Henry Talasan, Chang Yaramothu, and Nils Warfving. Thanks to NJIT for providing me the environment to complete my work. Also, I would like to acknowledge my funding source, NSF grant #MRI CBET1228254.

### **TABLE OF CONTENTS**

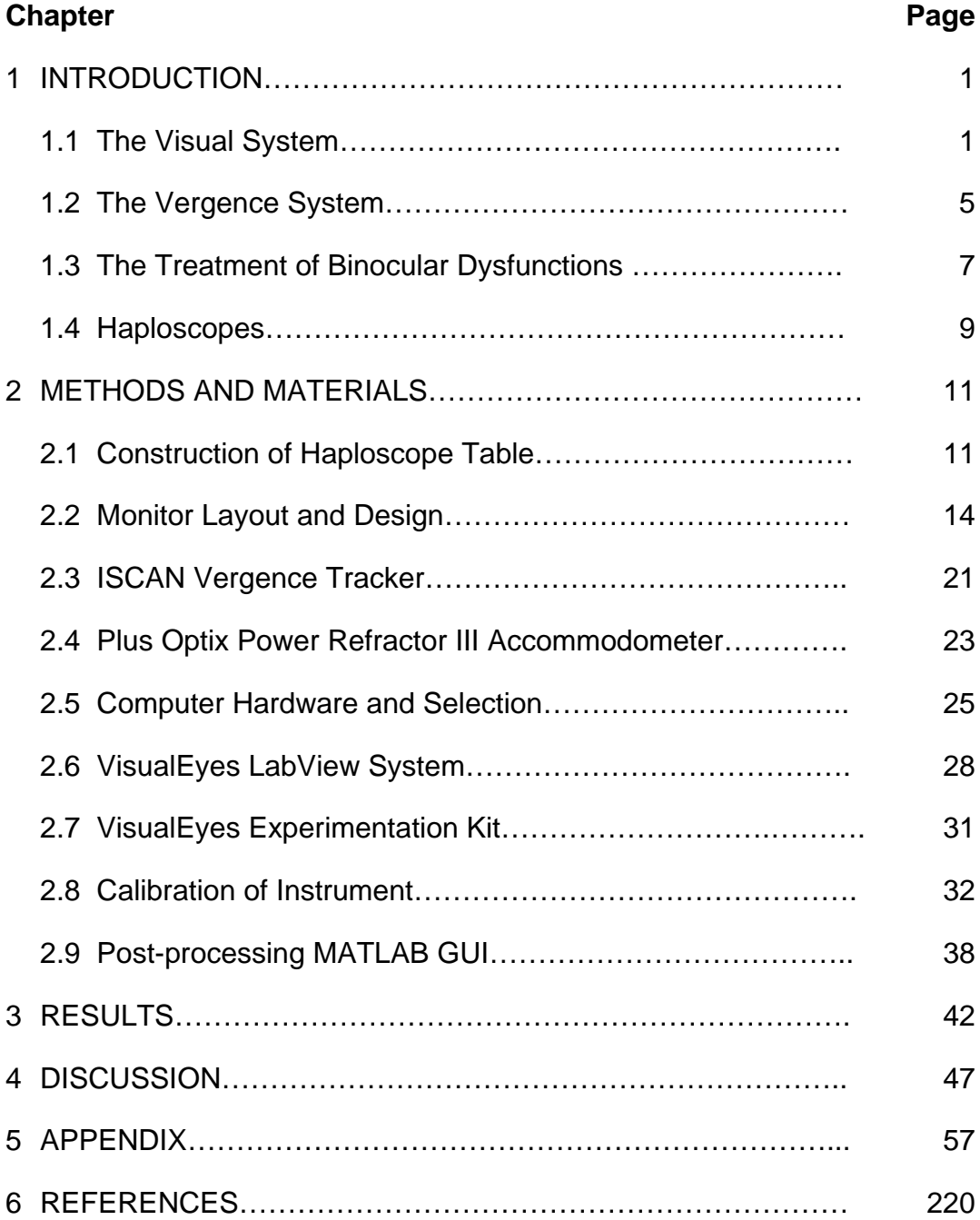

## **LIST OF TABLES**

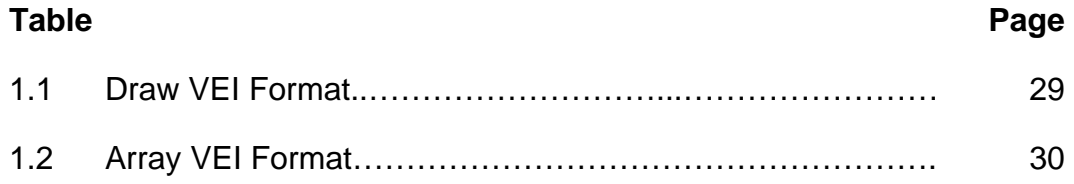

## **LIST OF FIGURES**

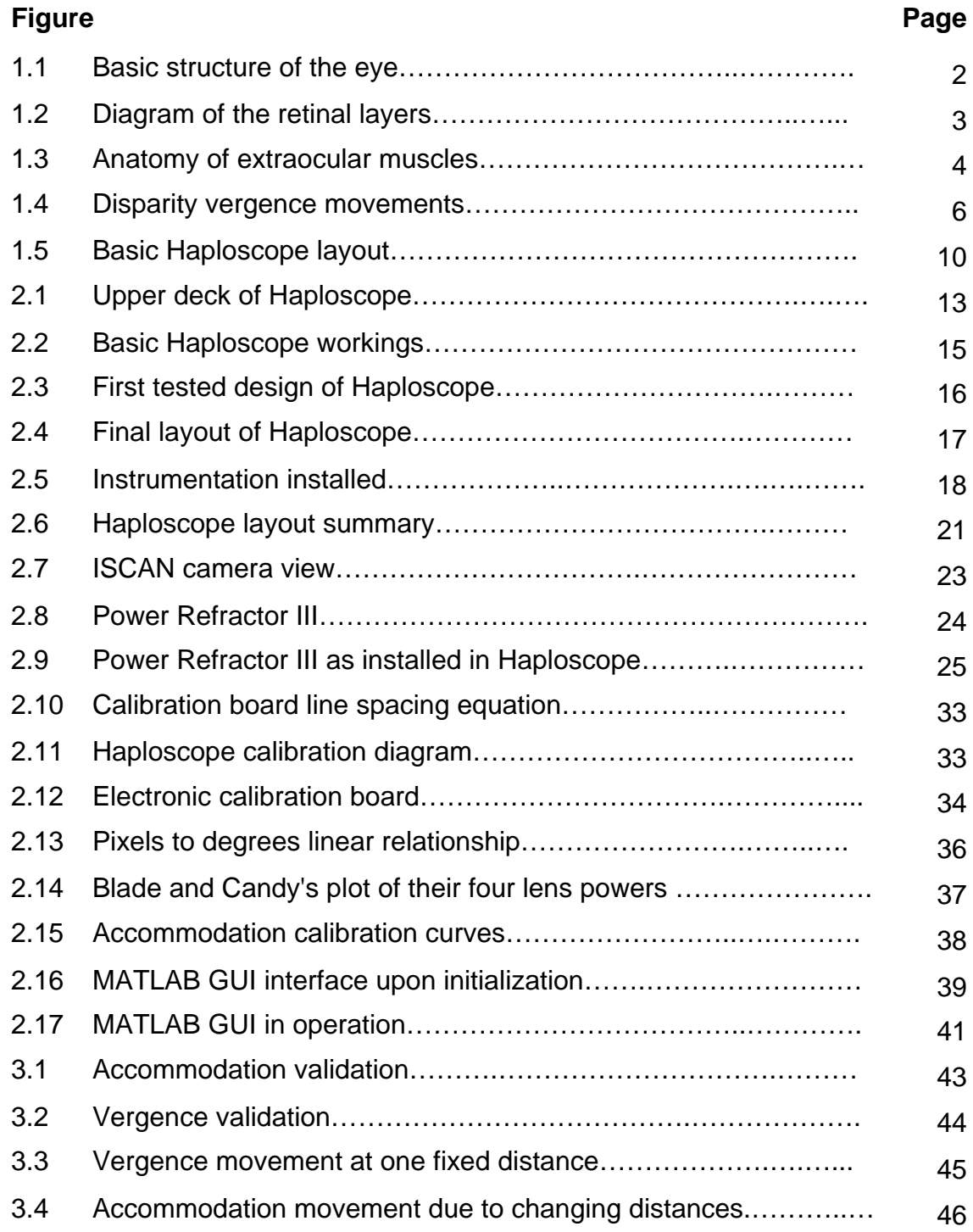

#### **CHAPTER 1**

#### **INTRODUCTION**

#### **1.1 The Visual System**

Of our five senses, one can make an argument that the visual system is the sense which we rely the heaviest. Our visual system allows us to take in information from distances we are able to turn into direct action. Without consciously thinking, we can divert our gaze from a book in front of us to a clock across the room. As fast as we can think to ourselves, "what time is it?" our two eyes have independently rotated so that their intersection point is at the clock and the clock comes into focus by the minute adjustments in our focusing lens.

With the incredible ability of the eyes comes great complexity. Like one can argue that vision is our most important sense, the eyes are the most complex sensory organ. From the outside of the eye inwards, the sclera, the choroid, and the retina form the major divisions of the eye. With the exception of front of the eye where light enters, the sclera is made of dense opaque connective tissue that gives the eye its structure. The choroid is the vascular layer that nourishes the eye, providing oxygen transportation and waste removal. This vascularization is required by the retina, the nervous sensory tissue of the eye that is responsible for turning incoming light to electrical signals to the brain.

Light enters the eye through the cornea, the protective and clear portion of the eye. Light then passes into the anterior chamber that covers both the iris and

pupil. The iris is a muscular body that controls the amount of light that is allowed into the eye. It can constrict like the aperture of a camera, and relax to allow more light in in low light conditions. In the center of the iris is the pupil where light enters the interior chamber of the eye. Once inside the eye, light passes through the vitreous humor, water based gelatin that helps provides structure to the eye. The light will end its trip through the eye at the retinal layer.

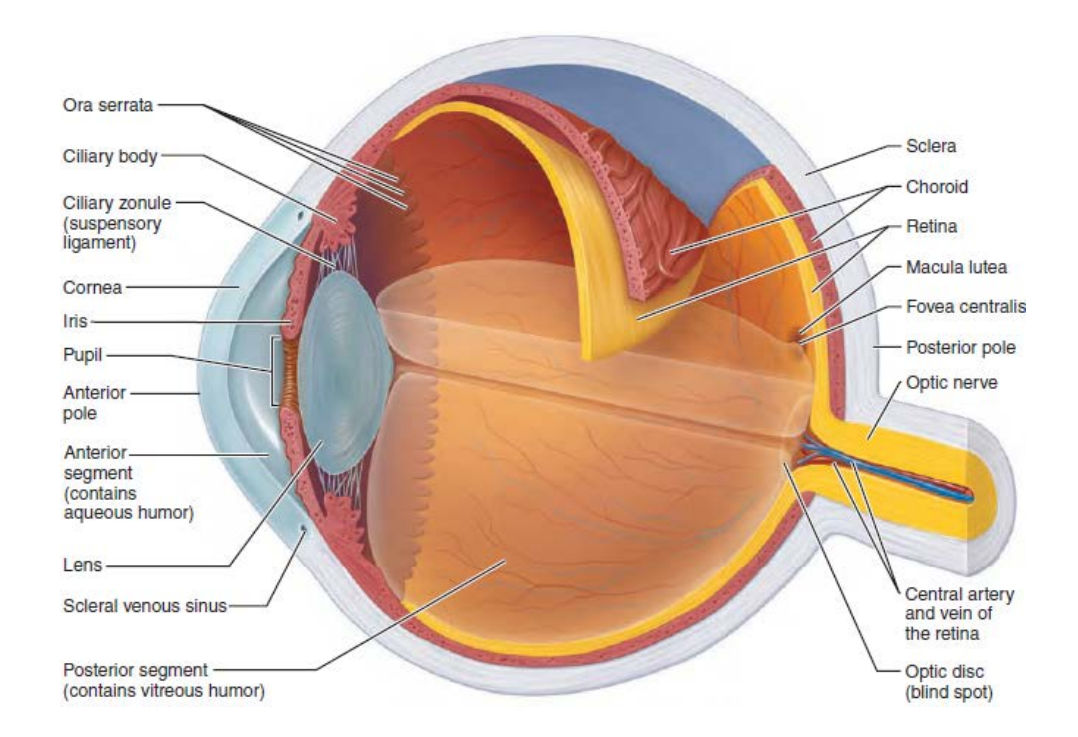

#### **Figure 1.1** Basic structure of the eye. [1]

If the eye is complicated, it is the retina that is the most complicated portion of the eye. The five main cell types of the eye are photoreceptors, bipolar cells, amacrine cells, horizontal cells, and ganglion cells. The photoreceptors are the ones most applicable to this paper. Of the photoreceptors, there are two types: rods and cones. [2] The retina is comprised of different areas with different concentrations of photoreceptors. The area with that highest overall

concentration is the macula lutea. This region in the back of the eye has specialized structures for high acuity vision. Located in the center of the macula is the fovea centralis, the area of overall highest acuity. [1] Despite the macula lutea having the highest acuity, there is a section of the retina that is not sensitive to light at all, aptly name the blind spot, where the optic nerve forms from the retina.

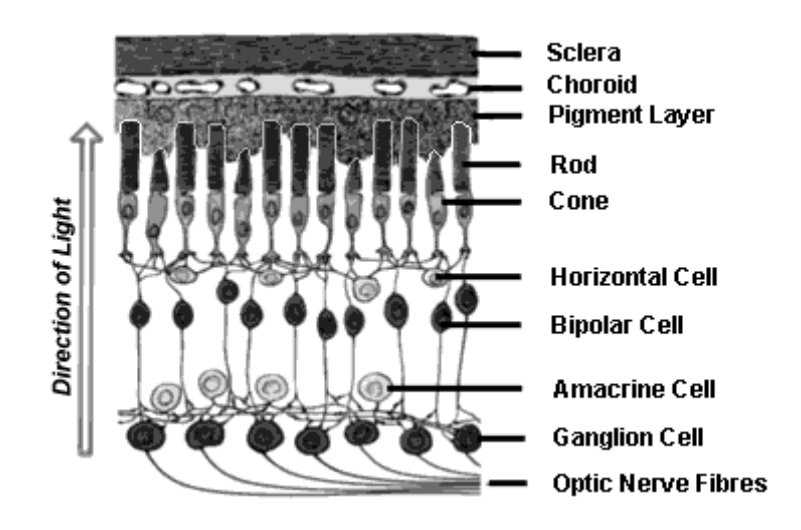

**Figure 1.2** Diagram of retinal layers. [3]

As light strikes the retina, the photoreceptors become excited and send electrical signals via the optic nerve to the posterior occipital lobe of the brain for interpretation. The optic nerves from each of the eyes cross at the optic chiasm in the hypothalamus, causing the right side of the primary visual cortex to be responsible for the left half of the visual field and the left side to be responsible for the right visual field.

Our eyes are not fixed inside our orbit, but are able to move around

independent of the motion of our head. Because of the superior, inferior, medial, and lateral recti muscles and the superior and inferior obliques, we are able to effortlessly direct our eyes so that the object of interest is project to the fovea on the back of the retinal. The fovea has the greatest concentration of cones and hence allows for the greatest resolution of an object. The superior and inferior oblique muscles are responsible for intorsion and extorsion movements of the eyes, respectively. The medial rectus acts as a principal adductor, the lateral rectus as a principal abductor, the inferior rectus as the principal elevator and superior rectus as the principal depressor. [4] As is the common notation, this paper will measure the degree of rotation of the eyes.

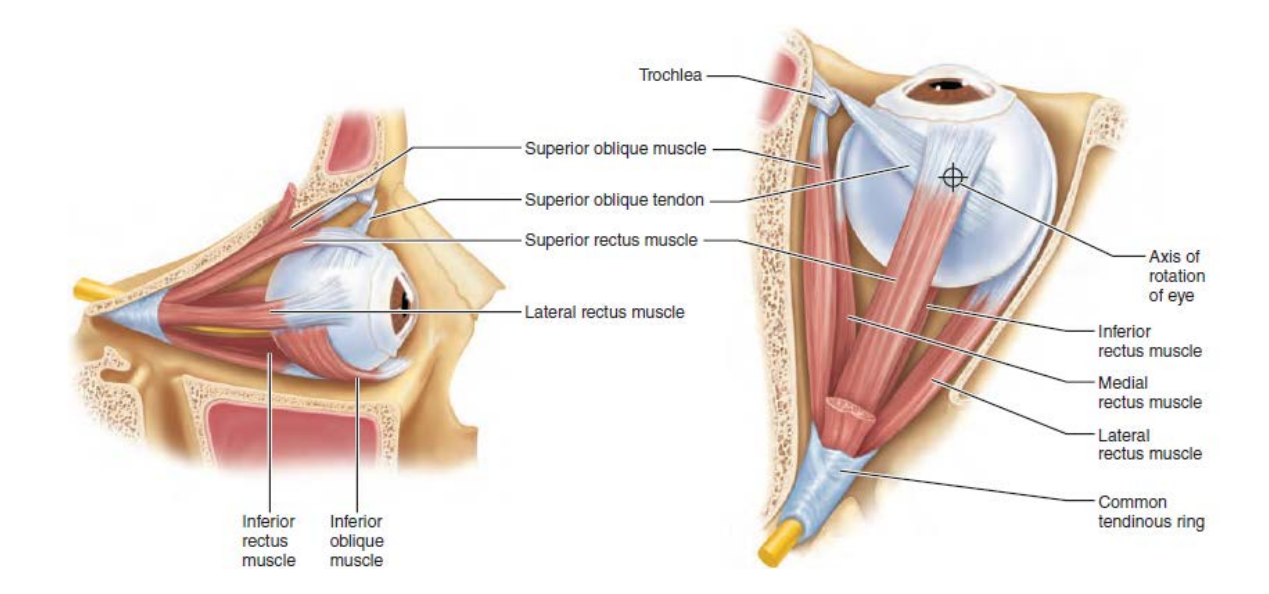

**Figure 1.3** Anatomy of extraocular muscles. [1]

#### **1.2 Vergence System**

Vergence movements are eye movements that utilize the medial and lateral recti muscles. These extraocular muscles rotate the eyes within the transverse plane. The two major types of vergence movements are convergence and divergence. Convergence is the inward rotation of the eyes toward one another, going 'cross eyed' or looking towards one's nose. A subject will exhibit this movement when a visual target is moving closer to them. Divergence is the outward rotation of the eyes away from each other as a target moves farther away. To ensure that we have clear and single vision, our visual system uses three clues: disparity, retinal blur, and proximity. Disparity is the difference between where a target of interest is projected onto the retina and the current position of the fovea. The fovea contains the highest density of cones which gives the fovea the great visual resolution. Retinal blur stimulates accommodation that causes the eyes to change their focus. However, accommodation and vergence are linked via the cross over links known as the AC/A (accommodative convergence to accommodation) and CA/C (convergence accommodation to convergence) ratios. Hence, under normal viewing conditions, blur stimulates not only accommodation but also vergence. Proximal cues are those that are developed through experience and prior knowledge of the target. For example, if I know a person is approximately 5-6 ft tall, but appears to me as smaller, then he or she must be farther away.

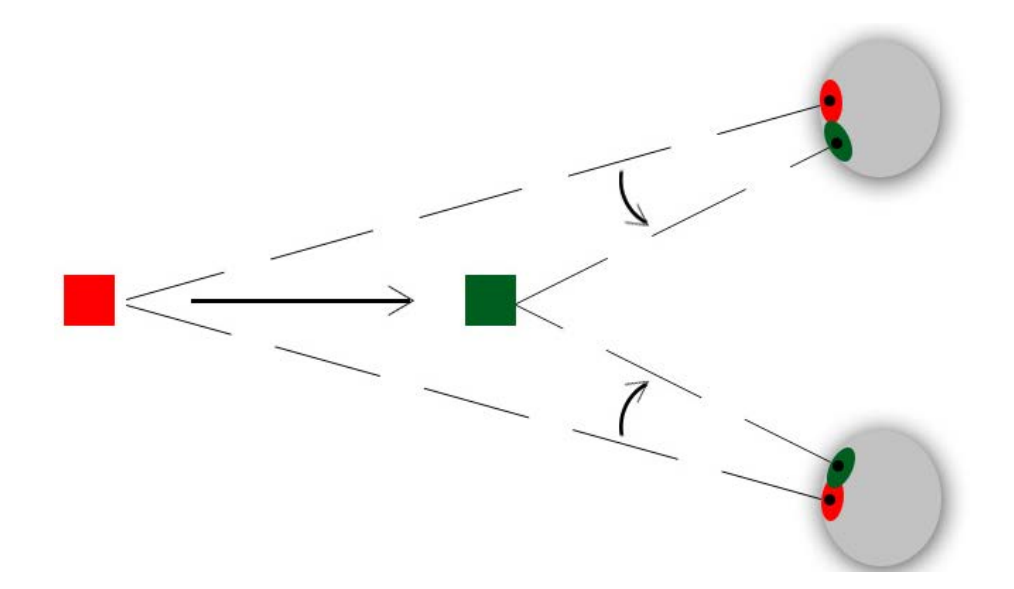

**Figure 1.4** Disparity vergence movements. In this case, divergence would be the movement from green to red and convergence would be the movement from red to green.

We seek to quantify vergence as a function of the position of the eyes and the speed at which a subject can fix their eyes upon the target. If we present a target to a subject at a known length, and their eyes converge or diverge to that target at a different distance away from them, we can call this fixation disparity. Fixation disparity is the vergence error between the fixation point and the intersection of the gaze of each eye. [5] A large factor vergence speed and ability is prediction and anticipation. Our instrument will need to include engineering to make the stimuli appear with no apparent pattern. Otherwise, the subject will be able to predict where their next target will be and cause their vergence data to appear with smaller fixation disparity and increase velocity than would have occurred otherwise. [6]

#### **1.3 The Treatment of Binocular Dysfunctions**

About 4%-8% [7] of people have an oculomotor dysfunction called convergence insufficiency (CI), a condition were a patient is unable to comfortably point their gaze at a target and create one fused image when objects are located close to them. [8] Another binocular dysfunction is called amblyopia, a weakness in vision in one eye. [9] Common treatments for CI and amblyopia include physical therapy by the way of vision therapy. By enhancing the capabilities of the vision system, the hope is that the subject's vision system will be able to adapt and do what it was once unable to accomplish.[8]The gold standard for amblyopia is to cover the stronger eye with a patch and force the vision system to rely on the weaker eye.[9] The only vision therapy that has been validated within a randomized clinical trial (RCT), for CI is the office based vergence and accommodative therapy with home reinforcement (OBVAT) where this RCT was conducted as part of the convergence insufficiency treatment trial (CITT).

There are multiple issues with these treatments, not because they do not work, but because people are unwilling to comply with repetitive visual tasks which the vast majority of patients find boring. With the use a brock string, a person can train their vergence system by being presented multiple targets at varying distances away and just practicing diverting their gaze from one to another. Patching an eye removes binocular vision and can cause anxiety, especially in children. [9]

It has been shown that office based vision training is more effective than training in the home, but compliance suffers and subjects may not have the time or financial resources to participate in vision therapy conducted within an optometrist's office which last for several weeks.[8]

In order to study the underlying mechanisms that lead to the high efficacy of vision training, a traditional vision therapy scheme must be devised and used as the gold standard by which the experimental trials can be compared against. One way to assess vision therapy is to record disparity and accommodative vergence responses through the use of a modified Haploscope. The Haploscope is a device able to present a target to each one of the eyes independently which trains disparity vergence while keeping accommodative vergence constant. Clinicians hypothesize that training disparity may be one major mechanism by which vision therapy results in a sustained reduction of symptoms.<sup>1</sup> By changing where the stimulus is presented as a function of how much the eye must rotate from optical infinity (straight ahead) to inward rotation (convergence), we can simulate a target presented to the subject at various distances by adjust disparity. Disparity is the angular difference of where an object is interest falls in the back of the eye compared to where the fovea is currently located.

#### **1.4 Haploscopes**

A Haploscope is a device that can present an image to each eye independently. By doing so, a Haploscope can stimulate a greater range of disparity vergence in a small physical space. More importantly, because a Haploscope only stimulates changes in disparity, the vergence system can be dissected to study disparity vergence in isolation without accommodative or proximal cues. There are many visual experimental set-ups with varying schemes of presenting stimuli and recording ocular movements. In the past, lasers have been projected onto a screen, light bulbs have been lit in sequence, or stimuli have been physically moved using motors, but the advent of the computer monitor has made most other forms of stimuli presentation obsolete. While our device will allow for the use of legacy devices such as an LED stick. VNEL's former Haploscope is shown schematically in Figure 1 below. However, to study the Maddox components of vergence our Haploscope will be expanded to create visual stimuli through the use of its five computer monitors. The schematic of the new Haploscope using five computer monitors will be discussed within the Methods and Materials section of this thesis.

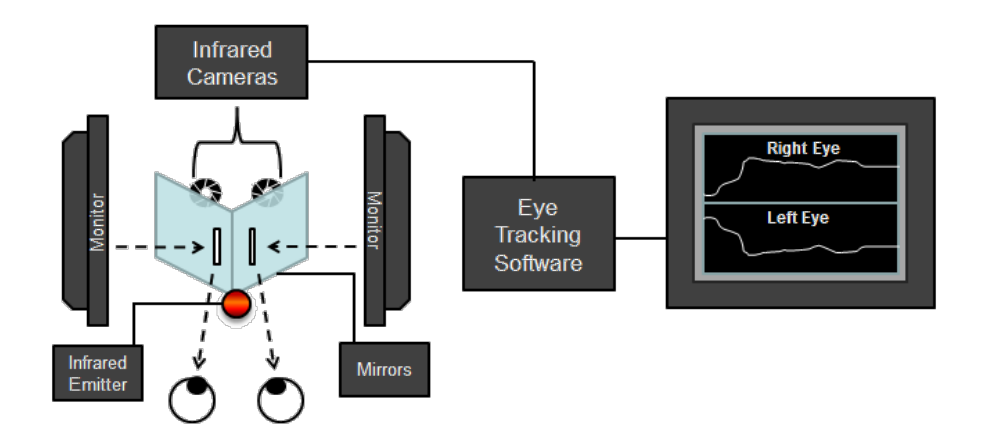

**Figure 1.5** Basic Haploscope layout. This layout is designed to stimulate disparity vergence only while keeping accommodative and proximal vergence constant.

#### **CHAPTER 2**

#### **METHODS AND MATERIALS**

#### **2.1 Construction of Haploscope Table**

A table was needed to mount all of our instrumentation for this Haploscope construction. The table needed to be stable where the components would not move, which could lead to artifacts within the data. It was important to consider human ergonomic considerations and total overall stability when designing the table. It was also necessary to allow the tables to collapse and come apart for installation into their final laboratory.

Construction of the tables was done primarily with premium grade 2"x4" nominal lumber and ¾" particle board. These materials were chosen for their ease of use and relatively low cost. For fasteners, common drywall screws were used in various sizes, as well as the Kreg Joinery system. This system allows easy joinery of both 2"x4" and ¾" material. Also used for fasteners were low grade steel 3/8" bolts, 3/8" washers, and 3/8" nuts. These were chosen to be used for the parts that are to be removable. The idea being to transport and place the table in the laboratory, the Haploscope would simply be transported in a truck in pieces and bolted together on site. Each Haploscope was made up of six major parts: four leg assemblies, a lower instrument table and an upper deck where the monitors would be mounted.

The leg assemblies were designed to be sturdy and quick to make. An 'H'

pattern was chosen for each leg for its simplicity and the fact that each pair of legs would provide a stable 4-point base for instrumentation. This meant that the larger legs for the upper deck and the smaller legs for the lower table would be able to stand independent of each other. This was not an unimportant consideration when considering the net worth of the instrumentation that was to be mounted to each assembly. One last consideration for the legs was that because sheer size of the completed assembly and especially the end most distant from the lower table, there was a lot of space available for storage under the table. By using two legs at the extremes of each side of the table, available storage space was maximized.

The lower instrumentation table is simply a table top constructed of a 2"x4" frame and particle board top, but it has two important features. First, the table has cut outs for the legs of the subject. Material was removed from the subject facing 2"x4" so that the chair they are sitting in could move up by an additional 2". This would partially allow for the greatest possible comfort while sitting, unmoving, for up to an hour. The second major feature is the standoffs mounted to the lower instrument table that would allow for articulation with the larger upper deck. Only one point of contact was used each table can stand by itself, so the connection is really only there to line up the two major assemblies and prevent movement of one part with respect to the other.

The upper deck is the most complex subassembly in the entire build. This was because it had to feature winglets, to allow for the addition of extra monitor tracks that would otherwise extend beyond the width of the table, and have an

area where instrumentation from the lower table can look through to the subject, nicknamed the 'trench'. The lower skeleton was built exclusively of 2"x4" lumber. These pieces of wood would allow for stability and rigidity of the rather larger upper deck.

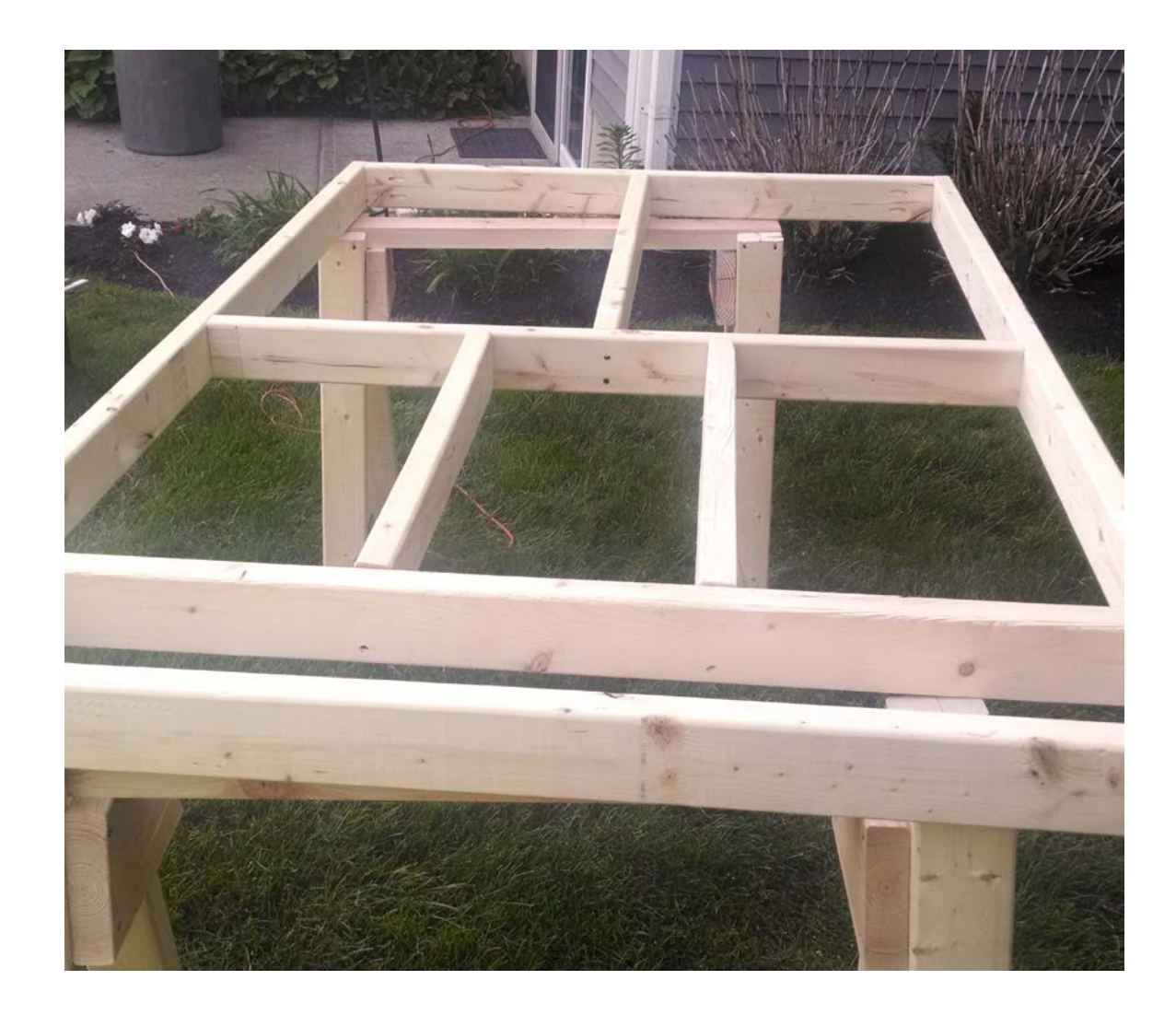

**Figure 2.1** Upper deck of Haploscope. Shown here without particle board covering. Saw horses were used only for assembly.

To finish each upper deck, a sheet of particle board was used to cover the entire top, except the winglets. To remove material the covering material from the 'trench,' a flush cutting router bit was used. The design of the skeleton, with 2"x4"

around the outside of the trench, allowed for a deeper trench and less light that would be able to enter the Haploscope through the bottom. Added for later convenience and instrumentation installation was a 1/8" deep channel along the center of the table that would serve as the axis of symmetry of the table and midline.

To finish, all edges of the top subject facing surfaces were routed with a round over bit so that no sharp edges were presented. The Haploscope was painted in matte black paint to minimize light reflection and make the Haploscope environment darker.

#### **2.2 Monitor Layout and Design**

With the tables built and the computer hardware set up, we had to develop a scheme for presenting small stimuli into meaningful visual stimulus. To do that, we must configure our stimuli screens so that there is a pair of screens that act together to form one complete visual stimuli. We can present stimuli on any part of the screen by software, but we seek to maximize the amount of each screen visible through the mirrors.

In the previous iteration of the Haploscope, there was only one pair of screens. Haploscopes work by projecting one image into each eye. The brain is able to fuse these two images into one simulated stimuli target. While the original Haploscope was able to stimulate stimuli at different distances away from the subject, the one pair of screens meant that there was only ever one focal length.

In our Haploscope, this length was the combined distance of the eye away from the reflective mirror and the reflective mirrors to the screen.

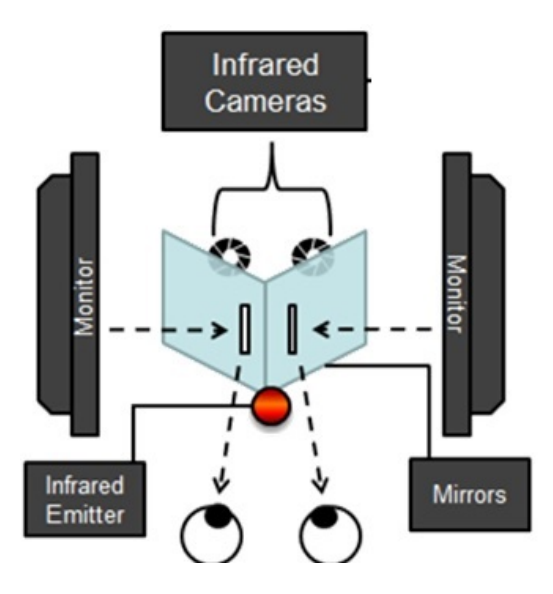

**Figure 2.2** Basic Haploscope workings.

To stimulate accommodation, a second pair of screens would have to be added to the system in order to change the focal length, forcing the lens in the eye to accommodate. The original design was based on this principle. A pair of screens was added as shown in the figure below. There was room for another pair of partially reflective mirrors to stimulate disparity and accommodative vergence independently or simultaneously.

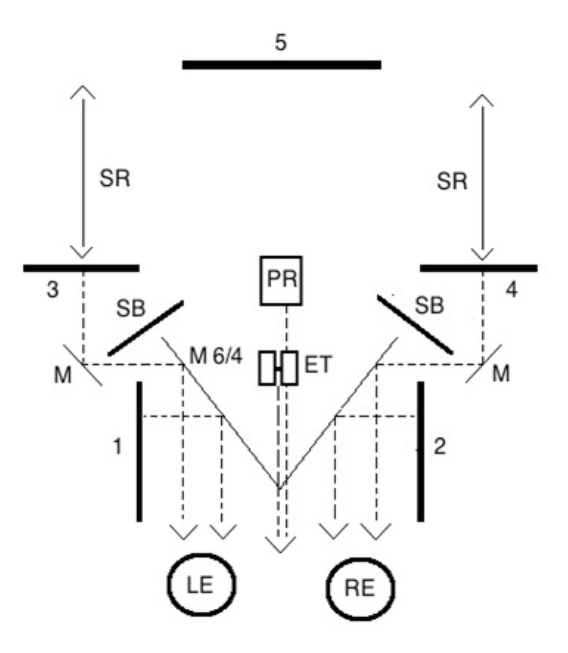

**Figure 2.3** First tested design of Haploscope. It was designed as a proof of concept. It worked, but was had only limited simulated visual range.

This design worked well, but we found that by moving the secondary mirrors closer to the subject we gained a greater stimuli range. Moving the mirrors toward the subject also meant that the monitors would have to move closer to the middle of the Haploscope. With this configuration, we could use a larger area of the computer screens to present stimuli, and therefore, present stimuli targets at greater simulated distances.

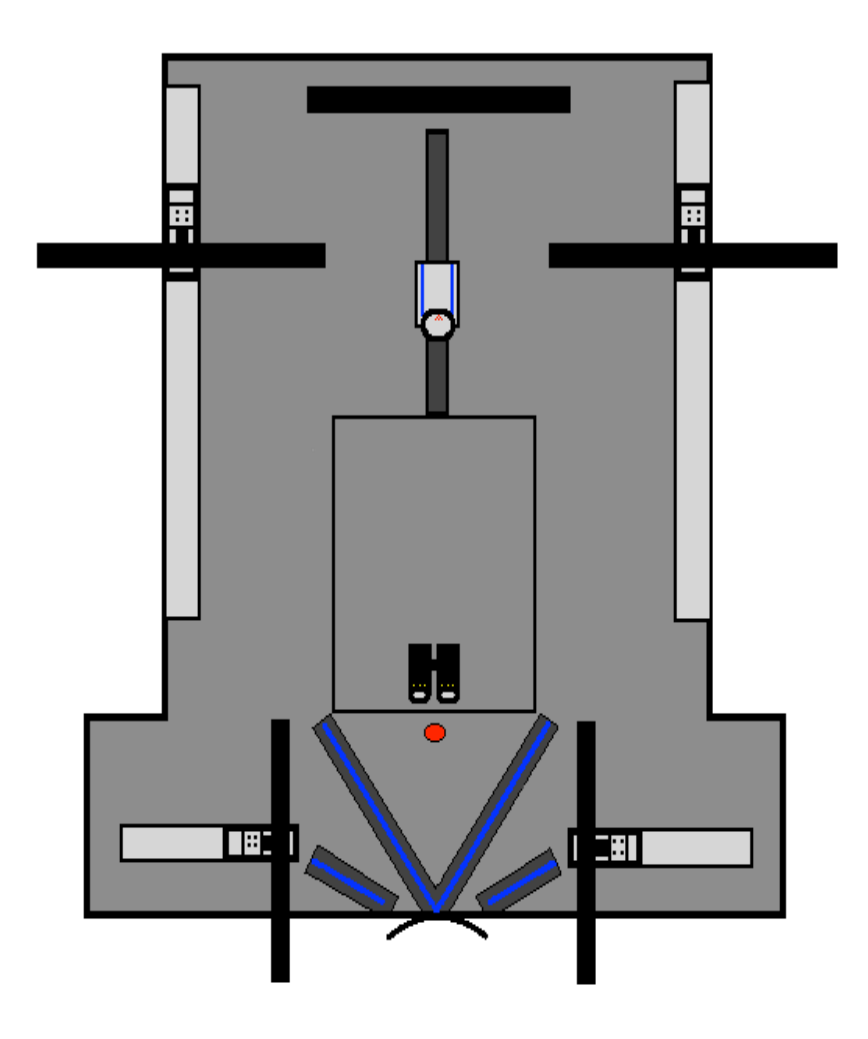

**Figure 2.4** Final layout of Haploscope.

.

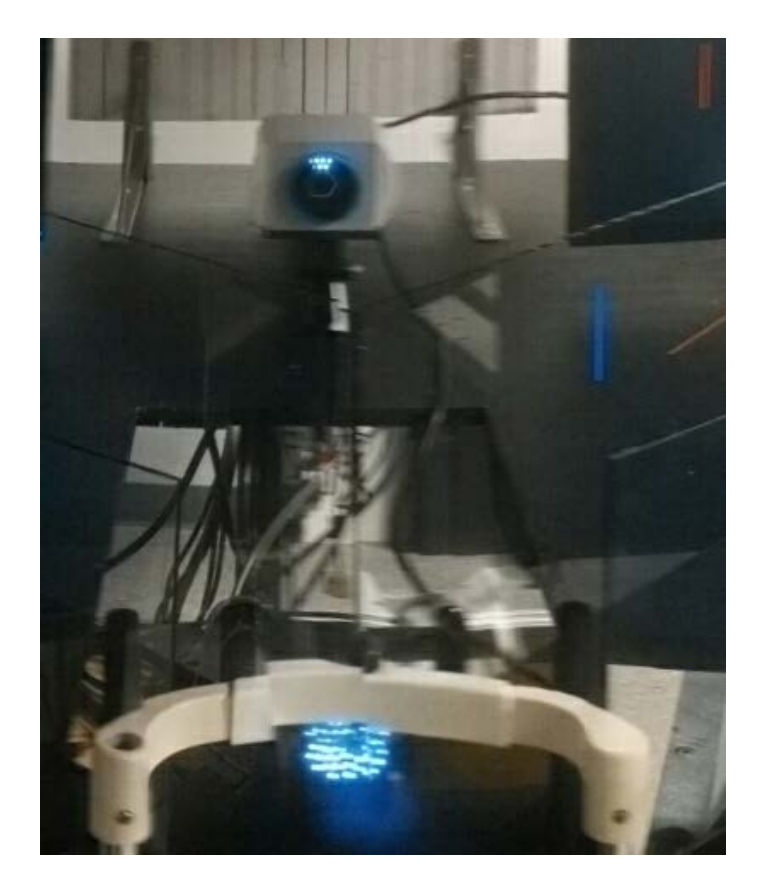

**Figure 2.5** Instrumentation installed.

To summarize the workings of the newly designed Haploscope, the stimuli from the two sets of screens, front and back, are reflected to the eye by the primary and secondary mirrors. The back screens reflect first onto the secondary mirrors, which then reflect to the primary mirrors and to the eyes. The front screens do not reflect off of the secondary mirrors, but through them and on to the primary mirrors. Because both the primary and secondary mirrors are half silvered, we experience 50% loss at each reflection. This does not present a problem for us, as we have a lot of signal from the screens. Later, we actually had to turn the brightness down on the screens. The added benefit of this design is that both sets of screens experience approximately the same optical resistance

and have their power attenuated the same. This way, the subject is not able to tell which set of screens are active by the brightness of the stimuli.

Another alteration that we made to improve our signal was to move the ISCAN vergence cameras closer to the subject. They are now 15cm away. We had to modify the existing Haploscope table by making the 'trench' larger, but in the final design, this modification was built into the design. Instrumentation sits in this trench so to be out of the way and aimed at the eyes in a way that it does not have to go through the mirrors. The PlusOptix accommodation camera cannot be moved closer or father away, as it has a fixed calibration distance of one meter. This is an FDA approved device. As part of the safety feature, if the PlusOptix is moved closer than 1m away the instrument will shut off.

At the end of the build, the fifth calibration screen was added. This was done because the calibration and validation of the instrument required a manual calibration board be placed there. Without this manual board, the lines that appear on the mirrors and are presented to the subject are totally worthless. Without a way to gauge where these lines appear in space, it would be impossible to get any meaningful data out of the Haploscope. Later, this fifth screen would be controlled so that it can display the calibration screen dynamically. Future use of this monitor includes experiments that stimulate version only movements such as saccades or smooth pursuit. VNEL plans to also conduct reading experiments where this fifth screen will be used.

In order to change the focal length of the near or far screens, we must physically move the screens themselves. To ensure that the screens move only in their intended direction, a track system was implemented. The monitor mounts had to be machined and installed onto the slide rails so that an experimenter can change the focal length of a stimulus that they are presenting. This gives our system more experimental possibilities. The mounts that we used are designed to hold a monitor, but are designed to be used vertically, not horizontally as we used them. Because of this, a mount had to be designed and made that would hold the screens. This was problematic in the old Haploscope, as the screens were not fixed to the Haploscope table and their orientation was controlled by their own OEM stands. They would get bumped and moved, throwing off the calibration. Currently, they are not allowed to move in any axis about the rear of the monitor where the screen meets its post and the only movement that they can undergo with respect to the table is the front and back motion that the track allows. Even the motion along the track is controlled by a set screw as to stop unwanted movement.

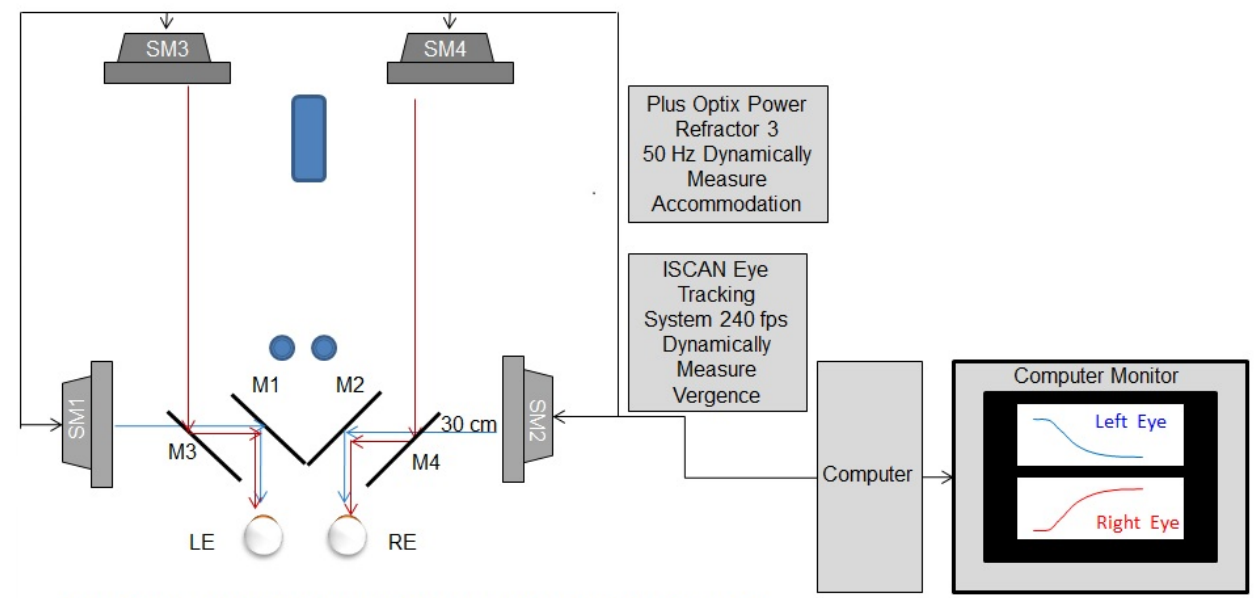

SM = Stimulus Monitor; M = Mirror; LE = Left Eye; RE = Right Eye

**Figure 2.6** Haploscope layout summary.

#### **2.3 ISCAN Vergence Tracker**

To track the movement of eye movements from our subjects, we require the use of an eye tracker. As a visual target moves closer or farther way, the eyes need to rotate toward, if the target is coming closer, or rotate outward, if the target is going away, so that both eyes remain pointed directly at the target. There are a multiple of companies that make devices that measure this ocular rotation dynamically using various methods. ISCAN is a company that uses an infrared (IR) camera mounted externally, in goggles, or into a self-contained unit. [10] SensoMotoric Instruments makes eye trackers that can be mounted onto the head, goggles, and a USB model that can be placed into the corner of a laptop to monitor what a subject looks at. [11] SR Research makes devices that can be

mounted on the head or externally, but they also make an MRI safe device. [12] Tobii makes devices that can be worn as glasses or mounted, but are meant for research and advertising firms to see what parts of images people's eye look towards. [13] A final eye tracking firm includes Cambridge Research Systems. [14]

Ultimately, it was decided to choose the ISCAN eye tracker. This system is camera based, so the instrumentation can be easily mounted to our instrumentation deck on the Haploscope. It has several axes of motion, enabling it to adjust to the position of comfort for the subject. It is also able to be mounted to the lower component deck, protrude only slightly above the surface of the instrument deck, and record signals from the eyes underneath the reflective mirror system. By placing the eye tracker in this way, we can get the best possible signal as we would lose at least 50% of our signal through the partially reflective mirrors. Also important was that the ISCAN system is able to output data as analog waveforms, allowing us to record this data into our LabView software, VisualEyes.

The ISCAN system works by constantly bathing the eyes in very low power IR light. OSHA's standard on near infra-red light onto the lens of the eye shall not exceed 10 mW/cm<sup>2</sup>. The ISCAN system is very safe in that even if the entire power of the IR source was to be somehow directed into the eye, only 1.2 mW/cm<sup>2</sup> would enter the eye. [15] This safe low intensity IR light is reflected off the face in different intensities, but this IR light is not reflected from pupil of the eye. This absence of reflected light can be detected by two IR cameras, one for

each eye. By taking the center of mass of area with IR light return below threshold, the center of the pupil can be found. The ISCAN IR tracker outputs the X and Y center of each pupil as a voltage value that can be easily read and recorded by our LabView data acquisition software.

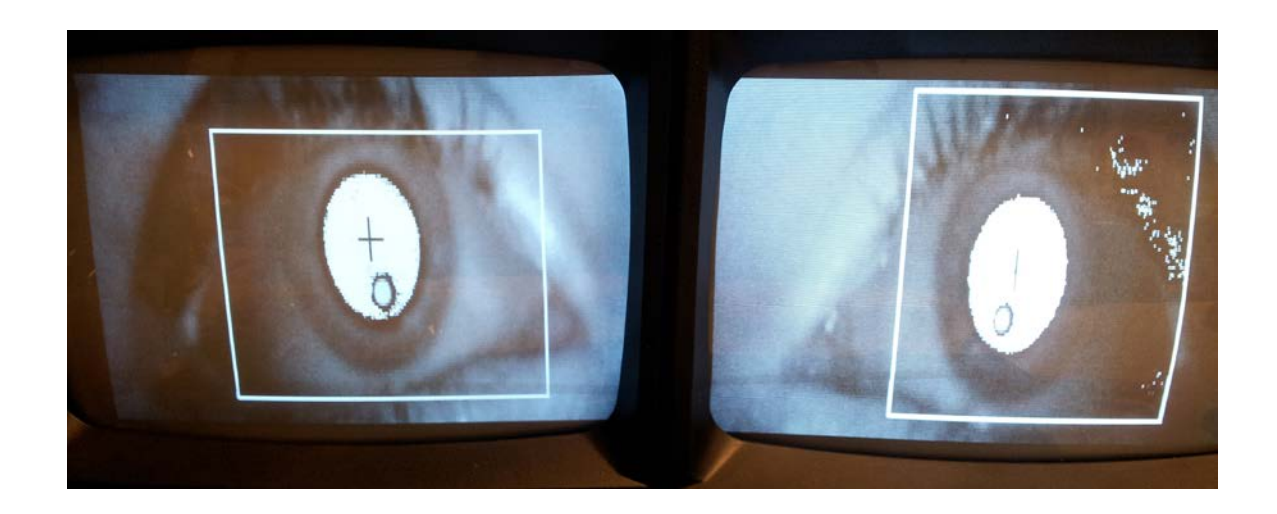

**Figure 2.7** ISCAN camera view. Cross hairs are visible in the center of the highlighted pupil.

#### **2.4 Plus Optix Power Refractor III Accommodometer**

An accommodometer is for tracking the lens power of the eye's lens. While autorefractors which measure the static accommodation level of the eye are very common and most eye care professional use an autorefraction within their clinical exam, very few devices measure accommodation dynamically as a function of time. To the best of our knowledge, the Plus Optix PowerRefractor III is the only commercially available FDA approved device that can measure
accommodation dynamically. Therefore, it became a design requirement that we measure our accommodation using this device.

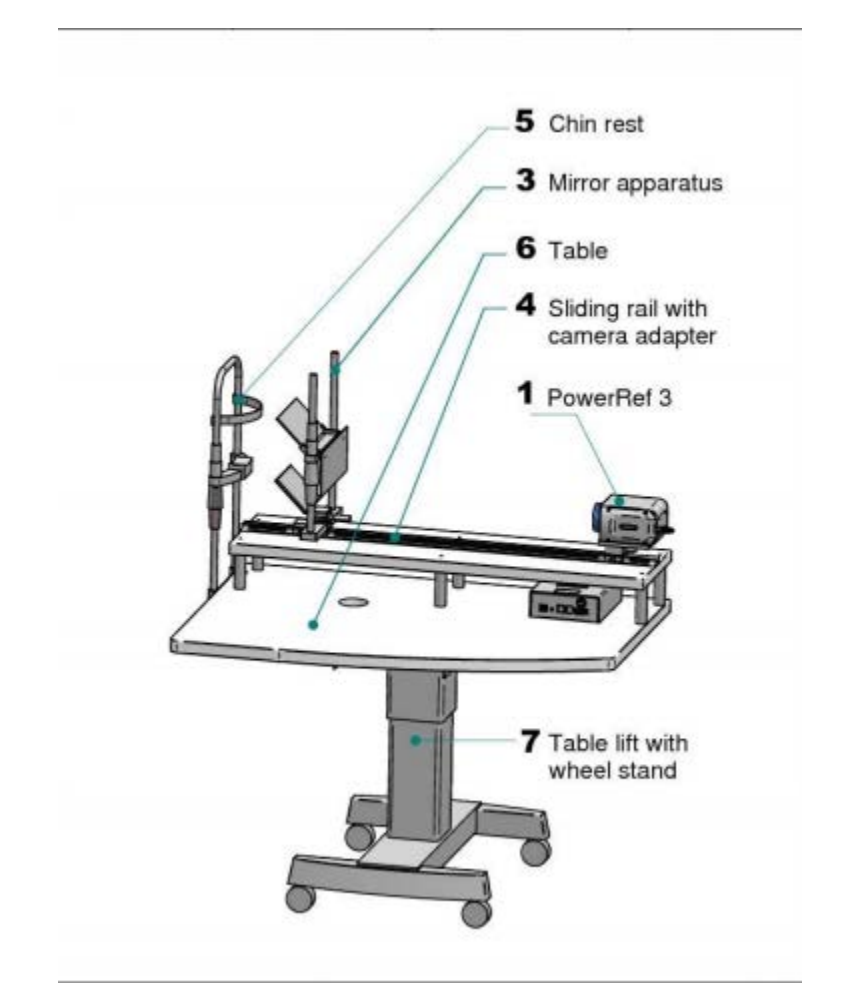

**Figure 2.86** Power Refractor III.

The Power Refractor III works by eccentric photorefraction, which means infrared light is symmetrically presented to the visual system in pairs that are equal distance or eccentricity of the line of site. Using this technique, it is possible to measure the lens power of both eyes from a distance and a relatively high sampling rate. This is done by the analysis of light reflected from the retina of the eye back through the lens. The lens power is calculated by the returning distribution of light. It is also possible to calculate the gaze of the subject by their

purkinje images. While the Power Refactor does not sample vergence at high enough rates to capture vergence movements with the resolution we desire, we will later use the vergence gaze data to synchronize the vergence data from the ISCAN system. [16] This is important because now we can measure vergence and accommodation simultaneously.

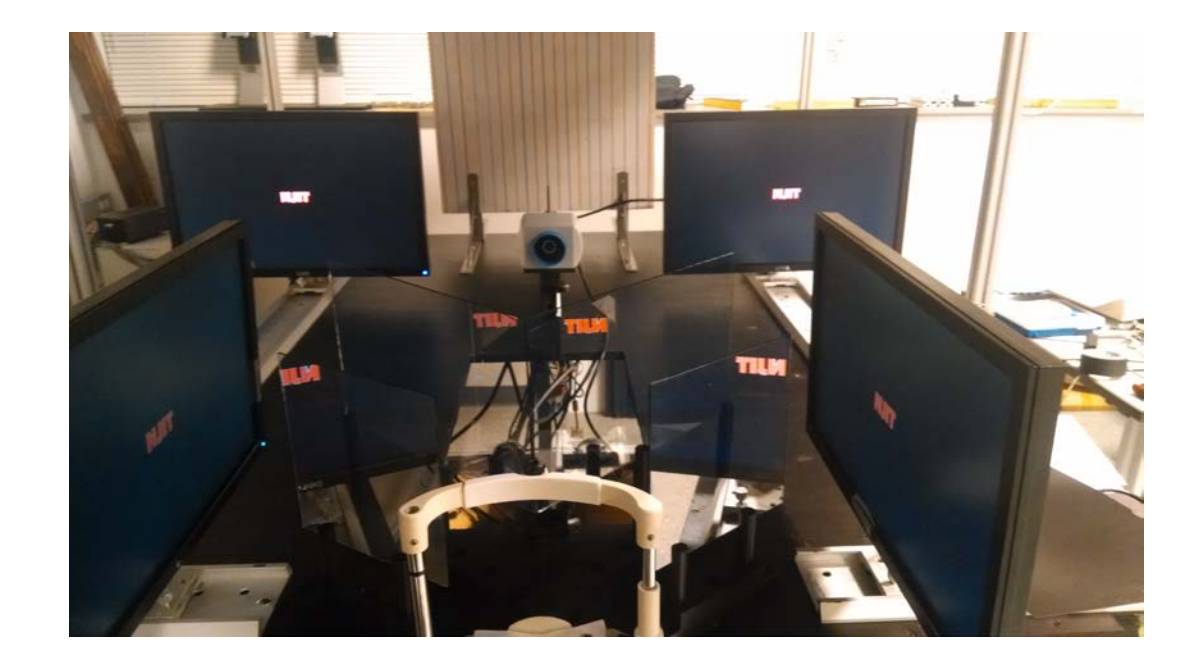

**Figure 7** Power Refractor III as installed in Haploscope. Based upon the manufacturer's recommendation the system is automatically calibrated so long as it is 1m away from the subject.

### **2.5 Computer Hardware and Selection**

Before the start of this project, the VNEL was using a custom LabView program which VNEL called VisualEyes2. It was capable of displaying images on only two stimuli monitors at a time and had high end computer specifications for when it was purchased in 2010. The legacy system had 2.00GHz, 3GB RAM, and four processor cores. Using this VE2 platform, VisualEyes3 was created so that it could do the exact same thing that VE2 could do, except on an indefinite amount of screens. As part of the proof of concept for our final device, we used this upgraded version of the legacy VisualEyes software to test our hypothesis. It quickly became apparent that the computer was not powerful enough to process the images on up to five display screens at a time. We found that as we increased demands on the system by adding additional stimuli, adding additional screens, and ramping the stimuli (smoothly moving the target), that our performance suffered greatly.

It was our requirement to get smooth movement of stimuli across the screen. We found that the upgraded legacy system was able to go from one static image to another static image across all five screens with no problem. Ramping would allow for the experiment designer to move a target away from the subject as a function of time and test the subject's ability to track the image. However, ramping of stimuli placed much harder demands on the computer as it would have to generate a new image every 5ms across many different screens. We found that the computer was not able to keep up with such demands and it would slow down, causing the ramps to jitter across the screen whenever the computer was able to catch up. This was a proof of concept failure for us.

It was clear to us that we had exposed a weakness of LabView. It is simply not designed for the generation of images that fast and our image processing demands would slow, if not freeze, the computer system. Therefore, we needed a new approach. We determined that if we used a gaming style

computer and C++ based image processing software, we could create smooth ramps across all of our screens.

First, our computer hardware had to be upgraded. We started our hardware selection process at the motherboard. We chose a motherboard with multiple PCI x16 slots; we would need these computer slots for our two graphics cards, and NI DAQ card. In our previous computers, we would run out of physical room on our motherboard before all of the additional hardware was inserted. We knew that we would need one NI DAQ card for recording data, and two full sized graphics cards. These graphics cards are generally twice the size of a regular card, taking up two ports on the rear of the computer instead of the usual one port. Therefore, any motherboard that was designed to fit on a in a smaller chassis computer was immediately disqualified.

We needed to select a graphics card for inclusion into our new system. In the legacy system, we used two legacy Matrox cards with two DVD-D ports each. Four ports would not be enough for our new system, so for our proof of concept, we tried two Matrox M9148 cards with four ports each. These cards had the monitor ports that we needed, but were designed to run simple applications of low graphic intensity. Most importantly, they were not compatible with DirectX 11 (DX11). DX11 is a system development kit with computer gaming modules for windows based computers. Therefore, our selection of a graphics card would need 4 computer monitor ports and be DX11 capable. We selected the EVGA GeForce 970 because it was the most economical graphics card to meet our requirements.

We would also need to select a NI data acquisition (DAQ) card. The legacy system used NI DAQ PCIe-6351 that was capable of 1.25 MS/s across 16 channels. There are five main types of eye movements where saccadic (side to side eye movements) are the fastest. Frequency analysis has shown that these movements can be sampled at 200 Hz or greater to avoid aliasing where most researchers sample saccades at about 1000 Hz. Vergence is about an order of magnitude slower, hence we decided to purchase with more economical NI DAQ PCIe-6320 card. This card is still capable of 250kS/s, which is still much more than our required sample rate. We required only 7 analog ports (six for digitalization of analog data and one to determine when the subject has pressed the trigger button. Most DAQ cards come with capabilities for 16. A BNC 2090A breakout box was used to connect our BNC cable inputs to the DAQ card.

Beyond specific requirements of the DAQ card, graphics cards, and motherboard, we chose specifications that would round out our high end computer. Including 16GB RAM, and a Quad Core 3.50GHZ microprocessor.

#### **2.6 VisualEyes LabView System**

We needed a software platform that allowed for easy prototyping and data acquisition, but versatile enough to do all of the required tasks. For this, we chose National Instrument's LabView. LabView is a graphical programming language where symbolic blocks and wires replace lines of scripted text code. Our DAQ cards were also made my National Instruments, and synergy between

hardware and software made the data acquisition portion of our code relatively straightforward. Later, this ease of use and LabView's status as a non-compiled code would cost us dearly in terms of the speed that we needed.

The LabView program, named VisualEyes 2020 (VE), has several modules that report to one main controlling module. VE is designed to utilize a simple scripting language and file types that allows for maximum flexibility for a wide variety of experiments. A user can define a VisualEyes (a .vei file) (VEI) that is a tab delimited text matrix of what image a stimulus should use, where it is in terms of the X and Y pixel values of the screen, how many degrees of rotation the image will spin, and its size relative to its own native resolution all as function of time. These individual scripts can be indexed and called in VE's draw configuration indexes. A VisualEyes Script (VES) can call these stimuli to preform trials on the subject and much more.

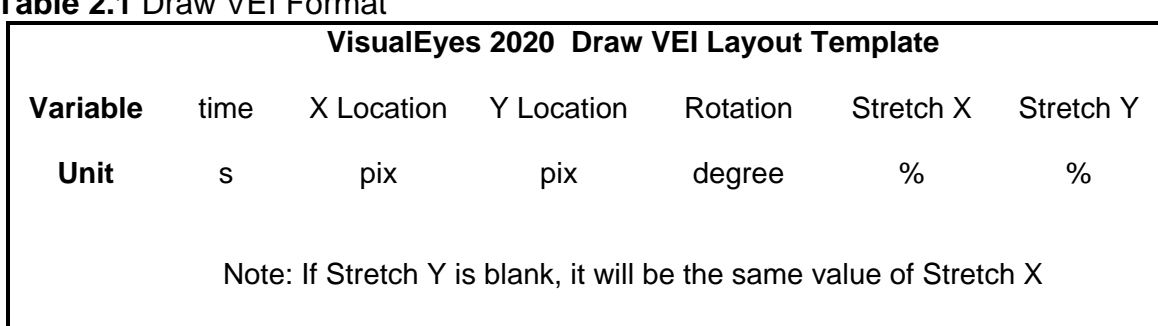

**Table 2.1** Draw VEI Format

VisualEyes is also able to control a light emitting diode (LED) array through the use of a serial port. This can also be controlled through VE similarly to how it can control graphical stimuli. The VNEL LED sticks, one MRI safe and the other not, can be placed in the center of the Haploscope in lieu of screen

base stimuli. By controlling which LED light is on at a given time, the target can be moved farther or closer away from the subject. However, the limitation of this LED stick is that the target must always appear on midline. This will not be a limitation of our video monitor based system.

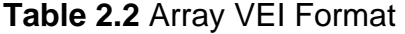

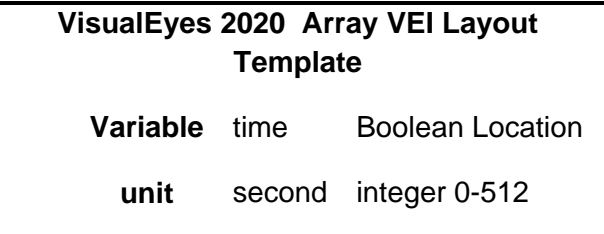

VisualEyes is a script bases language where the user can create their experiment by selecting an operation from a list of commands. This simple design allows for rapid training of new lab members and allows for the creation of experiments while requiring almost no LabView ability. VE primary ability is to conduct experiments by showing predetermined visual stimuli from the VEI and recording data. To support this function, the program has the ability to wait on user input and play sounds to cue the user at the start and end of a trial. Data can be written to a hard drive on command by another command. Entire sections of code can be easily repeated with another function. Another function creates and displays a calibration board that is a function of the subject's inter-pupillary distance. To add randomness to an experiment, the system can pause for a random amount of time within a range of values supplied.

#### **2.7 The VisualEyes Experimentation Kit**

Upon joining the lab, a new member is given a copy of VisualEyes from the master copy. The master copy is version controlled so that any changes or updates can filter out into the lab from the central source. The hope is that a new lab member is given the majority of the things that they would need to test their hypothesis. By creating a simple complete package to use, our lab members can spend more time experimenting and less time duplicating efforts. This kit comes with a bank of premade visual stimuli including lines of different colors, crosses of different colors, and blurry stimuli that follow a distribution of Gaussian. Simple visual stimuli are also created for the user. Premade calibration stimuli, steps, and ramps are all found within the VEI directory. Demonstration scripts with comments on how to build their own experiment come in the VES directory. Of course, a manual and quick guide sheet is included for easy training and reference.

Included within the VisualEyes2020 kit are the legacy versions of VisualEyes that do not require advanced graphics handling. Finally, a development system is included that allow a person to place a stimulus on the screen, nicknamed ManualEyes.

### **2.8 Calibration of Instrument**

Calibration of our instrument is critical to the overall success or failure of the experiments that will be performed using it. If our instrument is out of calibration, we can easily invalidate any experimental trials preformed on it; a costly mistake that can undermine the credibility of the lab. Our instrumentation is only able to record voltage values generated from our vision tracking software. Without a way to change these voltages into a meaningful ocular measurement, the data becomes worthless. To calibrate the vision tracker, the ISCAN infrared video based system targets are presented to the subject on the computer screen that are adjusted until the image on the Haploscope is superimposed on real world target that are located at measured known distances from the eye. By placing the target over the known target, we are able to the X and Y coordinates of the target on the screen.

There are two calibration board types; the first is a static calibration board that is set up for an average interpupillary distance (IPD) of 6cm. The colored lines represent rotation of the eyes. The lines are equally spaced outward from the central black line that represents a continuation of the midline of the Haploscope. The location of each pair of lines represents the continuation of gaze from each eye past the point in intersection along the mid-sagittal plane of the visual system if a person is correctly centered within the instrument. It is important to remember that the right eye's lines are on the left side of the calibration board and vice versa. When the distances from the subject to the calibration board are known and that simulated target distance is given as a

variable, it is possible to calculate how far a given line is from the midline to represent a target at the given stimulus.

$$
D_{\text{CalibrationLineFromMidline}} = [D_{\text{CalBoard}} - D_{\text{T arg et}}] * \arctan(\theta)
$$

**Figure 2.10** Calibration board line spacing equation.

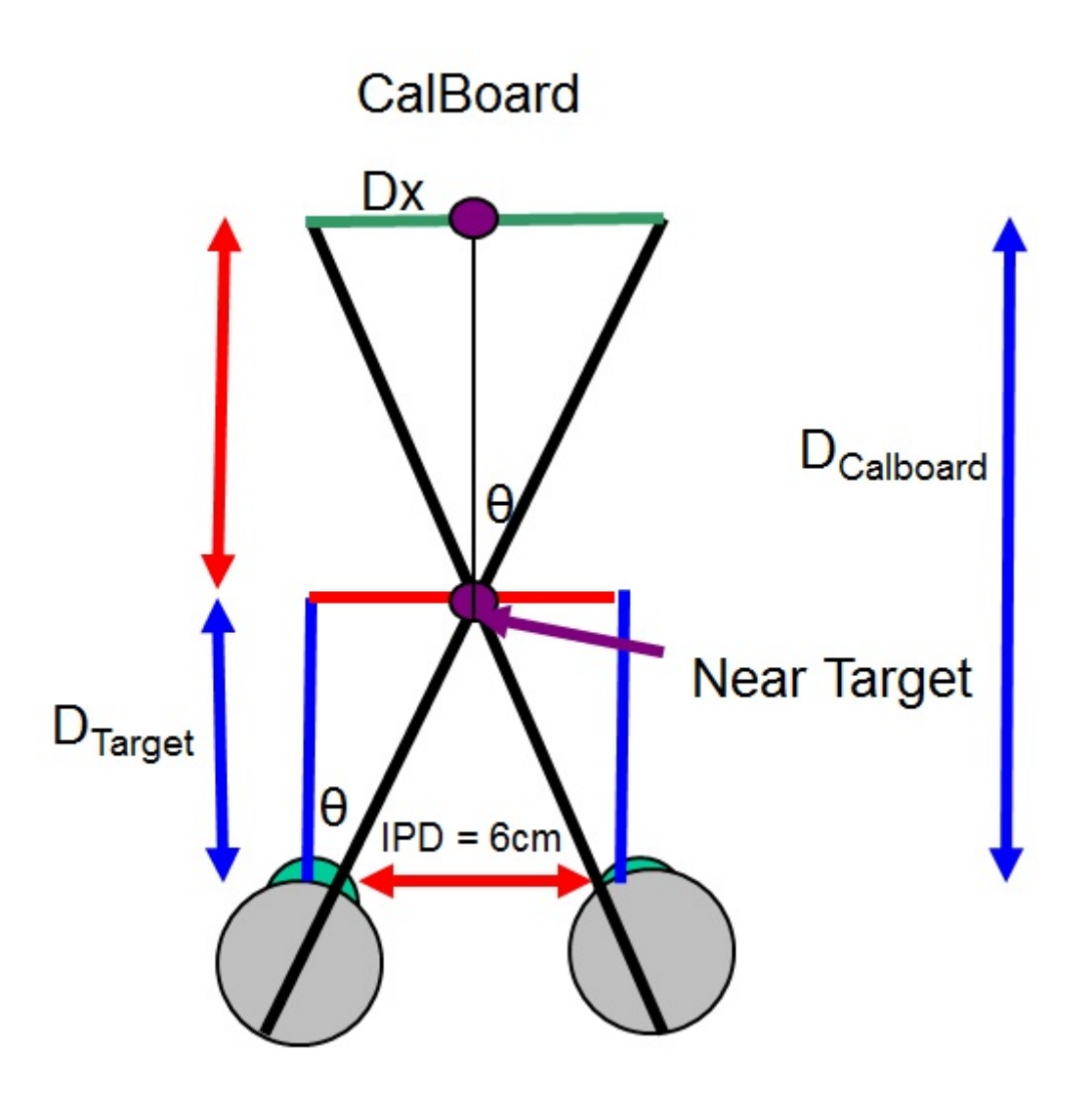

**Figure 2.11** Haploscope calibration diagram (assuming IPD of 6 cm).

This method has been used for many decades in the Oculomotor Laboratory that Dr. Alvarez's trained in under the direction of Dr. John Semmlow. The procedure assumes an average IPD. Recently, reviewers have begun to question whether an average IPD is valid. Hence, an electronic calibration board was developed as a function of each person's IPD using the same LabView software that controls the rest of VisualEyes 2020. A person's IPD can be measured quantitatively with the Plus Optix instrumentation. As the program initializes, it will create this calibration board using the same mathematical calculations as shown in the static calibration board. The calibration board can be hidden or shown either programmatically or by a button on the controller screen.

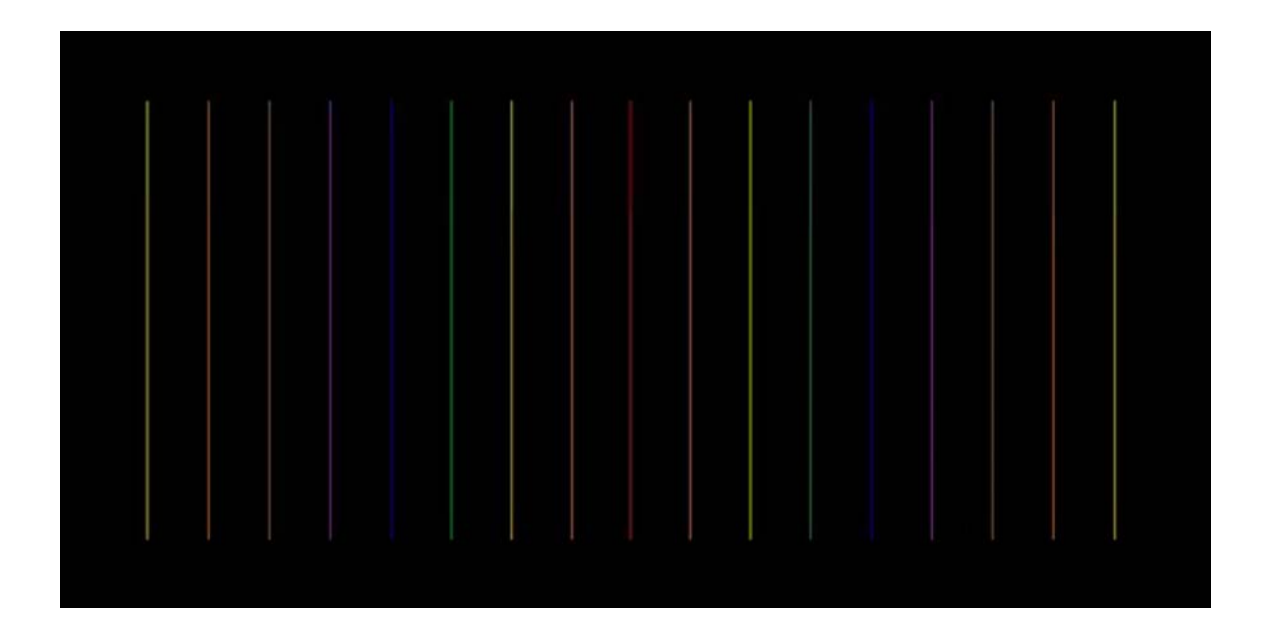

**Figure 2.12** Electronic calibration board. This board is shown on a monitor as has the ability to change between subjects depending on an individual's IPD.

Using either board (static analog or electronic which changes as a function

of IPD), calibration must be conducted before starting an experimental trial. The

goal of this calibration is to derive a linear relationship between the voltage values recorded from VisualEyes with the meaningful unit of ocular rotation. To do this, we record data while the subject is looking at a calibration line that causes a known position of ocular rotation (θ). By recording three of these angular rotations as a function of voltage measurements, we can derive a linear transformation. VNEL has adopted a procedure that requires the linear regression to have a correlation coefficient greater that  $R^2$ =.98 to be considered a valid calibration. Typical causes of calibration error are blinking during the measurement or head movement.

To do this easily, a calibration program was developed that is separate from the rest of VisualEyes, but comes included in the VisualEyes kit. This program will allow the user, via a wireless mouse, to place a stimulus over the known ocular rotation line and display the pixel values of that line. By getting at least three data points per screen, the linear relationship can be developed to show any angular degree of rotation by showing a target at a given location on the screen. This same relationship is used to transform experimental voltage values into degrees of ocular rotation.

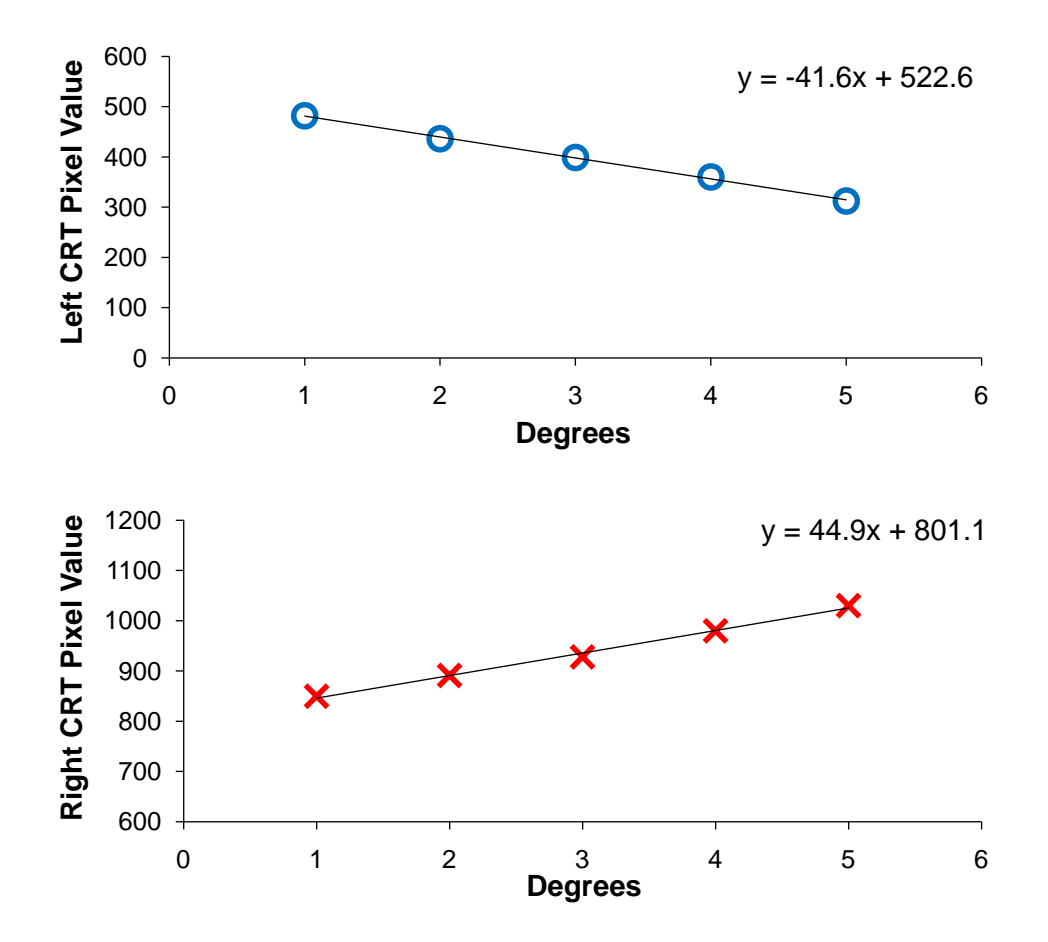

**Figure 2.13** Pixels to degrees linear relationship. Experimenter chose to use 5 values to assess for linearity.

The above represents that calibration for the ISCAN eye tracker. The accommodometer is self-calibrating so long as it is kept 1 meter away from the subject.

While the manufacturer states that as long as the accommodometer is 1 m away then calibration is not necessary, one published paper by Blade and Candy [16] shows that calibration is necessary. Within the results section, we will compare our calibration with that published within the literature.

Blade and Candy [16] calibrated the accommodometer by adding lenses from in front of the human eye and measuring the amount of refraction from the lens. They found the slope could vary from 0.5 to 1.15 compared to the manufacturer's claim of a slope equal to 1. Hence, it is advised to calibrate per person. For each subject, this calibration curve was calculated by placing a known lens in front of one eye while recording data.

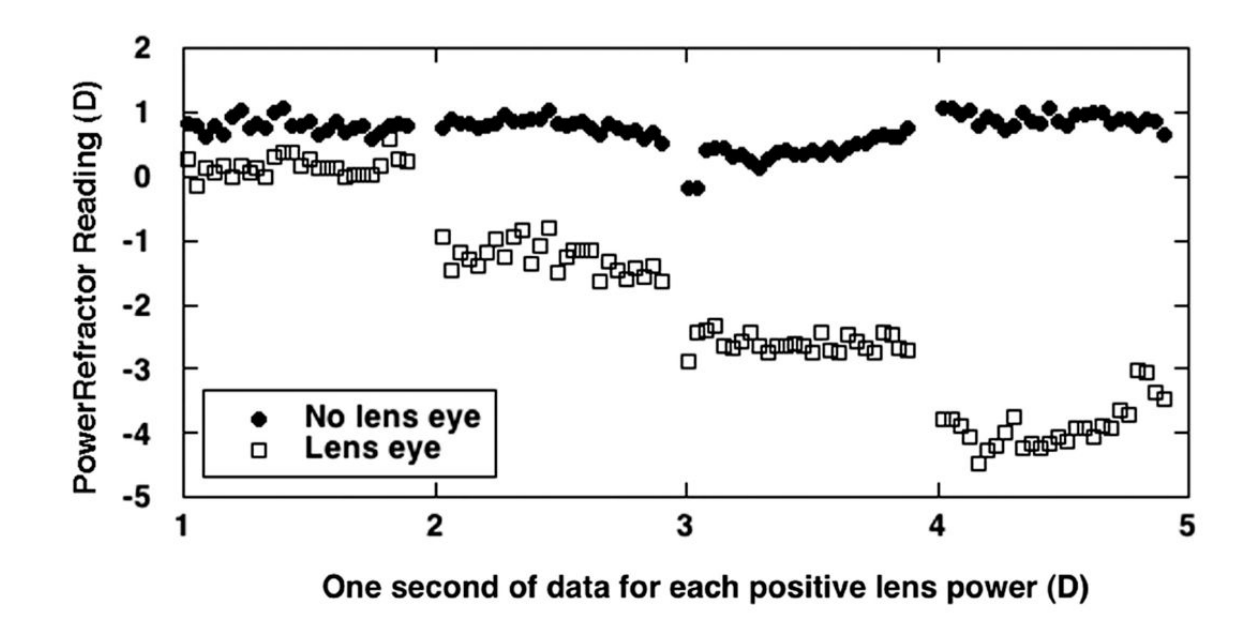

**Figure 2.14** Blade and Candy's plot of their four lens powers. [16]

Taking the average of each of the four lens power groups allows us to create a plot of lens power vs lens power. From here, we can easily derive a linear transformation that allows us to go from the Plus Optix Power Refractor III's native curve to our customized subject dependent curves.

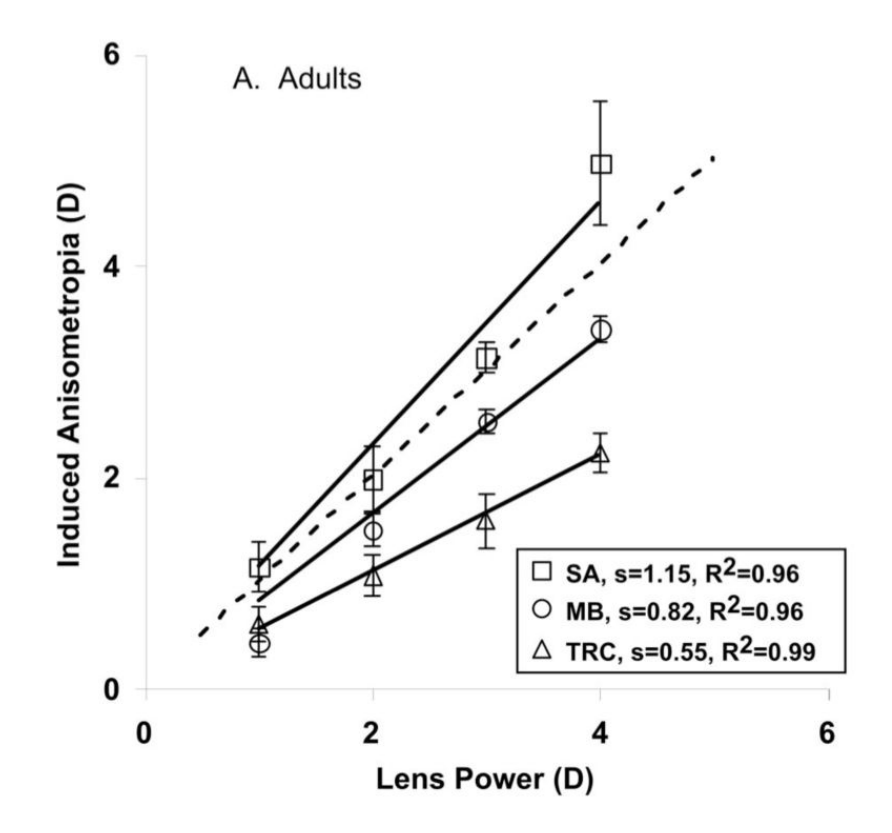

**Figure 8** Accommodation calibration curves. Blade and Candy's Personalized calibration curves vs the assumed 1-to-1 calibration curve. [16]

The results section of this thesis will show that when use the same protocol described by Blade and Candy, our system reports analogous results.

**2.9 Post-processing MATLAB GUI**

Despite our best efforts in making the subject as comfortable as possible, there are still going to be trials where the subject fails to do the ocular movement for reasons other than their visual inability. Reasons for poor ocular movements include blinking during the trial, especially the transient portion of the movement, head motion during the visual task, or a subject just not attempting to follow the visual task. There exists a need to filter the good experimental trials from the bad. During this process, we can do other simple signal processing tasks.

MATLAB was chosen as the programming language to sort eye movement data. A MATLAB script requires a substantial investment in time and a basic level of programming ability that the labs clinical partners may or may not have. A MATLAB graphical user interface (GUI) for data processing was developed.

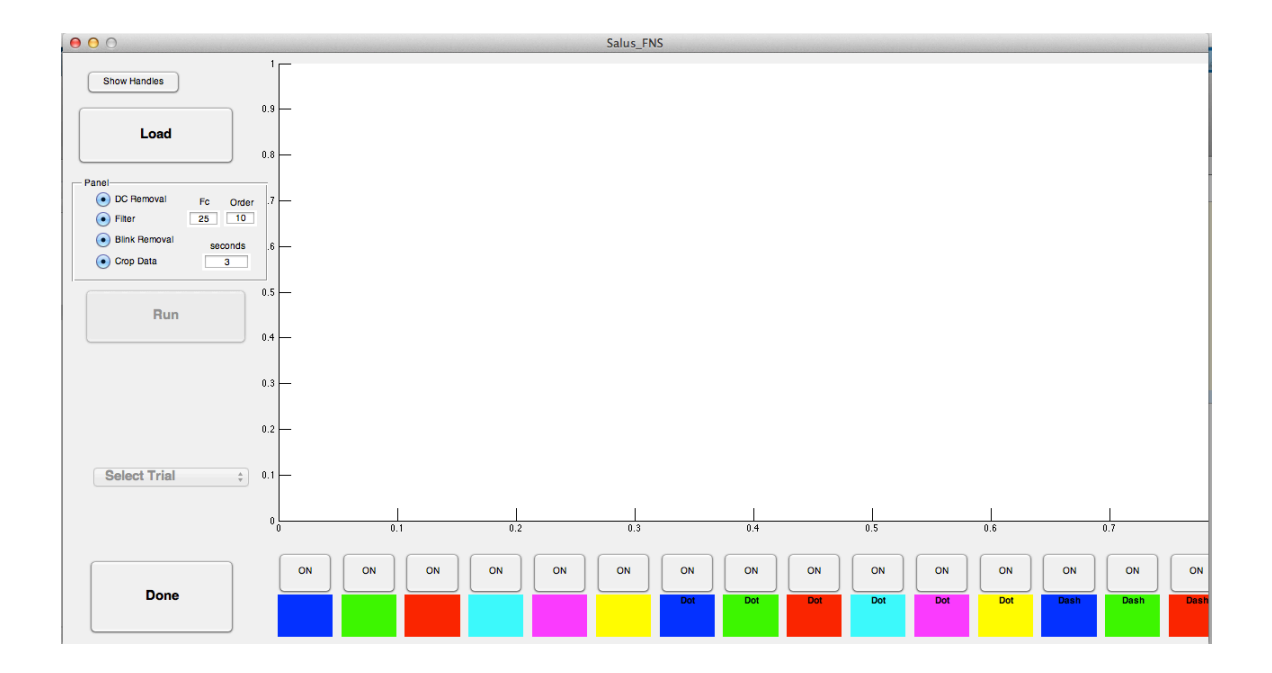

**Figure 2.16** MATLAB GUI interface upon initialization.

The user has limited options by design; more options leads to greater complexity. After processing, additional MATLAB code can be written for case specific analysis. The radio buttons on the GUI allow for DC filtering, Butterworth filtering, blink removal, and the option to crop the data at a given length. Calibration of the data by linear transformation of the voltage values into meaning degrees of ocular rotation is done by default. The DC filter eliminates any baseline drift that may occur during the experiment. Butterworth filtering removes any high frequency noise that may be introduced. Blink removal interpolates between areas where the signal saturates because ISCAN has lost the pupil signal and hence the DAQ card is digitized to +/- 5V. A blink within an ocular movement is grounds for the trial to be excluded from further analysis because the subject did not track the visual target.

After data is loaded by selecting the raw text file from VisualEyes and configuring the options given, run will display the data and enable the multi-color switches. The user can change their option settings and hit run again if they are unhappy with the original settings. The switches will control which of the similar trials are kept and which are discarded. By displaying them in this fashion, an operator can easily see a pattern and discard those that are bad. This gives the operator feedback as to whether the data collection experiment was a success. It also allows the operator to begin to define data inclusion and exclusion criteria. Once this process is completed for each ocular movement, the user can click done. A cleaned data packet will be exported that can be used for plotting or further data analysis.

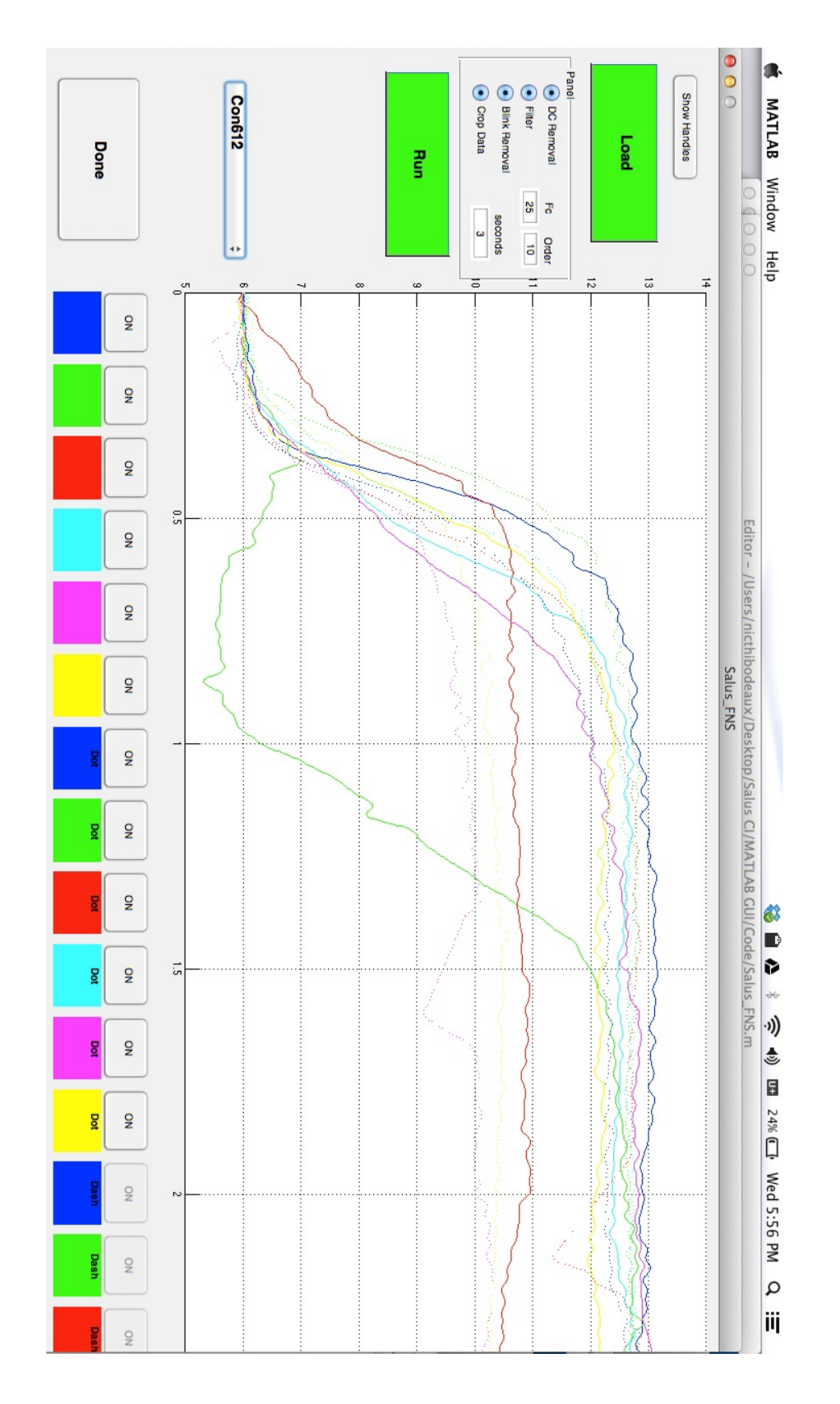

**Figure 2.17** MATLAB GUI in operation.

### **CHAPTER 3**

### **RESULTS**

Test experiments were designed and executed to assess the validity of the instrument. Before larger validation experimentation, a simple proof of concept was conducted. In regular day-to-day life, there is only one real distance that a target is presented at. When we look at the clock across the room, our gaze must intersect at that and we must focus our lens for the new length. In a Haploscope, we are not presenting actual targets, but simulated ones. Therefore, this relationship becomes uncoupled and we can present targets at different simulated distances to stimulate disparity vergence, but not change the actual distance away from the eye to keep accommodation. First, we tested each system independent of the other. We did this to ensure that any errors we found later would be due to simultaneous vergence and accommodation recording and not an individual system.

To prove our individual systems, we first placed a lens of known lens power over the eye and had the Plus Optix read through that lens. We can see that as we change the lens, a linear relationship develops showing that the change in lens power (x-axis) in the right experimental eye shows through on the Plus Optix output (y-axis). Also, the control left eye does not change from trial to trial as it does not get a test lens. This process was covered in greater detail in the calibration section.

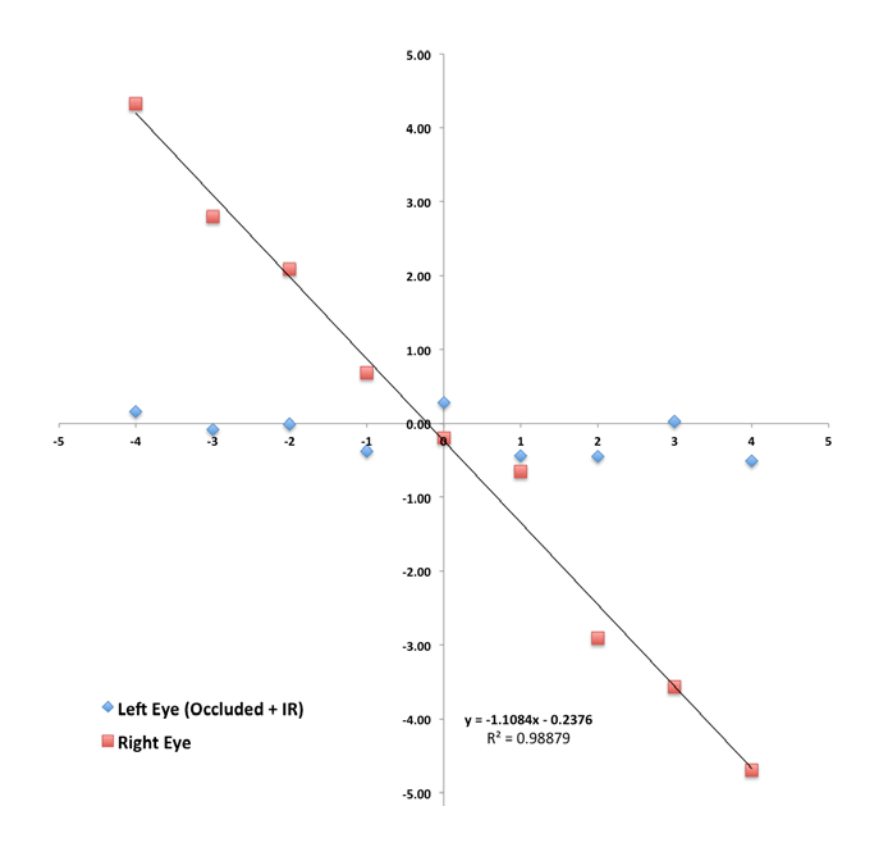

**Figure 3.1** Accommodation validation.

Our vergence test was also done using simple steps. After processing, the movements and velocities are easily seen.

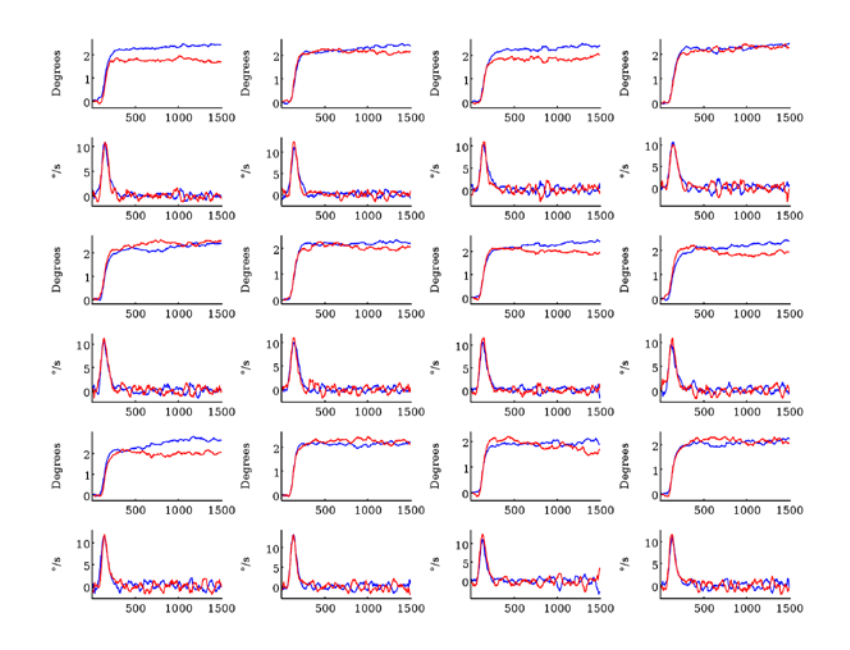

**Figure 3.2** Vergence validation.

Second, we designed a movement where a vergence step movement that would cause the eyes to rotate, but not stimulate accommodation which was held constant. This was done by keeping the stimuli on the near pair of screens, to keep accommodation constant, and changing their ocular vergence angle.

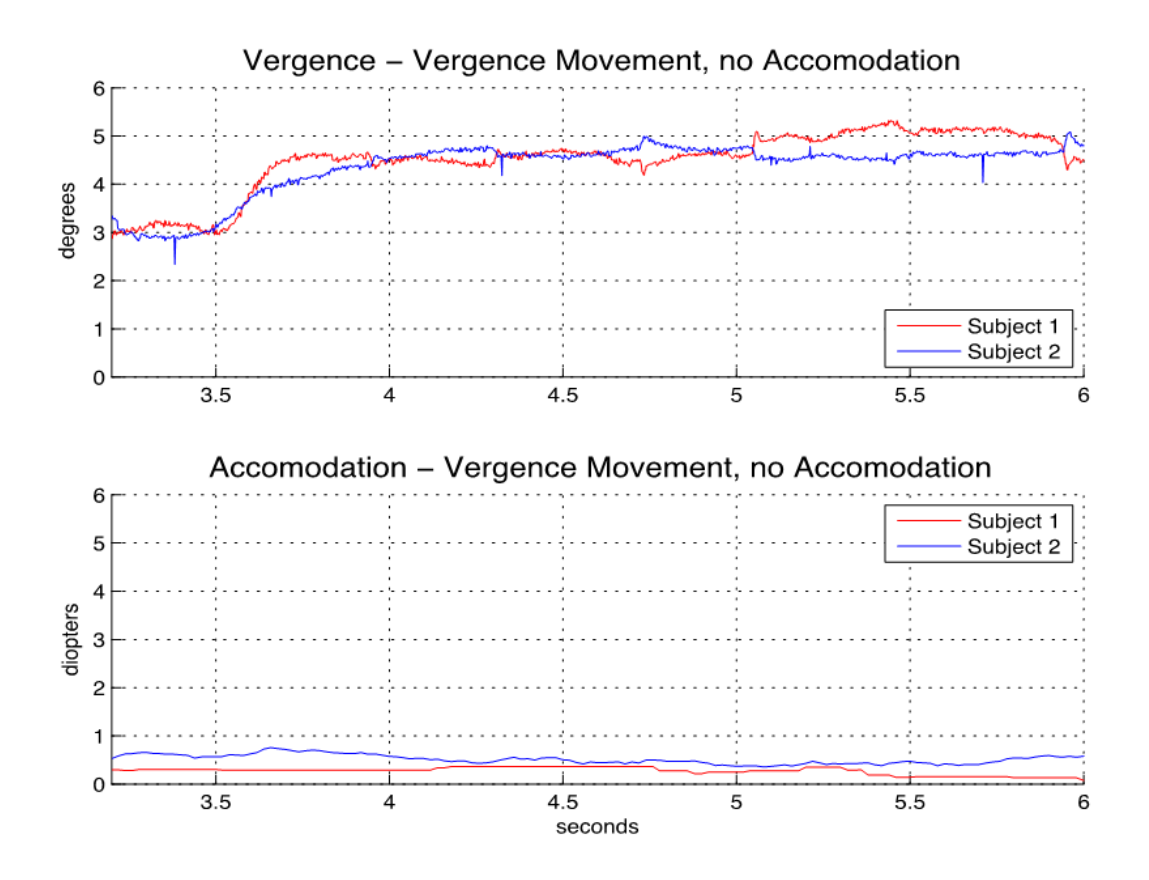

**Figure 3.3** Vergence movement at one fixed distance. This is done by changing the simulated target distance, but not the physical distance. We can see a clear vergence movement, but without any substantial accommodation activity.

Similarly, we can show that the opposite is true. By switching screen sets,

we can make a target at the same degree of ocular rotation, but only farther

away.

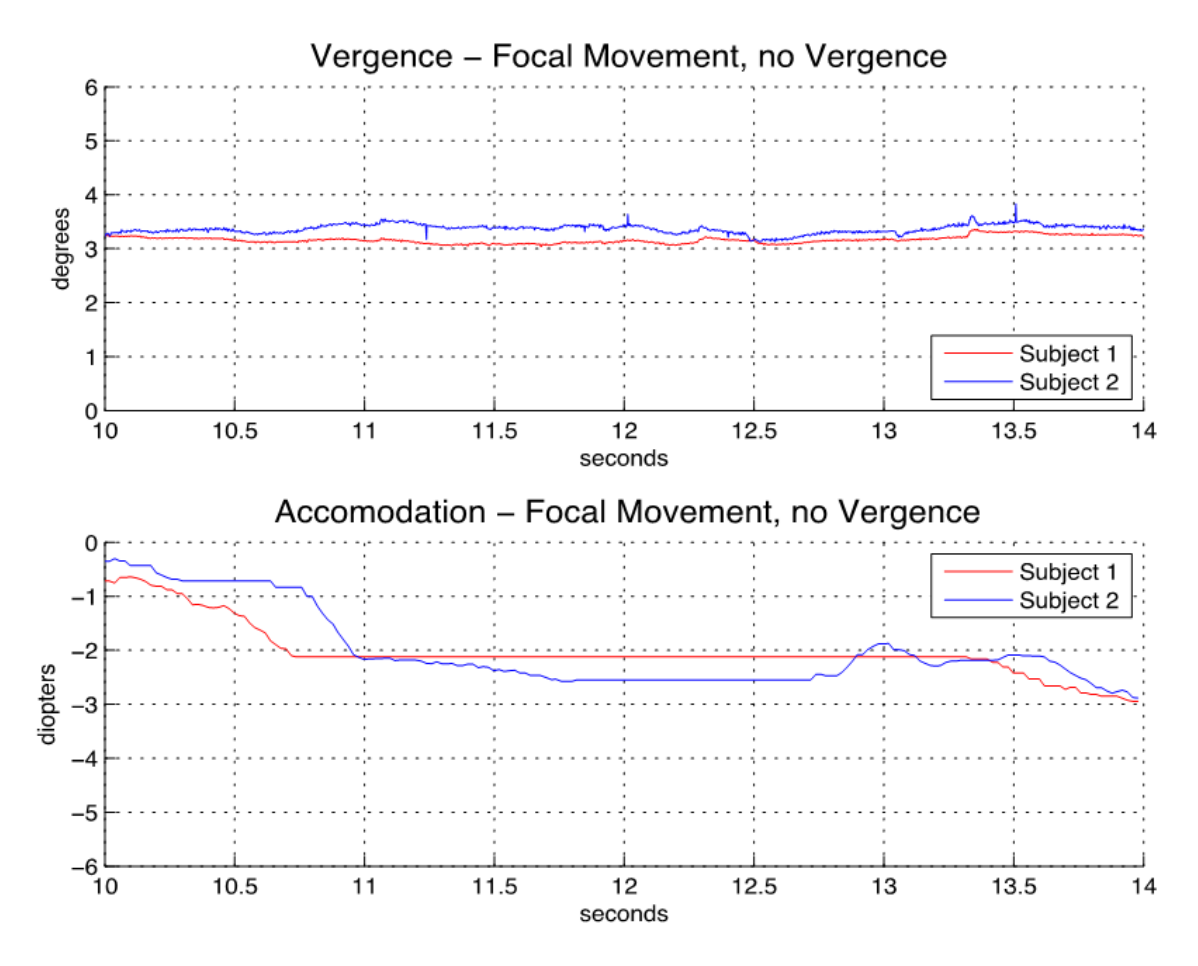

**Figure 3.4** Accommodation movement due to changing distances. Changing physical distance, but keeping the target at the same ocular angle.

Since we have shown that each system works independently and together, we can now create a sample experiment and for a more rigorous test. The discussion section of this thesis, describes several experiments that are using the new experimentation. Each of these studies has subjects participate in multiple sessions to assess the precision of the system.

## **CHAPTER 4**

## **DISCUSSION**

This instrumentation was primarily designed to fit into the larger aims of a National Institute of Health study on Convergence Insufficiency (CI). The instrumentation is also being used within every active research study within VNEL. The discussion will discuss the new Haploscope's primary purpose for VNEL's NIH study followed by the active studies in the lab. Those studies are the following: vergence asymmetry potential due to color differences, influence of distracters on symmetrical vergence, investigation of symmetrical compared to asymmetrical phoria adaptation, monocular versus binocular control in vergence, visual stimuli to study the neural correlates of vergence, and investigation of vergence and saccades in children with CI before compared to after vision therapy.

#### Primary application, underlying mechanism of vision therapy

The etiology of CI is unknown. VNEL will use the instrumentation which was the focus of this engineering MS thesis to investigate two potential dysfunctions that may in part be the cause of CI. The two hypothesized dysfunctions in CIs compared to binocularly normal controls BNCs are the following: (1) reduced ability to adapt phoria in near and far space and (2) reduced ability to quickly diminish disparity error. Such dysfunctions may be remediated by vision therapy. Understanding (1) how CIs differ from BNCs and

(2) how changes in the brain-behavior correlate to changes in visual symptoms are significant because such knowledge can lead to targeted therapeutic interventions. Future targeted therapies could remediate symptoms sooner, further improve vision function, and achieve higher success rates ultimately reducing health care cost.

Schor describes two components of vergence. The fast component responds rapidly (within 1 second for a BNC) to reduce retinal disparity. The slow component maintains net fusional vergence over extended periods of time. As described below, the literature supports the fast and slow components may be dysfunctional in those with CI. This instrumentation will allow VNEL to take its first step towards understanding how vision therapy adapts the underlying neurophysiology to have a sustained effect on reducing CI patients' visual symptoms.

AC/A is the ratio of the accommodative convergence AC (in prism diopters, ∆) to the stimulus of accommodation A (in diopters, D). The accommodation (primarily stimulated through blur) and vergence (primarily stimulated through disparity) systems interact through cross links where the AC/A is the associated input of accommodation to the vergence system. CI patients have a low AC/A ratio compared to BNCs. Schor and Saladin hypothesize that CI patients have reduced ability to adapt vergence in visual space compared to BNCs. They hypothesize that the imbalance in adaptation between the accommodative and convergence systems (via the AC/A ratio) may be a major cause of CI, which is a dysfunction in the 'slow' adaptive component of vergence.

North studied 7 CIs reporting all had a decrease in the magnitude of phoria adaptation at near and far using 6 base-out (BO) and 6 base-in (BI) prisms, respectively, and a reduced rate of phoria adaptation at near using a 6BO prism. Adaptation improved with therapy in the 5 CI patients who experienced a reduction in symptoms. Rate of phoria adaptation is reported to be considerably slower in near space with a 6BO prism compared to other distances and 6BI prisms. Brautaset showed CIs improve their rate of phoria adaptation at near using a 6BO prism after vergence therapy studying 10 CIs. While prior results are encouraging, these studies had small sample sizes and was not masked. Hence, a detailed study of phoria adaptation in near and far space using convergent and divergent stimuli is warranted. Such knowledge is significant because if the slow vergence system is dysfunctional then future therapies should concentrate on improving a patient's ability to adapt vergence to different visual spaces (i.e., near and far space).

CIs tend to have a larger exophoria at near (40cm) compared to far (6m). Exophoria is the outward deviation of the eye when binocular fusion is disrupted (i.e., one eye is occluded while the other eye is fixating on a target). Scheiman and others hypothesize that CIs are symptomatic because of the excessive convergence needed to compensate for a larger exophoria at near compared to far. The true mechanism by which vision therapy leads to a reduction in symptoms is unknown. Clinicians hypothesize that vision therapy leads to a reduction of symptoms by increasing positive vergence amplitudes. Positive vergence amplitudes are typically reduced in CIs compared to BNCs and

improve after vision therapy. Alvarez and others report the peak velocity (and hence the ability to reduce disparity error) of fast fusional disparity convergence is significantly reduced in CIs compared to BNCs and improves after vision therapy. Studying whether the fast vergence system is dysfunctional will allow us to determine whether a critical element in therapies should be to target improving the fast vergence system's ability to quickly reduce disparity error.

It is also unknown whether CI may be the result of one or several dysfunction(s). Schor hypothesizes that phoria (prism) adaptation reduces the load/stress on the fast vergence system. VNEL has published that phoria adaptation influences fast vergence peak velocity and hence the ability to quickly reduce disparity error in the fast vergence system. Thus, results from both independent labs suggest phoria offloads work (i.e., reduces stress) of the fast vergence system. If phoria adaptation is dysfunctional, then additional stress is placed on the fast vergence system. Perhaps some CIs have a reduced ability to adapt their phoria in near or far space, while others have a reduced ability to quickly decrease disparity error at all distances. Perhaps the reduced ability to adapt phoria adds stress to the fast vergence system and then both become dysfunctional. Knowledge about which parameters vergence therapy should concentrate on improving, can lead to more successful and targeted therapeutic interventions - ultimately reducing health care cost.

Symptoms from CI Patients and their Negative Impact on Activities of Daily Living: Symptoms for CIs include: blurred vision, double vision (diplopia), eye strain, loss of concentration, frequent loss of place causing a rereading of

text, reading slowly, print moving on the page, difficulty remembering what was read, sleepiness and headaches. These symptoms negatively impact an individual's daily activities such as schoolwork and employment. 89% of CI patients successfully treated via vision therapy were asymptomatic one year later. CITT designed/validated the CI Symptom Survey (CISS) that has a sensitivity of 98% and specificity of 87% in young adults.

CI has a reported prevalence of 4.2% to 7.7% in the general population. [ 17] [18] [19] Hence, using the 2010 Census, 13.8 to 24.1 million people suffer from CI in the US. Although it is unknown whether CI patients with and without brain injury share the same etiology, the therapeutic interventions are similar. The prevalence rates of CI after traumatic brain injury (TBI) range from 23% to 43% in civilian and 28% to 46% in veteran populations. 35% of stroke patients are reported to have CI. Studying acquired brain injury is beyond the scope of our current proposal. Our retrospective analysis of 557 TBI patients shows that, while 23% of the TBI population will have CI, only 9% will have CI without other visual or vestibular dysfunction(s). Thus, many clinical sites would be needed. However, the techniques we develop in this project have broader impact because they could be adapted to study future brain injury populations.

Vision therapy developed from the CITT will be used by VNEL because it is the only validated vergence therapy via a RCT. Vision therapy has a 73% success rate in children with a large Cohen effect size (>0.8) and was significantly more effective than CITT-placebo therapy which had a small Cohen effect size (<0.2).[ 20] However, the mechanisms by which vision therapy

translates into a reduction of symptoms was not part of their study. [21] The results obtained from our project can explain which mechanism (improvement in ability to adapt vergence or reduce retinal disparity) is more correlated to the reduction of visual symptoms. This knowledge can lead to targeted therapies while further improving visual function in potentially less time. Expected higher success rates will lead to a reduction in health care cost.

Vision therapy is a type of physical therapy. By enhancing the capabilities of the vision system, the hope is that the subject's vision system will be able to adapt and do what it was once unable to accomplish. [8] A similar principle works for amblyopia. The gold standard for amblyopia is to cover the stronger eye with a patch and force the vision system to rely on the weaker eye. [9]

There are multiple issues with these treatments, not because they do not work, but because people are unwilling to comply with the intrusive tasks. Patching an eye removes binocular vision and can cause anxiety, especially in children. [9] It has been shown that office based vision training is more effective than training in the home, but compliance suffers and subjects are unwilling to consistently go the optometrist's office for several weeks. Office based training is also more expensive.

The instrument that was constructed is far too expensive to be used in common clinical practices; however, its true potential is in validating other CI treatment procedures within a research setting. By comparing the results from our Haploscope at the onset of a treatment routine and at the end to show final results, we can quantify the level of improvement from our subjects.

Vergence asymmetry:

VisualEyes 2020 has been upgraded where it can now display numerous images. This was critical for this study because VNEL needed multiple images which were identical except for a difference in color. Clinically, many practitioners use red and green visual stimuli. The different colors of light are presumed to penetrate different focal lengths to the back of the retinal. However, it is unknown whether such a difference in accommodative vergence would have an impact on vergence peak velocity.

Distracters interaction with symmetrical vergence:

The prior version data acquisition code was not capable is displaying more than two images per screen. Now many images can be displayed simultaneously. Another active study in VNEL uses multiple images where subjects are asked to track a 'x' target with and within the presence of a distracter 'o'. While the influence of distracters in saccades is well studied, very little literature exists on the study of distracters in vergence. In everyday conditions distracters are present in the distance. This is especially true while driving where you may have a car going at a similar speed with your car or a car in the opposing lane moving in the opposite direction of your car. Your vergence system is constantly adjusting in these scenarios where you have distracters close or away from you. The new VisualEyes 2020 can systematically study the influence of distracters in vergence.

Symmetrical compared to asymmetrical phoria adaptation:

Clinically, researchers use a 6 base out or a 6 base in prism in front of typically the right eye to assess vergence phoria adaptation. When a prism is placed in front of only one eye the adaptation will be asymmetrical and hence also stimulate the version system. By comparison, a set of flipper prisms which are used binocularly with both eyes could be used. VNEL is proposing to use a binocular 3 base out flipper and a 3 base in flipper which would symmetrically adapt the near dissociated phoria. VNEL prefers to assess phoria adaptation using an eye tracker which will quantify eye movement rather than relying on the subject to give the correct answer. With VisualEyes 2020, this code was easily programmed within a day.

Monocular versus binocular control in vergence:

There is a debate in the literature which dates back to the 1800s between two German physiologists specifically Helmholtz and Hering. Hering believed the eyes acted as a single organ similar to how one guides a horse with reins. While Helmholtz believed the eyes were independent and binocular coordination was learned. Science favored Hering's theories commonly referred to as Hering's final common pathway. However, King and Zhou rekindled this binocular versus binocular debate with their publication in Nature suggesting that the saccade burst cells were monocular. VNEL has devised a set of unnatural stimuli using VisualEyes 2020 which may add more data to this debate. The visual stimuli take advantage of the system's ability to send independent images to the left and right eye are not only independent in terms of the image but also can be moved at different times.

Visual stimuli to study the neural correlates of vergence

The NIH grant to VNEL also includes functional MRI (fMRI) studies where VisualEyes 2020 has been loaded onto a gaming laptop. Rather than multiple monitors, the fMRI applications use a single monitor that can be projected to an fMRI compatible screen. The VisualEyes 2020 code has been tested and fMRI experiments will begin within the next few months.

Vergence and saccades in children with CI before compared to after vision therapy:

Another project within VNEL is a collaboration with Salus University, where an exact copy of the instrumentation at VNEL is located at the Eye Institute in Philadelphia. The primary clinical collaborator for VNEL is Mitchell Scheiman, O.D. This MS thesis included making a third set-up which is completed and has been tested. Currently, Dr. Scheiman is collecting vergence and saccade responses from children ages 8 to 17 years of age who have CI. The children will have their eye movements recorded again after vision therapy to assess how vergence and saccade change after therapy.

The strength of the new Haploscope design with the VisualEyes 2020 software suite is its versatility for numerous experiments. This thesis serves as documentation for future researchers in VNEL to access to learn how it was constructed. In addition, while all features requested have been implemented and tested, it is unknown what features VNEL may need in the future. This thesis serves to document the VisualEyes 2020 code so that future researchers

can modify the software if needed.

## **APPENDIX**

# **VISUALEYES LABVIEW PROGRAMMING CODE, MATLAB GUI PROGRAMMING CODE, AND HAPLOSCOPE COMPONENT DIMENSIONS**

The appendix contains three parts. Part A will document the VisualEyes2020 Labview program. Part B will document the MATLAB GUI program. Finally, Part C will document the physical dimensions of constructed items for the Haploscope Table.

## **A.1 LabView VisualEyes Code**

In Part A of the appendix, LabView front panels and block diagrams are shown.

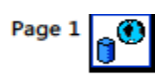

aquire status.vi<br>C:\Users\Steve\Desktop\VisualEyes 2020\VI\aquire status.vi<br>Last modified on 8/20/2014 at 2:53 PM Printed on 11/15/2014 at 3:49 PM

aquire status.vi

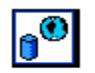

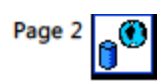

#### aquire status.vi C:\Users\Steve\Desktop\VisualEyes 2020\VI\aquire status.vi Last modified on 8/20/2014 at 2:53 PM Printed on 11/15/2014 at 3:49 PM

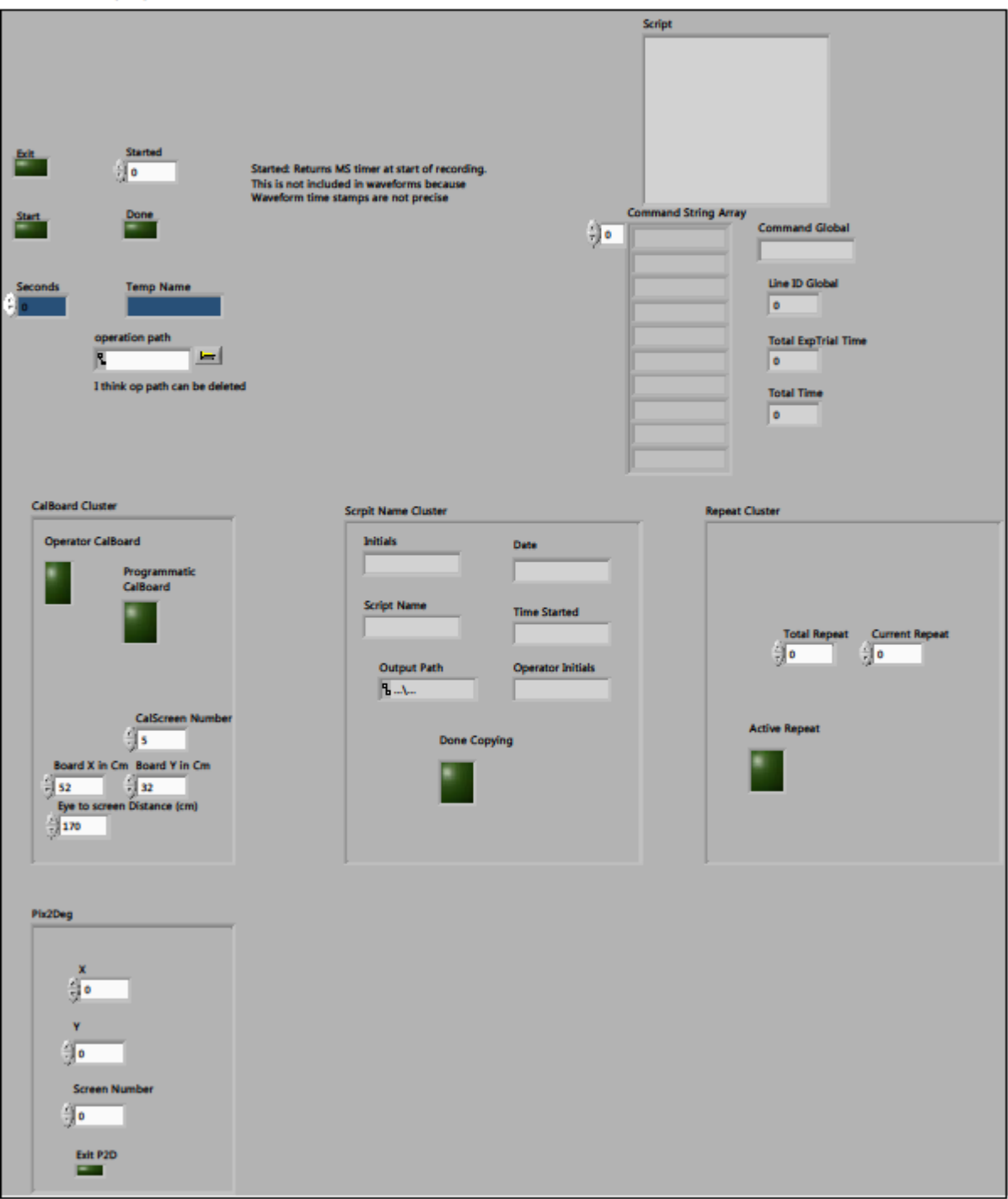
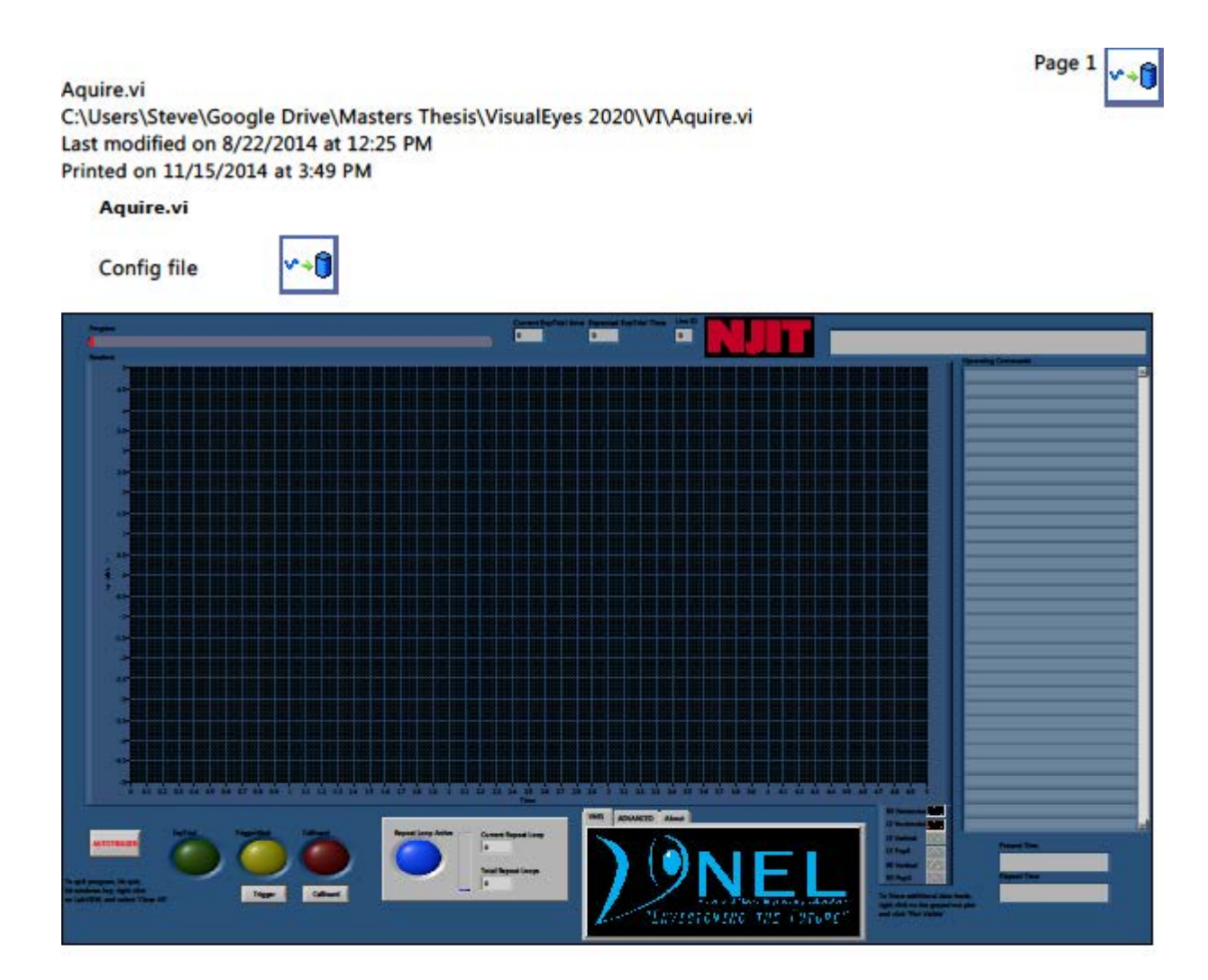

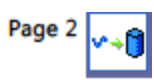

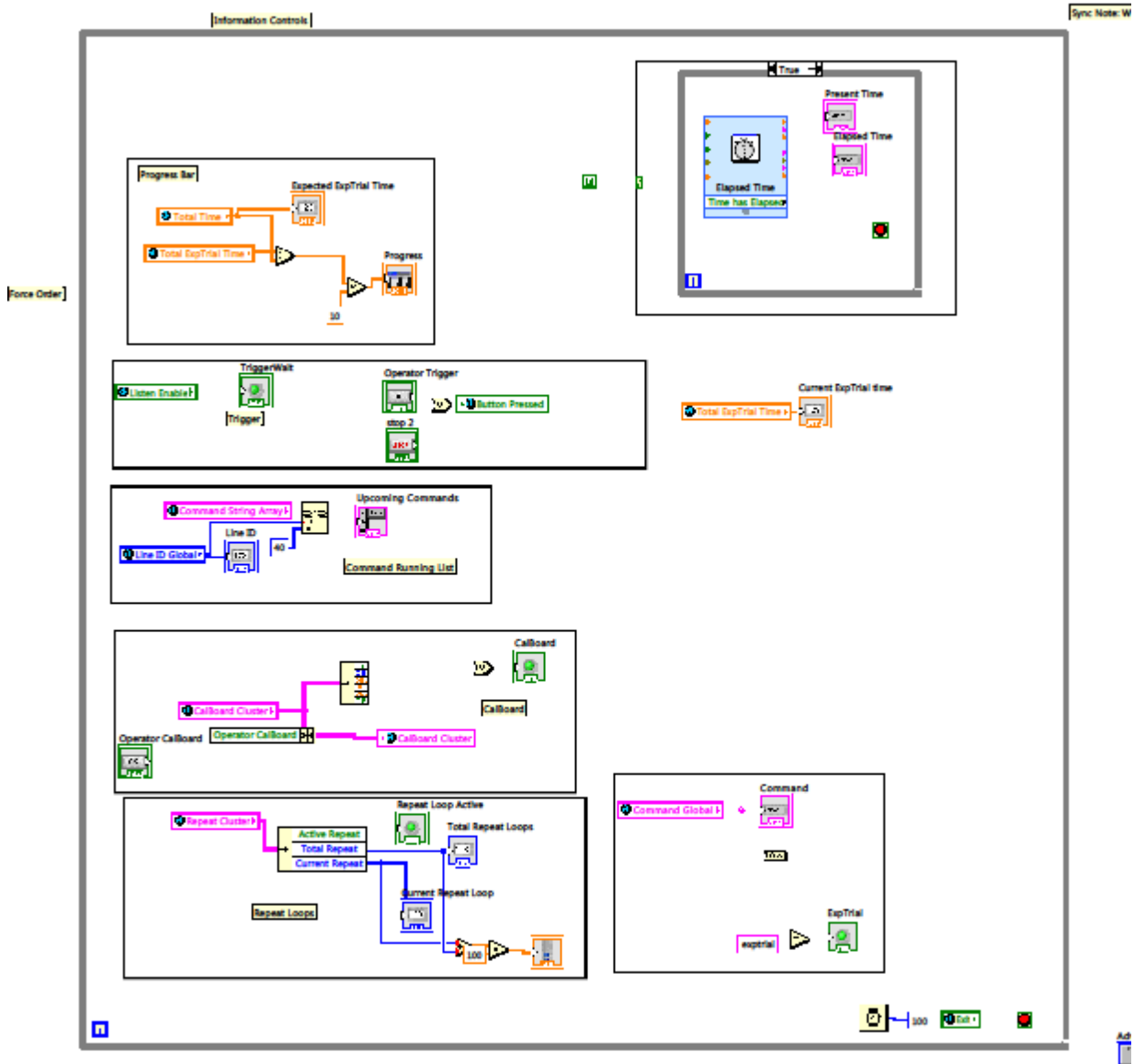

Ï

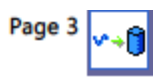

Aquire.vi C:\Users\Steve\Google Drive\Masters Thesis\VisualEyes 2020\VI\Aquire.vi Last modified on 8/22/2014 at 12:25 PM Printed on 11/15/2014 at 3:49 PM atch out for Internal timer overnun

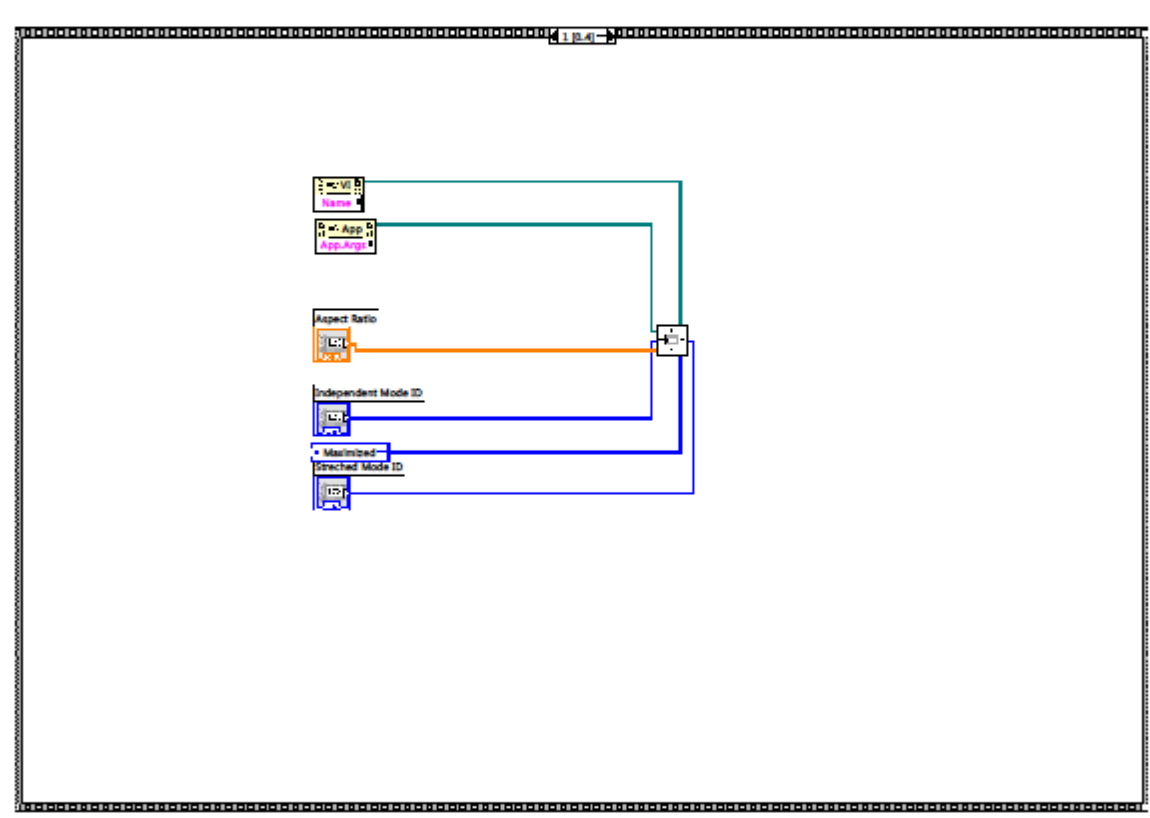

ĵ

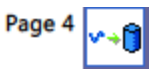

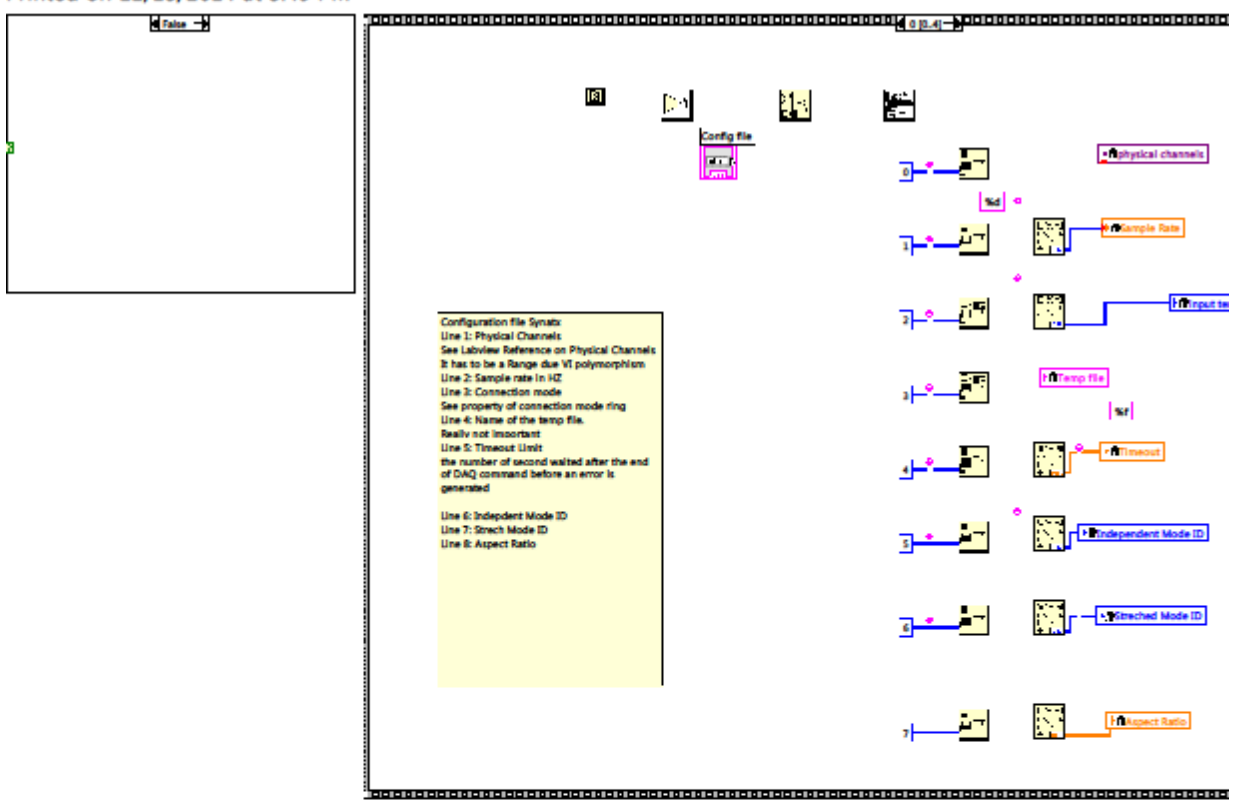

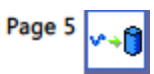

minal configuration

oď:

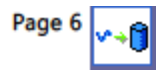

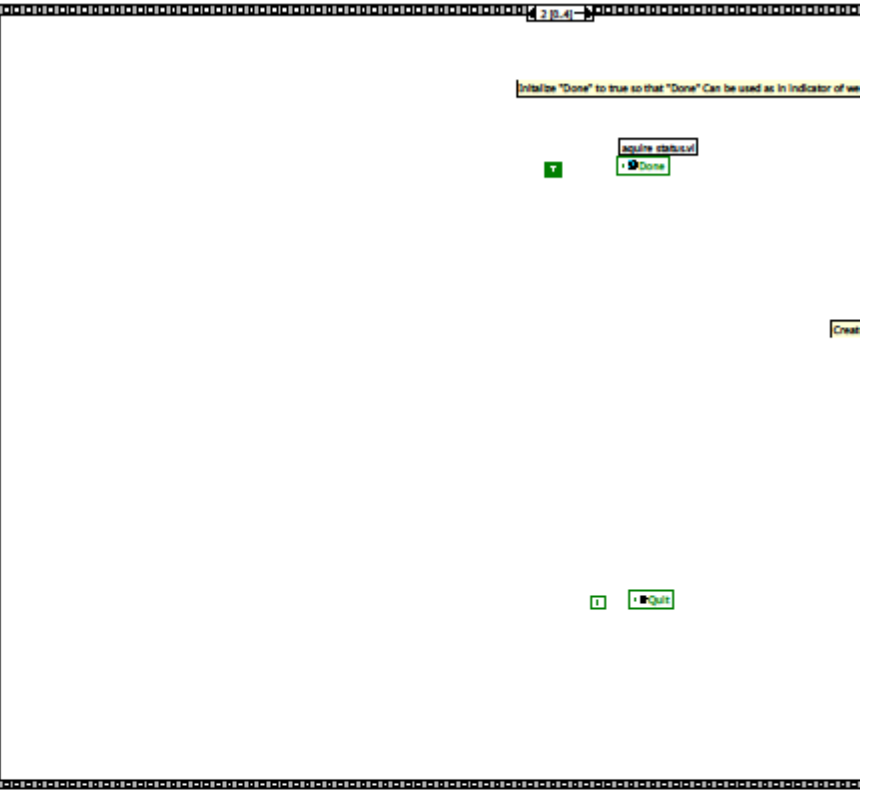

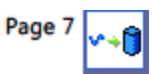

ther Aquire is in session channel oď:

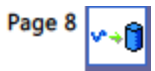

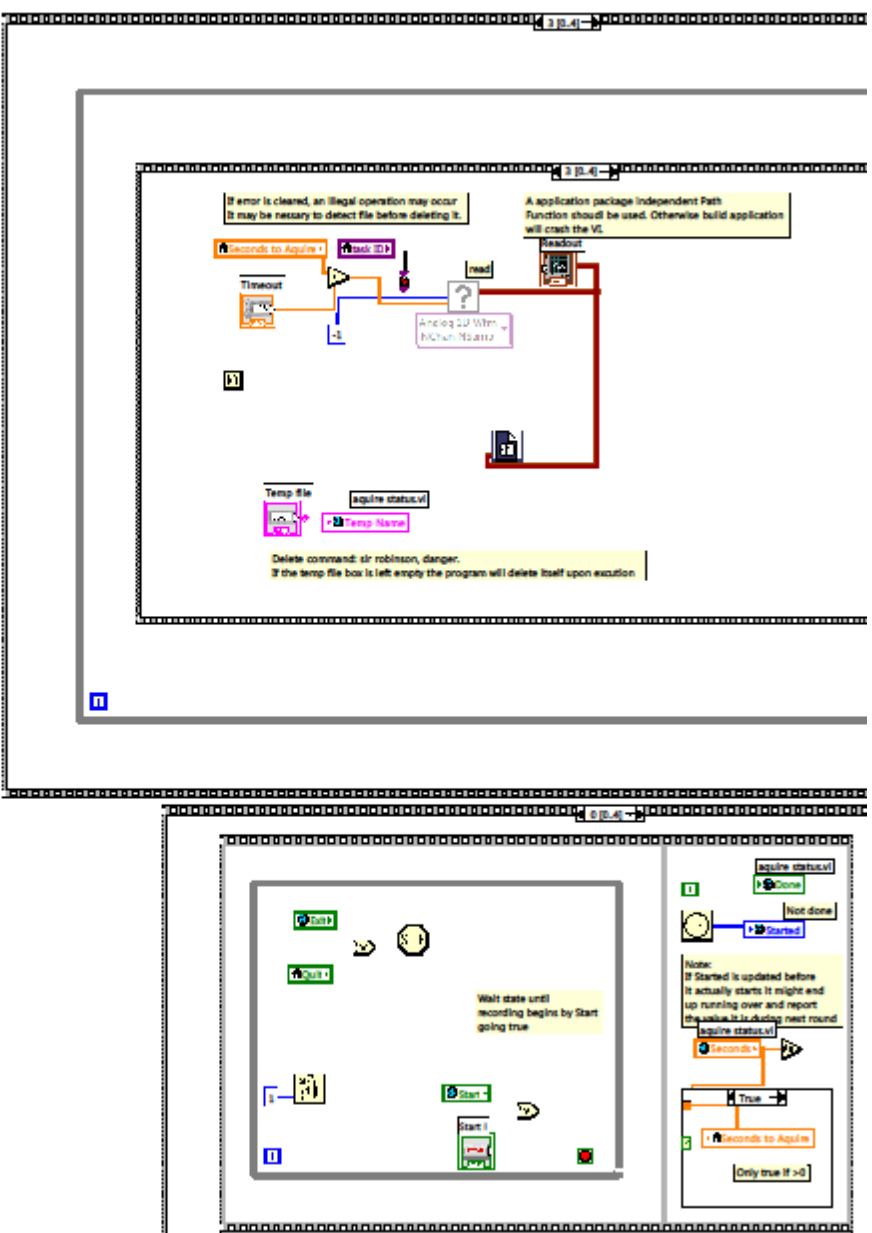

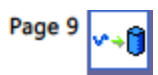

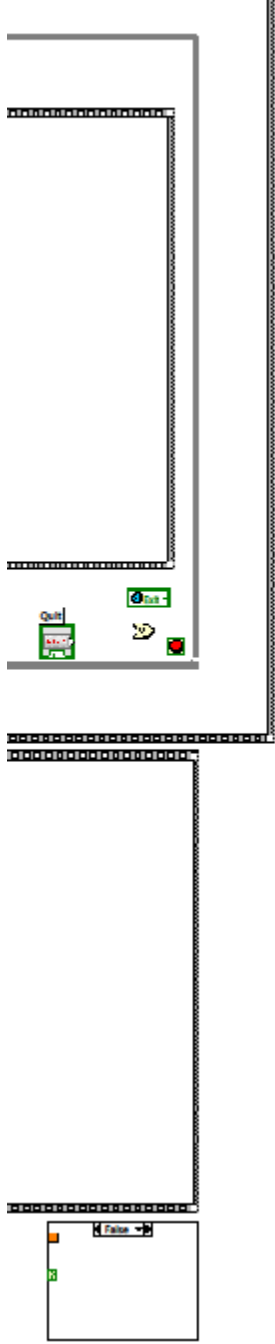

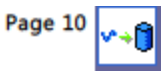

a<br>aluunno

严

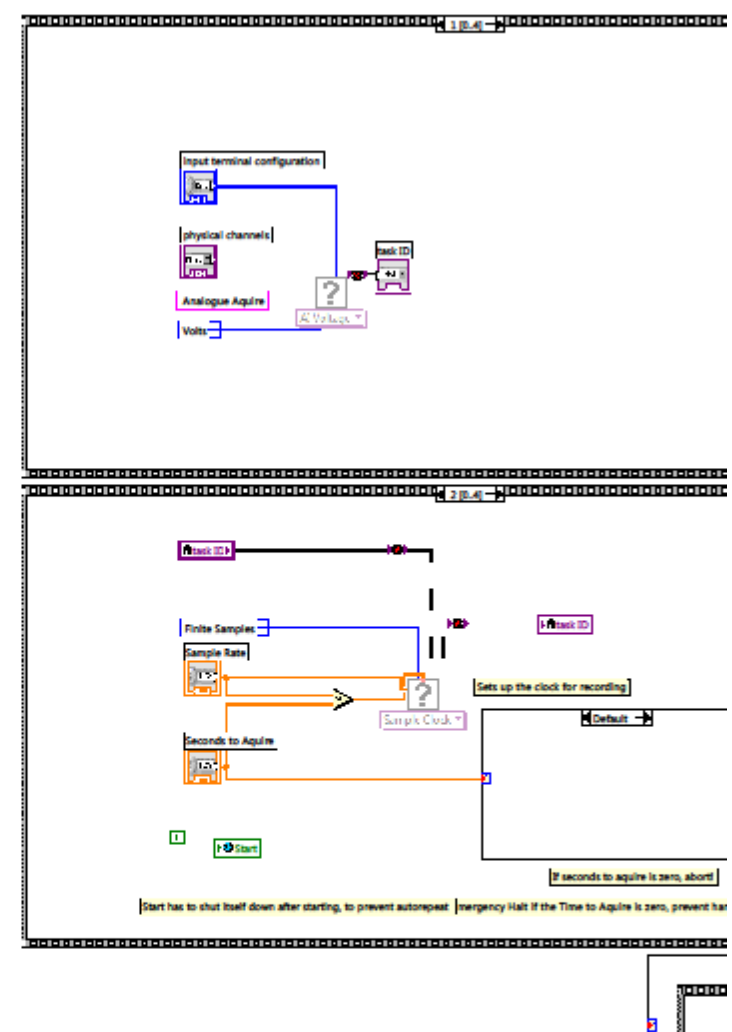

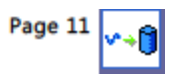

d crashes. 000000000000000<br>**d**o <del>b</del> H<sub>0</sub> **DE L**ory Hannon! Emergency<br>Halt<br>Aquire time **Eng** 뚐 ,,,,,,,,,,,,,,,,,,,,, <u>second 1671–16 concre</u> € 

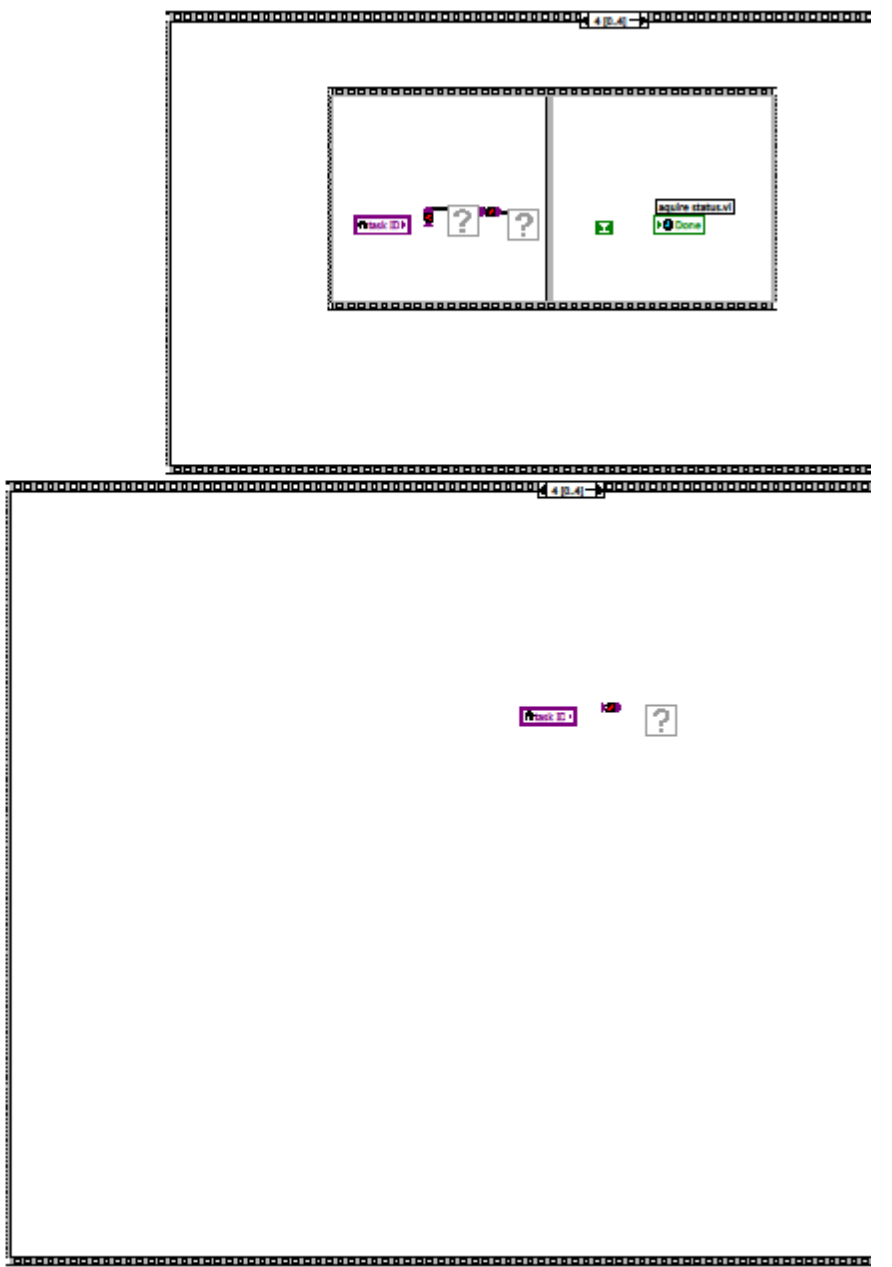

Page 12

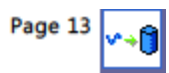

a de la concede de la concede de la concede de la concede de la concede de la concede de la concede de la conc<br>La concede de la concede de la concede de la concede de la concede de la concede de la concede de la concede d

# Array IO.vi C:\Users\Steve\Google Drive\Masters Thesis\VisualEyes 2020\VI\Array IO.vi Last modified on 8/14/2014 at 4:57 PM Printed on 11/15/2014 at 3:50 PM

**Array IO.vi** 

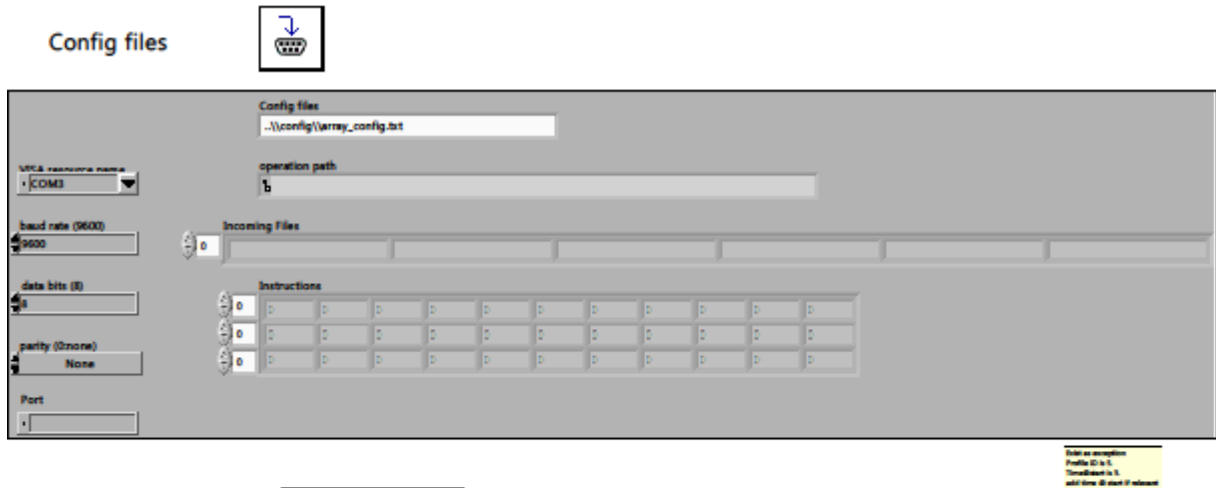

MAGE SURE YOU HAVE THE VISA DRIVER FROM HEL

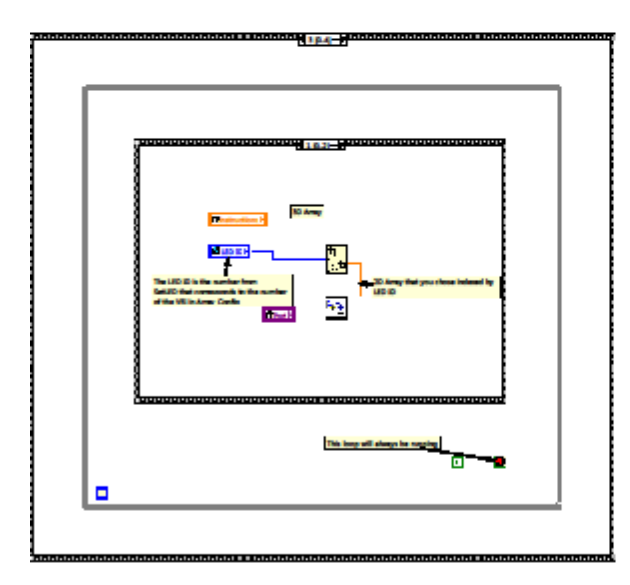

dalan hatusan<br>mendu iku sun of the hill unt of time it takes for the nemp to as n is a fixed delay o a

al baller, must well for each con .<br>Ind to complete before sending - 1

Page 2 తె

Array IO.vi C:\Users\Steve\Google Drive\Masters Thesis\VisualEyes 2020\VI\Array IO.vi Last modified on 8/14/2014 at 4:57 PM Printed on 11/15/2014 at 3:50 PM

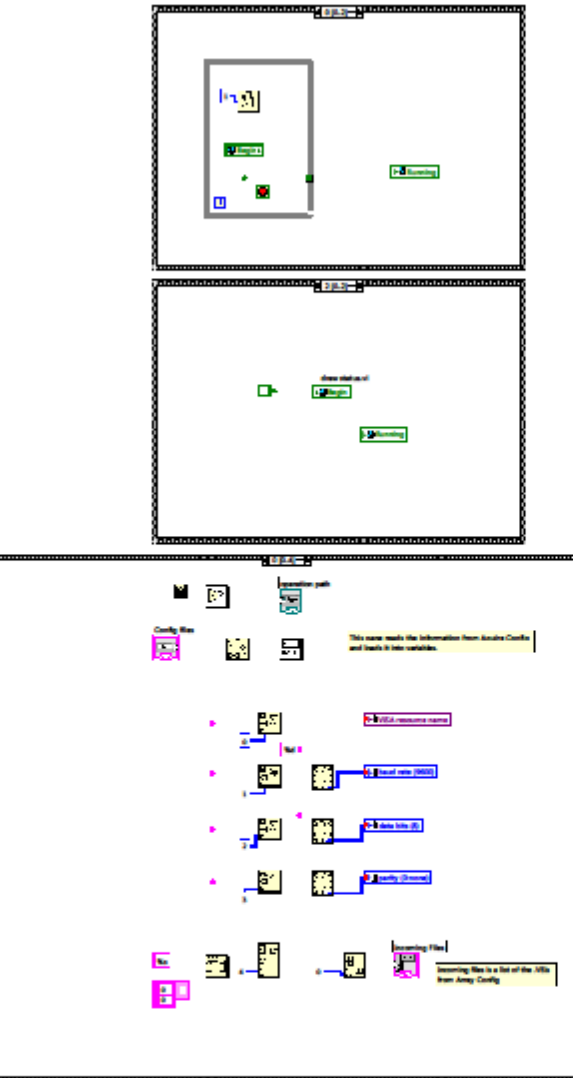

Page 3 తె

Array IO.vi C:\Users\Steve\Google Drive\Masters Thesis\VisualEyes 2020\VI\Array IO.vi Last modified on 8/14/2014 at 4:57 PM Printed on 11/15/2014 at 3:50 PM

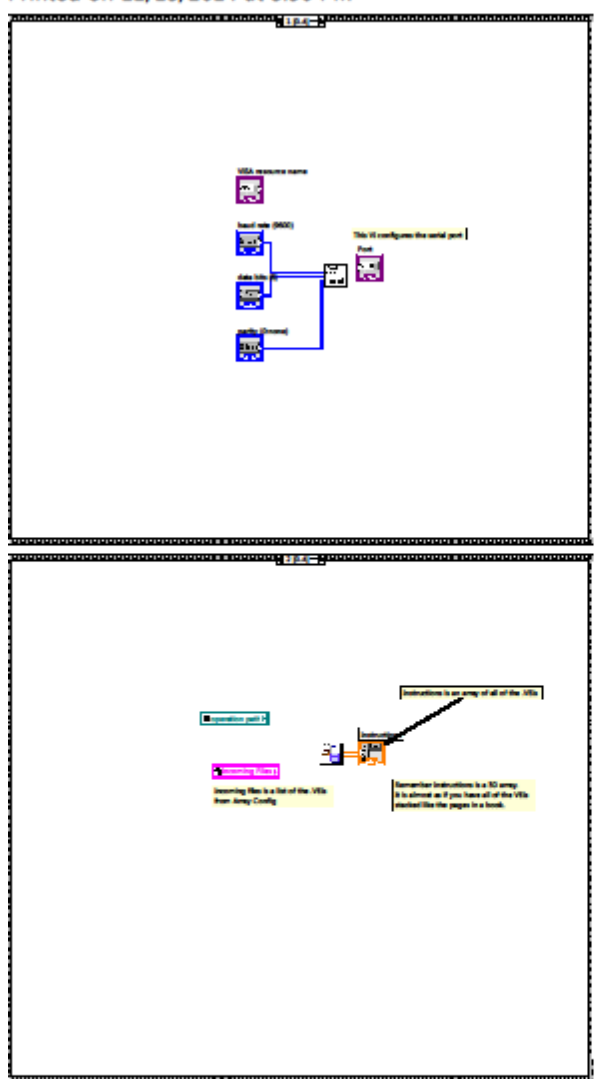

Page 4 త

Array IO.vi C:\Users\Steve\Google Drive\Masters Thesis\VisualEyes 2020\VI\Array IO.vi Last modified on 8/14/2014 at 4:57 PM Printed on 11/15/2014 at 3:50 PM

**Deal** is . . . . . . . . . . **. .** . . . . . . . . . . . . . . . . . .

### Assign.vi C:\Users\Steve\Google Drive\Masters Thesis\VisualEyes 2020\VI\Assign.vi Last modified on 1/30/2014 at 3:16 PM Printed on 11/15/2014 at 3:50 PM

# Assign.vi

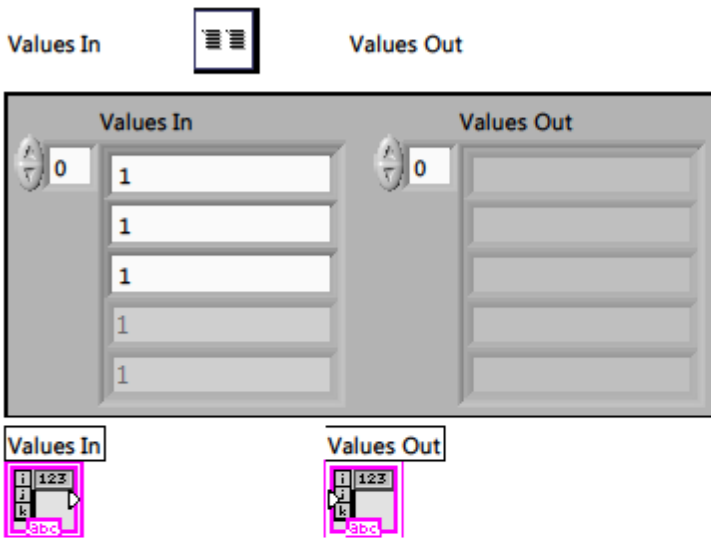

Page  $1$   $\equiv$ 

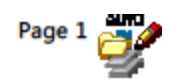

# AutoBackup.vi C:\Users\Steve\Google Drive\Masters Thesis\VisualEyes 2020\VT\AutoBackup.vi Last modified on 8/22/2014 at 12:23 PM Printed on 11/15/2014 at 3:50 PM

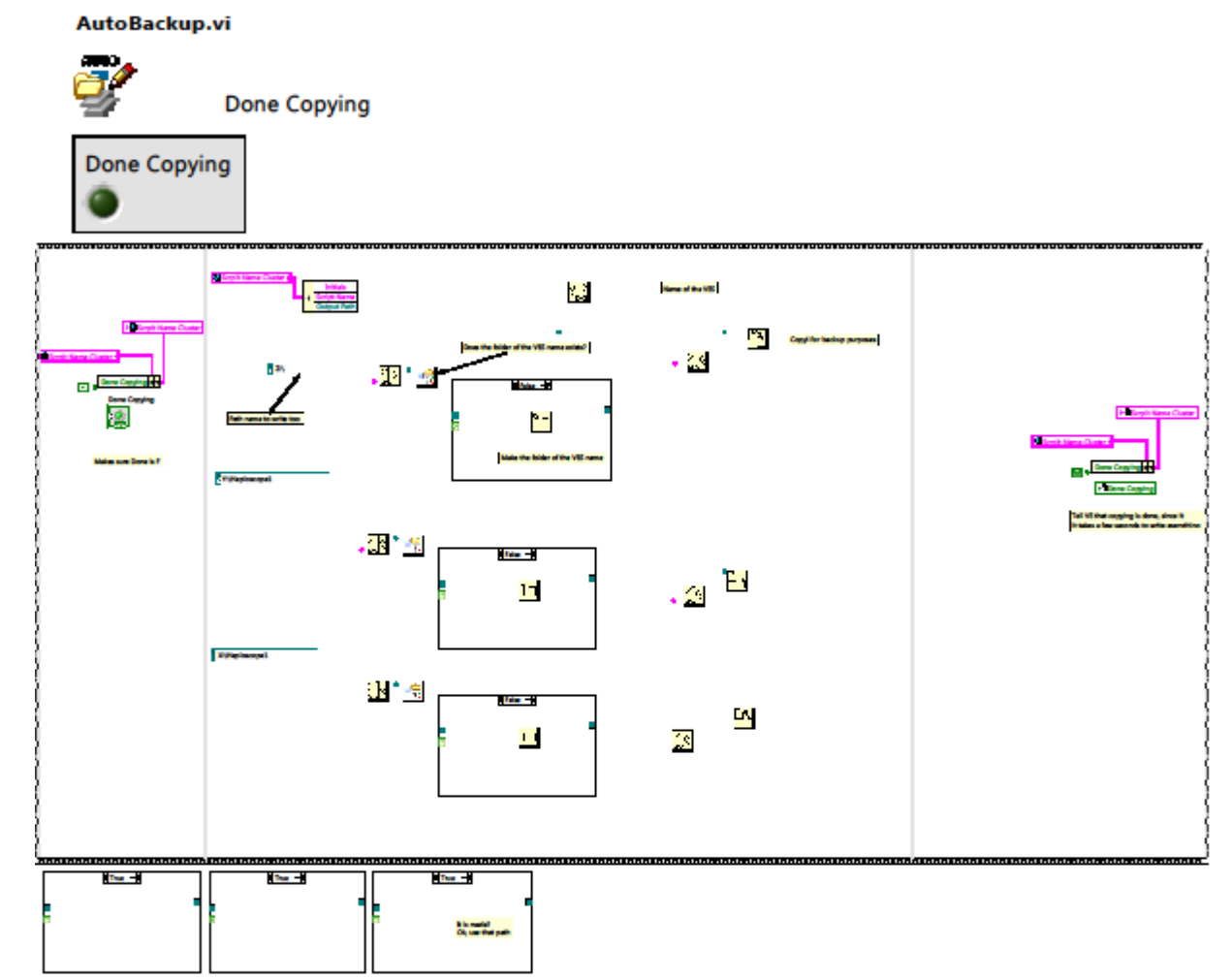

**Build Command.vi** C:\Users\Steve\Google Drive\Masters Thesis\VisualEyes 2020\VI\Build Command.vi Last modified on 8/12/2014 at 1:32 PM Printed on 11/15/2014 at 3:50 PM

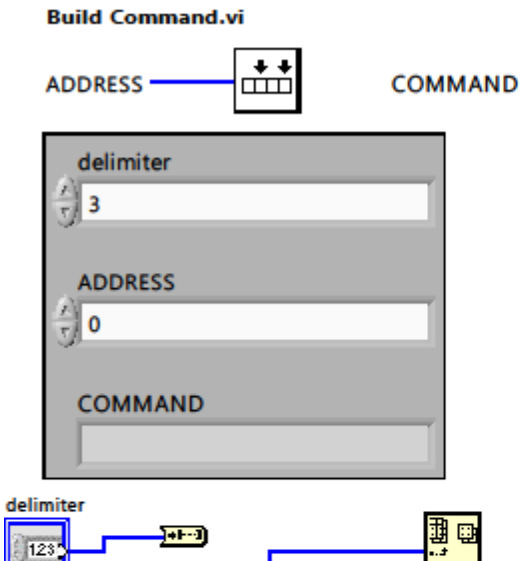

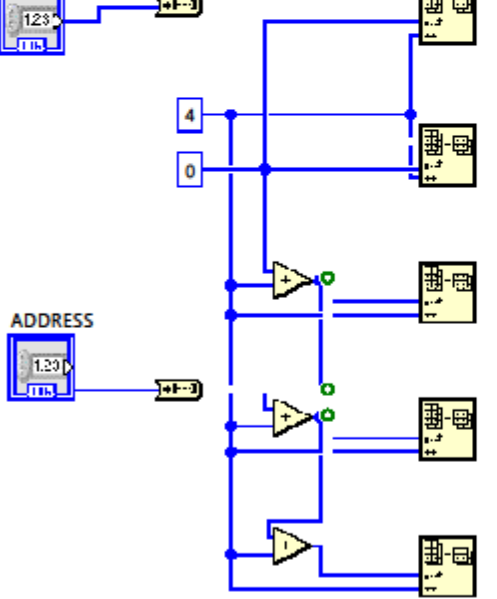

o ø ó

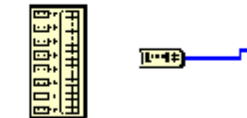

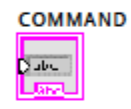

他

Page  $1 \Big| \biguplus$ 

CalBoard.vi

 $\mathbb{L}$ 

**Values Out** 

Causes the directX renderer to exit. must be called before end of program.

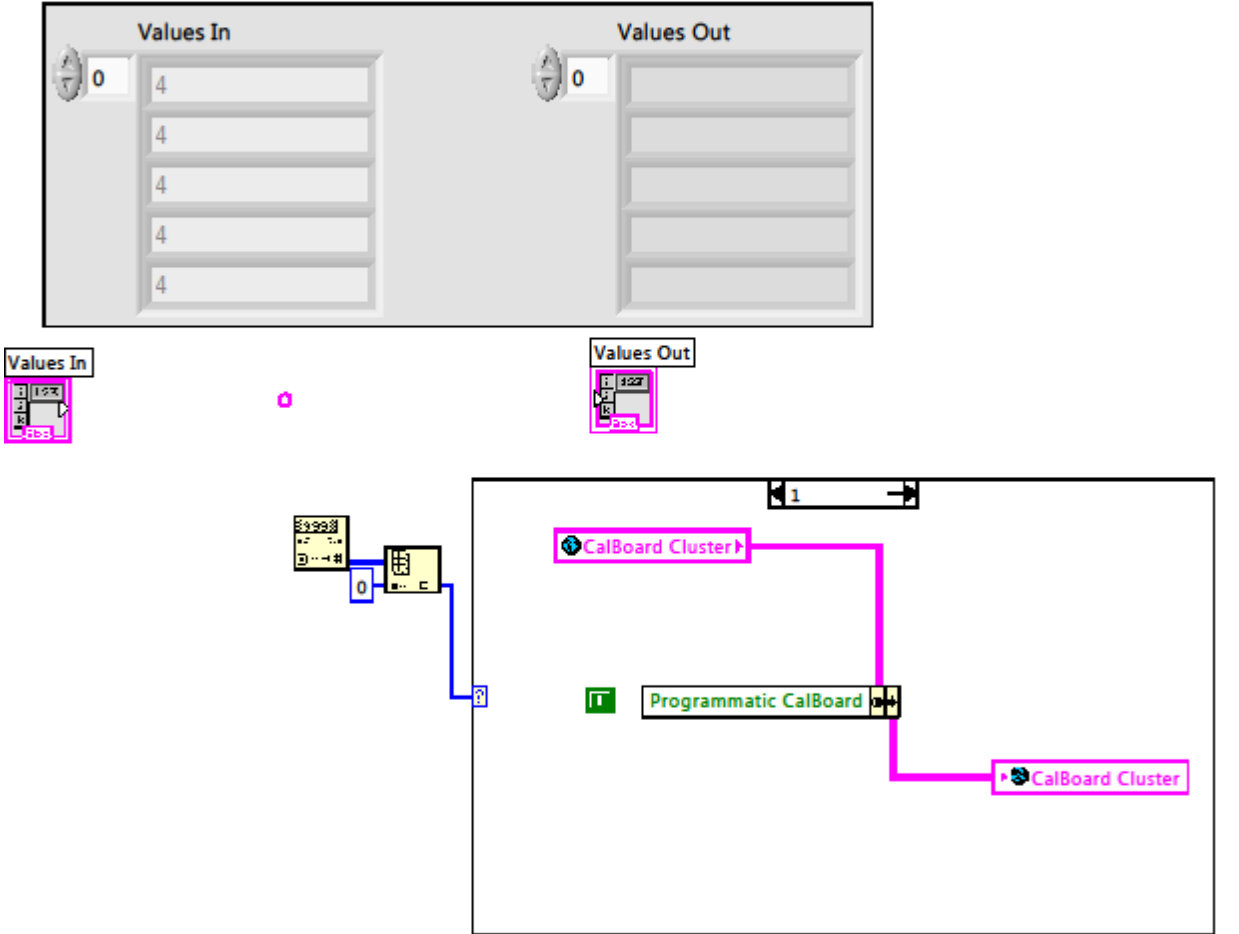

Page 1

Ш

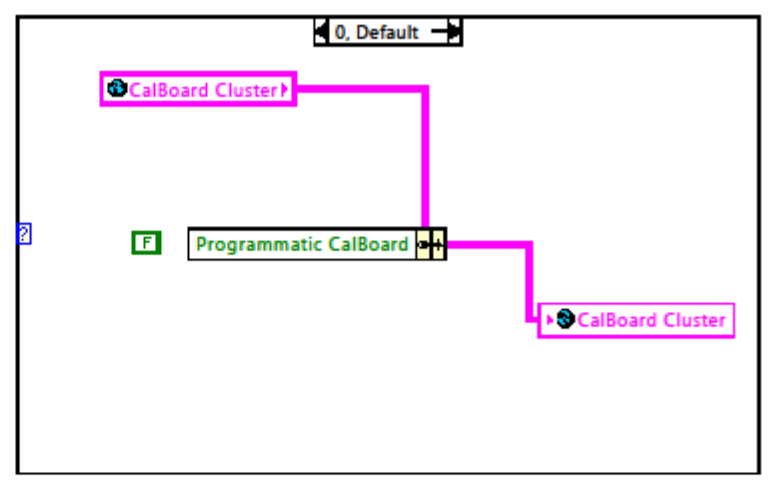

Page 2

 $\mathbb{I}$ 

**81**

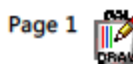

CalDraw.vi

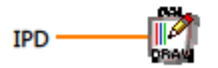

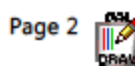

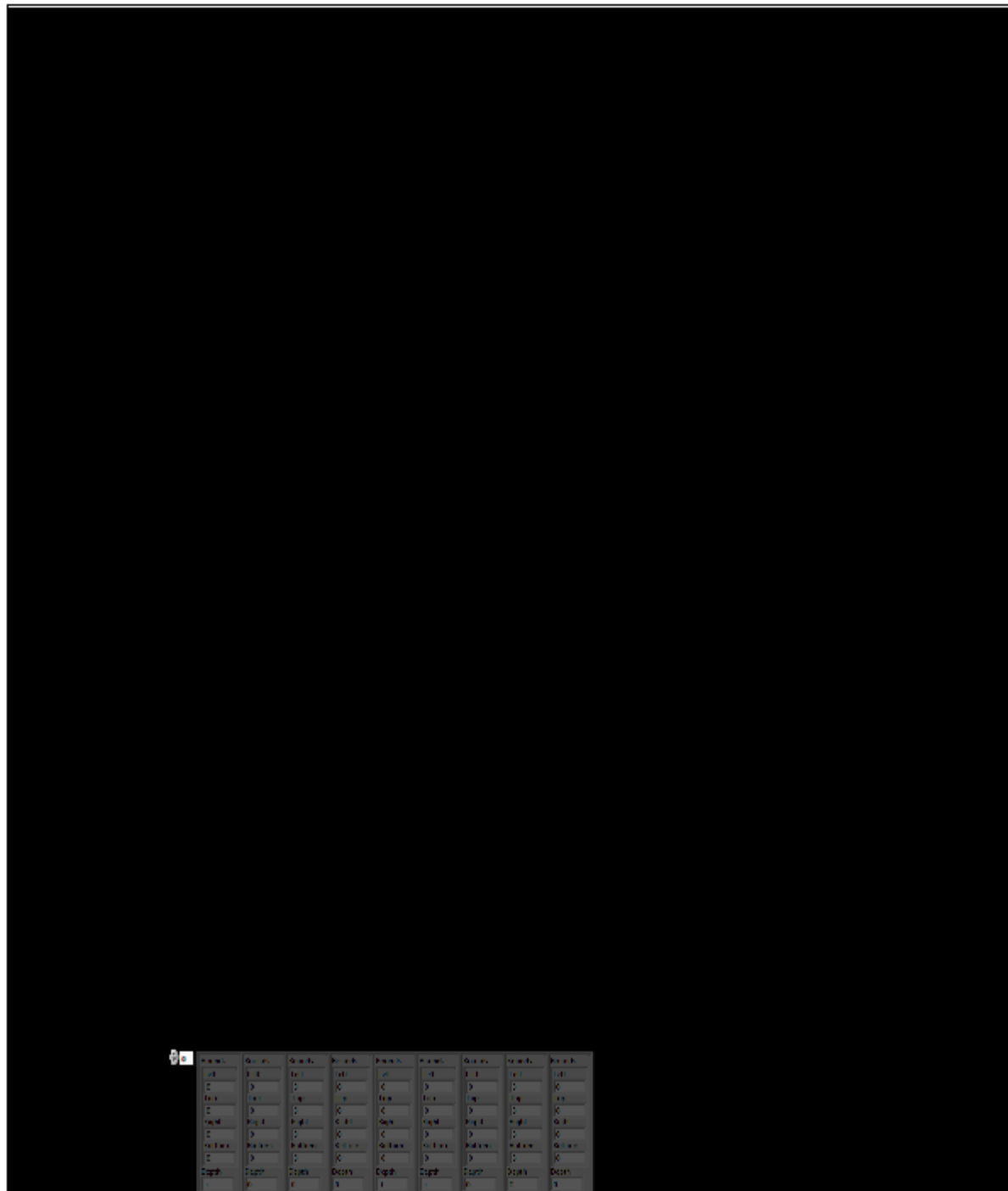

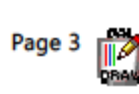

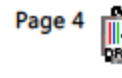

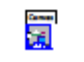

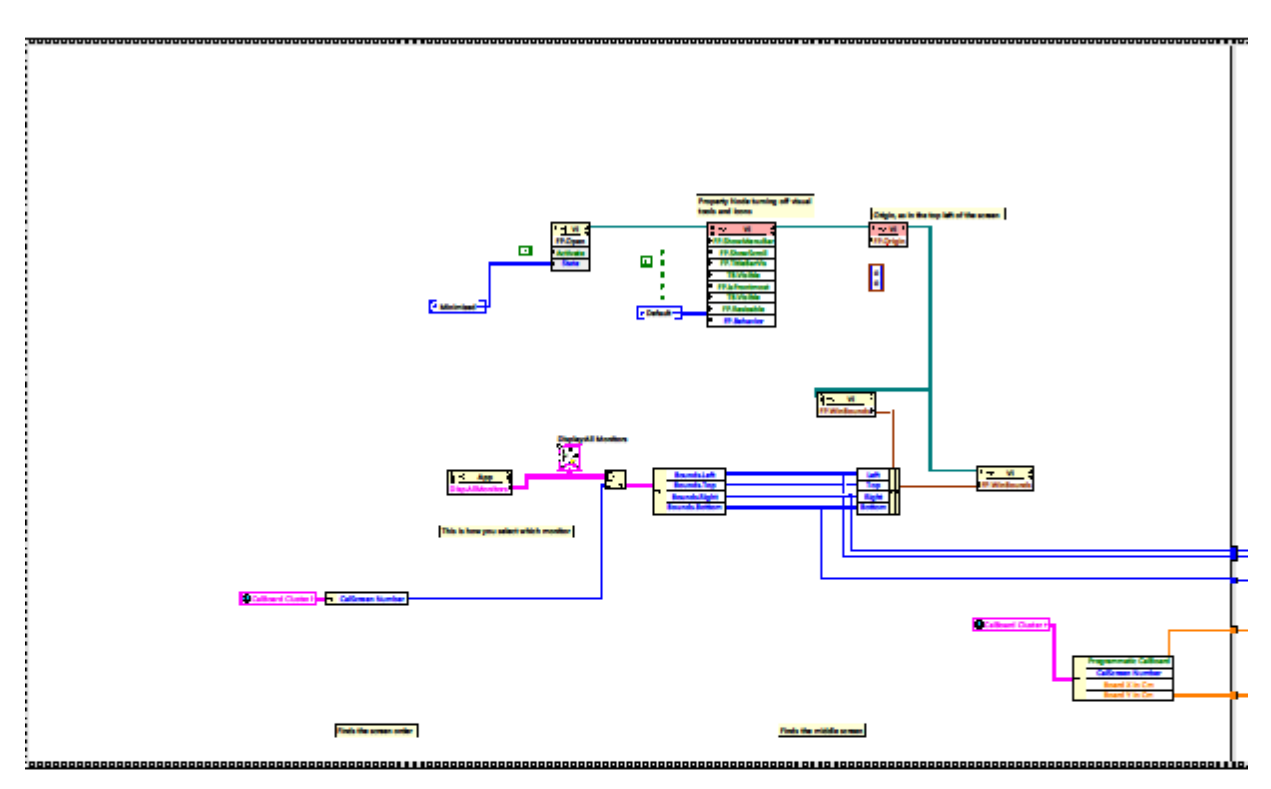

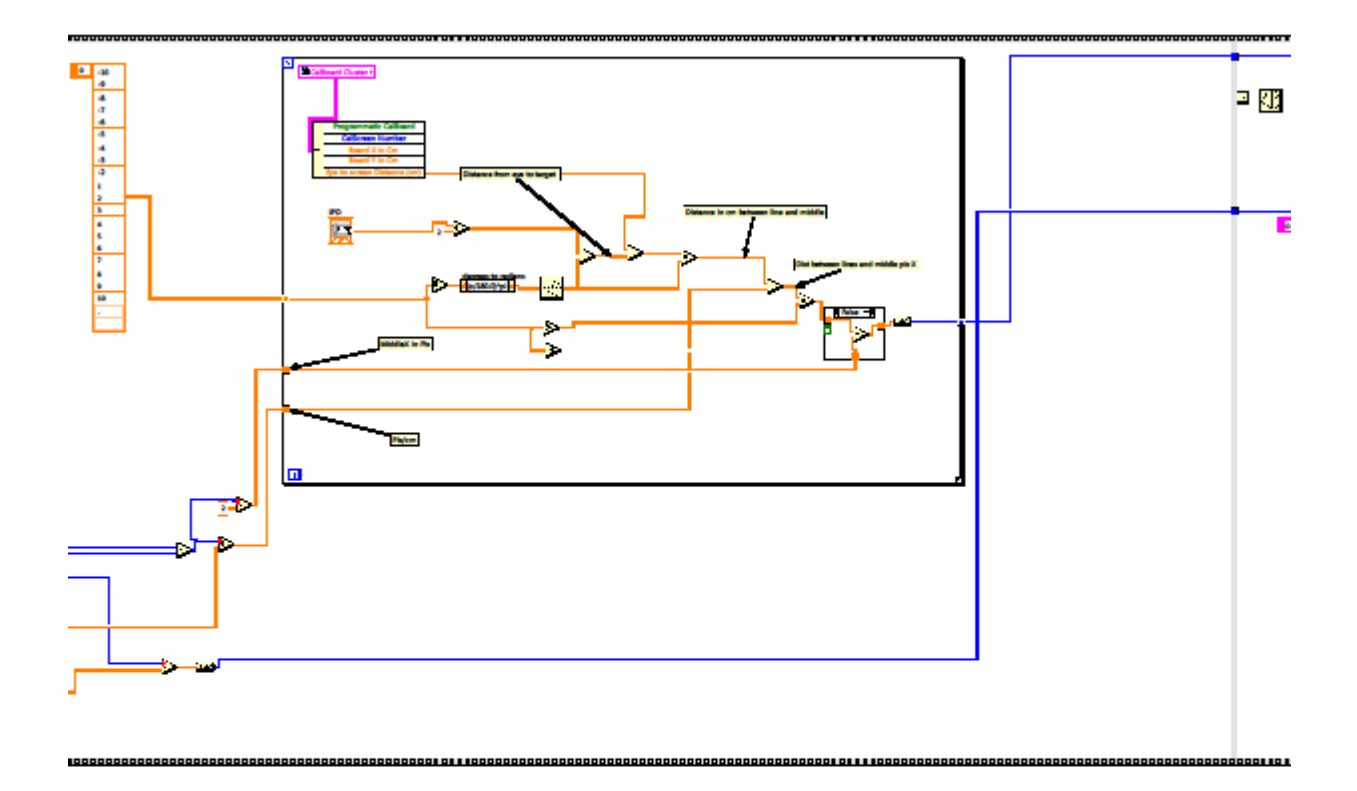

Page 5 ە⊪ا

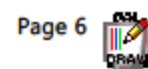

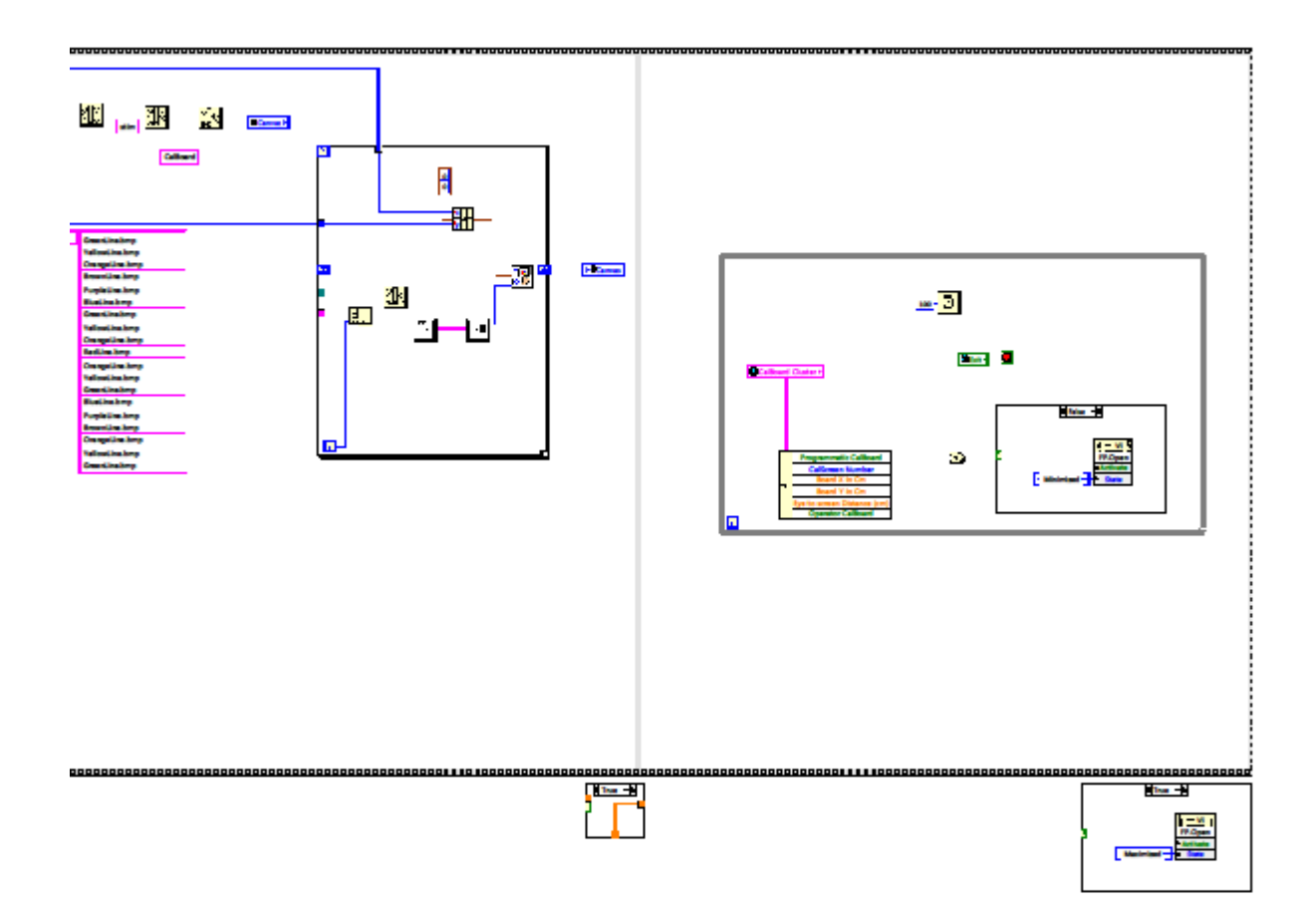

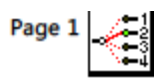

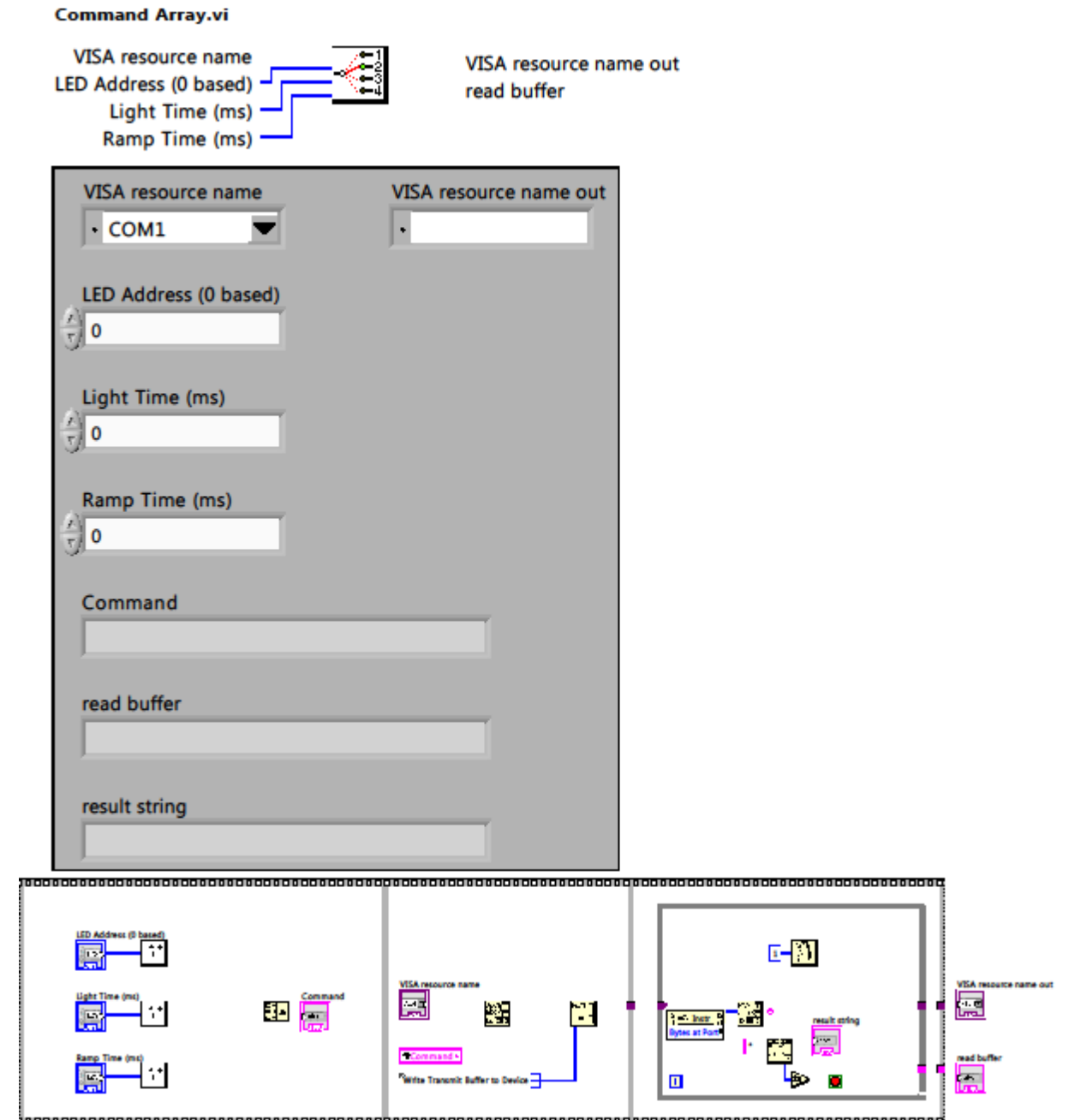

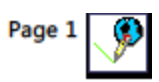

draw status.vi C:\Users\Steve\Desktop\VisualEyes 2020\VI\draw status.vi Last modified on 3/4/2014 at 6:40 PM Printed on 11/15/2014 at 3:50 PM

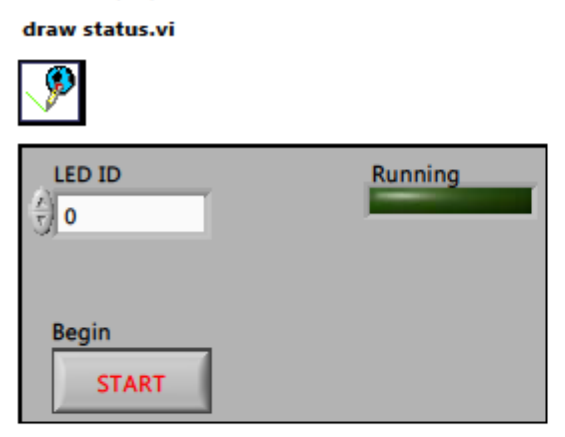

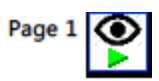

Draw.vi

config\_name

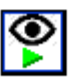

Receive Single string input that denote the LIST of draw config files. Opens VI windows and runs draw subroutine.

VI wrapper for the Visual Eyes Direct X renderer. This VI have Execution type of "Other 1" allowing it to run constantly. Other VI wrap functions that set static variables of the Libary.

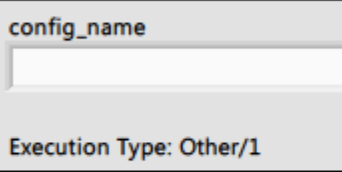

config\_name

abc D Jabo<sub>-</sub>

VE\_renderer\_64.dll:config\_single

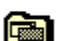

 $P_{\rm{u}}$  also

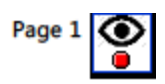

EndDraw.vi

 $\bullet$ 

**Values Out** 

Causes the directX renderer to exit. must be called before end of program.

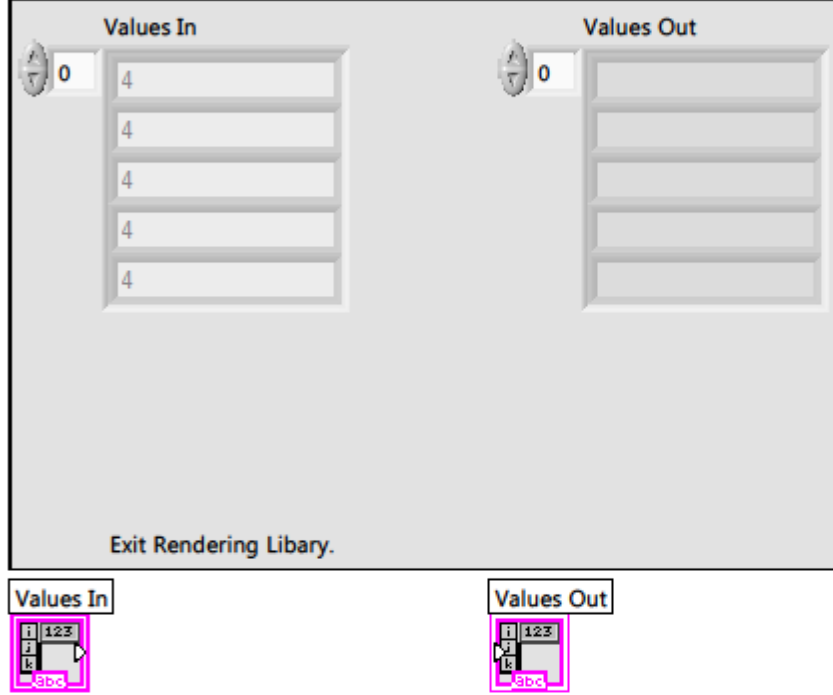

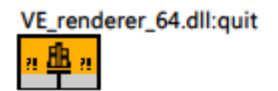

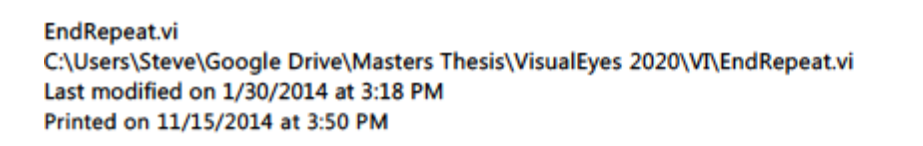

Page 1

⊶≣

### **EndRepeat.vi** ⊙'≣ **Values In Values Out Values In Values Out**  $\sqrt[6]{\bullet}$  $\frac{1}{\sqrt{2}}$  o  $\mathbf{1}$  $\mathbf 1$  $\mathbf{1}$  $\overline{1}$  $\vert$ 1 **EndRepeat Values In Values Out**  $\Box \rightarrow \Box$ FR<sub>1</sub> **回123** r.

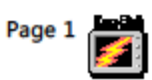

ExpBreaker.vi C:\Users\Steve\Google Drive\Masters Thesis\VisualEyes 2020\VI\ExpBreaker.vi Last modified on 8/6/2014 at 3:45 PM Printed on 11/15/2014 at 3:50 PM

# **ExpBreaker.vi**

**Output Names Breaker String** 

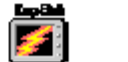

Done!

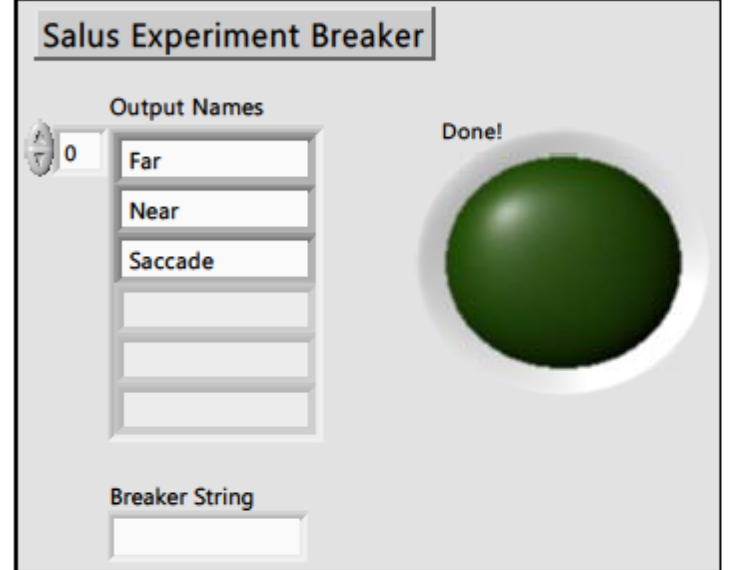

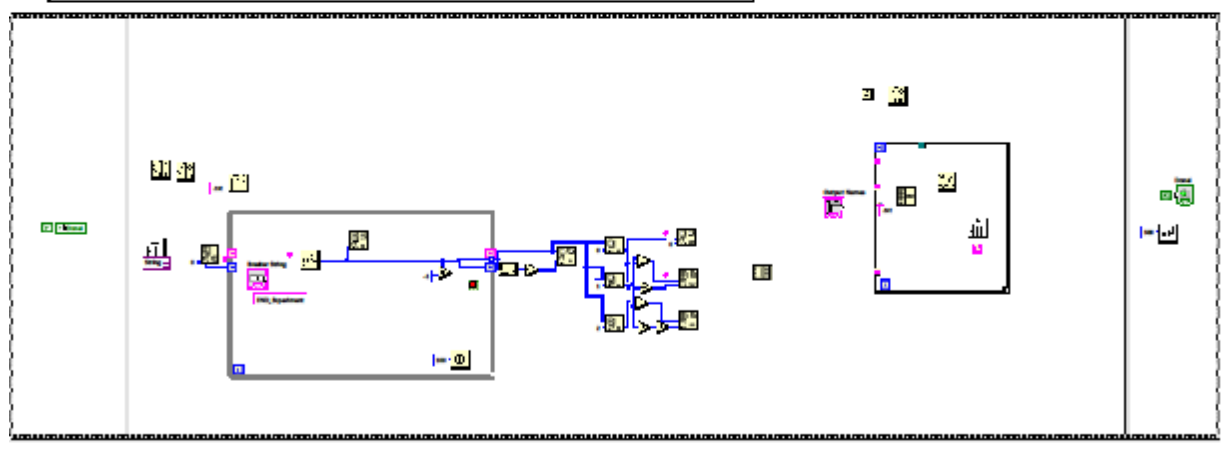

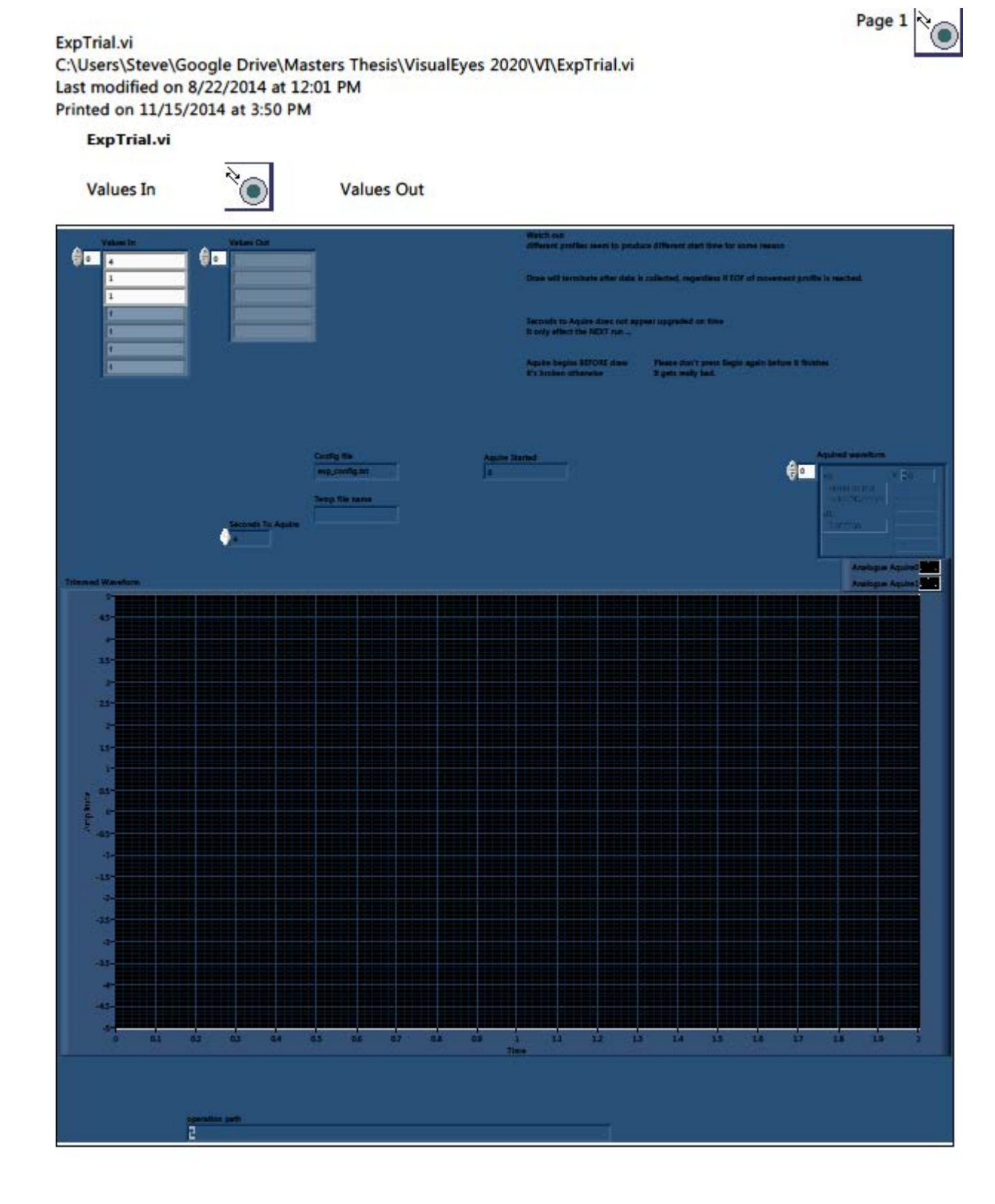

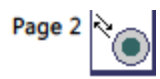

False

E

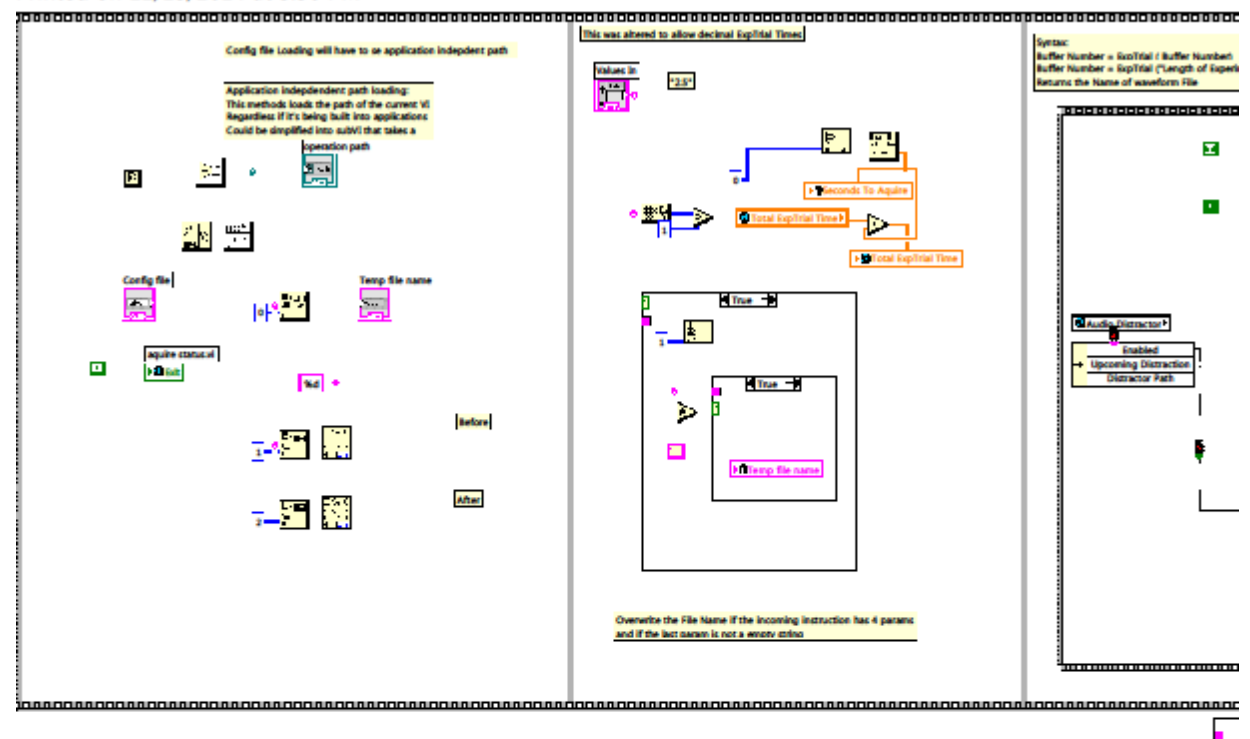
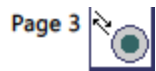

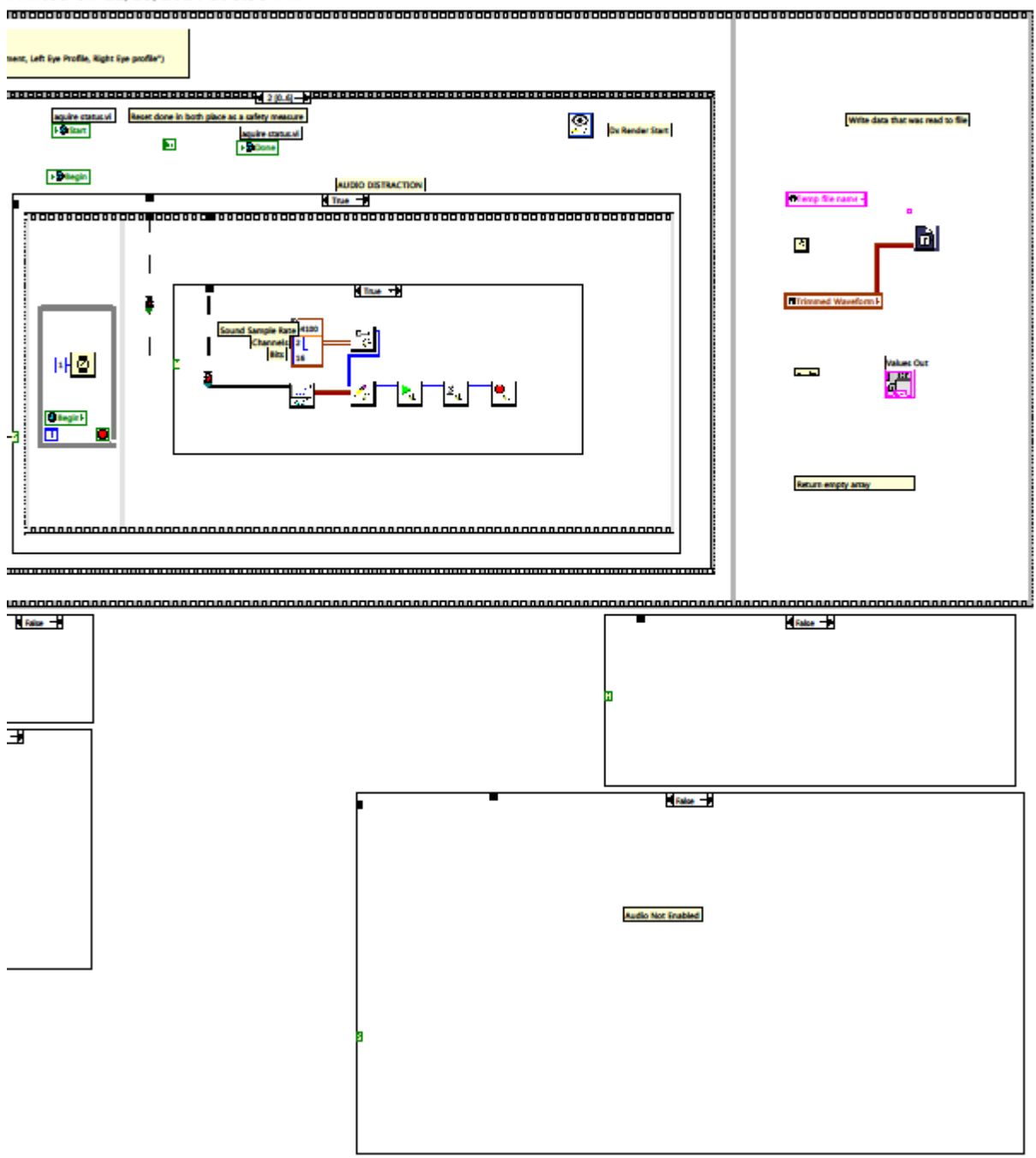

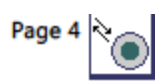

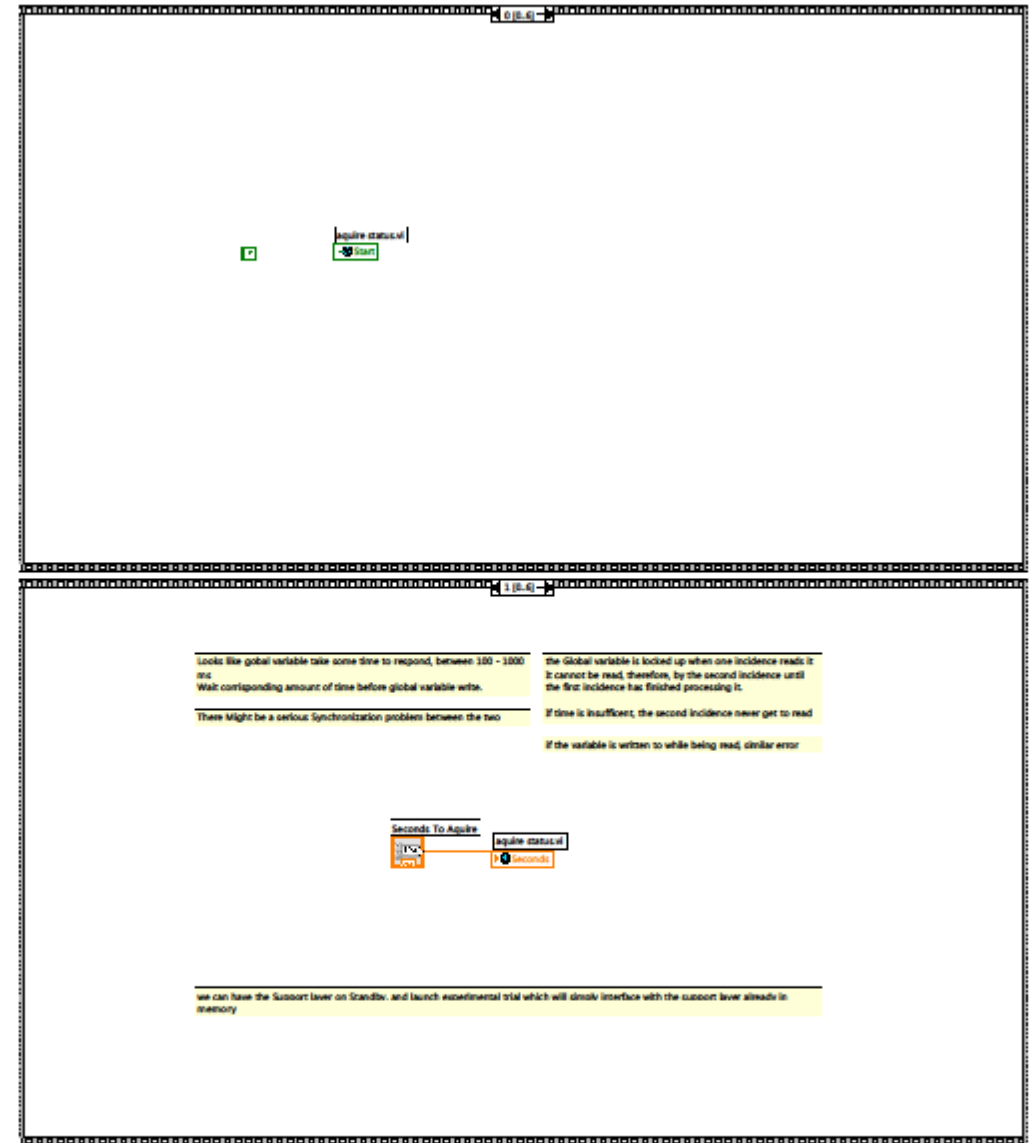

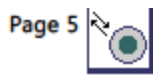

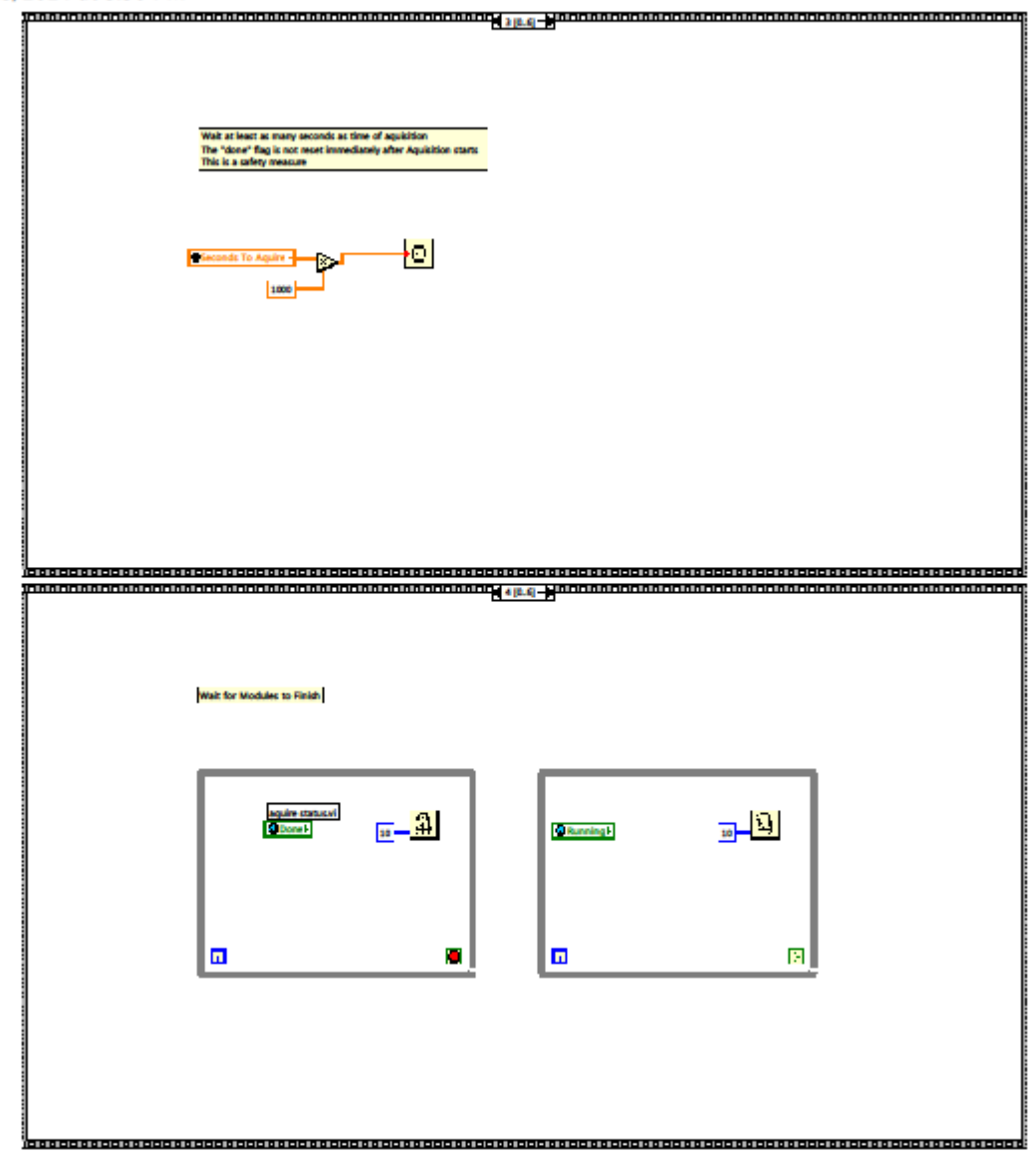

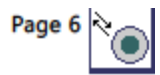

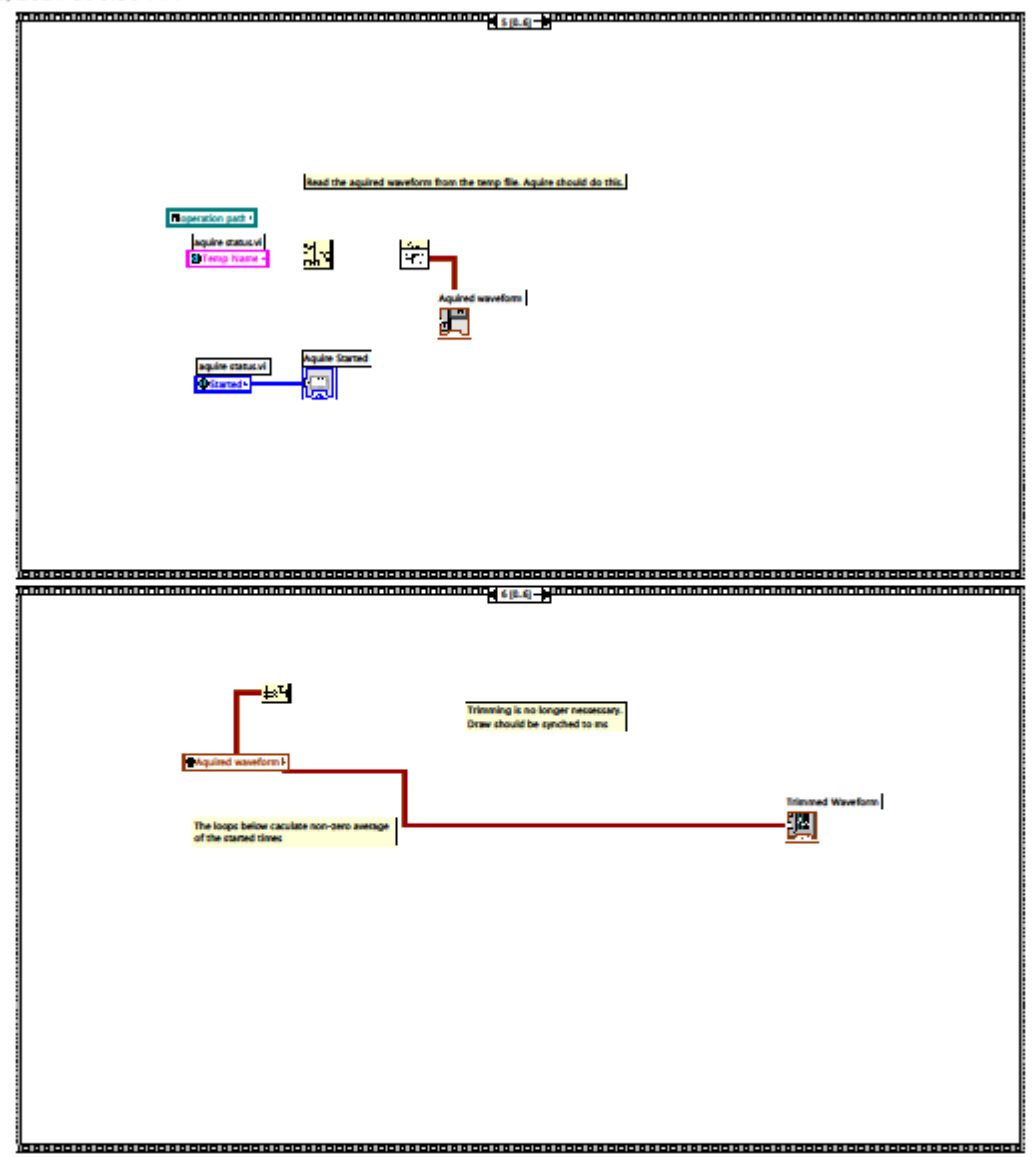

fpbehave.vi C:\Users\Steve\Google Drive\Masters Thesis\VisualEyes 2020\VI\fpbehave.vi Last modified on 2/27/2014 at 12:38 PM Printed on 11/15/2014 at 3:50 PM

#### fpbehave.vi

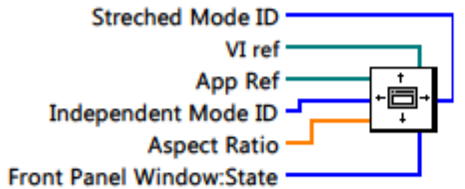

This VI sets Behavior of Front Panel of the refered VI. It simplify the task of setting similar front Panel Behavior to multiple VIs.

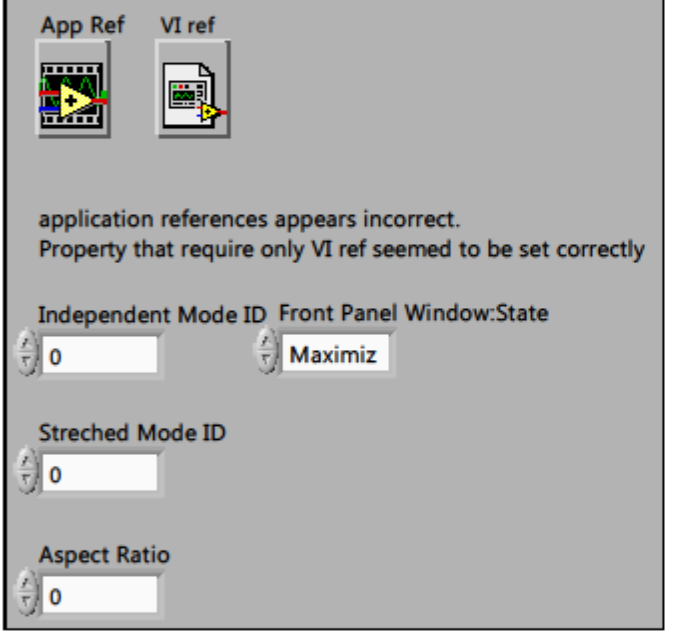

Page  $1\left| \frac{1}{\sqrt{2}} \right|$ 

#### Page 2 fpbehave.vi C:\Users\Steve\Google Drive\Masters Thesis\VisualEyes 2020\VI\fpbehave.vi Last modified on 2/27/2014 at 12:38 PM Printed on 11/15/2014 at 3:50 PM Property Node turning off visual<br>tools and icons VI ref Origin, as in the top left of the screen 厨 Figure 11<br>FP.Origin i n  $\mathbf{M}$  $\mathbf{u}$ FP.Open FP.ShowMenuBa  $\overline{\mathbf{E}}$ **FP.ShowScroll** Activate 回答 FP.TitleBarVis State E **TB.Visible** ٠ ٠ **FP.IsFrontmost**  $\bullet$ **TB.Visible** Front Panel Window:State FP.Resizable - Default

濤

Almost always "Maximized"

·直·

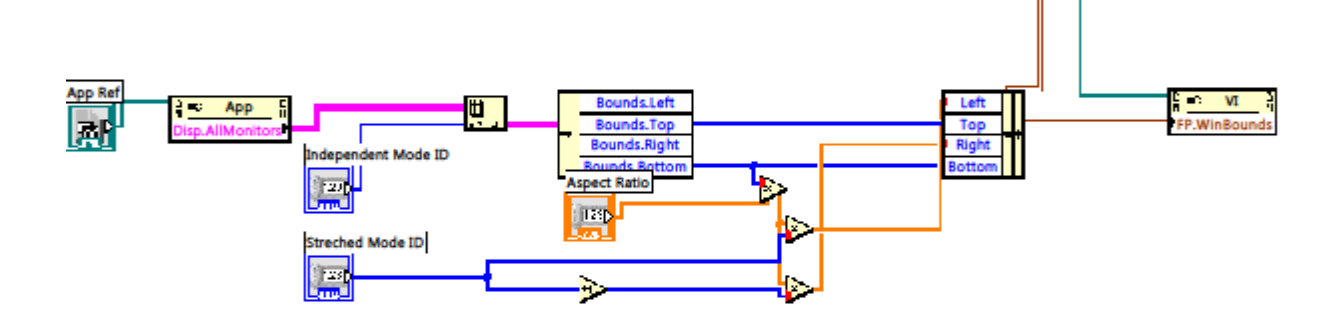

FP.Behavi

 $\mathbf{M}$ WinBound

#### getrarray.vi C:\Users\Steve\Google Drive\Masters Thesis\VisualEyes 2020\VI\getrarray.vi Last modified on 2/12/2014 at 12:52 PM Printed on 11/15/2014 at 3:50 PM

## getrarray.vi  $\left[\begin{smallmatrix} c & \sigma \\ \sigma & c \end{smallmatrix}\right]$ **Rotation Array** Rotate Angle (Radius) Rotate Angle (Radius)  $\frac{1}{2}$  0 **Rotation Array**  $\frac{1}{\sqrt{2}}$  o  $\overline{0}$ 0  $\overline{0}$  $\overline{0}$ 0 Rotate Angle (Radius) 霞囲 **DBL Rotation Array** [DBL] 圖  $\blacktriangleright$  $\overline{a}$

Page  $1|$   $\begin{bmatrix} 1 & 0 \\ 0 & 0 \end{bmatrix}$ 

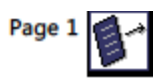

**Interpret Instructions.vi** C:\Users\Steve\Google Drive\Masters Thesis\VisualEyes 2020\VI\Interpret Instructions.vi Last modified on 2/12/2014 at 12:52 PM Printed on 11/15/2014 at 3:50 PM

#### **Interpret Instructions.vi**

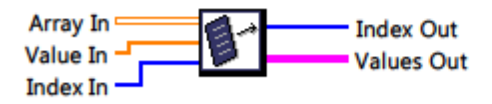

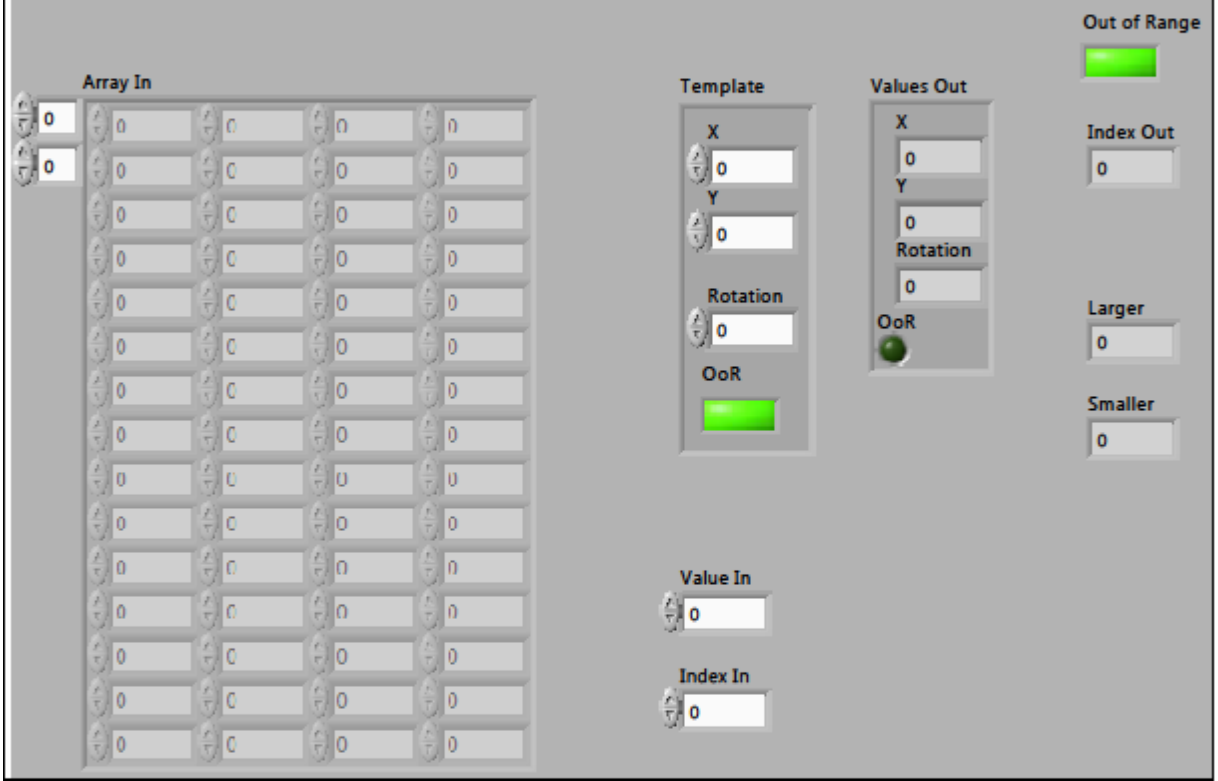

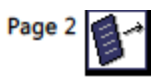

#### **Interpret Instructions.vi** C:\Users\Steve\Google Drive\Masters Thesis\VisualEyes 2020\VI\Interpret Instructions.vi Last modified on 2/12/2014 at 12:52 PM Printed on 11/15/2014 at 3:50 PM

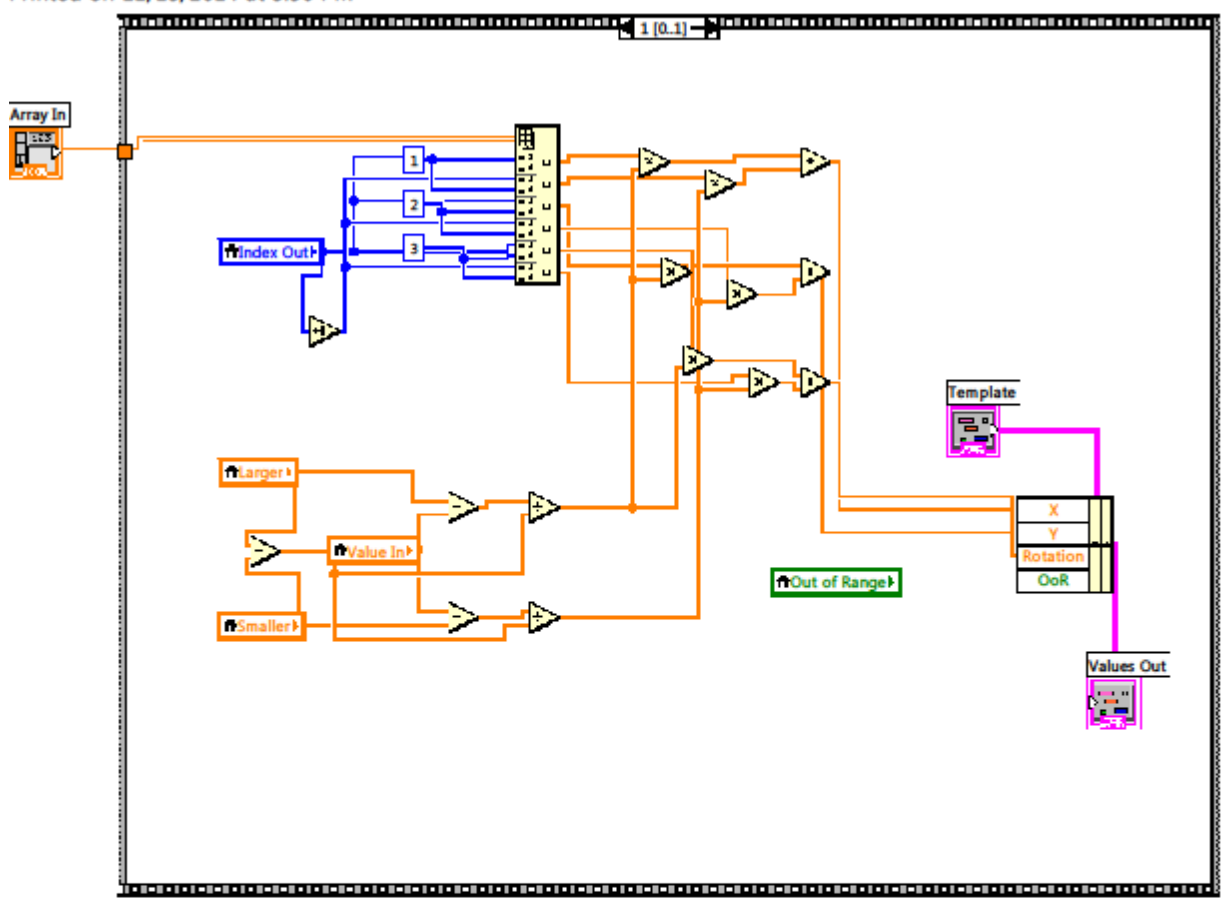

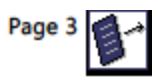

**Interpret Instructions.vi** C:\Users\Steve\Google Drive\Masters Thesis\VisualEyes 2020\VI\Interpret Instructions.vi Last modified on 2/12/2014 at 12:52 PM Printed on 11/15/2014 at 3:50 PM

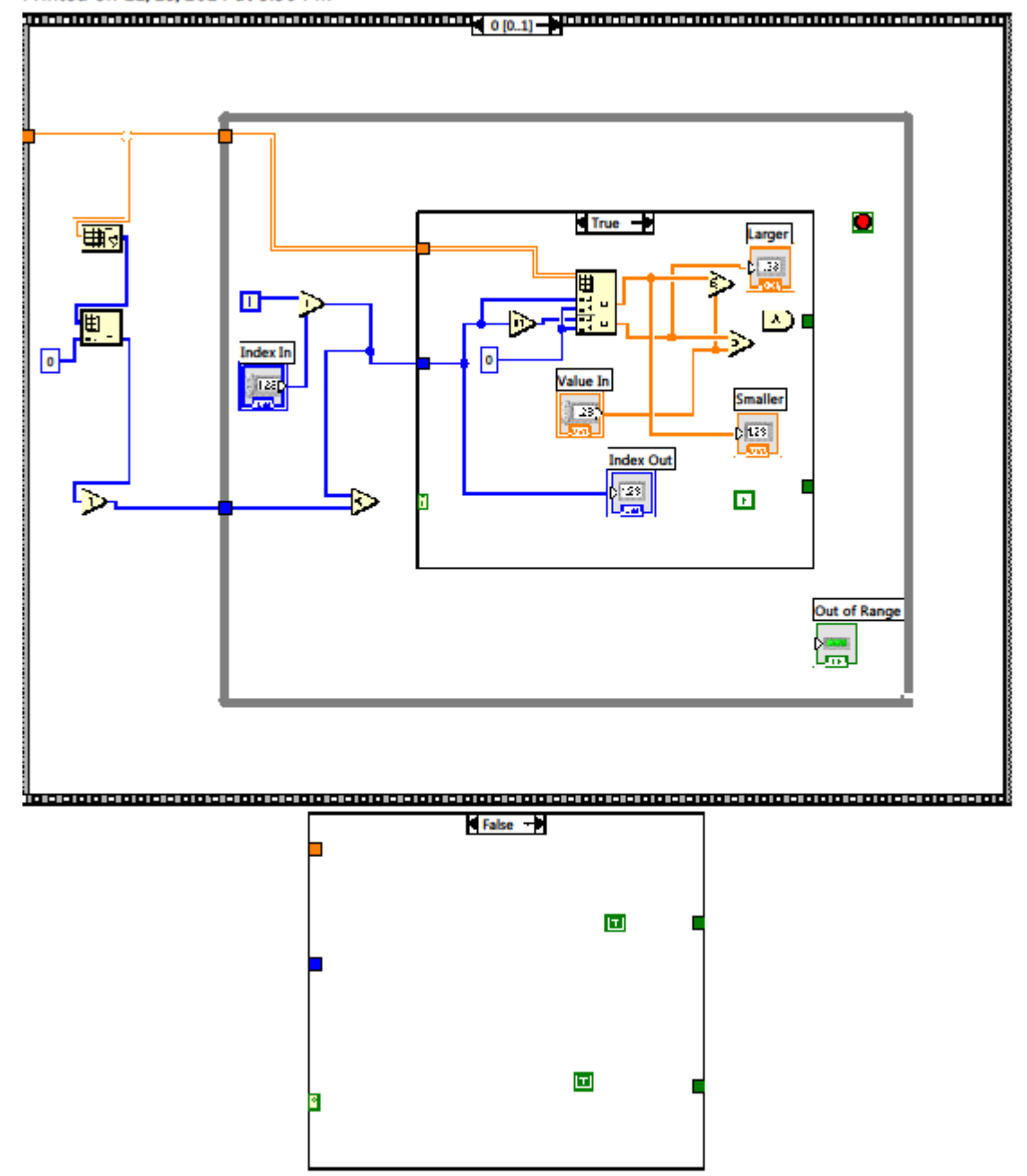

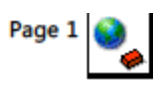

listen status.vi C:\Users\Steve\Desktop\VisualEyes 2020\VT\listen status.vi Last modified on 2/12/2014 at 12:44 PM Printed on 11/15/2014 at 3:51 PM

listen status.vi

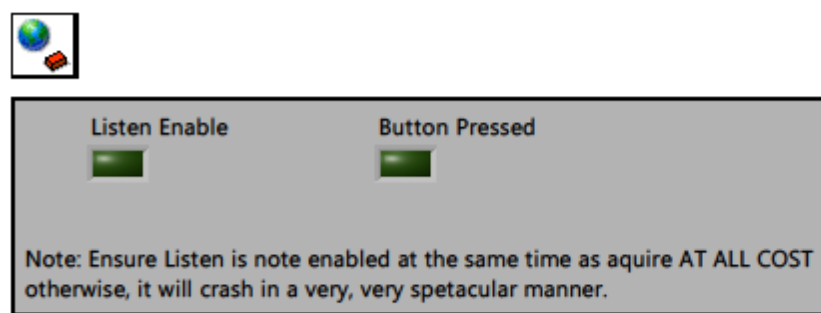

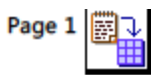

#### Load Instructions.vi C:\Users\Steve\Google Drive\Masters Thesis\VisualEyes 2020\VT\Load Instructions.vi Last modified on 8/12/2014 at 12:27 PM Printed on 11/15/2014 at 3:51 PM

▦₽

Load Instructions.vi

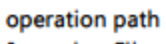

**Instructions** 

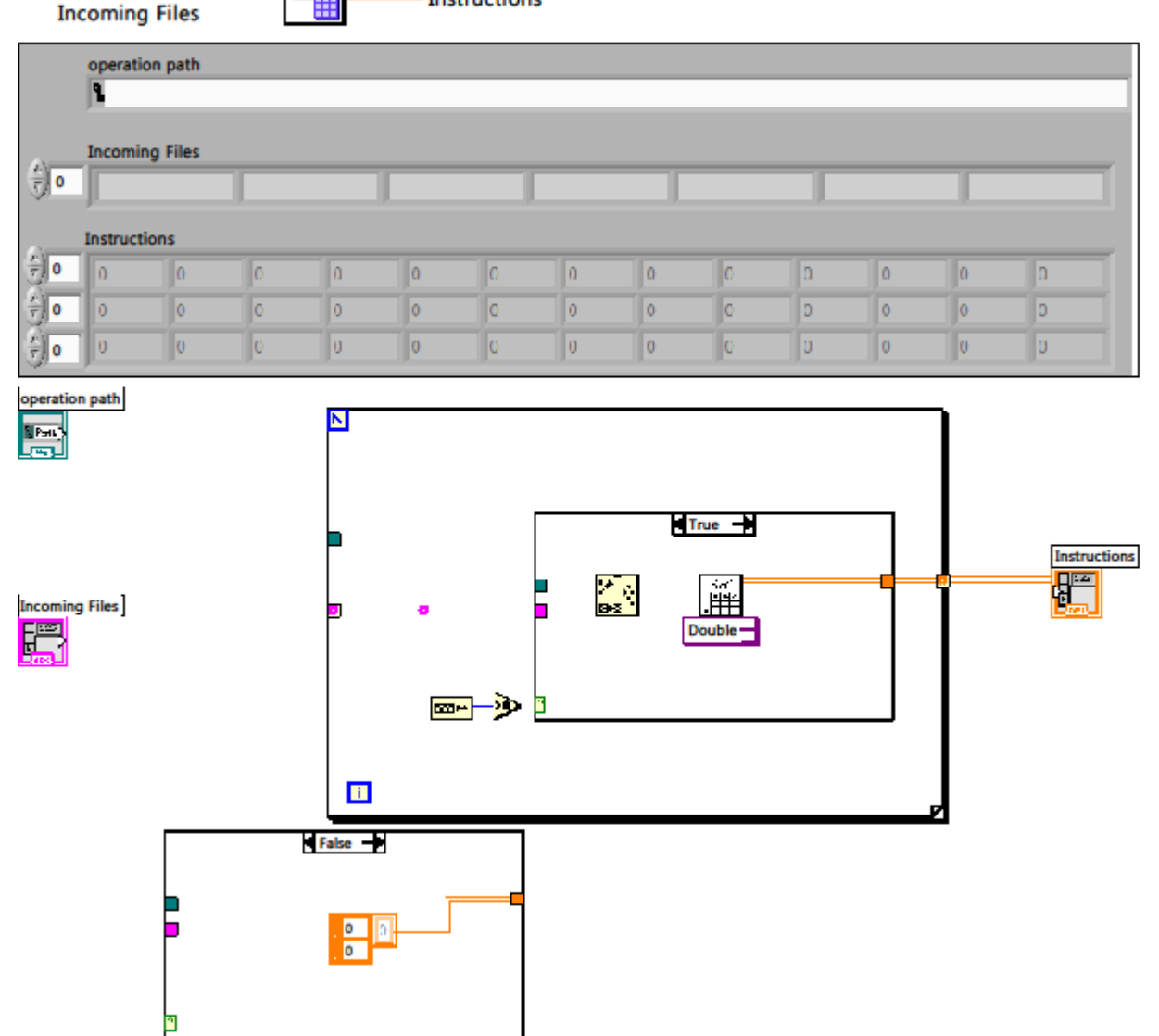

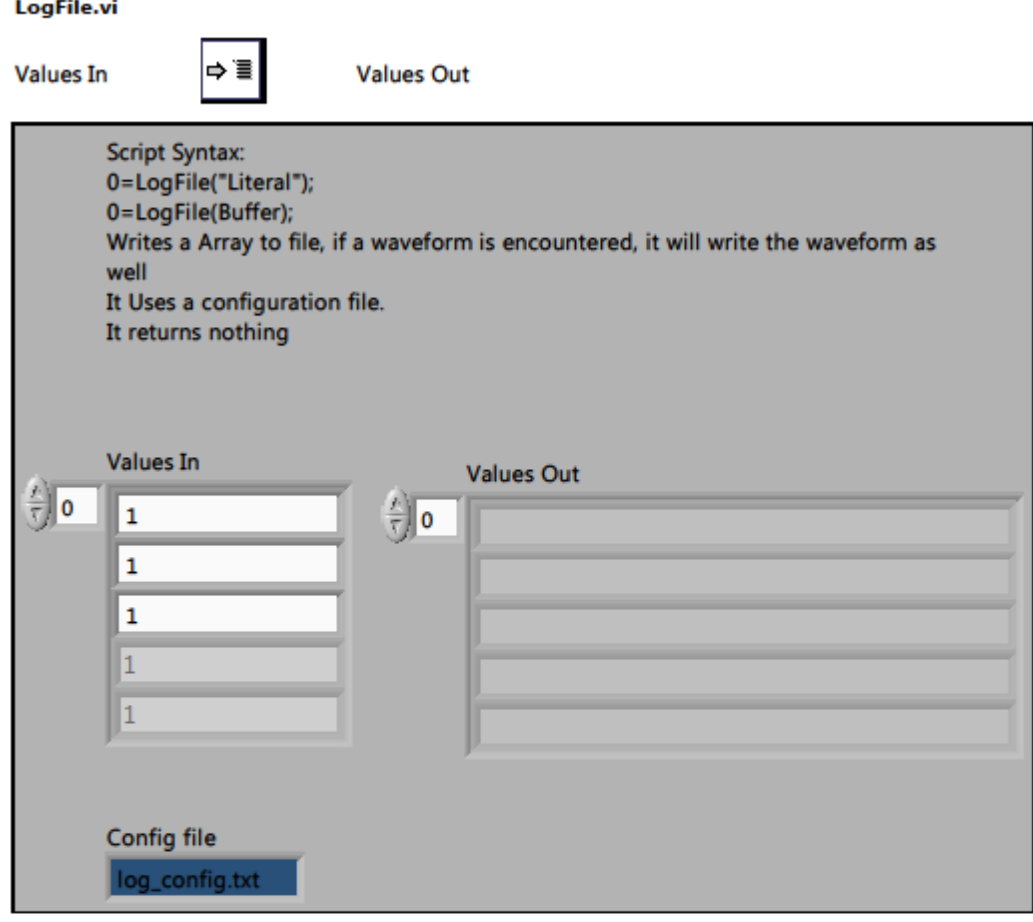

Page 1  $\Rightarrow$ 

This w

Page 2  $\Rightarrow \equiv$ 

p and other valuable information -SL 7/10/14

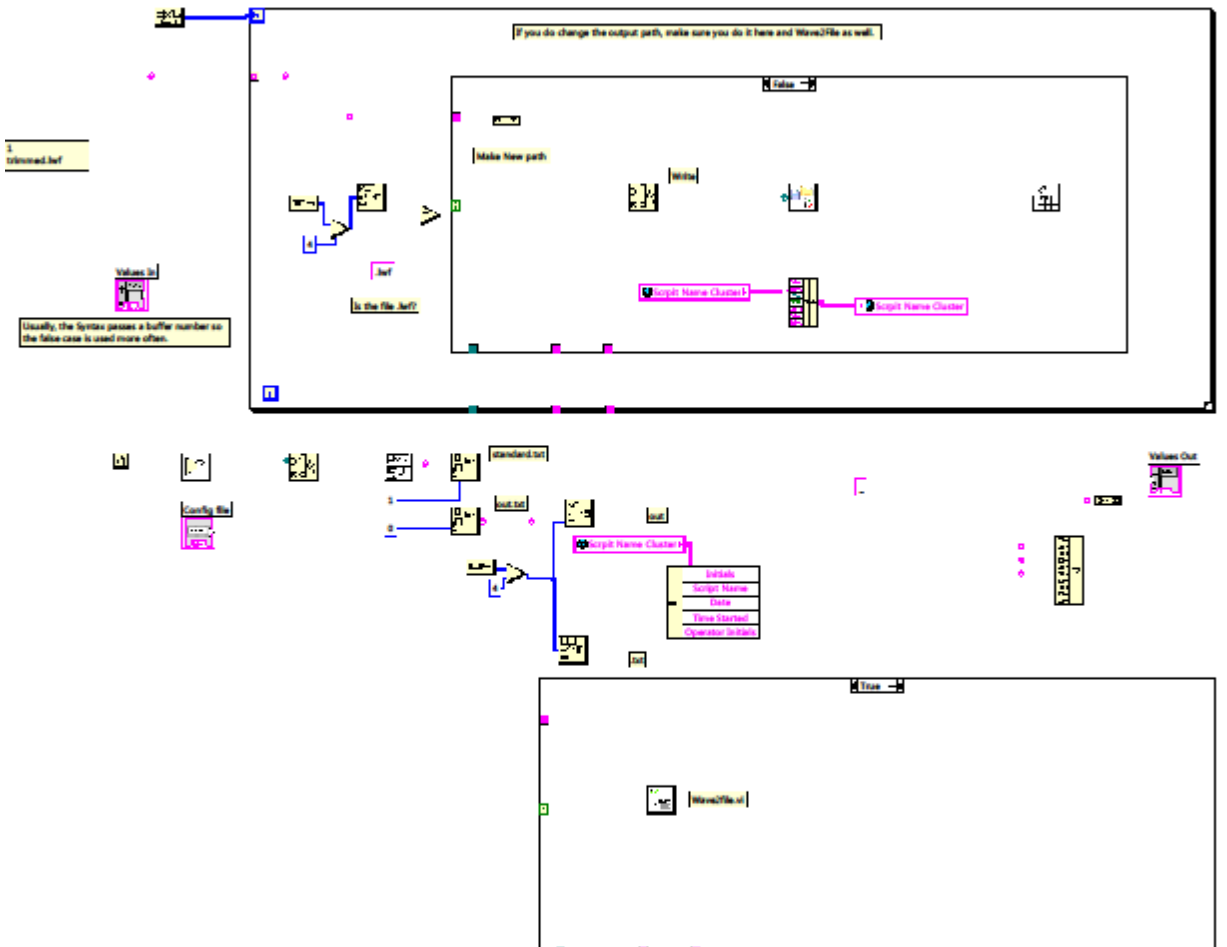

**109**

oppath.vi C:\Users\Steve\Desktop\VisualEyes 2020\VI\oppath.vi Last modified on 2/12/2014 at 12:52 PM Printed on 11/15/2014 at 3:51 PM

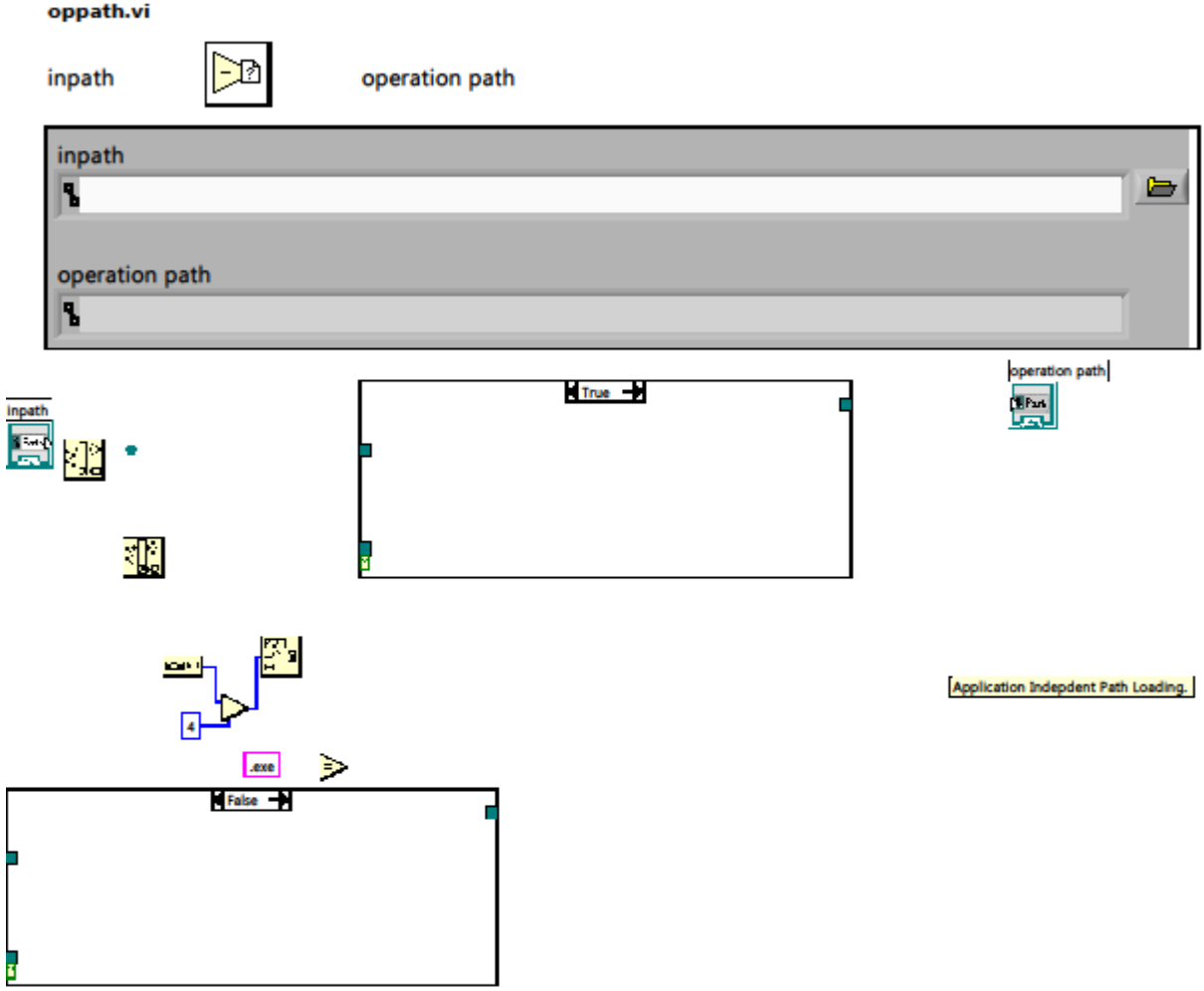

Page  $1\left|\sum_{n=1}^{\infty} \right|$ 

ħ

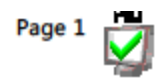

Pix2Deg2020.vi

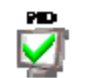

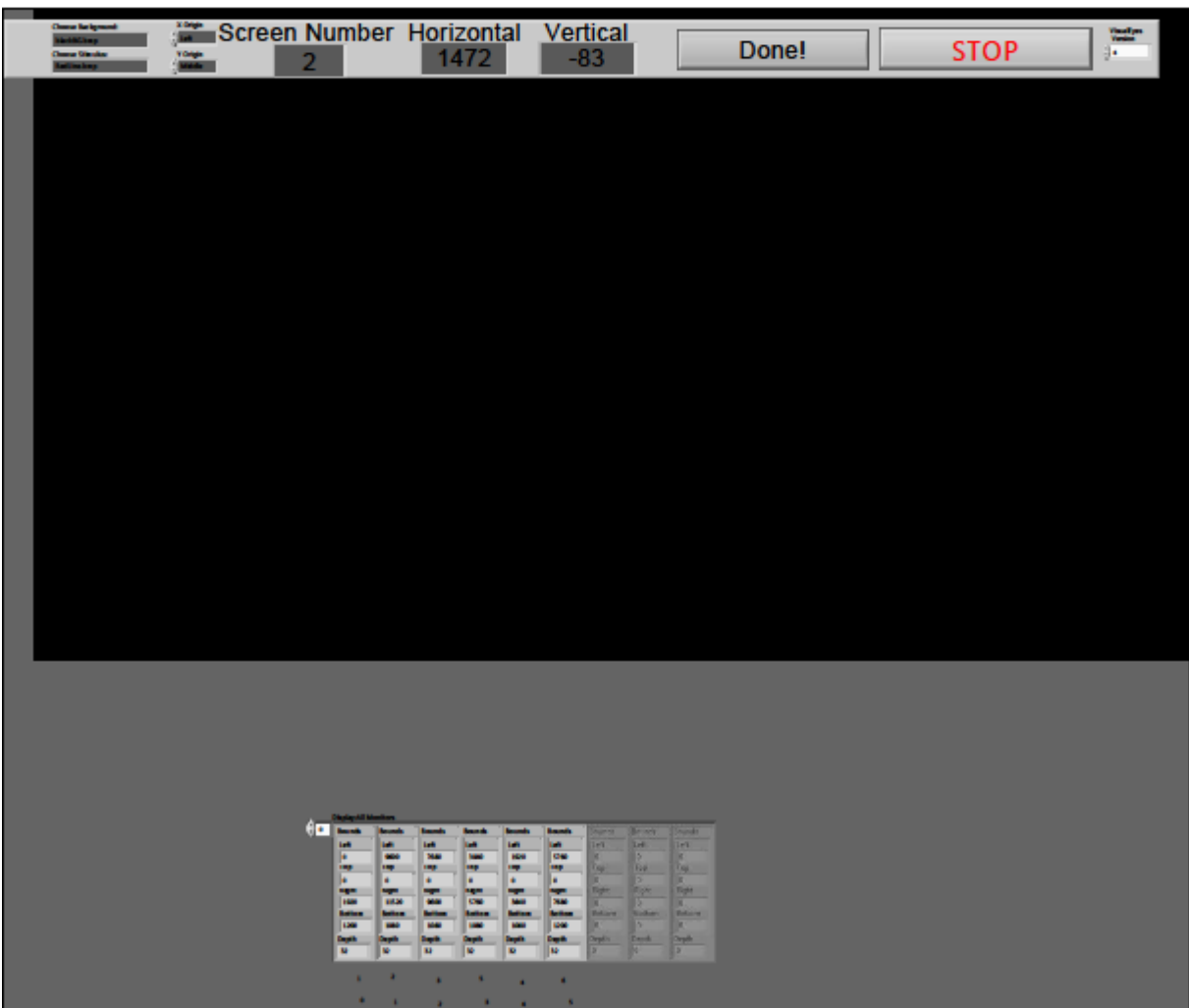

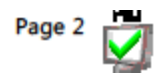

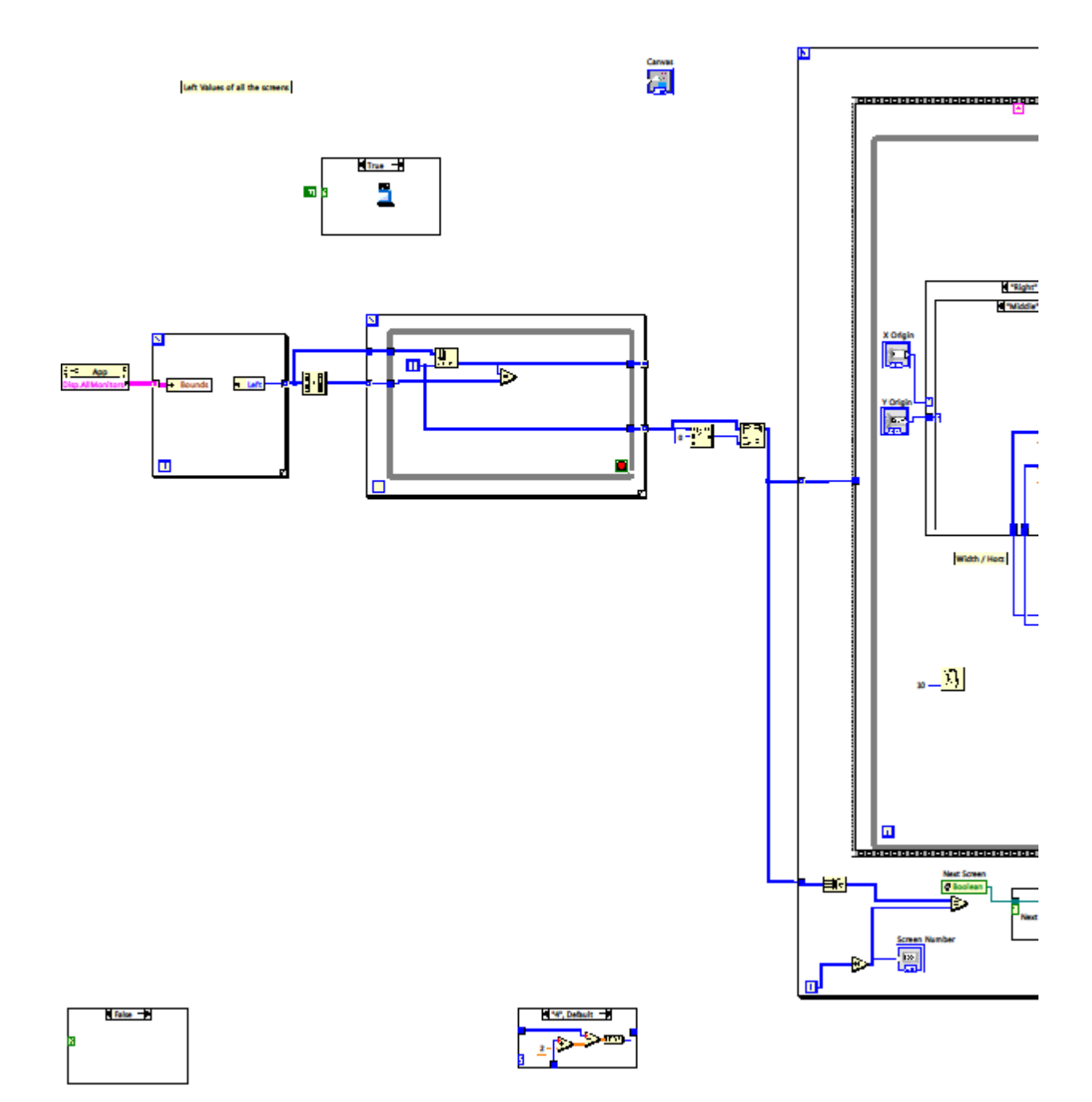

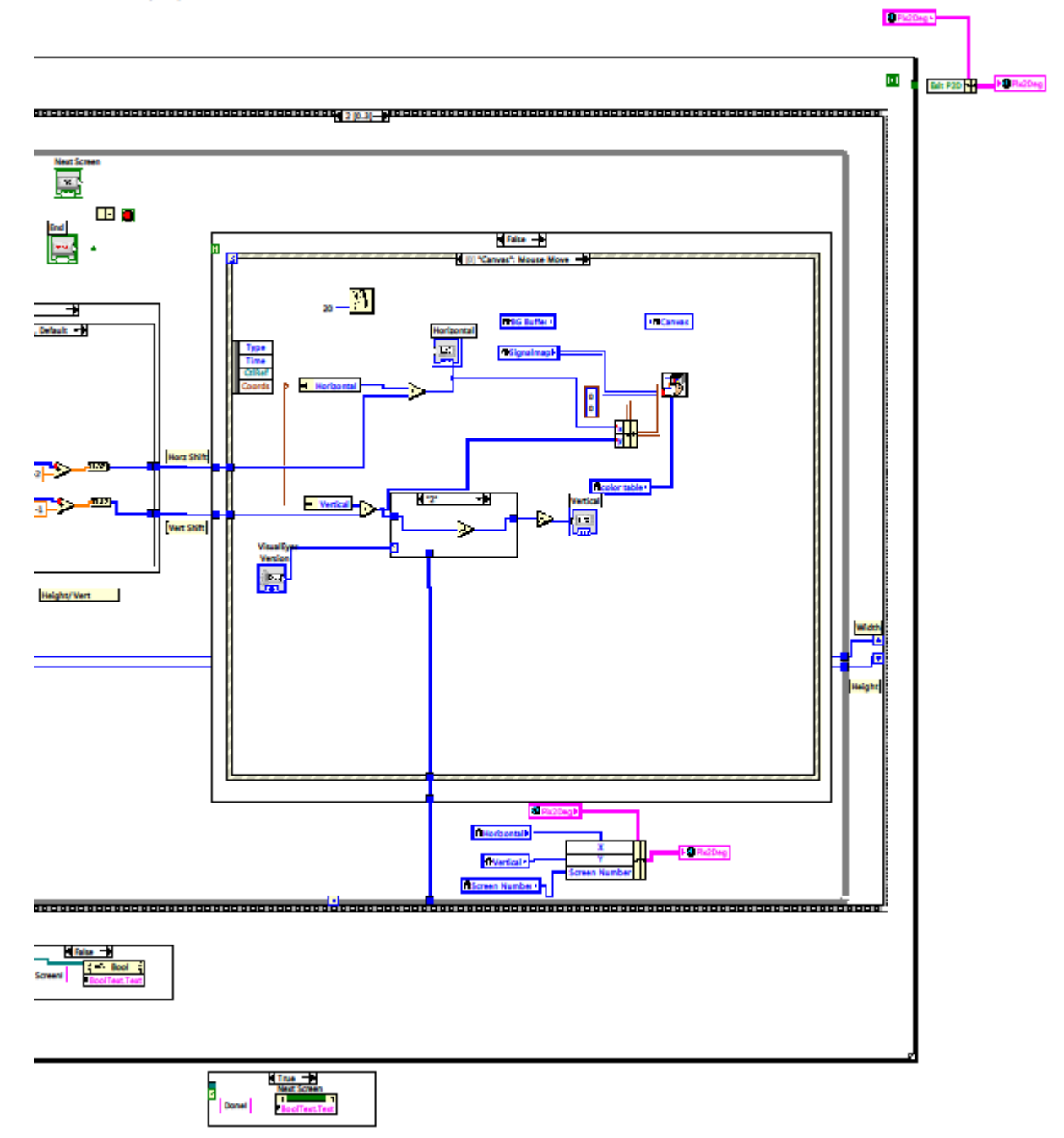

Page 3

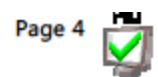

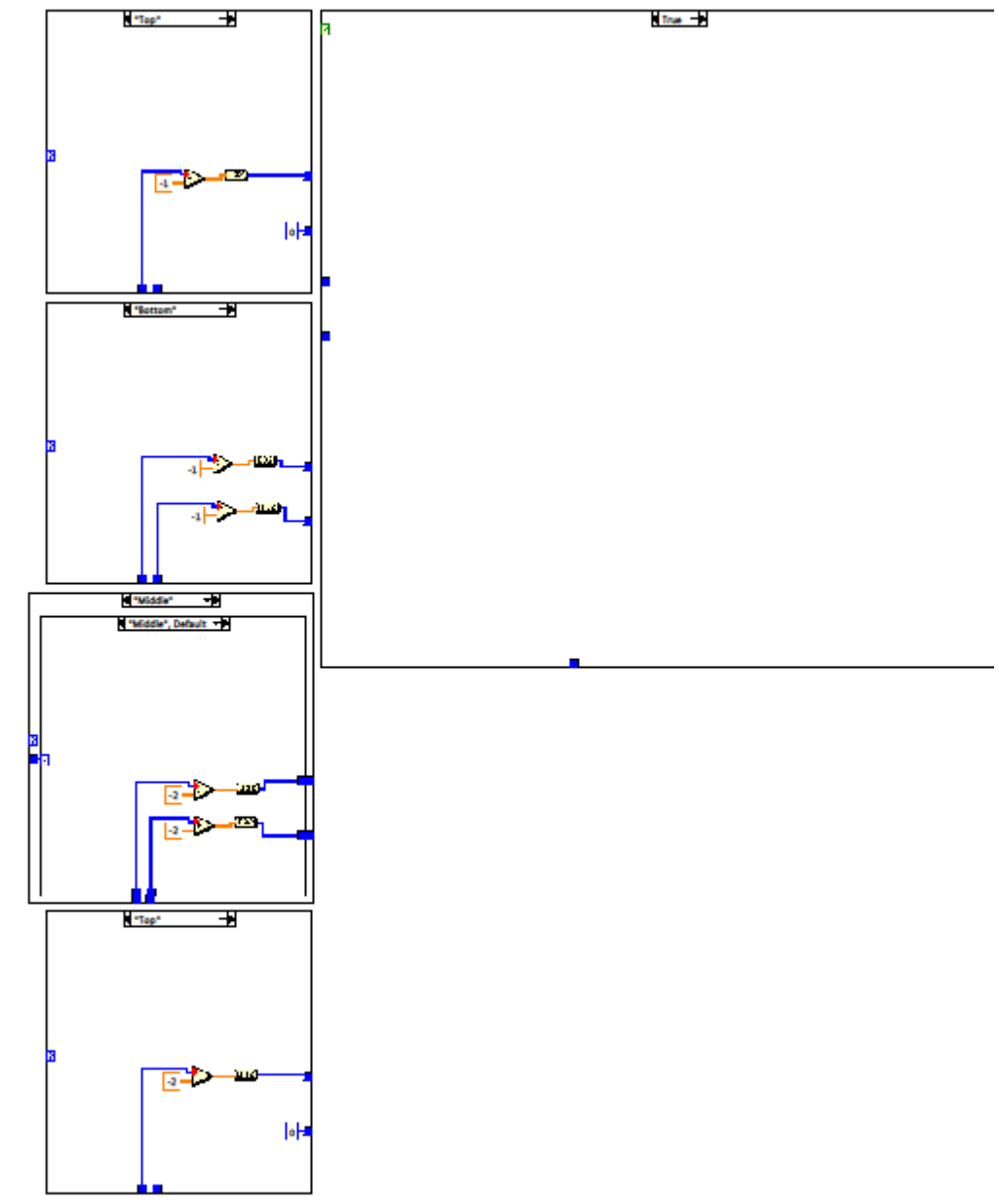

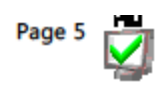

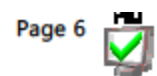

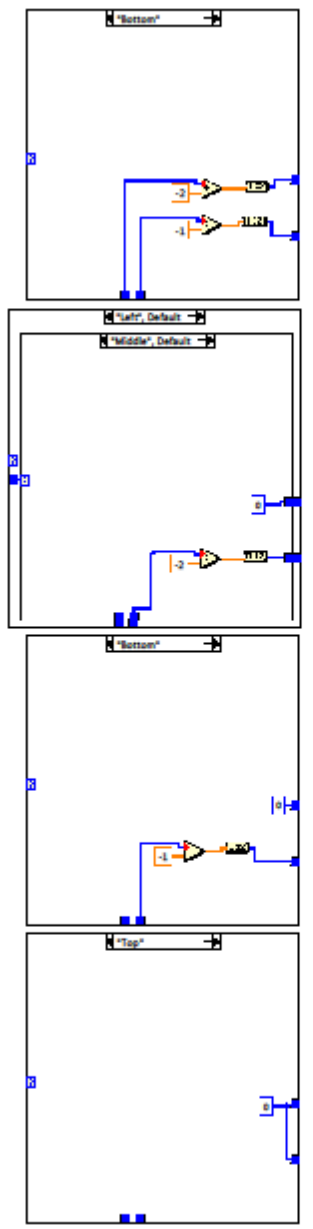

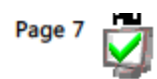

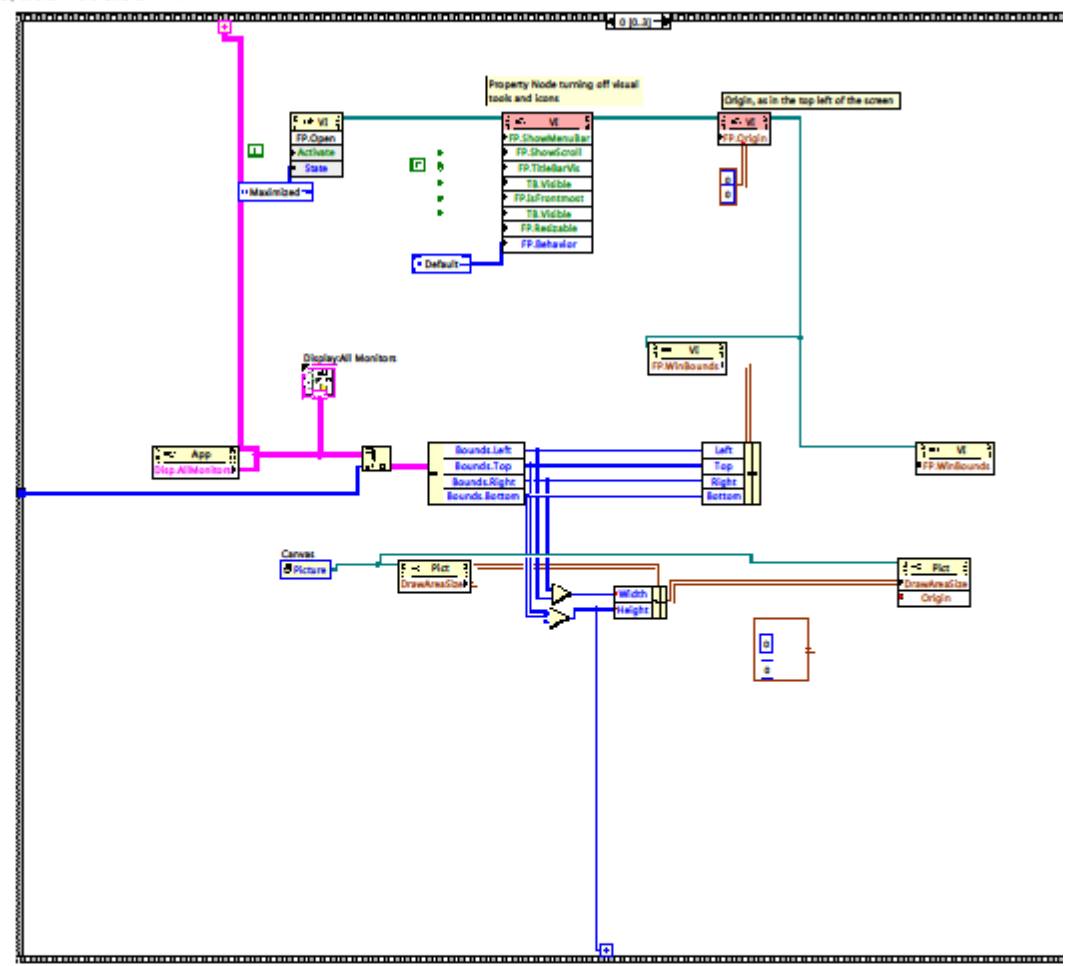

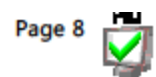

E

<u> 2000 - 2000 - 2000 - 2000 - 2000 - 2000 - 2000 - 2000 - 2000 - 2000 - 2000 - 2000 - 2000 - 2000 - 2000 - 200</u>

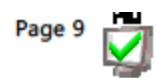

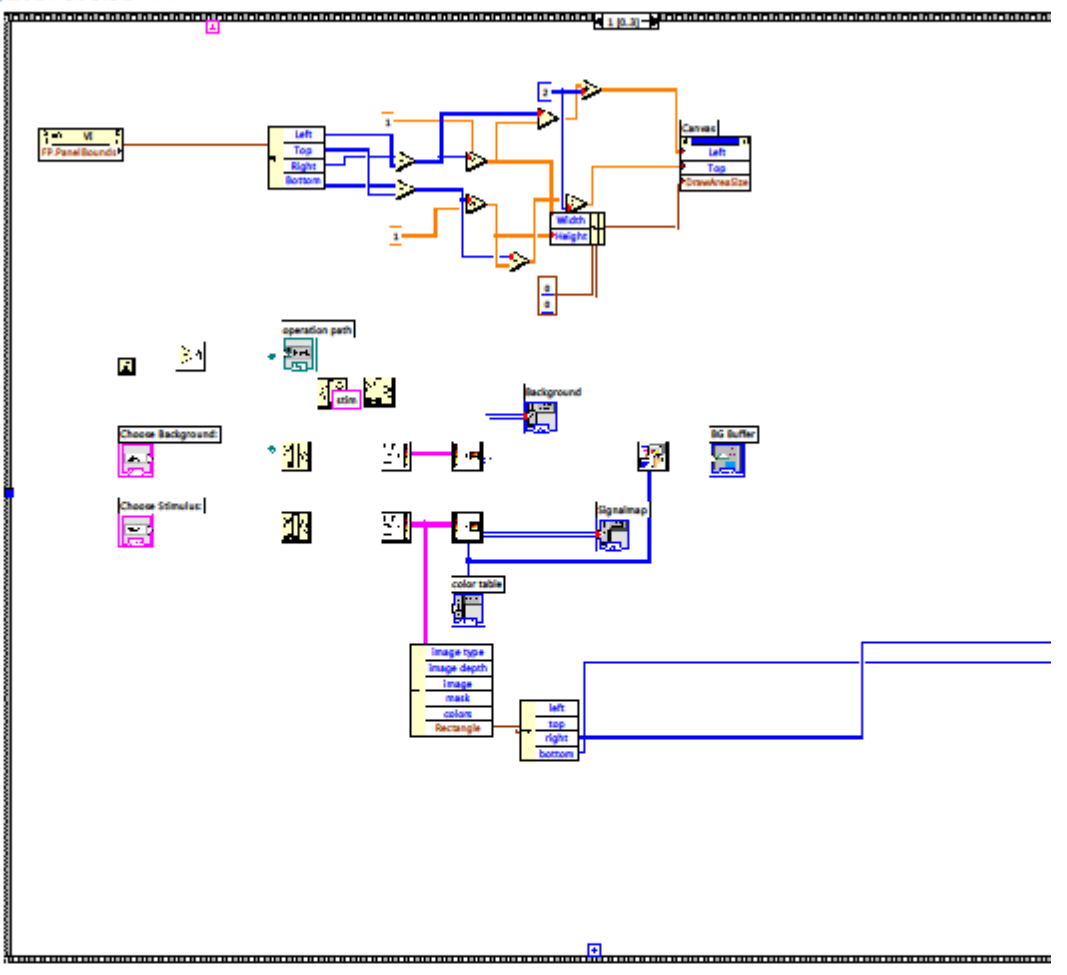

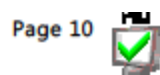

W  $H$ <u> 2000 - 2000 - 2000 - 2000 - 2000 - 2000 - 2000 - 2000 - 2000 - 2000 - 2000 - 2000 - 2000 - 2000 - 2000 - 200</u>

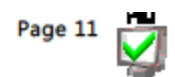

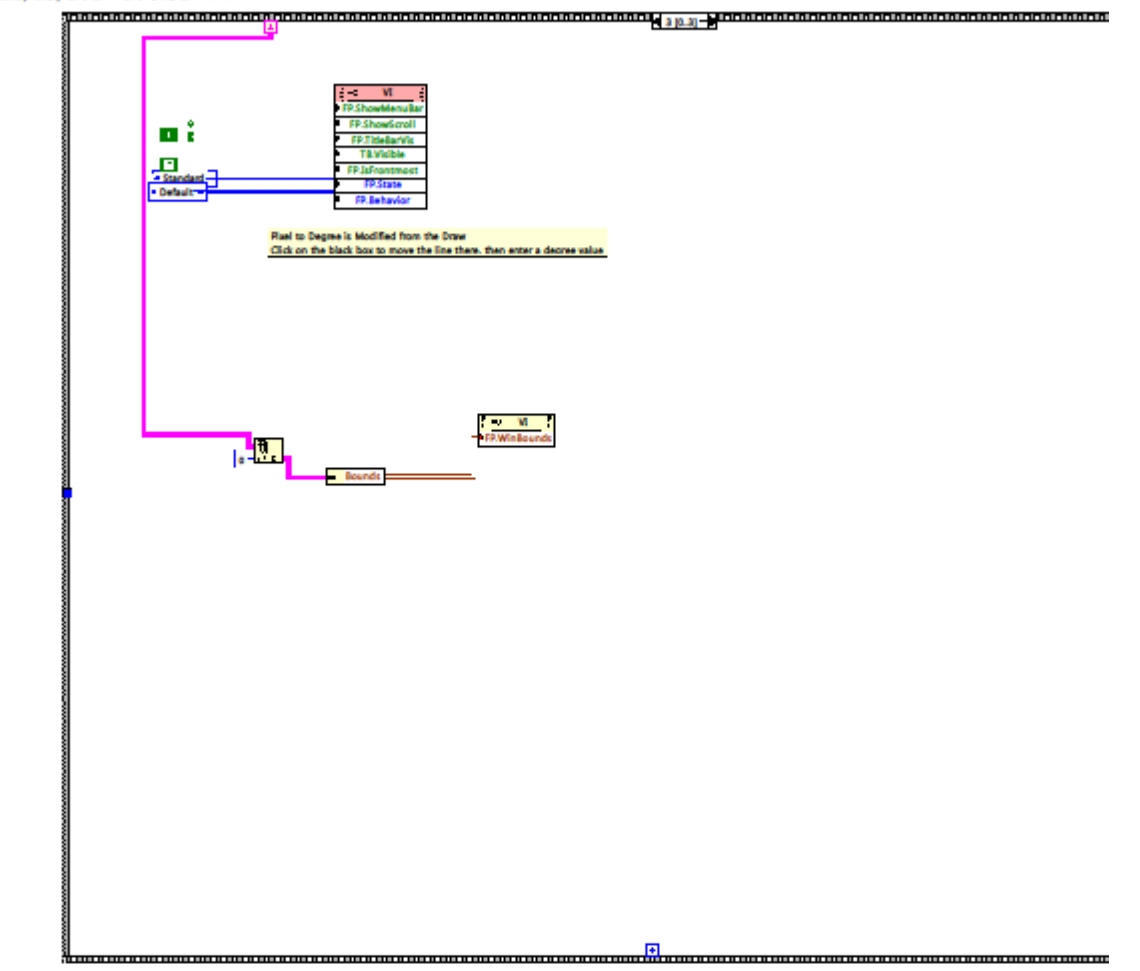

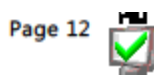

릨

<u> 2000 - 2000 - 2000 - 2000 - 2000 - 2000 - 2000 - 2000 - 2000 - 2000 - 2000 - 2000 - 2000 - 2000 - 2000 - 200</u>

Page 1 Pix2DegControlScreen.vi C:\Users\Steve\Google Drive\Masters Thesis\VisualEyes 2020\VI\Pix2DegControlScreen.vi Last modified on 8/18/2014 at 3:47 PM Printed on 11/15/2014 at 3:51 PM Pix2DegControlScreen.vi PEO omi S O een O **Distinguished Edition** 匐 **B**est  $\mathbf{D}_1$ **Division (Chang**) 红细 -분 叫喊 囗 **The State**  $\blacksquare$ ā

### PlaySound.vi C:\Users\Steve\Google Drive\Masters Thesis\VisualEyes 2020\VI\PlaySound.vi Last modified on 2/26/2014 at 3:43 PM Printed on 11/15/2014 at 3:51 PM

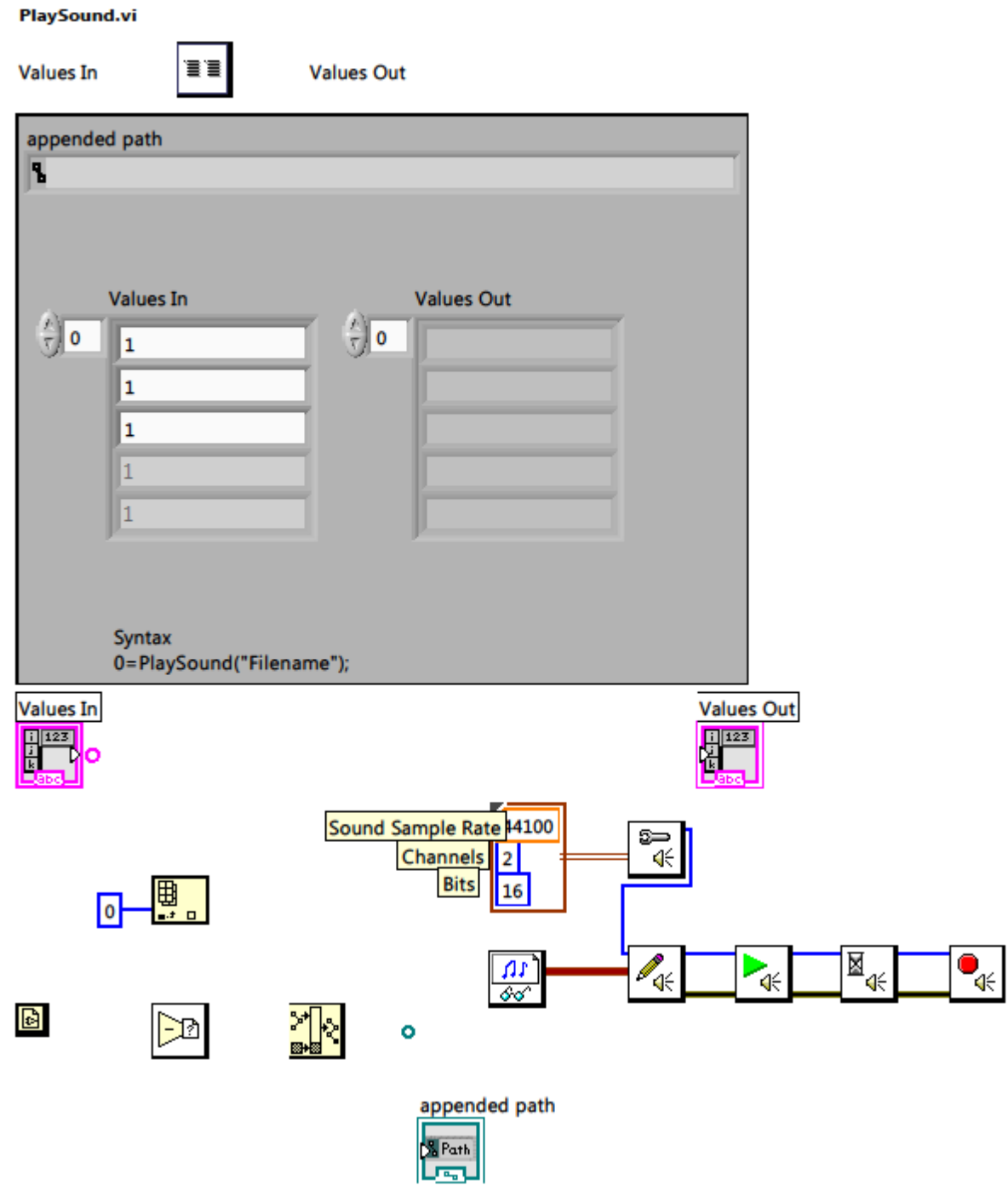

Page 1  $\overline{\mathbf{E}}$ 

ProgBar2.vi

# Total Exp Time **i**si Percentage ana d j. ×. Report #<br>| s F Time (m)<br>o Total Exp Time<br>|<br>| D  $\frac{1}{2}$  . 郭  $\begin{array}{c} \bullet \\ \bullet \\ \bullet \\ \hline \end{array}$

Page 1

論

**125**

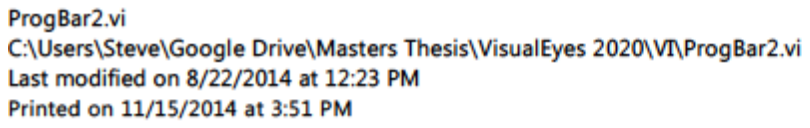

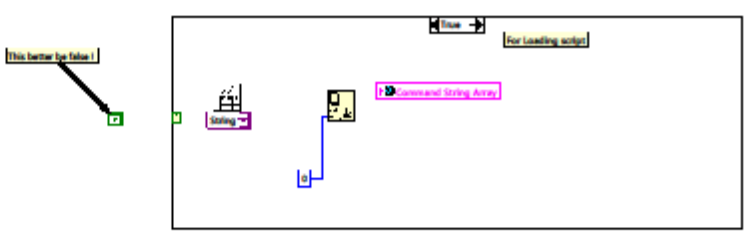

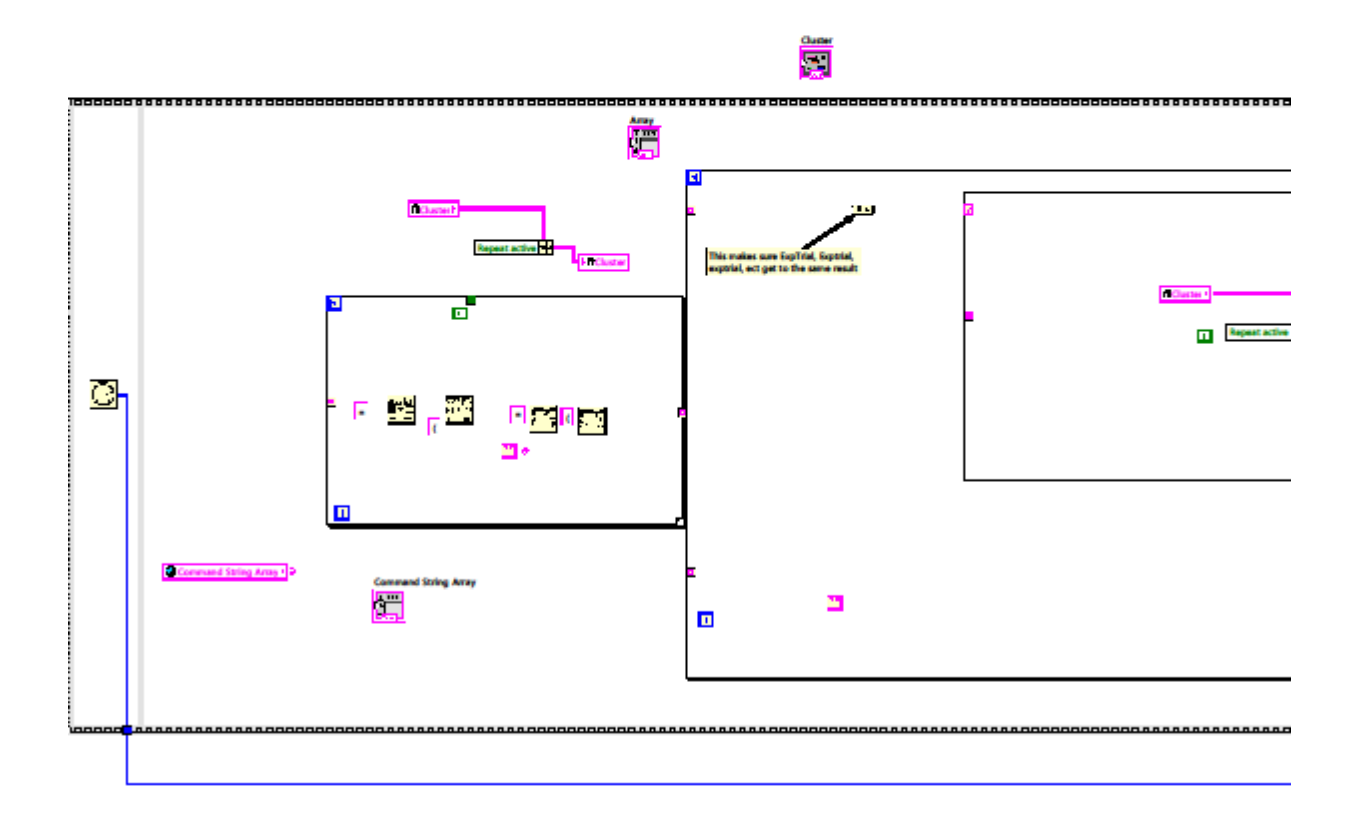

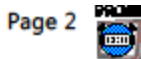

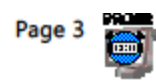

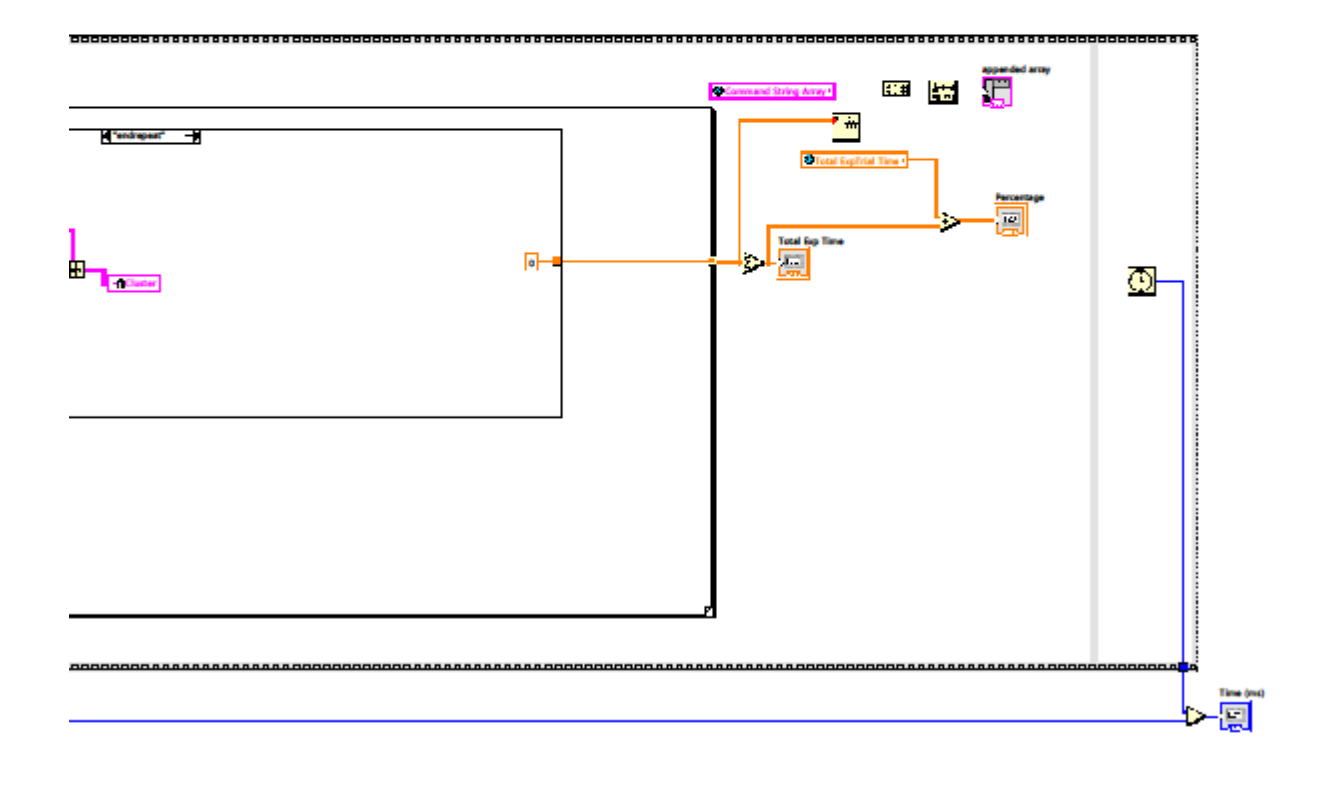

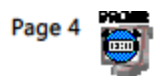

# ProgBar2.vi<br>C:\Users\Steve\Google Drive\Masters Thesis\VisualEyes 2020\VI\ProgBar2.vi<br>Last modified on 8/22/2014 at 12:23 PM Last modified on 8/22/2014 at 12:23 PM Printed on 11/15/2014 at 3:51 PM

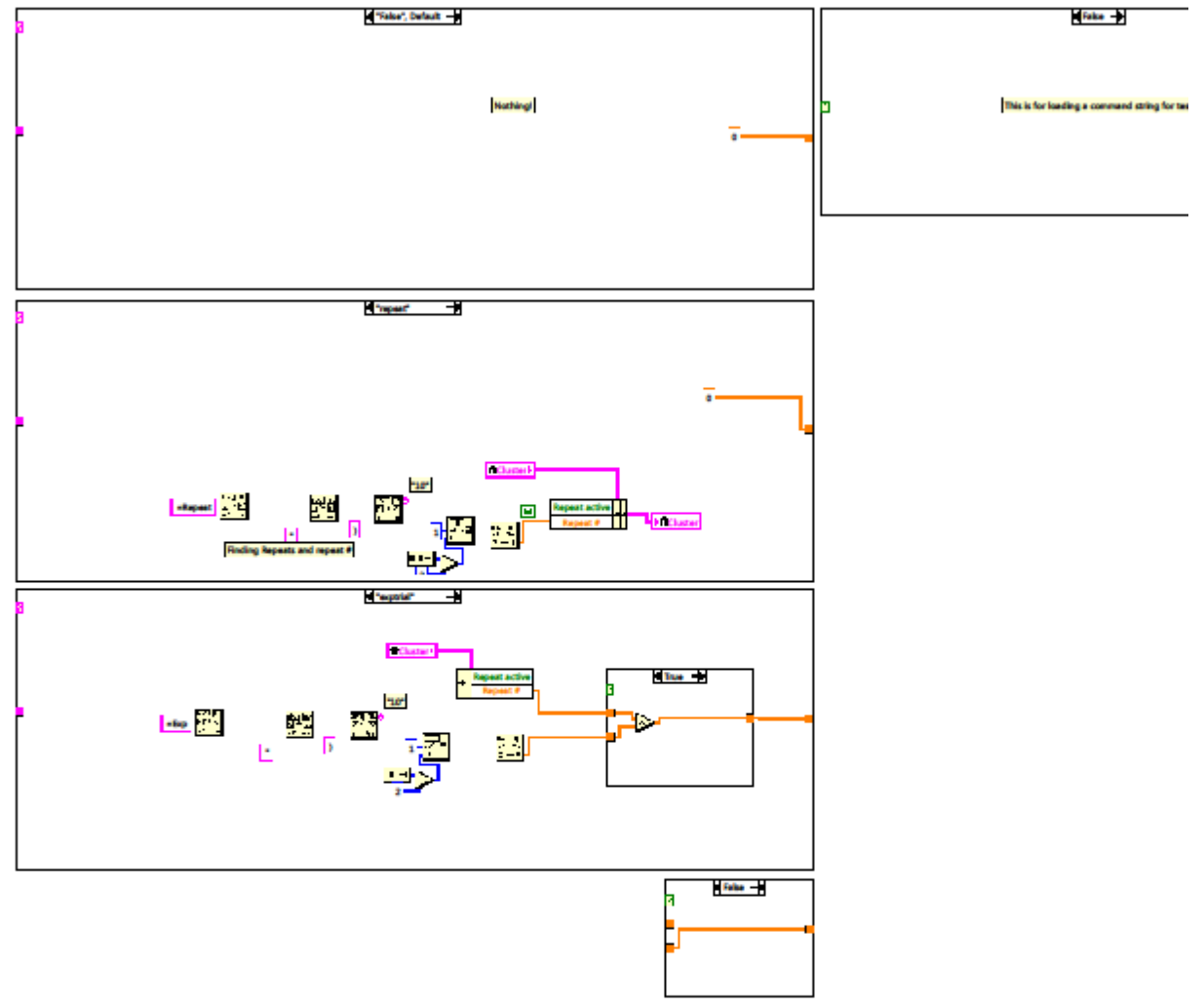

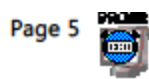

ting purposes

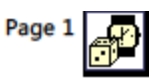

#### RandomDelay.vi C:\Users\Steve\Google Drive\Masters Thesis\VisualEyes 2020\VI\RandomDelay.vi Last modified on 2/27/2014 at 1:01 PM Printed on 11/15/2014 at 3:51 PM

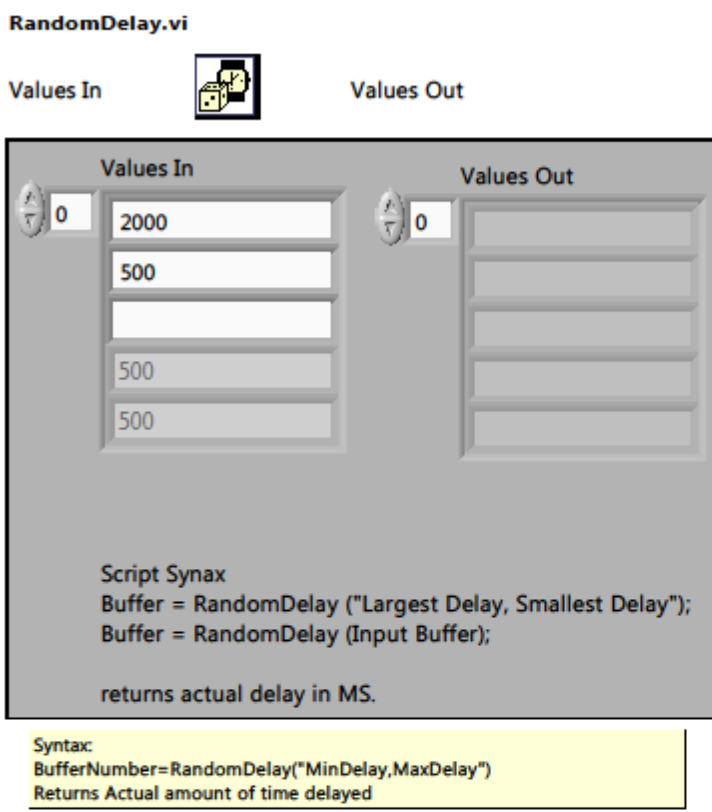

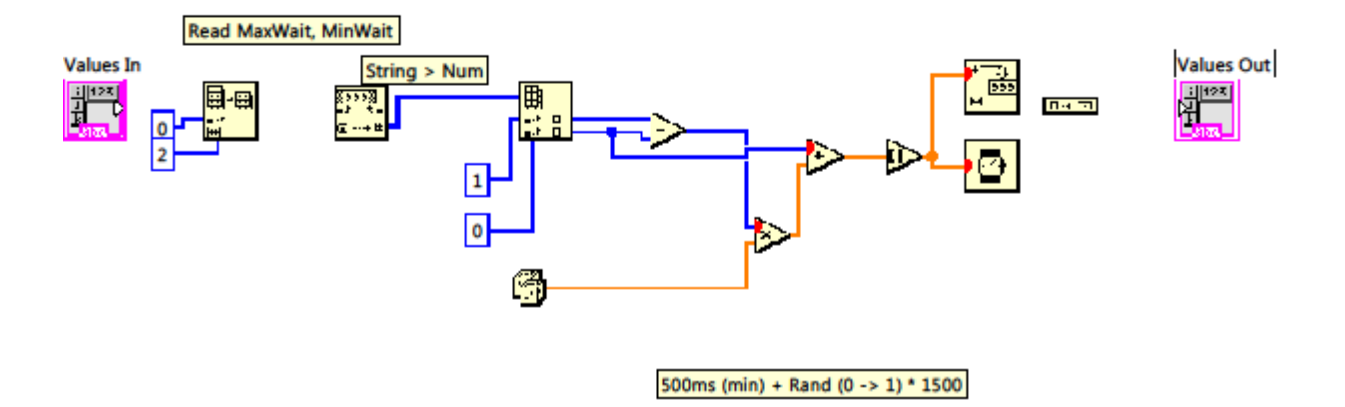

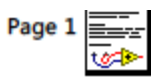

ReadScript.vi C:\Users\Steve\Google Drive\Masters Thesis\VisualEyes 2020\VI\ReadScript.vi Last modified on 8/22/2014 at 2:16 PM Printed on 11/15/2014 at 3:51 PM

**ReadScript.vi** 

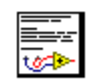

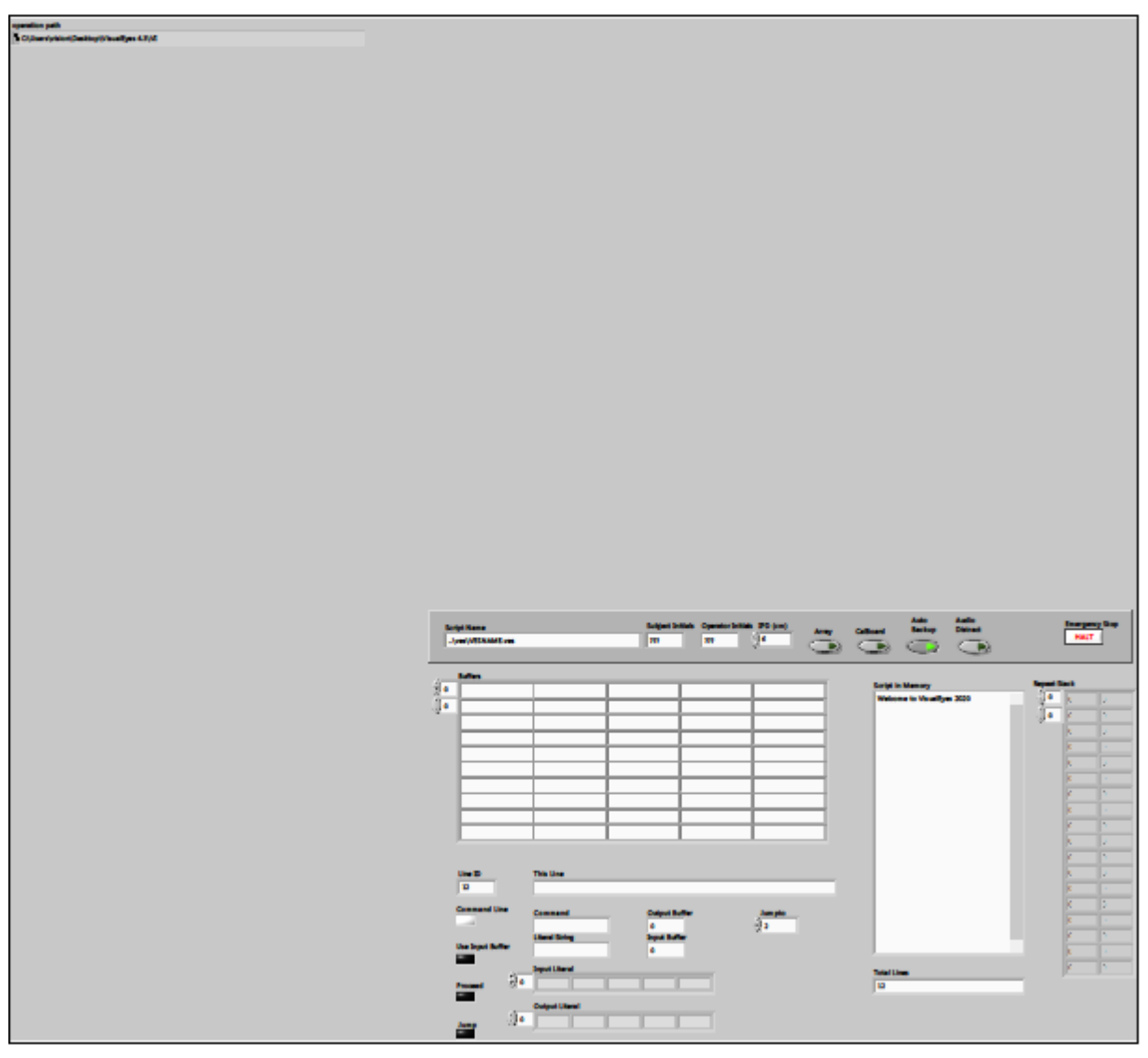
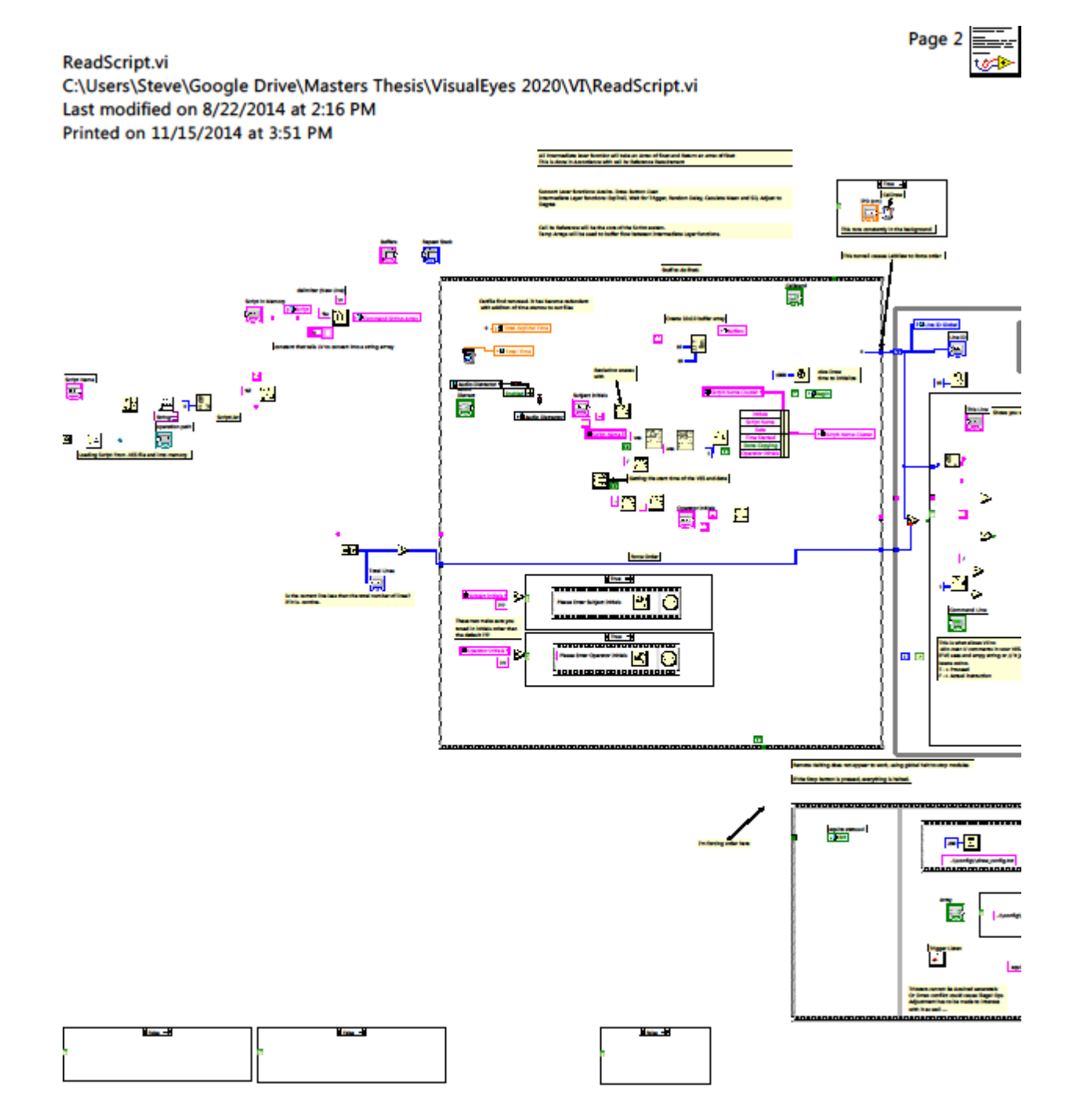

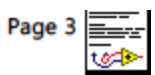

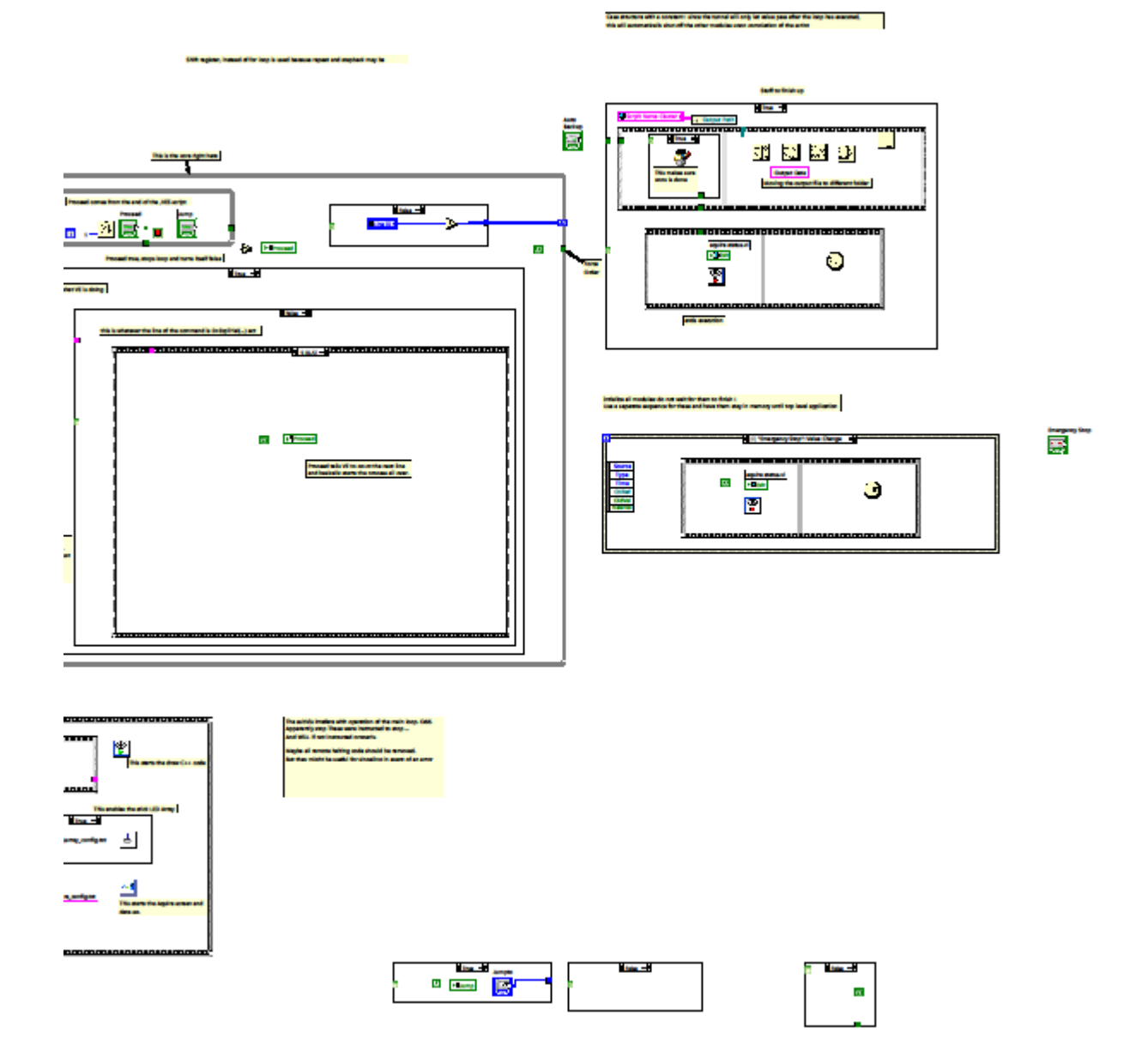

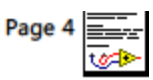

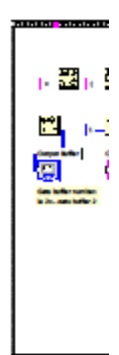

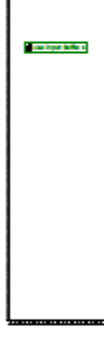

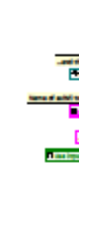

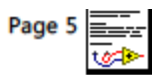

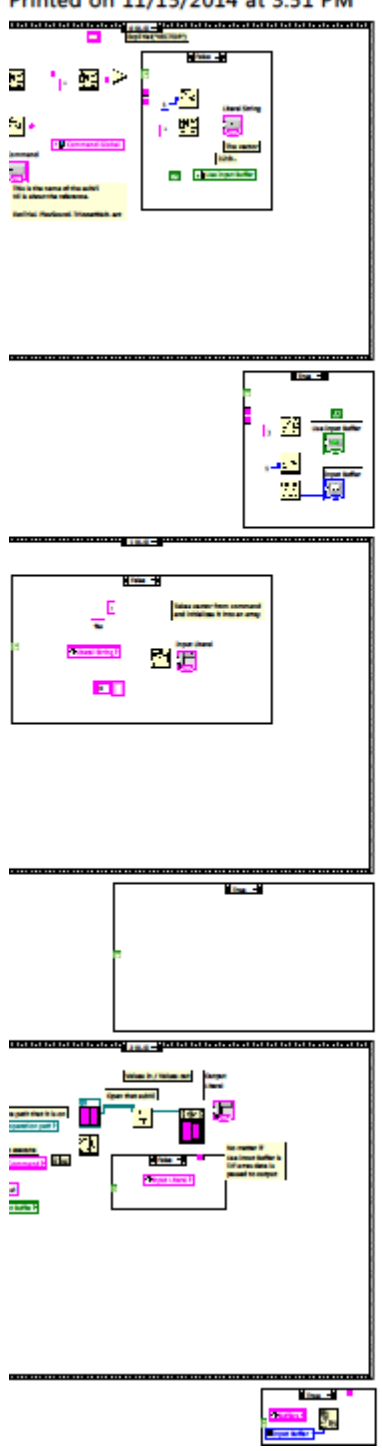

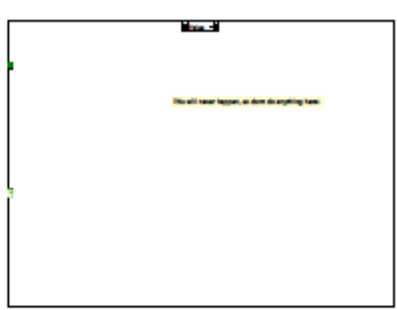

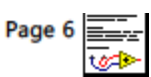

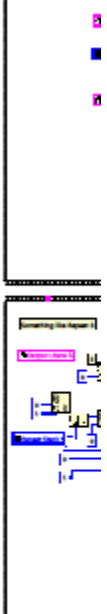

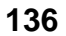

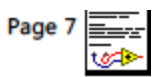

ReadScript.vi C:\Users\Steve\Google Drive\Masters Thesis\VisualEyes 2020\VI\ReadScript.vi Last modified on 8/22/2014 at 2:16 PM Printed on 11/15/2014 at 3:51 PM the best of the best of the contribution of the best of the best of the best of the property of the property of

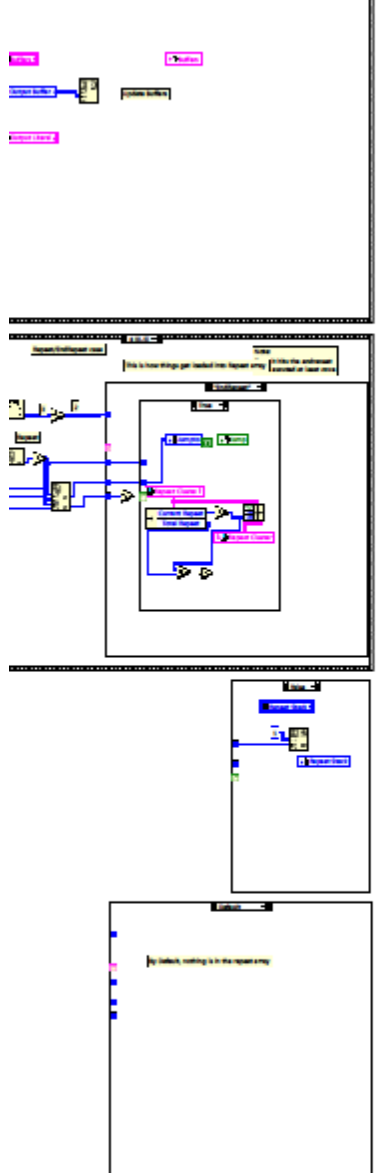

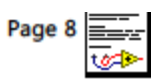

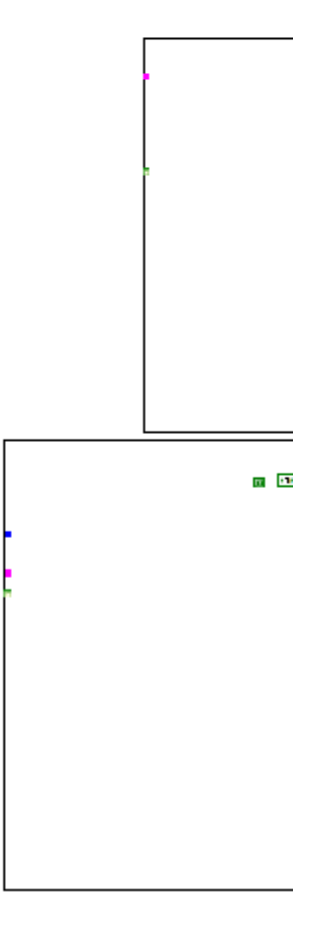

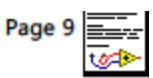

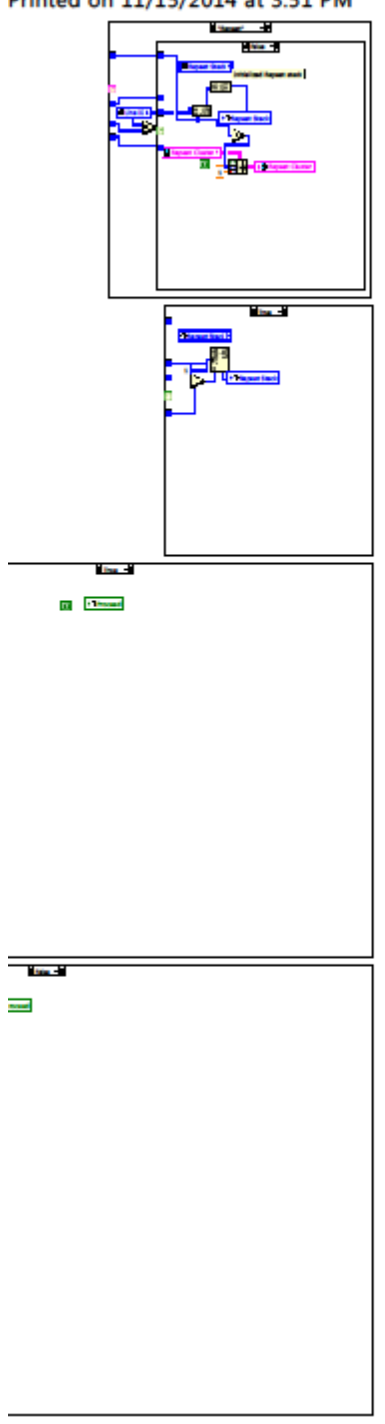

## Page 1 ⊙∎

#### Repeat.vi

C:\Users\Steve\Google Drive\Masters Thesis\VisualEyes 2020\VI\Repeat.vi Last modified on 7/18/2014 at 4:23 PM Printed on 11/15/2014 at 3:51 PM

#### **Repeat.vi**

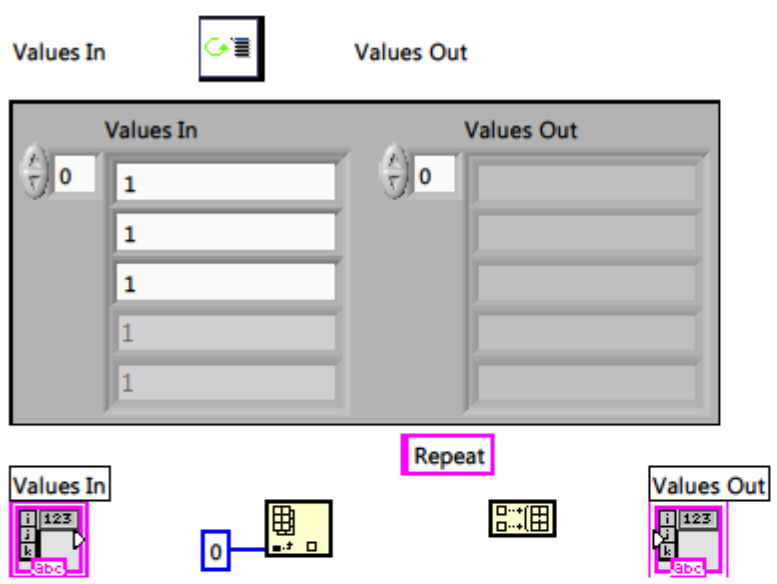

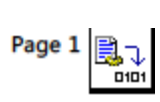

Send Instructions.vi C:\Users\Steve\Google Drive\Masters Thesis\VisualEyes 2020\VI\Send Instructions.vi Last modified on 8/12/2014 at 1:21 PM Printed on 11/15/2014 at 3:51 PM

#### **Send Instructions.vi**

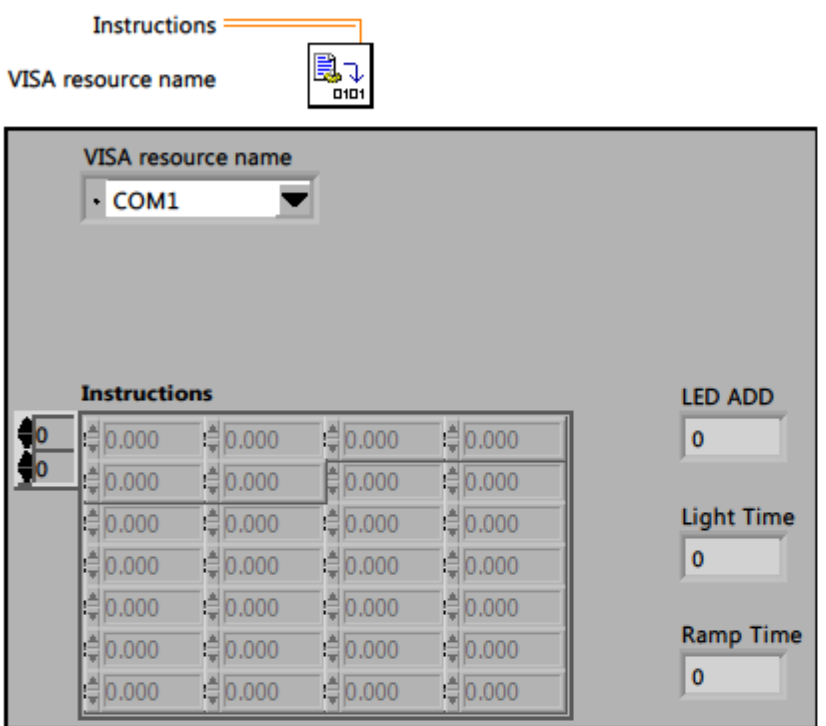

Send Instructions.vi C:\Users\Steve\Google Drive\Masters Thesis\VisualEyes 2020\VI\Send Instructions.vi Last modified on 8/12/2014 at 1:21 PM Printed on 11/15/2014 at 3:51 PM

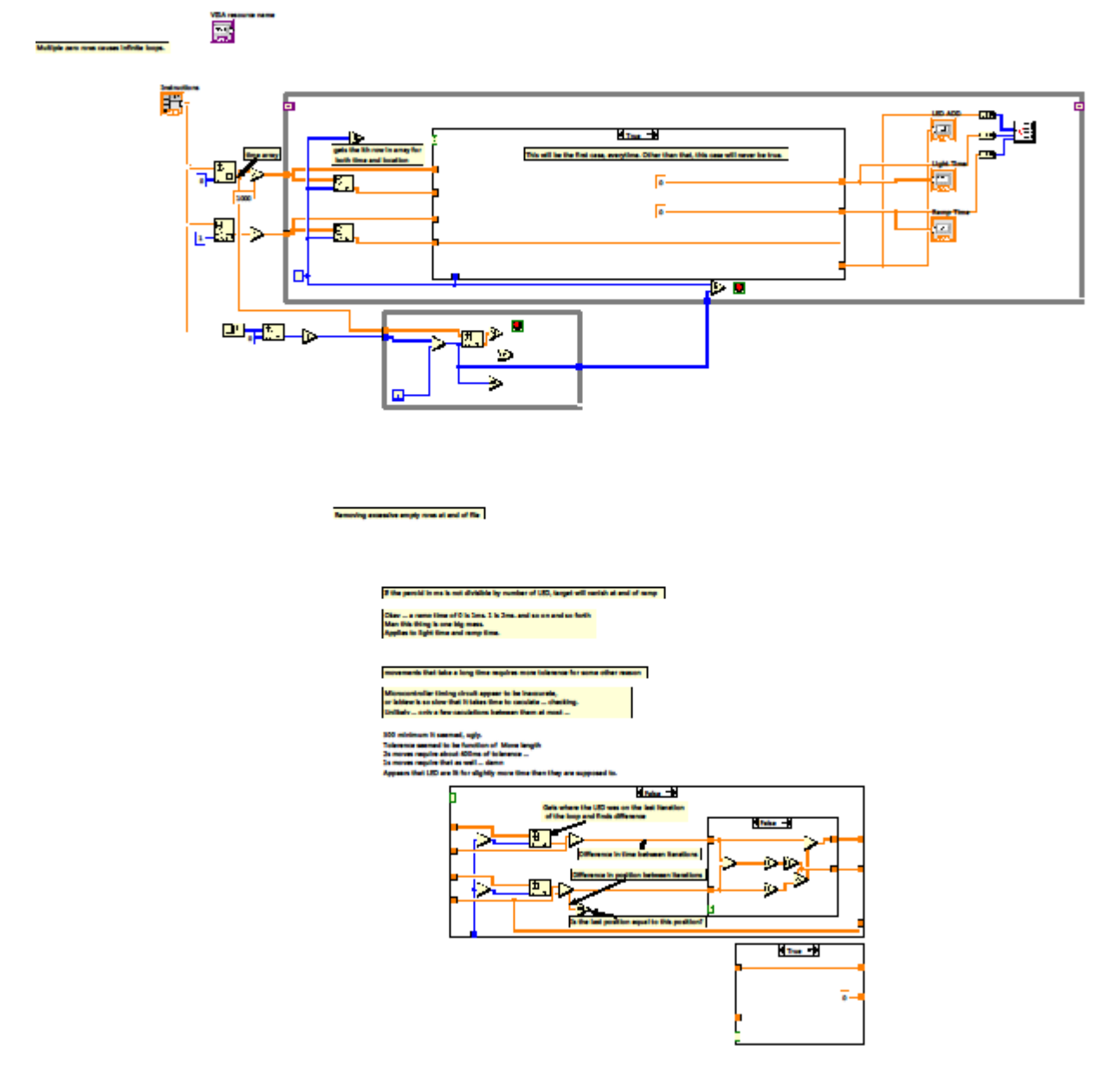

Page 2  $\bigotimes_{\substack{0 \leq x \\ \text{min}}}$ 

Set Start Time.vi C:\Users\Steve\Google Drive\Masters Thesis\VisualEyes 2020\VI\Set Start Time.vi Last modified on 2/12/2014 at 12:52 PM Printed on 11/15/2014 at 3:51 PM

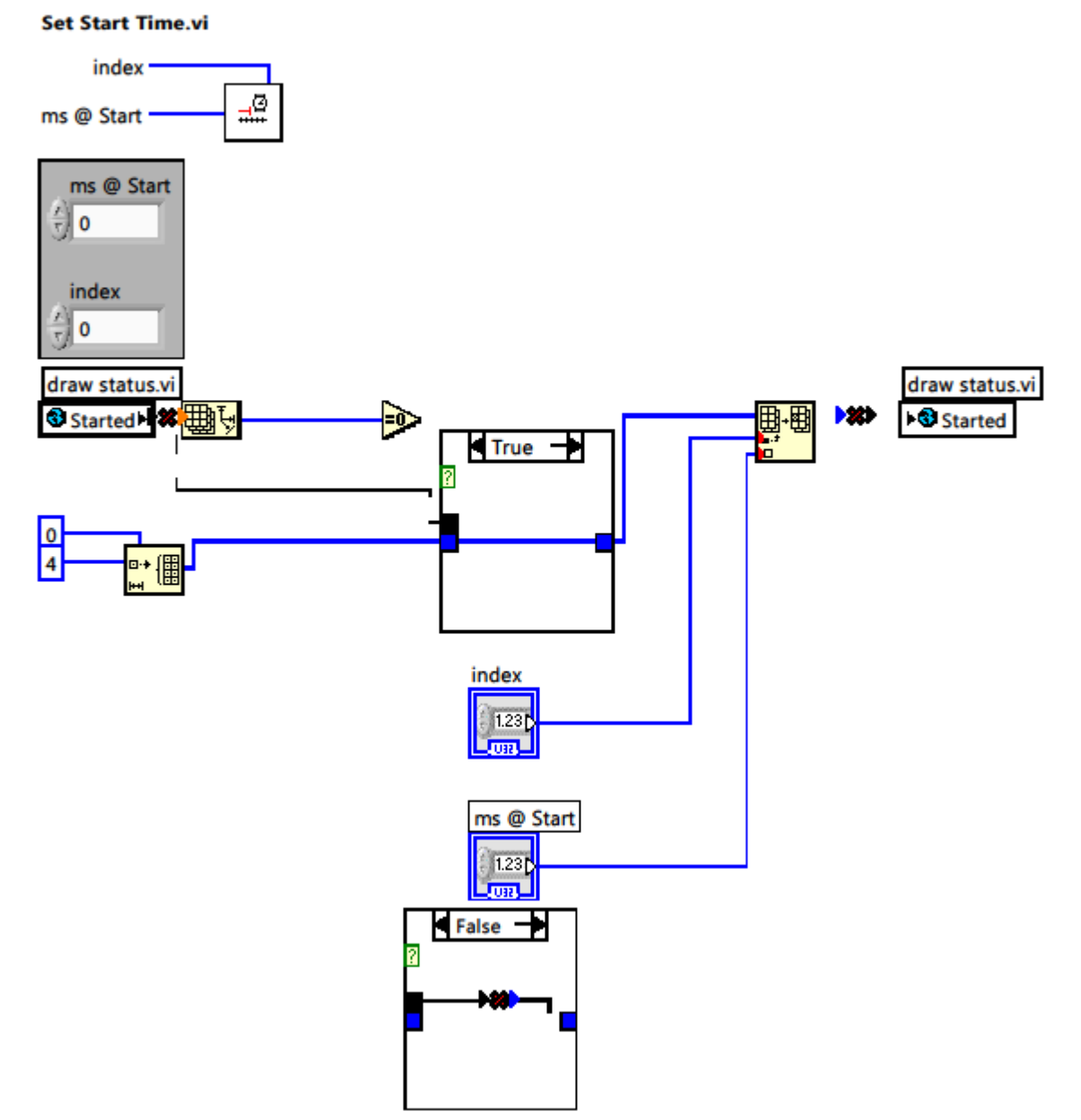

Page 1 ±≌

# SetAudio.vi

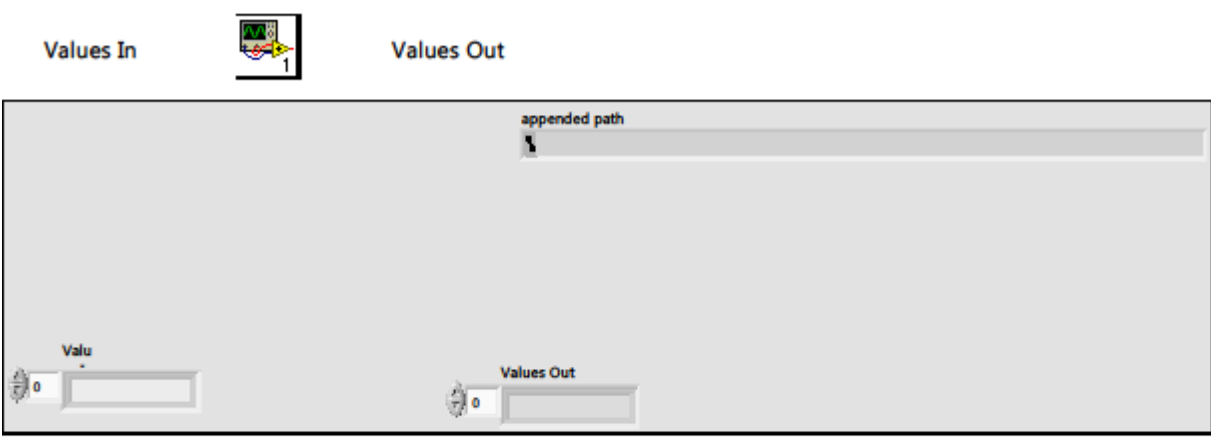

**Values In** 

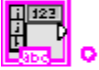

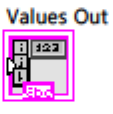

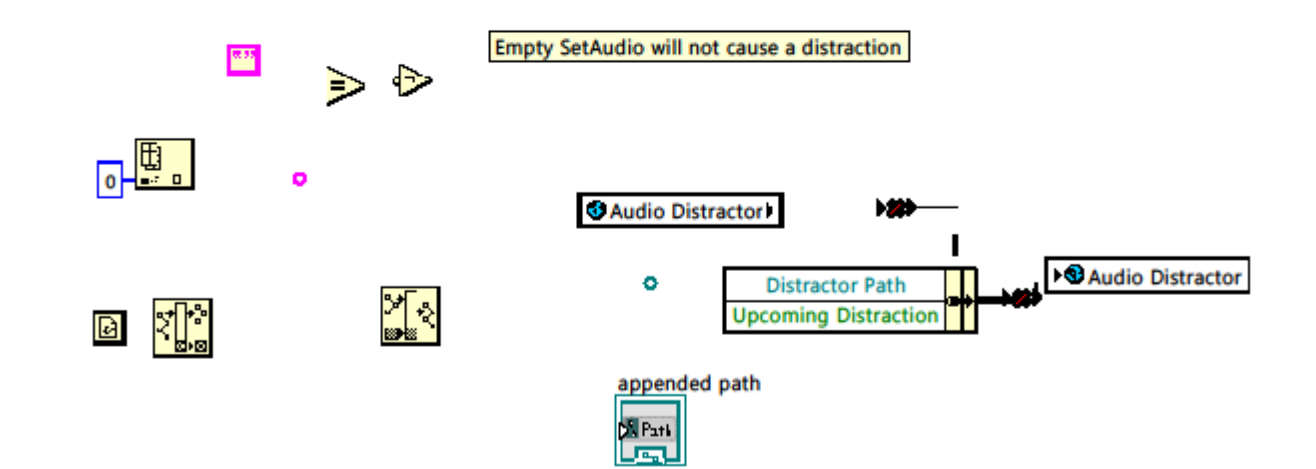

# Page  $1 \bigcup$

# SetLED.vi

C:\Users\Steve\Google Drive\Masters Thesis\VisualEyes 2020\VI\SetLED.vi Last modified on 8/12/2014 at 12:48 PM Printed on 11/15/2014 at 3:51 PM

## SetLED.vi

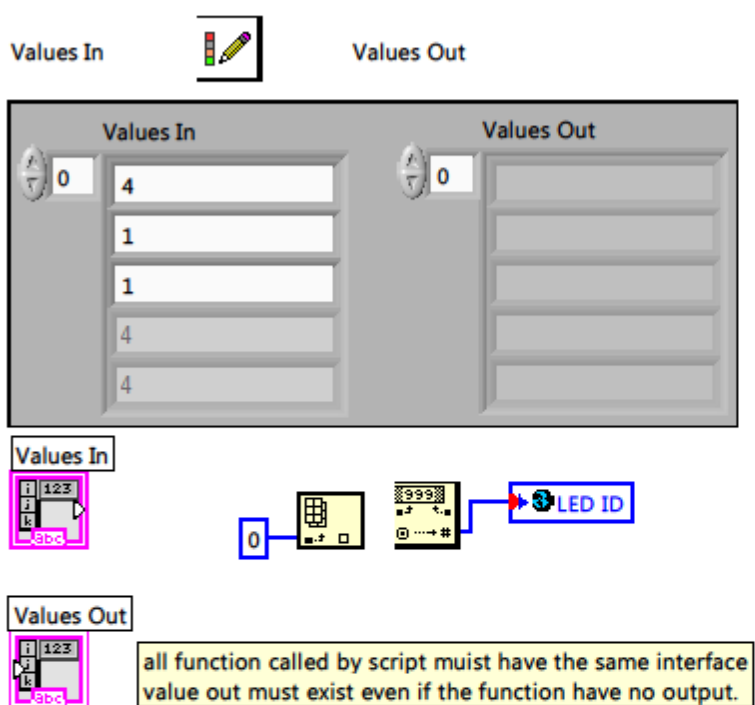

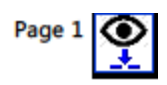

SetStimulus.vi C:\Users\Steve\Google Drive\Masters Thesis\VisualEyes 2020\VI\SetStimulus.vi Last modified on 2/27/2014 at 1:50 PM Printed on 11/15/2014 at 3:52 PM

## SetStimulus.vi

**Values In** 

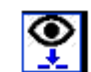

**Values Out** 

Sets Profiles for stimulus. Must be called before StartDraw or ExpTrial

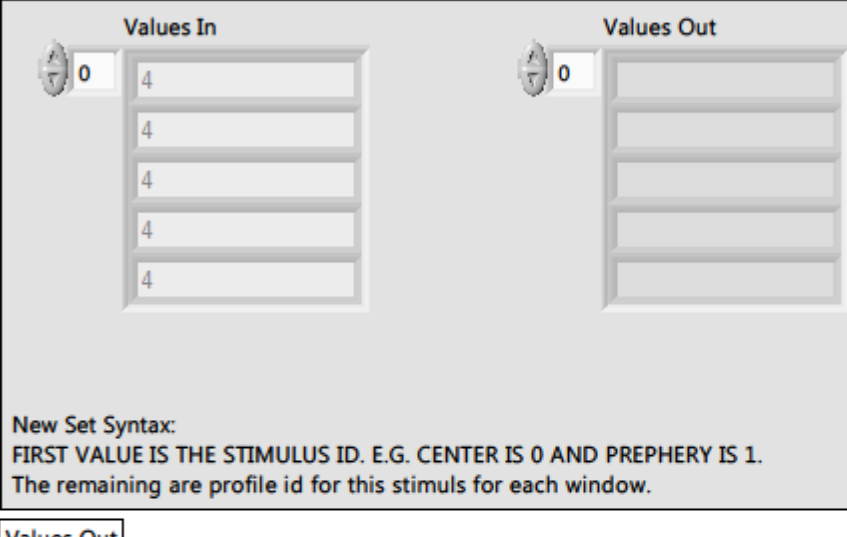

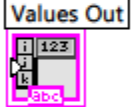

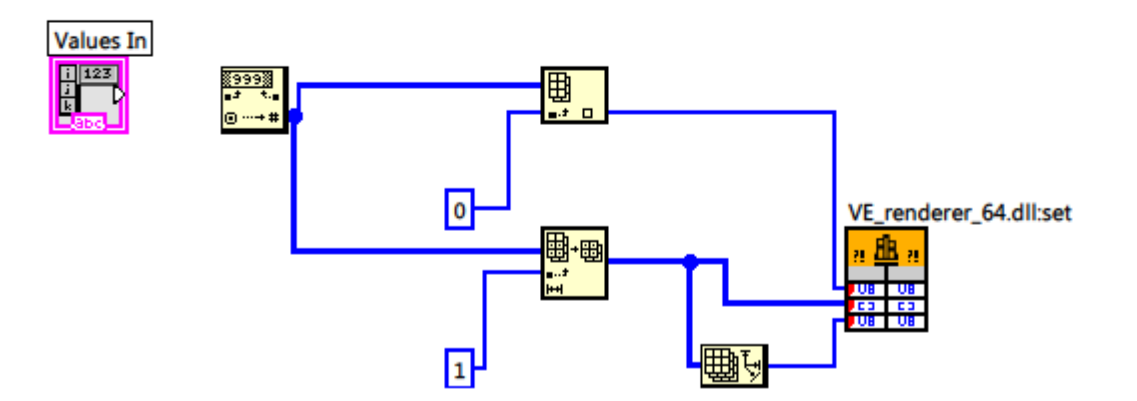

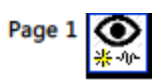

StartDraw.vi C:\Users\Steve\Google Drive\Masters Thesis\VisualEyes 2020\VI\StartDraw.vi Last modified on 7/28/2014 at 8:08 PM Printed on 11/15/2014 at 3:52 PM

StartDraw.vi

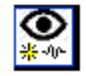

Sends the start signal to DX Renderer.

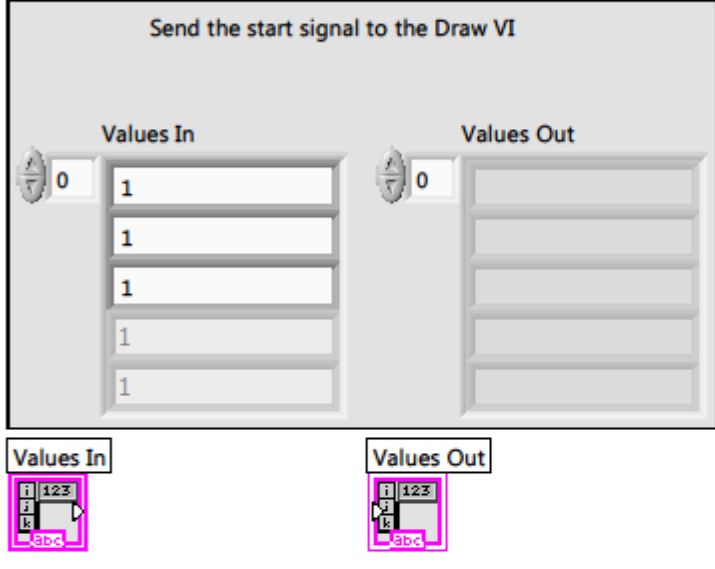

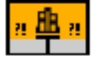

TriggerListen.vi C:\Users\Steve\Google Drive\Masters Thesis\VisualEyes 2020\VI\TriggerListen.vi Last modified on 4/14/2014 at 2:41 PM Printed on 11/15/2014 at 3:52 PM

# **TriggerListen.vi**

trigger channel

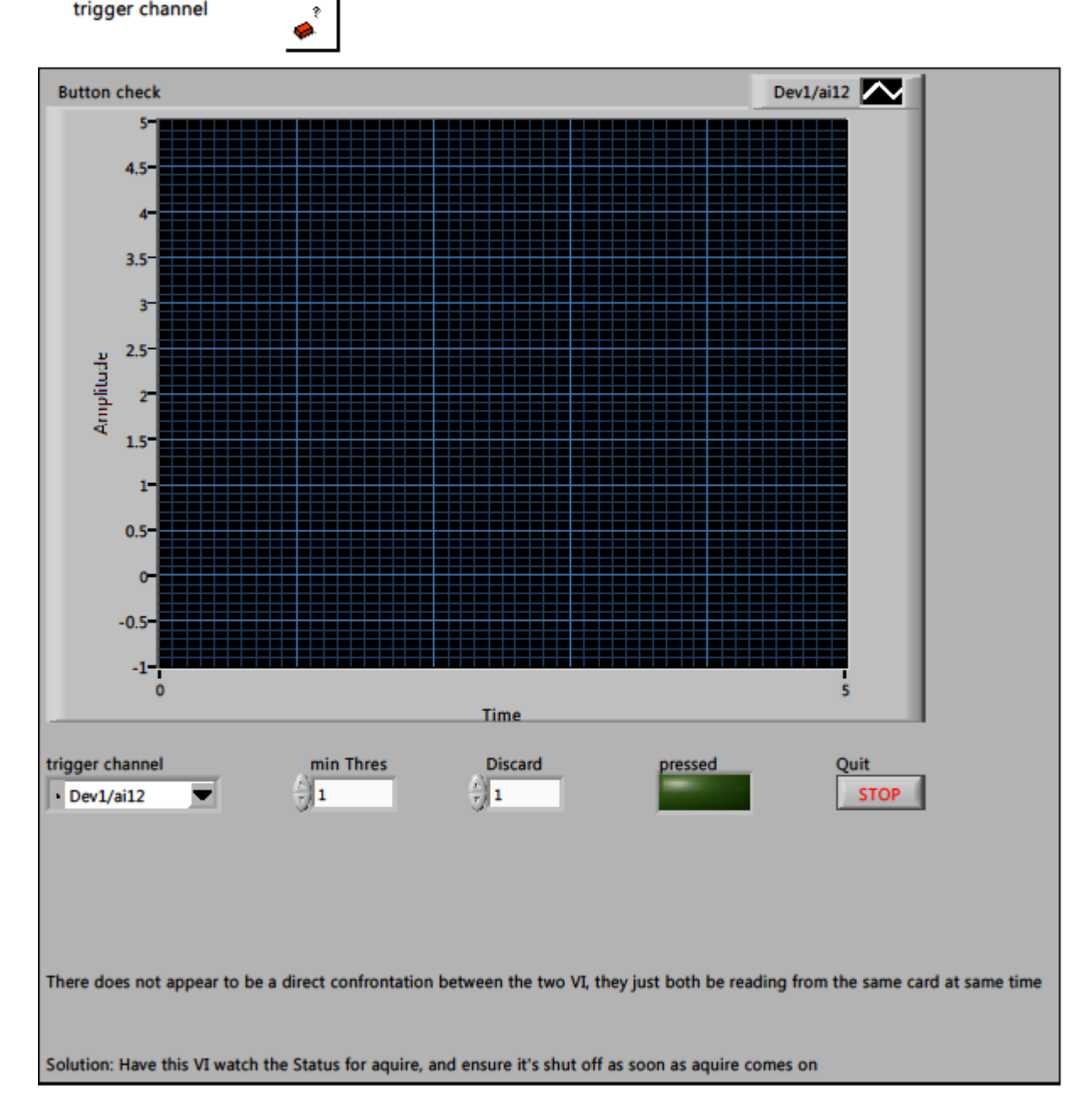

Page 1

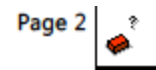

# TriggerListen.vi<br>C:\Users\Steve\Google Drive\Masters Thesis\VisualEyes 2020\VI\TriggerListen.vi Last modified on 4/14/2014 at 2:41 PM Printed on 11/15/2014 at 3:52 PM

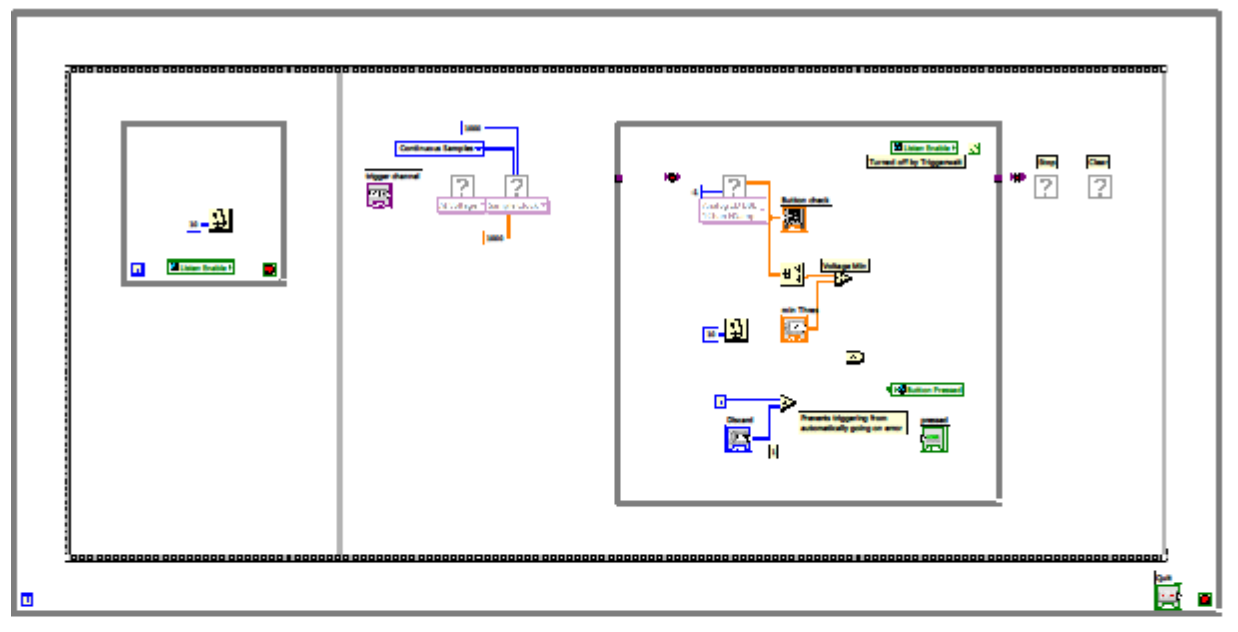

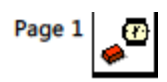

TriggerWait.vi C:\Users\Steve\Google Drive\Masters Thesis\VisualEyes 2020\VI\TriggerWait.vi Last modified on 4/24/2014 at 4:04 PM Printed on 11/15/2014 at 3:52 PM

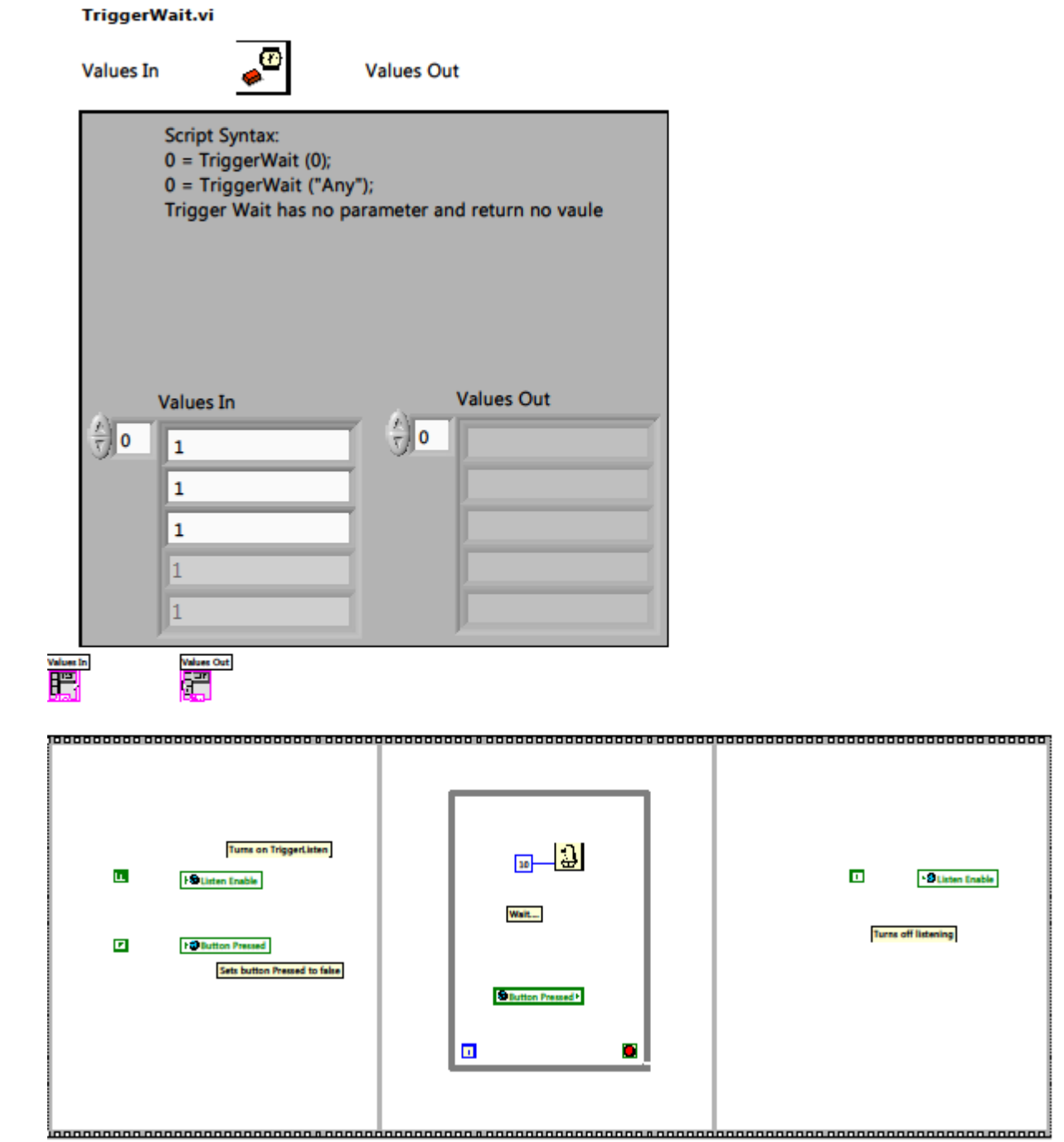

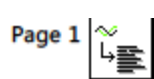

wave2file.vi C:\Users\Steve\Google Drive\Masters Thesis\VisualEyes 2020\VI\wave2file.vi Last modified on 7/17/2014 at 10:42 AM Printed on 11/15/2014 at 3:52 PM

wave2file.vi

WaveFileIn **Output Path Annotation File Target File** 

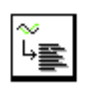

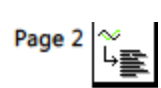

#### wave2file.vi C:\Users\Steve\Google Drive\Masters Thesis\VisualEyes 2020\VI\wave2file.vi Last modified on 7/17/2014 at 10:42 AM Printed on 11/15/2014 at 3:52 PM

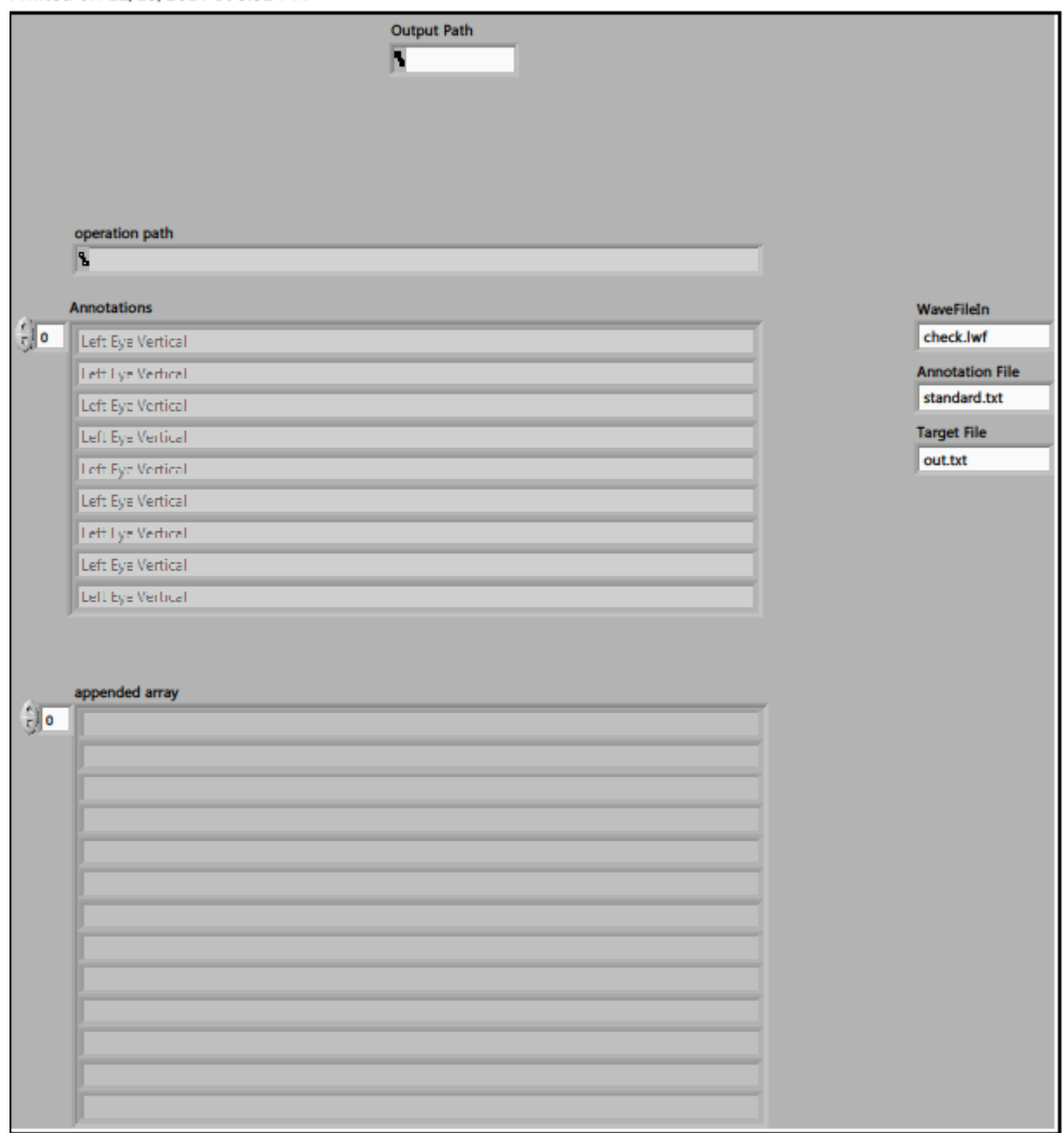

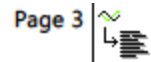

#### wave2file.vi C:\Users\Steve\Google Drive\Masters Thesis\VisualEyes 2020\VI\wave2file.vi Last modified on 7/17/2014 at 10:42 AM Printed on 11/15/2014 at 3:52 PM

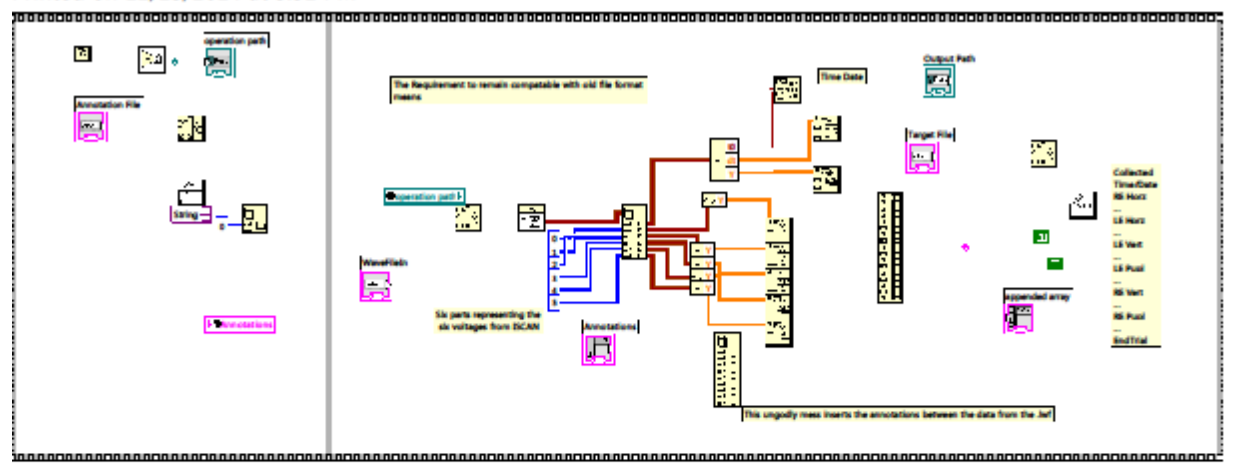

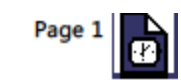

write temp file.vi C:\Users\Steve\Desktop\VisualEyes 2020\VI\write temp file.vi Last modified on 7/15/2014 at 3:50 PM Printed on 11/15/2014 at 3:52 PM

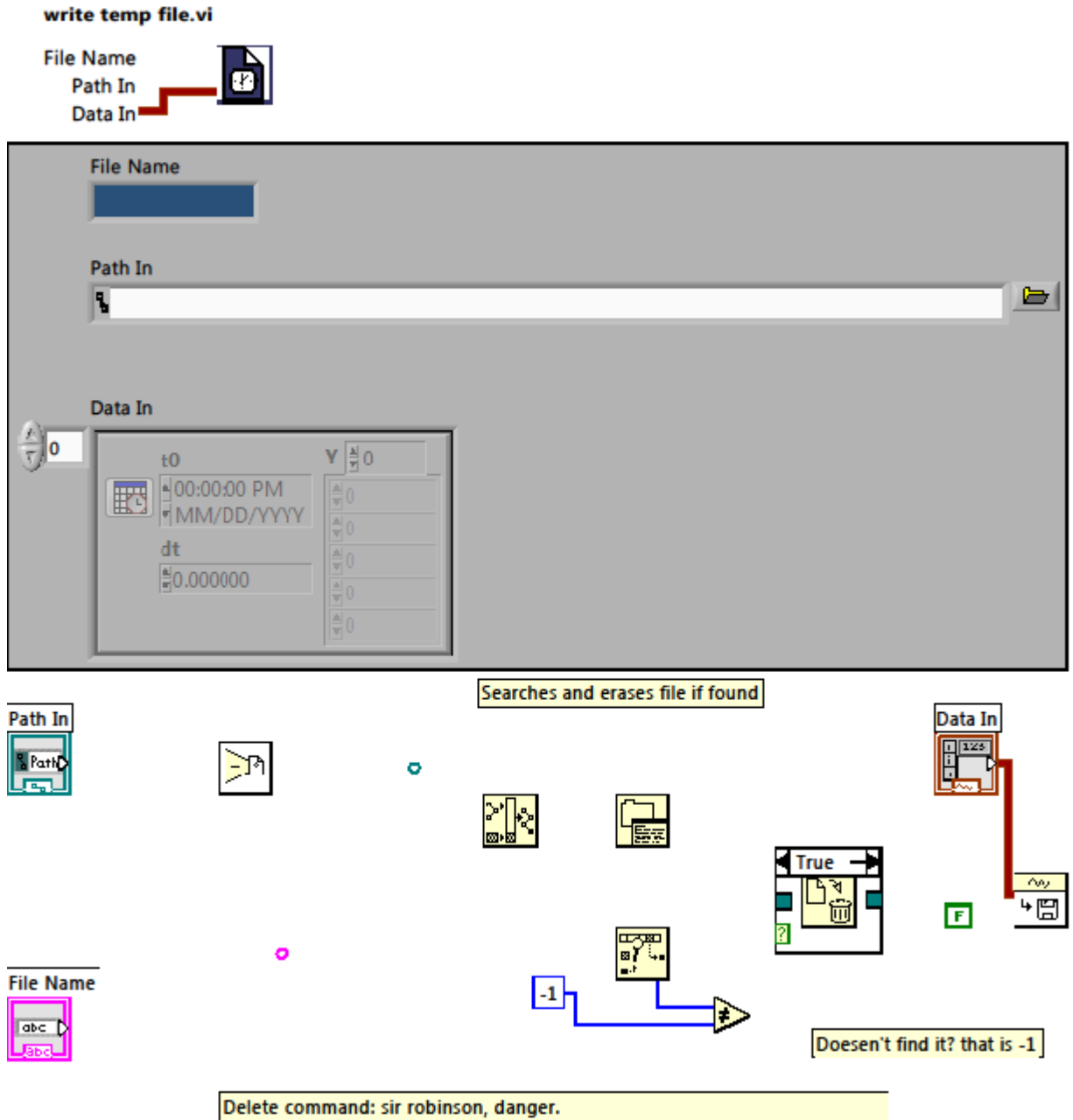

If the temp file box is left empty the program will delete itself upon excution

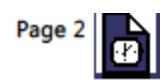

write temp file.vi C:\Users\Steve\Desktop\VisualEyes 2020\VI\write temp file.vi Last modified on 7/15/2014 at 3:50 PM Printed on 11/15/2014 at 3:52 PM

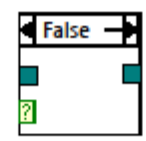

# **B.1 MATLAB GUI Code**

In part B, all MATLAB GUI code is documented including the main GUI and its respective sub-functions.

```
function varargout - Salus FWS (varargin)
& SALUS_FWS MATLAB code for Salus_FWS.fig
       SALUS_THS, by itself, creates a new SALUS_THS or raises the existing
a,
٠
       singleton*.
a.
ą.
       H = SALDS FWS returns the handle to a new SALDS FMS or the handle to
÷
       the existing singleton*.
٠
٠
       SALUS FRS('CALLEACK', hildject, svantDate, handles, ...) calls the local
g,
       function named CALLBACK in SALUS_FNS.M with the given input arguments.
÷
       SALUS FRS('Property','Value',...) creates a new SALUS FNS or raises the
۹
       existing singleton<sup>s</sup>. Starting from the left, property value pairs are
÷
       applied to the GUI before Salus_FMS_OpeningFon gets called. As
Ą
       unrecognised property name or invalid value makes property application
۰
4
       stop. All inputs are passed to Salus_FMS_OpeningFom via varargin.
Ą
骨
       *See GUI Options on GUIDE's Tools mean. Choose "GUI allows only one
٠
       instance to run (singleton)".
л
& See also: GUIDE, GUIDATA, GUIEANDLES
A Edit the above text to modify the response to help Salus FMS
4 Last Modified by GUIDE v2.5 30-Jul-2014 15:47:39
& NOTE: CHANGE PATES at lines 131, 1551.
4 Begin initialization code - DO NOT EDIT
gut Singleton = 1;
gui_State - struct('gui_Name',
                                     mfilensme, ...
    'gui_Singlaton' qui_Singlaton...
    'qui_OpeningFon', SSalus_FRS_OpeningFon. ...
    'gui_OutputFom', ISalus_FRS_OutputFom, ...
    'gui_LayoutFon', [] ...
    'qui_Callback'
                      י נו
if nergin is ischar (verargin(1))
    gui State.gui Callback - str2func(varargin(1));
and
if nergout
    \{varargont(1:nargout)\} - \gcd\_mainfan(gut\_State, \text{ varargin}(:));
alss
    gui_mainfon(gui_State, varargin(:));
end
% End initialization code - DO NOT EDIT
4 --- Executes just before Salus FMS is made visible.
```

```
function Salue_FRS_OpeningFon(bObject, evantdata, handles, vararqin)
4 This function has no output args, see OutputFon.
```

```
& hobject
            handle to figure
# evantdata reserved - to be defined in a future version of MATLAB
4 bandles
             structure with handles and user data (see GUIDATA)
4 versrgin command line arguments to Salus FNS (see VARARGIN)
handles.switchbool.Con48-seros(1,18);
handles, switchbool, Con26-zeros (1,18) ;
handlas.switchbool.Con28-zeros(1,18);
handles.switchbool.Div84-zeros(1,18);
handles.switchbool.Div62-seros(1,18);
handles.switchbool.Div82-zeros(1,18);
handles.svitchbool.Con812=reros(1,18);
handles.switchbool.Con610-zeros(1,18);
handles.switchbool.Con612-zeros(1,18);
handlas.switchbool.Div128-zeros(1,18);
handles.switchbool.Div106-seros(1,18);
handles, switchbool, Div126-seros(1,18);
handles.switchbool.M2R5=zercs(1,15);
handles.svitchbool.E2M5-seros(1,18);
handles, switchbool, M2L5-seros(1,18);
handles.switchbool.L2M5=zeros(1,10);
handles.switchbool.M2R10=reros(1,18);
handles.switchbool.R2M10-seros(1,18);
handles.switchbool.M2L10-zeros(1,18);
handles.switchbool.L2MD-zeros(1,18);
handles, switchbool, currentbool=ones (1,18);
handlas.t=0:.002:5-.002;
handles.trial=[];
handles.enable.DC-1;
handles.enable.filter=1;
handles.enable.blink-1;
handles.enable.oropdata-1,
handles.enable.buttons-ones(1,15);
handles.issec-[])
handles.filter.fo-25;
handles.filter.order=10;
handles.oroptime=3;
4 Choose default command line output for Salus_FRS
handles.output = h0bject;
```

```
4 Update handles structure
```

```
guidata(hObject, handles);
4 UINAIT makes Salus_THS wait for user response (see UIRESUME)
4 uiwait (handles, figurel);
% --- Outputs from this function are returned to the command line.
function varargout = Salus FMS OutputFam (hObject, eventdata, handles)
# varargeut call array for returning output args (see VARARGOUT);
4 hObject handle to figure
4 eventdata reserved - to be defined in a future version of HATLAB
A handles
             structure with handles and user data (see GUIDATA)
4 Get default command line output from handles structure
varargout[1] = handles.output;
4 THIS IS THE LOAD BUTTOM.
function pushbutton23 Callback(hObject, eventdata, handles)
PATH = 'C:\Usars\nicthibodeaux': % This is where uigetfile will start.
[handles.FileIO.FileWame, handles.FileIO.PathWame] = ...
   uigetfile ('","', "Select the raw data file", ...
    PATE) ;
handles.rileIO.datatmp = txt2mat([handles.FileIO.PathName,handles.rileIO.FileName], 0);
set (handles.pushbutton1, 'enable', 'on');
set (hObject, "backgroundcolor", 'g');
guidata (hObject, handles);
A THIS IS THE RUN BUTTON.
function pushbutton1_Callback(hObject, eventdata, handles)
FileName=handles.FileIO.FileName;
PathName-handles.FileIO.PathName,
datetmp-handles. FileIO.datatmp;
SubjInit-FileMame(6:8); WSteve Add
cd ('/Users/nicthibodeaux/Desktop')
if ext(3ub)Int1 - 7
   rmdir (Sobjinit, 's')
    rehash
end
mkdir (SubjInit)
ed (SubjInit)
NanInd = isaan(datatmp(1,1));
x = find(Band - 1);n = 1 -nameed2 = []rfor i = 2 (length (i))
   if x(1) - x(1-1) > 2n = b = q = x(1-1)+1.
```

```
nambeg2 = [nonbeg2;nonbeg1;nanand = x(1)-1;
        nanund2 = [nnmod2, nnmnd];
    end
and
tmp = [nanbeg2, nanend2];

for 1 - 1; length (nanbeg2)
    \text{tmp} = \text{d}atatsp(nambeg2(i):namend2(i));
    if length \text{tmp} = 500
        EndMark(CalibInd) = n = 2(i);
        CalibInd - CalibInd+1;
    and
and
data{1} = data{tmp(1:EndMark(72)+1)};data(2) = datatmp(SodMark(72)+2:EndMark(144)+1);data(3) = datatop(3) = 42: EndMark (144) + 2: EndMark (216) + 1) ;
I = 2for loop = 1:3appendix = [['FAR'} ['NEAR'] |'SAC'}];
    NanInd - isnan(data(loop});
    x = find(ManInd - 1);
    map{q2} = []nanend2 = (1)for i = 2: length (x)1f = (1) - g(1-1) > 2nanbeg = x(1-1)+1rnanbeg2 = [nanbeg2;nanbeg];
            nanand - x(1)-1;
            nanend2 = [nanend2; nanend];
        end
    end
    tmp = [canbg2, canand2],Callbind = 1.Expired -1:
    data2calib = []data2exp = []for i = 1: length (nanbeg2)
        \texttt{tmp} = \texttt{data}(\texttt{loop}) (\texttt{nanbeg2}(i)) : \texttt{nonend2}(i));
        if langth(tmp) - 500
            dataZcalib (CalibInd, : ) = tmp;
            Callbind = Callbind+1elss
            tmp (end+1:2500) = 0data2emp(Explnd, :) = tmp;
            Expind = Expind+1;
        and
    und
```

```
DataZcalibSize = size(dataZcalib); j=1;
for i = 1:6: Data2calib8ixe
    data30a11b(1) = data20a11b(111+5,1);1 - 1 + 1and
Data2exp8ize = size(data2exp); j=1;
for 1 = 1:6: Data2axp31ze(1)
    data3exp[j] = data2exp(1:1+5, z)1 - 1 + 1and
for i=1:NumCal
    1f \text{loop} = 3RECalib(1, i) - data3calib\{6 + ((1 - 1) * 6)\} (1, i);RECalib(2,1) = data3calib{5+((1-1)*6))(1,:);
    RECAlib(3,i) = data3calib(4+((1-1)*6))(1,:);
    LECalib(1, i) = data3calib{1+((1-1) * 6)}(2, :):LECalib(2,1) = data3cal(b)2+(1-1)*6) (2,?)LECalib(3,1) = data3calib(3+((1-1)*5))(2,1))
    else
    RECalib(1,i) = data3calib(4+((1-1)*6))(1,:);
    RECalib(2, 1) = detA3calbb{}+((1-1)^*6) (1, 1)REGalib(3, i) = Stat3collib(6+(i-1)*6) (1, i)LECalib(1, i) = data3calib{1+((1-1)*6)}(2, :);LECalib(2,i) = data3calib(2+((1-1)*6))(2,:);
    LECellD(3, 1) = detA3oolD(3+(1-1)*6) (2, 1)and
and
LEpt1 = seros(1, NumCal)+1; LEpt2 = seros(1, NumCal)+500;
REpt1 = seros(1, VamCal)+1; RSpt2 = saroa(1, RumCal)+500;if \; loop = 1CalibTargetDegrees - [1\ 3\ 5\ \div\ 1\ 3\ 5];and
if loop -2CalibTargetDegrees - [4 5 6 ; 4 5 6];and
if loop -3CalibTargetDegrees = [10 0 -10 ; 10 0 -10];und
for CL-1:2
```

```
ReselectCalibMean - 0;
        hFig=figure(Cal+2*(loop-1));
        screen_size = get(0, 'ScreenSize' ;
        set (hFig. 'Position', [0 0 soreen size (3) soreen size (4) ]);
        while RasalectCalibMean -- 3
            CalibSP1 = subplot(2,2,1);
            plot([(LECalib(1,Cal));(LECalib(2,Cal));...
                 (LECol1b(3, Col))1')title 'Left Eye Borizontal',
            ylim([-5 5])ylabel ('Volts')
            xlahal ('Samples')
            CalibSP2 = subplot(2,2,2)r
            plot([(RECalib(1,Cal));(RECalib(2,Cal));...
                 (RBCa11b(3, Ca1)) ) ;
            title ('Right Eye Horizontal')
            ylim([-5 5])
            ylabel ('Volts')
            xisbal ('Samples')
            subplot (2, 2, 3)
            014LE_MeanCalibVolts(Cal,:) = [mean(LECallb(1, Cal)(LBpt1(Cal))...]:LEpt2(Cal))), mean(LECalib{2,Cal){LEpt1(Cal)...
                 (LEpt2(Cal))), mean(LECalib) 3, Cal) (LEpt1 (Cal) ...
                 :LEpt2(Cal)))));
             [LE_R, LE_PVAL] = correcef(LE_MeanCalibVolts(Cal, :), CalibTargetDegrees"
(Ca1, t))LE CorrCoef(Cal, :) - LE R(1, 2);
            LE_CalibFit(Cal.:) = polyfit(LE_MeanCalibVolts(Cal.:),CalibTargetDegrees"
(Call, c), 1)f = polyval(LE_CollbFit(Col, 1), LE_Mendoli bVolts(Col, 1))plot(LE_NeanCalibVolts(Cal,:),CalibTargetDegrees(Cal,:}};
            hold on
            plot (LE MaanCalibVolts (Cal.: ) f^{-1}r' :
            R = \texttt{mat2str}(LR\_CorrCoaf(Cal));
            m = \texttt{sat2str}(LL \texttt{CallbT1t}(Cal,1))b = \texttt{match}(LR\_CellDirit(Cal, 2))title (\frac{1}{2} = \frac{1}{2}, R(1:5) \frac{3}{2}\mathbf{y} = \mathbf{0} and
                 =(1:4), \{x + 7, b(1:4)\}\}ylabel ('Degrees')
            slabel (Volts')
            subplot (2, 2, 4)
            cla
            EE_MeanCalibVolte(Cal, i) - [mean(EECalib(1,Cal)(EEpt1(Cal):...
                 REpt2(Cal))), maan(RECalib(2, Cal)(REpt1(Cal):...
                 REpt2(Cal))), mean (RECalib(3, Cal)(REpt1(Cal):...
```

```
REpt2(Cal))));
              [RE_R, RE_PVAL] = correcef (RE_MeanCalibVolts (Cal, :), CalibTargetDegrass=
(Call, i) ) iRE COTTCOOT(Cal, s) = RE R(1,2);
              RE_CalibPit(Cal,:) = polyfit(RE_MeanCalibVolts(Cal,:),CalibTargetDegrees"
(Call, 2), 11;f = polyval(RB, CellbFit(Cal, :), RF, MeandGalibVolta(Cal, :)}),plot(RE_MaanCalibVolts(Cal,:),CalibTargetDegrees(Cal,:));
              hold on
              plot (RE MeanCalibVolts (Cal, i), f, 'x').
              E = \text{mat2str}(\text{RE}) \text{CorrCoef}(\text{Cal}));
              m = \texttt{mat2str}(\texttt{RB\_CellInFit}(\texttt{Cal}, 1));
              b = \text{sat2str}(\text{RB}_{\text{CalibT1t}}(\text{Cal},2))title([TR^2 - T, R(115),])X = 1 and
                    \mathbf{n}(1:4), \{x + 3, \mathbf{h}(1:4)\}\}ylabal ('Degress')
              xlabel ('Volts')
```

```
ReselectCalibMean - menu ('Reselect data to calculate calibration mean', 'Left'
Eye Horiz' 'Eight Eye Horiz' 'Done') :
```

```

            if stramp(CalibOption, 'Click') = 11f ReselectCalibMean - 1
                    gof (CalibSP1)
                    [\text{TempZ}, \text{TempY}] = \text{gilopot}(2)LEpt1(Cal) = round(TypE(1));
                    LEpt2 (Cal) - round (TwpX(2));
                end
                if ReselectColibMean - 2
                    gof (Calib8P2)
                    [TmpX, TmpY] = gingut (2),
                    REpt1(Cel) = zound(TwpX(1));
                    REpt2(Ca1) = round(TmpX(2))and
            und.
            if strong (CalibOption, 'Type') -1if ReselectCalibMean = 1
                    TmpX = inputdlg('Input new range for calibration', 'New Calibration'
Range<sup>1</sup>
                    TmpX = str2num(TmpX(:))LEptl(Cal) = TopX(1);
                    LEpt2(Cal) = TapX(2);
                end
                if ReselectCalibNean = 2
```

```
TmpI - inputdlg('Input new range for calibration' 'New Calibration'
Range<sup>1</sup>
                     TmpX = str2num(TmpX(:,))\text{ERpt1}(\text{Cal}) = \text{TopX}(1)REpt2 (Cal) = TupX(2);
                 end
            and.
        end
    and
    sprintf("Cal 1: Gain is %1.3f, Offset is %1.3f, R"2 is %1.3f\n\nCal 2: Gain is %1.3f,
Offset is 41.3f, R^2 is 41.3f' ...
        RE_Calibrit(1,1), RE_Calibrit(1,2), RE_CorrCoef(1), RE_Calibrit(2,1), RE_Calibrit=
(2, 2), RE_CorrCoef(2))
    4 Cal is chosen based upon criteria that R value is greater than .95
    if abs (RE CorrCosf(1)) >= .95 E4 abs (RE CorrCoaf(2)) >= .95
        RE Calib = (RE\_CALIDFit(1, :)+RE\_CellIDFit(2, :)) / 2)LE{\texttt{Cell}} = (LE{\texttt{Cell}}(1,1) + LE{\texttt{Call}}(2,1))/2)elseif abs(RE_CorrCoef(1)) >= .95
        R = Callb = R = CallbF1t(1,:);LE Calib - LE CalibFit(1, () ;
    elseif abs(RE_CorrCoef(2)) \succ .95
        RS\_Callb = RS\_CallbFit(2,:):LE Calib = LE CalibFit(2,:);
    6164
    and
    save([SubjInit eppendix[loop] ' EAN.mat']);
end
appendix = [['FAR') ['NEAR'] ['SAC']]
for 1opp = 1:9load([SubjInit eppendix(loop) '_RAN.mat'));
    [\mathbf{B}, \mathbf{A}] - butter (handles.filter.order, handles.filter.fo/250);
    for 1 = 1: langth (dataJexp)
        ACrop Data
        if handles.enable.oropdata-1
            tmp1-data3exp{i}(1,1:500*handles.oroptime);
            tmp2=data3exp{i}(2,1:500*handles.croptine);
            data3emp(i)=[];
            data3exp(1) - []tdata3exp(1)(1,.)=top1;data3exp(1)(2, ...) = temp2,end
        WBlink Remover
        if handles enable.blink-1
```
data3exp{i}{1,:)=BlinkRemover{data3exp{i}{1,:}};

```
dataSexp(i)(2,:)=BlinkRemover( dataSexp(i)(2,:));
    end+ Filter and apply gain
    if handles.enable.filter-1
        tmp1 = filtfilt(B, \lambda, data3exp(1)(1, t)*RE_Callb(1, 1))tmp2 - filtfilt(8,A,data3exp(1)(2,:)*LE Calib(1,1));
    and
    4 DC offset to 0
    if handles.enable.DC-1
        data3 \text{expc}(1) (1, z) = \text{tmp1-tmp1}(1);data34 = (1)(2, z) = tap2 - tmp2(1)end
and
if loop = 1for i = 0.5% Initial values are added here as data is split into
        % appropriate structures.
        \n  \, \texttt{FAR. Con48(1+3*1)} - \texttt{dataJexpo(1+12*1)+2};FAR.Con48{2+3*1} = data3axpc(7+12*1}+2;
        FAR. Con48(3+3*1) = data3expc(11+12*1)+2,
        EAR.Con26{1+1} = data3expo{3+12*i}+1;
        FAR.Con28(1+2*1) - data3expo(5+12*1)+1;
        \texttt{FAR}.\texttt{Con20(2+2^*1)} = \texttt{dataJexpc}(\texttt{9+12^*1})+1.FAR, D1v84{1+3+1} = data3expo(6+12+1)+4;
        FAR.Div84{2+3*1} = data3expc(10+12*1}+4;
        \texttt{TRR.Div34}(3+3*1) = \texttt{data3exgc}(12+12*1)+4;FAR.Div62(1+1) = data3expc(4+12*1)+3;
        FAR.Div82{1+2<sup>2</sup>i} - data3expo(2+12*i)+4;
        FAR.D1v82(2+2*1) = dataJaxpc(1+12*1)+4;
    end
    FAR.RE CAl - RE Calibrit,
    FAR.LE_Cal - LE_Calibrit;
    save([BubjInit 'PlotData'] 'FAR')
    close(116)and
if 1000 = 2for i = 0.5
```

```
NEAR.Con812(1+3*1) - data3expo{1+12*1}+4;
        NEAR.Con812{2+3*1} = data3axpc{7+12*1}+4;
        NEAR.Con012{3+3*i} = data3expc{11+12*i}+4;
        MEAR.Con610(1+1) = data3expc(3+12*1)+3;
        NEAR.Con612(1+2*1) = data3axpo{5+12*1}+3;
        NEAR.Con612{2+2*1} = data3axpc{9+12*1}+3;
        NER, Di\forall 128(1+3+1) = data3exp0{6+12+1}+6;MEAR.Div128(2+3*1) = data3axpc{10+12*1}+6;
        NEAR.Div12B(3+3*1) = data3expc(12+12*1)+6;
        MEAR.Div106(1+1) = data3expc(4+12*1}+5)
        NEAR.Div126(1+2+1) - data3exp0(2+12+1)+6;NEAR.Div126(2+2*1) = date3axpc{8+12*1}+6;
    and.
    NEAR.RE Cal - RE CalibPit,
    NEAR.LE_Cal - LE_Calibrit;
    save([BubjIcit 'PlotData'] 'MEAR' '-append';
end
if loop -3for 1 - 0.4SAC.M2R5{1+2*1}(1,:) = dataSexpc{1+1*16}(1,:);
        SAC.R2M5(1+2*1)(1, :) = deta3expo(2+1*16)(1, :)+5;
        SAC.M2L5{1+2*1}(1, :) - data3expo{7+1*16}(1, :);
        SAC.12M5{1+2*1}(1,:) = data3expc{8+1*16}(1,:)-5;
        SAC.M2R10(1+2*1)(1,:) = data3expc(3+1*16)(1,:);
        SAC, R2M10(1+2*1)(1,1) = 6ata3expo(4+1*16)(1,1)+10;
        SAC.M2L10(1+2*1)(1,:) - data3expo(5+1*16)(1,:);
        BAC.L2M10(1+2*1)(1,:) = data3\exp(c(6+1*16)(1,:)-10;SAC.M2R5{2+2<sup>4</sup>1}(1, :) = deta3expc(13+1<sup>4</sup>16)(1, 1) ;
        SAC.R2M5{2+2*1}(1,:) = data3axpc{14+1*16}(1,:)+5;
        BAC.M2LS(2+2^*1)(1, z) = dataSample(15+1^*16)(1, z)SAC.12M5{2+2*1}(1,:) = data3expc{16+1*16}(1,:)-5)
        SAC.M2R10{2+2*1}(1,:) - data3expc{9+1*16}(1,:);
        \texttt{RAC.R2M10}(2+2*1)(1,:) = \text{data3\text{expc}(10+1*16)(1,:)+10;}SAC.M2L10{2+2*1}(1,:) = data3expc(11+1*15}(1,:})
        SAC.12M10(2+2*1)(1, 1) = data3expo(12+1*16)(1, 1)-10;
        \texttt{RAC}.\texttt{M2R5}(1+2^*1)(2, z) = \texttt{data3expc}(1+1^*16)(2, z);SAC.R2M5(1+2*1)(2,:) = data3expc(2+1*16)(2,:)+5;
        8AC, M2L5(1+2+1)(2, t) = det8exp0(7+1+16)(2, t)SAC.12M5{1+2*1}(2, :) = data3axpc{8+1*16}(2, :)-5;
        \texttt{BAC}. \texttt{H2R10}(1+Z^*1) (2,:) = \texttt{dataSexpc}(3+1^*16) (2,:);SAC.R2ML0{1+2*i}(2,:) = data3expc{4+i*16}(2,:)+10;
        SAC.M2L10{1+2*1}(2,:) - data3expo{5+1*16}(2,:);
        SAC.12M10(1+2*1)(2,:) = dsta3expc(6+1*16)(2,:)-10;
```

```
SAC.M2R5{2+2<sup>a</sup>1}(2,:) - data3expo{13+1<sup>a</sup>16}(2,:);
        SAC.R2M5{2+2*1}(2,:) = data3expc(14+1*16)(2,:)+5;
        SAC.M2L5{2+2*1}(2,:) = data3expc{15+1*16}(2,:);
        SAC, L2M5(2+2*1)(2, t) = det83empo(16+1*16)(2, t)-5/SAC.12R10{2+2*1}(2,:) = data3expo{9+1*16}(2,:);
        SAC.R2M10{2+2*1}(2,:) = data3expc(10+1*16}(2,:)+10;
        SAC.M2L10(2+2*1)(2,:) = data3expc(11+1*15)(2,:);
        8AC, L2D10(2+2+1)(2, t) = det83exp0(12+1+16)(2, t)-10tend
   SAC.RE Cal - RE Calibrit,
   SAC.LE Cal - LE Calibrit;
    save([SubjIcit 'PlotData'] 'SAC' '-append')
end
save([SubjInit appendix(loop) '_RAN.mat')).
```
load([SubjInit 'PlotData'])

and

handles.date\_NEAR=WEAR: handles.dats.FAR=FAR; handles.date.SAC=SAC; handles. ID. SubjInit-SubjInit; handles.t=0:.002:handles.croptime=.002;

%handles.data=load('EXT2PlotData.mat');

```
handles.1.Con46-length (handles.data.FAR.Con48);
handles.1.Con26-length (handles.data.FAR.Con26);
handles.1.Con28-length (handles.data.FAR.Con28);
handles.1.Div84-length(handles.data.FAR.Div84);
handles.1.Div62=length(handles.data.FAR.Div62);
handles.1.Div02-length (handles.data.FAR.Div02);
handles.1.Con612-length(handles.data.NEAR.Con612);
handles.1.Con610-length(handles.data.NEAR.Con610);
handles.1.Con612=length(handles.data.NEAR.Con612);
handles.1.Div128-length (handles.data.NEAR.Div128);
handles, 1, Div106-length (handles, data, MEAR, Div106);
handles.1.Div126-length (handles.data.NEAR.Div126);
handles.1.M2R5=length(handles.data.SAC.M2R5);
handles.1.R2M5-length (handles.data.SAC.R2M5);
handles.1.M2L5-length (handles.data.SAC.M2L5) ;
handles.1.L2M5-langth(handles.data.3AC.L2M5);
handles.1.M2R10-length (handles.data.SAC.M2R16) ;
```
```
handles.1.R2M10-length(handles.data.SAC.R2M10);
handles.1.M2L10-length (handles.data.3AC.M2L10);
handles.1.L2M0-length (handles.data.SAC.L2M10);
ast (hobject, 'backgroundcolor', 'g'),
set (handles.popupmenul, 'enable' 'on');
guidata(hObject, handles);
4 --- Executes on button press in pushbutton3.
function pushbutton3_Callback(hObject, eventdata, handles)
4 BUTTON11
state-get (hosject, 'value').
handles-TWS_UpdateLogical(handles);
FWS AzesPlot (handles);
guidata (hObject, handles);
4 --- Executes on selection change in popupaemul.
function popupmenul Callback (hObject, eventdata, handles)
contants = callstr(gat(hObject,'String'));
handles.trial=contents(get(hObject, 'Value')};
if stronp(handles.trial 'Con48')-1
   handles.switchbool.currentbool=handles.switchbool.Con45;
    handles.data.currentdata-handles.data.FAR.Con48,
   handles.issao-0;
elseif stromp(handles.trial, 'Con26') =1
   handles.switchbool.currentbool=handles.switchbool.Con26;
   handles.data.currentdate-handles.data.EAR.Con26;
   handles.issac-0;
elssif stromp(handles.trial."Con2#")-1
   handles.switchbool.currentbool=handles.switchbool.Con28,
   handles.data.ourrentdate-handles.data.FAR.Com28;
   handles.issac-0:
elseif stromp(handles.trial.'Dived') -1
   handles.switchbool.currentbool=handles.switchbool.Div84;
   handles.data.ourrentdata-handles.data.FAR.Div84;
    handles.issac-0;
elseif stromp(handles.trial 'Div62') -1
   handles.switchbool.currentbool=handles.switchbool.Div62,
   handles.data.ourrentdata-handles.data.FAR.Div62;
   handles.issac-0;
```

```
elseif stromp(handles.trial, 'Div82') == 1
```

```
handles.switchbool.ourrentbool-handles.switchbool.Div82;
handles.data.currentdata=handles.data.FAR.DivB2;
handles.issue=0;
```

```
elseif stromp(handles.trial 'Con812' =1
   handles.switchbool.currentbool-handles.switchbool.Con812,
   handles.data.ourrentdata-handles.data.BEAR.Con812;
   handles.issac-0;
elseif strong(handles.trial 'Con610') -1
   handles.switchbool.currentbool-handles.switchbool.Con610;
   handles.data.ourrentdata-handles.data.NEAR.Com610;
   handles.issac-0;
elseif stromp(handles.trial.'Con612') == 1
   handles.switchbool.currentbool-handles.switchbool.Con612;
   handles.data.ourrantdata-handles.data.SEAR.Con612;
   handles.issac=0;
elseif stremp(handles.trial.7Div128') =1
   handles.switchbool.currentbool=handles.switchbool.Div128;
   handles.data.currentdata=handles.data.EEAR.Div128;
   handles.issac=0;
elseif stromp(handles.trial 'Div106') -1
   handles.switchbool.currentbool-handles.switchbool.Div106;
   handles.data.currantdata=handles.data.EEAR.Div106;
   handles.issac=0;
elseif stromp(handles.trial 'Div126') =1
   handles.switchbool.ourrentbool-handles.switchbool.Div126;
   handles.data.currentdata=handles.data.WEAR.Div126;
   handles.issac-0;
elseif stromp(handles.trial, 'M2R5') -1
   handles.switchbool.currentbool=handles.switchbool.M2R5;
   handles.data.currentdata-handles.data.SAC.M2R5;
   handles.issac-1:
elseif stromp(handles.trial, 'R2M5') =1
   handles.switchbool.currentbool=handles.switchbool.R2M5;
   handles.data.currentdate-handles.data.SAC.R2M5;
   handles.issac-1:
elssif stromp(handles.trial 'M2L5') =1
   handles.switchbool.currentbool=handles.switchbool.M215;
   handles.data.ourrentdate-handles.data.SAC.M2L5;
   handles.issac-1:
elseif stromp(handles.trial 'L2M5') =1
   handles.switchbool.currentbool-handles.switchbool.12M5;
   handles.data.ourrentdata-handles.data.SAC.L2M5;
   handles.issac=1;
elseif stromp(handles.trial.7M2R10') =1
   handles.switchbool.currentbool=handles.switchbool.M2R10,
   handles.data.ourrentdata-handles.data.SAC.M2R10;
   handles.issac-1:
elseif stromp(handles.trial, 'B2M10') == 1
```

```
handles.switchbool.ourrentbool-handles.switchbool.E2M10;
   handles.data.currentdata=handles.data.8AC.R2M10;
   handles.issac-1;
elseif stromp(handles.trial, 'M2L10') -1
   handles.switchbool.ourrentbool=handles.switchbool.M2L10;
   handles.data.currentdata=handles.data.aAC.MZL10;
    handles.issac-1;
elseif stromp (handles.trial, 'L2M10') -1
   handles.switchbool.currentbool=handles.switchbool.L2M10;
   handles.data.currentdata=handles.data.8AC.L2M10,
   handles.issac-l:
end
4 Physically change the appearances of the togglebuttons AND VALUES!
1f handles.switchbool.currentbool(1)-1
    set(handles.pushkutton3. 'BackgroundColor', [1 0 0] 'String' 'OFF' 'value' 1)
elss
    set(handles.pushbutton3, 'HackgroundColor', [0 1 0], 'String' 'ON' 'velve' 0)
and
if handles.switchbool.currentbool(2)-1
    set(handles.pushbutton4,"HackgroundColor',[1 0 0],"String",'OFF','value',1}
alse
    set (handles.pushbutton4, 'BackgroundColor', [0 1 0], 'String', 'ON', 'value', 0)
end
if handles.switchbool.currentbool(3)-1
    set(handles.pushbutton5, 'BackgroundColor', [1 0 0] 'String' 'OFF' 'value' 1)
0.50set(handles.pushbutton5, 'HackgroundColor', [0 1 0], 'String', 'OH', 'velue', 0]
end
if handles, anitablesl, surrentbool(4)--1
    sat (handles.pushkutton6, 'HackgroundColor', [1 0 0], 'String', 'OFF', 'value', 1)
slau
    set (handles.pushbutton6, 'BackgroundColor', [0 1 0], 'String', 'ON', 'velue', 0)
end
if handles.switchbool.currentbool(5) == 1
    set(handles.pushbutton7. 'BackgroundColor', [1 0 0]. 'String' 'OFF', 'value', 1)
alse
    set (handles.pushkutton7. ThackgroundColor', [0 1 0] "String' 'ON' 'value' 0)
end
if handles.switchbool.currentbool(6)-1
    set (handles.pushkutton8, 'BackgroundColor', [1 0 0] 'String' 'OFF' 'value' 1)
alse
    set(handles.pushbutton8, 'BackgroundColor', [0 1 0], 'String' 'OR' 'velue', 0)
and
```

```
if handles.onitchbool.ourrentbool(7)-1
    ast(handles.pushbutton9."BackgroundColer'.[1 0 0] "String" 'OFF' 'value' 1)
سهلم
    set (handles.pushbutton9, 'HackgroundColor', [0 1 0], 'String' 'ON' 'velve' 0)
and
if handles.switchbool.currentbool(8)-1
    set(handles.pushbutton10.'BackgroundColor', [1 0 0], 'String' 'OFF' 'value', 1)
else
    set (handles.pushbutton10, 'BackgroundColor', [0 1 0], 'String', 'ON', 'value', 0)
end
if handles.switchbool.currentbool(9) -1
    set (handles.pushbutton11, 'BackgroundColor', [1 0 0], 'Btring', 'OFF', 'value', 1)
else
    set(handles.pushbutton11, 'BackgroundColor', [0 1 0], 'String', 'ON', 'value', 0)
and
if handles, anitchbool, currentbool (10) = 1est (handles.pushbutton12, 'BackgroundColor', [1 0 0], 'String' 'OFF' 'value', 1)
وولو
    set (handles.pushbuttonl2, 'BackgroundColor', [0 1 0], 'Btring', 'ON', 'value', 0)
end
if handles.mwitchbool.currentbool(11)=1
    set(handles.pushbutton13, 'BackgroundColor', [1 0 0], 'String', 'OFF', 'value', 1)
alse
    sat (handlas.pushbutton13, 'BackgroundColor', [0 1 0], 'String', 'ON', 'value', 0)
and
1f handles.switchbool.currentbool(12)-1
    sat (handles.pushbutton14. 'BackgroundColor', [1 0 0], 'String', 'OFF', 'value', 1)
410set(handles.pushbutton14. 'BackgroundColor', [0 1 0], 'String', 'OH', 'value', 0}
and
if handles.switchbool.currentbool(13)-1
    set(handles.pushbutton15.'BackgroundColor', [1 0 0], 'String' 'OFF' 'value', 1)
alss
    set(handles.pushbutton15, 'BackgroundColor' [0 1 0], 'String' 'ON' 'value' 0]
end
if handles.switchbool.currentbool(14)-1
    set(handles.pushbutton15, "BackgroundColor", [1 0 0], "Btring", "OFF", "value", 1)
else
    est (handles.pushkutton16, 'BackgroundColor', [0 1 0], 'String' 'ON', 'value', 0)
end
if handles.owitchbool.ourrentbool(15) -1set (handles.pushkutton17, 'BackgroundColor', [1 0 0], 'String', 'OFF', 'value', 1)
```
alss

```
set (handles.pushkutton17, 'BackgroundColer', [0 1 0], 'String' 'ON', 'value', 0)
and
if handles, and tombool, currentbool (16) -1
    est (handles.pushbutton18, "BackgroundColor", [1 0 0], 'String', 'OFF', 'value', 1)
alsu
    set (handles.pushbutton18, 'BackgroundColor', [0 1 0], 'Btring', 'ON', 'value', 0)
end
if handles.switchbool.currentbool(17)-1
    set(handles.pushbutton19, 'BackgroundColor', [1 0 0], 'String', 'GFF', 'value', 1)
else
    set (handles.pushbutton19, "BackgroundColor", [0 1 0], 'String', 'ON', 'value', 0)
end
if handles.switchbool.ourrentbool(18)-1
    set (handles.pushbutton20. 'BackgroundColor', [1 0 0], 'String', 'OFF' 'value', 1)
elss
    set(handles.pushbutton20, 'BackgroundColor', [0 1 0], 'String', 'ON', 'value', 0)
and
4 Update the enable boolean
tmploop1-zeros(1,10);
if stremp(handles.trial.'Con48') =1
    tmpboolplus=[ones (1, handles.1.Con46) serve (1, 18-handles.1.Con48} ];
    handles.enable.buttons=tmphool+tmphoolplus;
elseif stromp(handles.trial, 'Com26') -1
    tmpbeelplus=[enus(1,handlus.1.Con26) zeros(1,15-handles.1.Con26}];
    handles.enable.bottons=tmpbool+tmpboolplus;
elseif stromp (handles.trial 'Com28') -1
    tmpboolplus-[ones (1, handles. 1. Con28) zeros (1, 18-handles. 1. Con28) ];
   handles.enable.bettons=tmpbool+tmpboolplus;
elseif stromp(handles.trial, 'Div84') = 1
    tmpbookplus=[oneo(1,handles, 1, Div04) = zeroo(1, 10-bandles, 1, Div04)]handles.anable.buttons=tmphool+tmphoolplus;
elseif stromp(handles.trial.'Div62')==1
    tmpboolplus=[ones (1, handles.1.Div62) seros (1, 18-handles.1.Div62) } }
   handles.enable.buttons-tmpbool+tmpboolplus;
elseif stromp(handles.trial.'Divez') -1
    tmpboolplus=[ones (1, handles.1.Div82) reros (1, 18-handles.1.Div82) ];
   handles.enable.buttons=tmphool+tmphoolplus;
elseif strong(handles.trial 'Con812') -1
    tmpboolplus-[ones(1,handles,1,Con812) seros(1,18-handles,1,Con812)];
    handles.anable.buttons=tmphool+tmphoolplus;
elseif stromp(handles.trial. Con610') -1
    tmpboolplus=[ones(1,handles.1.Con610) sercs(1,18-handles.1.Con610) };
    handles.enable.bottons-tmpbool+tmpboolplus;
elseif stromp(handles.trial, 'Con612') =1
    tmpboolplus=[ones (1, handles. 1. Con612) sexus (1, 18-handles. 1. Con612) ] ;
```

```
handles.enable.hettons-tmphool+tmphoolplus;
elssif stromp(handles.trial.'Div128')-1
    handles.enable.bottons=tmpbool+tmpboolplus;
elseif stromp(handles.trial, 'DiviO6') = 1
    tmpboolplus=[ones (1, handles.1.Div106) zeros (1, 15-handles.1.Div106)];
   handles.enable.buttons=tmpbool+tmpboolplus;
elseif stromp (handles.trial, 'Div126') -1
    tmpboolplus=[onse(1,handles.1.Div126) zeros(1,18-handles.1.Div126)];
   handles.unable.buttons=tmpbool+tmpboolplus;
elseif stromp(handles.trial 'M2R5') -1
    tmpboolplus=[ones (1, handles . 1.1285) = zeros (1, 11-handles . 1.1285) ] ;
   handles.enable.buttons=tmpbool+tmpboolplus;
elseif stromp (handles.trial, 'R2M5') -1
    tmpboolplus-[ones (1, handles. 1. R2M5) reros (1, 18-handles. 1. R2M5) ];
   handles.anable.buttons=tmpbool+tmpboolplus;
elseif stremp(handles.trial 'M2L5') = 1
    tmpboolplus=[ones(1,handles,1,M2L5) seros(1,18-handles,1,M2L5)];
   handles.anable.buttons=tmphool+tmphoolplus;
elseif stromp(handles.trial 'L2M5') == 1
    tmpboolplus=[ones (1, handles, 1, LZM5) seros (1, 18-handles, 1, LZM5) ] ;
    handles.enable.bottons-tmpbool+tmpboolplus;
elseif stromp(handles.trial, 'M2R10') =1
    tmpboolplus=[ones (1, handles.1.M2R10) serve (1, 18-handles.1.M2R10} ];
   handles.enable.buttons=tmphool+tmphoolplus;
elseif stromp(handles.trial, 'R2M10')-1
    tmpbcolplus=[cnus(1,handlus.1.R2M10) zeros(1,15-handles.1.R2M10)];
   handles.enable.bottons=tmpbool+tmpboolplus;
elseif stromp (handles.trial 'M2L10') -1
    tmpboolplus-[ones (1, handles. 1.12L10) zeros (1, 18-handles. 1.M2L10) ];
   handles.enable.bettons=tmpbool+tmpboolplus;
elseif stremp (handles.trial, 'L2M10') = 1
    t = \frac{1}{2} (ones (1, handles, 1, L2M10) seros (1, 18-handles, 1, L2M10) ] :
   handles.anable.buttons=tmphool+tmphoolplus;
and
& change the anable state according to handles.anable.buttons
if handles.enable.buttons(1) == 1
    set (handles.pushbutton), 'enable', 'on')
alse
    set (handles.pushbutton), 'enable', 'off';
end
if handles.enable.buttons(2)==1
```

```
else
```

```
set(handles.pushbutton), 'enable' 'off')
```
set (handles.pushbutton), 'enable', 'on',

```
and
```

```
if handles.enable.buttons (3) - 1ast (handles.pushbutton5. 'snable'. 'on')
alau
    set (handles.pushbutton5.'enable'.'off')
and
if handles.enable.buttons(4) == 1
    set (handles.pushbutton), 'enable', 'on';
elss
    set (handles.pushbutton& 'enable' 'off')
end
if handles.smable.buttons(5) = 1set (handles.pushbutton, 'enable', 'on')
else
    est (handles.pushbutton7,'anable','off')
and
if handles, enable, buttons (6) = 1sat (handlas.pushkuttone, 'anabla', 'an')
else
    set(handles.pushbutton), 'enable', 'off')
end
if handles enable buttons (7)=1set (handles.pushbutton), 'enable', 'on')
alse
    ant (handles.pushbuttons. 'snable' 'off')
and
if handles.enable.buttons(8)-1
    sat (handles.pushbutton10. 'anable' 'on')
else
    set (handles, pushbutton10, 'enable', 'off')
and
if handles, enable, buttons (9)-1
    set (handles.pushbutton11, 'enable', 'on')
alss
    set (handles.pushbutton11, 'enable' 'off')
end
if handles.enable.buttons (10) -1
    set(handles.pushbuttonl? 'enable' 'on')
else
    ent (handles.pushbutton12, 'anable', 'off')
end
if handles enable buttons (11) = 1set (handles.pushbutton13, 'anable', 'on')
```
alsu

```
set (handles.pushbutton13, 'enable', 'off')
and
if handles, enable, buttons (12) -1
    ent (handles.pushbutton14.'anable' 'on')
alsu
    set (handles.pushbuttonl', 'enable', 'off')
end
if handles.enable.buttons (13) -1
    set (handles.pushbutton15, 'enable' 'on')
else
    sat (handles.pushkutton15, 'anable', 'off')
and
if handles.enable.buttons(14) - 1ast (handles.pushbutton15, "anable", "on")
else
    set(handles.pushbutton16, 'enable', 'off')
and
if handles enable.buttons (15) -1
    set(handles.pushbuttonl), 'enable', 'on')
alse
    set (handles.pushbuttonl', 'enable', 'off')
end
if handles.snable.buttons(16)-1
    set (handles.pushbutton13. 'enable' 'on')
4150set (handles.pushbutton18, 'enable', 'off')
end
if handles, enable, buttons (17) = 1sat (handles.pushbutton1), 'anable', 'on')
slau
    set(handles.pushbutton19, 'enable' 'off')
end
if handles . enable . buttons (18) = 1set(handles.pushbutton20, "enable", 'on')
alse
    sat (handles.pushkutton20. 'anable' 'off')
end
```
# 4 Update the main boolean arrays according to the selected case

```
if stromp(handles.tri.1.'Con48')-1
   handles.switchbool.Con48-handles.switchbool.currentbool;
```

```
elseif stromp(handles.trial, 'Com26')-1
   handles.switchbool.Con26-handles.switchbool.currentbool;
elseif stromp(handles.trial, 'Com28') -1
   handles.switchbool.Con28-handles.switchbool.currentbool;
elseif stromp (handles.trial, 'Div84') = 1
   handles.mwitchbool.Div84-handles.mwitchbool.currentbool;
elseif stromp(handles.trial.7Div62')-1
   handles.switchbool.Div62-handles.switchbool.currentbool;
elssif stromp(handles.trial,'0iv12') -1
   handles.switchbool.Div82=handles.switchbool.currentbool;
elseif stromp(handles.trial, 'Con812')-1
   handles.switchbool.Con512=handles.switchbool.currentbool;
elseif stromp (handles.trial. 'Con610') =1
   handles.switchbool.Con610-handles.switchbool.currentbool;
elseif stromp(handles.trial 'Con612') =1
   handles.owitchbool.Con612-handles.owitchbool.currentbool;
elseif stromp(handles.trial, 'Div128') =1
   handles.switchbool.Div126-handles.switchbool.currentbool/
elssif stromp(handles.trial.'Div106')-1
   handles.switchbool.Div105-handles.switchbool.currentbool,
elseif stromp(handles.trial, 'Div126')-1
   handles.switchbool.Div126=handles.switchbool.currentbool;
elseif stromp (handles.trial, 'M2R5') -1
   handles.switchbool.M2R5=handles.switchbool.currentbool;
elseif stromp (handles.trial, 'R2M5') = 1
   handles.cwitchbool.R2M5-handles.cwitchbool.currentbool;
elseif stromp(handles.trial. 'M2L5') == 1
   handles.switchbool.M2R5-handles.switchbool.currentbool;
elseif stromp(handles.trial, 'L2M5') = 1
   handles.switchbool.12M5-handles.switchbool.currentbool;
elseif stromp(handles.trial, 'H2R10') =1
   handles.switchbool.M2R10=handles.switchbool.currentbool;
```

```
elseif stromp(handles.trial, 'E2M10')-1
   handles.switchbool.R2M10-handles.switchbool.currentbool;
```

```
elseif stromp(handles.trial."M2L10")-1
   handles.switchbool.M2L10-handles.switchbool.currentbool;
elseif stromp(handles.trial, 'L2M10') -1
   handles.switchbool.12M10-handles.switchbool.ourrentbool;
end
FWS AzesPlot (handles);
guidata(hObject, handles);
4 --- Executes during object creation, after setting all properties.
function popupmenul CreateFon (hObject, eventdata, handles)
& hibject handle to popugmanul (see GCBO)
& evantdata reserved - to be defined in a future version of MATLAB
4 handles
             empty - handles not created until after all CreateFons called
# Hint: popugmenu controls usually have a white background on Windows.
        See ISPC and COMPUTER.
a.
if isne as isoqual (get (hObject, 'BackgroundColor'), gets'
(0. defaultUicontrolBackgroundColor'))
    sat(hObject, 'BackgroundColor' 'white');
and.
% --- Executes on button press in pushbutton4.
function pushbutton4_Callback(hObject, eventdata, handles)
4 BUTTON2!
state-get (hObject, 'value')
handles-TWS_OpdateLogical(handles);
FWS AxesPlot (handles) ;
guidata(hObject, handles);
% --- Executes on button press in pushbutton5.
function pushbutten5_Callback(bObject, evantdata, handles)
4 BUTTONS!
state-get (hObject, 'velue') ;
handles-FNS_UpdateLogical(handles);
FWS_AxesPlot(handles);
guidata (hObject, handles);
4 --- Executes on button press in pushbutton6.
function pushbutton& Callback(hObject, eventdata, handles)
& BUTTON41
state-get(hObject, 'value');
```
handles-FNS UpdateLogical(handles);

#### FWS\_AxesPlot (handles);

guidata(hObject, handles);

```
4 --- Executes on button press in pushbutton7.
function pushbutton7_Callback(h0bject, eventdata, handles)
4 BUTTONS!
state-get(hObject, 'value');
handles-FNS_UpdateLogical(handles);
```
### FWS AxesPlot (handles) ;

guidata (hObject, handles);

```
4 --- Executes on button press in pushbutton8.
function pushbutton8_Callback(h0bject, eventdata, handles)
& BUTTONS!
state-get (hObject, 'value');
handles-FNS_UpdateLogical(handles);
```
# FWS AxesPlot (handles) ;

guidata (hObject, handles);

```
4 --- Executes on button press in pushbutton9.
function pushbutton9_Callback(hObject, eventdata, handles)
& BUTTON?!
atate-get (hObject, 'value').
handles-FNS_UpdateLogical(handles);
```

```
FWS_AxesPlot (handles) ;
```
guidata(hObject, handles);

```
4 --- Executes on button press in pushbutton10.
function pushbutton10_Callback(hObject, eventdata, handles)
& BUTTONS!
atate-get (hObject, 'value');
handles-FWS_UpdateLogical(handles);
```

```
FNS_AxesPlet (handlus) ;
```

```
guidata (hObject, handles);
```
4 --- Executes on button press in pushbuttonll.

```
function pushbutton11 Callback(hObject, eventdata, handles)
& BUTTONS!
state=get(hObject, 'value');
handles-IWS UpdateLogical(handles);
```
FWS AxesPlot (handles);

guidata (hObject, handles);

```
4 --- Executes on button press in pushbutton12.
function pushbutton12_Callback(hObject, eventdata, handles)
A BUTTOR10!
state=get(hObject, 'value');
handles=TWS_UpdateLogical(handles);
```
FNS AzesPlot (handles);

guidata (hObject, handles);

```
% --- Executes on button press in pushbutton13.
function pushbutton13 Callback(hObject, eventdata, handles)
A BUTTON11!
state=get(hOsject, 'value');
handles=TWS_UpdateLogical(handles);
```
FNS AzesPlot (handles);

guidata (hObject, handles);

```
% --- Executes on button press in pushbutton14.
function pushbutton14_Callback(hObject, eventdata, handles)
A BUTTON12!
state-get (hOsject, 'value').
handles=TWS_UpdateLogical(handles);
```

```
FWS AzesPlot (bandles);
```
guidata(hObject, handles);

```
% --- Executes on button press in pushbutton15.
function pushbutton15_Callback(hObject, eventdata, handles)
4 ВОТТОМ13!
state=get (h0bject, 'value')
handles-FNS_UpdateLogical(handles);
```
FWS\_AxesPlot (handles);

guidata(hObject, handles);

```
& --- Exacutss on button press in pushbutton16.
function pushbutton15_Callback(hObject, eventdata, handles)
4 BUTTON14!
state=get(hObject, 'value');
handles-TWS_OpdateLogical(handles);
```
FWS AzesPlot (handles) ;

guidata(hObject, handles);

```
% --- Executes on button press in pushbutton17.
function pushbutton17_Callback(hObject, eventdata, handles)
4 BUTTOM15!
state-get (hübject, 'value') :
handles=FNS_OpdateLogical(handles);
```
FWS AzesPlot (handles);

guidata(hObject, handles);

```
% --- Executes on button press in pushbutton18.
function pushbutton18_Callback(hObject, eventdata, handles)
4 BUTTOM16!
state-get (hObject, 'value').
handles=FN8_OpdateLogical(handles);
```
FWS AzesPlot (handles) ;

guidata(hObject, handles);

```
% --- Executes on button press in pushbutton19.
function pushbutton19_Callback(hObject, eventdata, handles)
4 BUTTON17!
state-get (hObject, 'value').
handles=IN8_UpdateLogical(handles);
```
FNS\_AxesPlot(handles);

quidata(hObject, handles);

```
function edit1_Callback(hObject, eventdata, handles)
handles.filter.fo-str2double(get(h0bject.'String'));
guidata(h0bject, handles);
```

```
4 --- Executes during object creation, after setting all properties.
function editl_CreateFon(h0bject, eventdata, handles)
4 hObject handle to edit1 (see GCBO)
4 eventdata reserved - to be defined in a future version of MATLAB
& bandles
            ampty - handles not created until after all CreateFons called
4 Hint: edit controls usually have a white background on Windows.
      See ISPC and COMPUTER.
۰.
if ispe 66 issqual (get (h0bject, 'BackgroundColor'), get"
(0.7defaultUicontrolBackgroundColor'))
   set(hObject, 'BackgroundColor', 'white');
end
4 --- Executes on button press in pushbutton22.
function pushbutton22 Callback(hObject, eventdata, handles)
handlas
assignin('base', 'handles', handles);
% hObject handle to pushbutton22 (see GCBO)
& eventdata reserved - to be defined in a future version of MATLAB
4 handles
             structure with handles and user data (see GUIDATA)
4 --- Executes on selection change in popupaenu3.
function popupmenu3_Callback(hObject, eventdata, handles)
contants - callstr(get(hObject,'String'));
handles.curranttrial=contants(get(hObject, 'Value'));
handles.switchbool.correntbool=handles.switchbool.{handles.currenttrial};
guidata(hObject, handles);
4 hChjest handle to popugmenu3 (see GCBO)
4 evantdata reserved - to be defined in a future version of MATLAB
4 bandles
             structure with handles and user data (see GUIDATA)
A Bints: contents - cellstr(get(hObject, String')) returns popumenul contents as cell*
array
         contents (get (hObject, 'Value') } returns selected item from popugmenu3
a.
% --- Executes during object creation, after setting all properties.
function popugmenu3_CreateFon(hObject, eventdata, handles)
4 hObject handle to popumenu3 (see GOBO)
% evantdata reserved - to be defined in a future version of MATLAB
4 bandles
            umpty - handles not created until after all CreateFons called
A Hint: popurmenu controls usually have a white background on Windows.
      See ISPC and COMPUTER.
л.
if impo if issued (get(hObject, 'BackgroundColor'), gets'
```

```
(0. defaultDicontrolBackgroundColor'))
    ast(hObject, 'BackgroundColor', 'white').
and
& --- Executes when selected object is changed in uipanell.
function uipanell SelectionChangeFon(hObject, eventdata, handles)
4 hObject handle to the selected object in uipaneli
4 evantdata structure with the following fields (see UIBUTTOMEROUP)
4 EventMamu: string 'SelectionChanged' (read only)
4 OldValue: handle of the previously selected object or empty if none was selected A NewValue: handle of the currently selected object
4 handles structure with handles and user data (see GUIDATA)
% --- Executes on button press in radiobuttool.
function radiobuttonl Callback(hObject, eventdata, handles)
4 hObject handle to radiobutton1 (see GCBO)
handles, enable, DC-get (h0bject, 'Value');
guidata(hObject, handles);
4 --- Executes on button press in radiobutton2.
function radiobutton2_Callback(hObject, eventdata, handles)
handles.enable.filter=oet(hObject. 'Value');
guidata (hObject, handles) ;
4 --- Executes on button press in radiobuttoe3.
function rediobutton3 Callbeck(hObject, eventdata, handles)
handles.enable.blink-get(h0bject, 'Value');
guidata(hObject, handles);
function edit3_Callback(hObject, eventdata, handles)
handles.filter.order=str2double(get(hObject,'String'));
guidata(hObject, handles);
4 --- Executes during object creation, after setting all properties.
function edit3_CreateFon(hObject, eventdata, handles)
& hübject
            handle to edit3 (see GCBO)
& evantdata reserved - to be defined in a future version of MATIAB
% handles
             empty - handles not created until after all CreateFons called
# Hint: edit controls usually have a white beckground on Windows.
        See ISPC and COMPUTER.
an i
if isse if isoqual (get (hObject, 'BackgroundColor'), get
(0, 'defaultUicontrolBackgroundColor'))
    sat (hObject, 'BackgroundColor', 'white' ...
and
```

```
function editt_Callback(hObject, eventdata, handles)
handles.croptime-str2double(get(h0bject.'String'));
guidata (hObject, handles);
4 --- Executes during object creation, after setting all properties.
function edit4_GreateFon(hObject, eventdata, handles)
4 hübject
            handle to edit4 (see GCBO)
& evantdata reserved - to be defined in a future version of MATIAB
4 handles
             umpty - handles not created until after all CreateFons called
& Hint: edit controls usually have a white beckground on Windows.
        See ISPC and COMPUTER.
a,
if ince IE issemal (get (hObject, 'BackgroundColor'), gets'
(0, 'defaultUicontrolBackgroundColor'))
    sat(hObject, 'BackgroundColor', 'white').
end
% --- Executes on button press in radiobutton4.
function radiobuttoo4 Callback(hObject, eventdata, handles)
handles.enable.oropdata-get(hObject, 'Value');
guidata (hObject, handles);
4 THIS IS THE DONE BUTTOM.
function pushbutton21_Callback(hObject, eventdata, handles)
& BUTTOR18!
state=get(hObject, 'value');
handles-FNS_UpdateLogical(handles);
FES_AzesPlot (handles);
guidata(hObject, handles))
ARemove bad trials!
for 1-1:length (handles.data.MEAR.Con812)
    if handles.switchbool.Con812(1)-1
        handles.date.mean.Con812(1,i}-[];
    and
and
```
handles.DATA.NEAR.Con912-handles.date.NEAR.Con912(~cellfun('isempty',handles.data.NEAR.w  $Conn(12)$ )  $!$ 

for 1-1:length (handles.data.MEAR.Con510)

```
11 handles.switchbool.Con610(1)-1
        handles.data.MEAR.Con610(1,i)=[];
    and
end
handles.DATA.NEAR.Con610-handles.date.NEAR.Con610(-cellfun('isempty', handles.data.NEAR.
Con610))';
for 1-1; length (handles, data, MEAR, Con612)
    if handles.switchbool.Con612(1) -1
        handles.data.NEAR.Con612(1,1)=[];
    end
end
handles.DATA.NEAR.Con612-handles.date.NEAR.Con612 (-cellfun {'issmpty', handles.date.NEAR.
Con612))';
for 1-1:length (handles.data.MEAR.Div128)
    if handles.switchbool.Div125(1) -1
        handles.data.NEAR.Div128(1,i)=[];
    end
and
handles. DATA. REAR. Div125-handles.data. REAR. Div125 [~cellfun('isempty', handles.data. REAR. "
D(v128))for 1-1:length (handles.data.MEAR.Div106)
    if handles, switchbool. Div106(1)=1
        handles.date.NEAR.Div106[1,i}=[];
    and
and
handles.DATA.WEAR.Div106-handles.data.WEAR.Div106(~cellfun('isempty',handles.data.WEAR.Y
D(v106) ) ' ;
for 1-1: length (handles.data.MEAR.Div126)
    if handles.switchbool.Div126(i) = 1handles.date.mEAR.Div126(1.1)=[];
    and
and
handles.DATA.REAR.Div126-handles.date.REAR.Div126(~callfun('isempty',handles.data.REAR.Y
D(+126))!ी मिलन
for 1-1:1ength (handles.data.FAR.Con48)
    1f handles.switchbool.Con48(i)-1
        handles.data.FAR.Con48(1,1)-[];
    und
end
handles.DETA.FAR.Con48-handles.data.FAR.Con48 (~cellfun ('isempty', handles.data.FAR.
Con40)) 'for 1-1:length (handles.data.FAR.Con26)
    if handles.switchbool.Com26(1) -1
        handles.dats.TAR.Con26(1,1)=[];
```

```
and
and
handles. DATA. FAR. Con26-handles.data. FAR. Con25 (~cellfun ('isempty', handles.data. FAR. "
Con26))';
for 1-1: length (handles.data.FAR.Con28)
    if handles. switchbool. Con28 (1) -1
        handles.date.FAR.Con28{1,1}-[];
    and
end
handles. DATA. FAR. Con20-handles.data. FAR. Con28 (~cellfun ("isempty", handles.data. FAR. a'
Con28) ) ';
for i=1:length(handles.data.FAR.Div84)
    if handles.switchbool.Div04(i)-1
        handles.date.FAR.Div84{1,i}-[];
    and
end
handles, DATA, FAR, Divêd-handles, data, FAR, Divêd (-cellium ('isempty', handles, data, FAR, M'
Div84))';
for i=lilangth (handles.data.FAR.Div52)
    if handles, switchbool, Div62(i)-1
        handles.data.FAR.Div62(1,1)=[];
    und
end
handles. D&TA. FAR. Div62-handles.data. FAR. Div62 (-cellfun ('isempty', handles.data. FAR. M
D(v62))for i-lilength (handles.data.FAR.Div82)
    11 handles.switchbool.Div82(1)-1
        handles.data.FAR.Div82{1,1}-[];
    end
end
handles. D&TA. FAR. Div82-handles.data. FAR. Div82 (~cellium ('iscopty', handles.data. FAR. M
D(402))'/
ASAC
for i=1:length (handles.data.dAC.M2R5)
    if handles.switchbool.M2R5(i)=1
        handles.date.SAC.M2R5{1,i}-[];
    end
and
handles.DATA.SAC.M2R5-handles.data.SAC.M2R5(~cellfun('isempty',handles.data.SAC.M2R5))';
for 1-1:length (handles.data.3AC.R2M5)
    if handles.switchbool.R2M5(1)-1
       handles.date.SAC.R2M5(1,i)=[];
    end
and
handles.DATA.SAC.RZM5=handles.data.SAC.RZM5(~cellfun('isempty',handles.data.SAC.RZM5))';
```

```
for 1-1:length (handles.data.dAC.M2L5)
    if handles, switchbool.M2D5(1)-1
        handles.date.saC.m2L5(1,1)-[];
    and
end
handles.DATA.SAC.M2L5-handles.data.SAC.M2L5(~cellfun('isespty',handles.data.SAC.M2L5))';
for 1-1:length (handles.data.SAC.12M5)
    1f handles. switchbool. L2M5(1)-1
        handles.date.SAC.L2M5(1,1)-[];
    and
and
handles.DATA.SAC.LZM5=handles.data.SAC.LZM5(~cellfun('isespty',handles.data.SAC.LZM5))';
for 1-1:length(handles.data.SAC.M2R10)
    if handles.switchbool.M2R10(1)-1
        handles.data.SAC.M2R10{1,1}=[];
    end
and
handles. DATA. SAC. M2R10-handles.data. SAC. M2R10(-cellfun('isempty', handles.data. SAC. M'
M2R10)}';
for 1-1:length (handles.data.8AC.R2M10)
    if handles.switchbool.RZC10(1) = 1handles.date.SAC.R2ML0(1,1)-[];
    and
and
handles.DATA.SAC.RZMO-handles.data.SAC.RZMI0(~cellfun('isempty',handles.data.SAC.M
R2M10))'J
for 1-1:longth (handles.data.SAC.M2L10)
    if handles.switchbool.MZL10(i)-1
        handles.date.SAC.M2L10(1,1)-[];
    and
and
handles.DATA.SAC.M2L10-handles.data.SAC.M2L10(~cellfun('isempty',handles.data.SAC.M
12L10))';
for i=1:length(handles.data.SAC.12M10)
    if handles.switchbool.L2M10(i)-1
        handles.date.SAC.L2M10{1,1}-[];
    and
end
handles, DATA, SAC, L2N10-handles, data, SAC, L2M10 (-cellium ('isempty', handles, data, SAC, M'
1.20(10)) !;
handles.date.currentdata-[];
assignin ('bese', 'DATA', handles. DATA) :
handles-SalusPlots (handles.DATA.T1R.Con48.1, 'Conv 04 to 08' [0 5], [0 10], [-1 1], 50.0, a
```
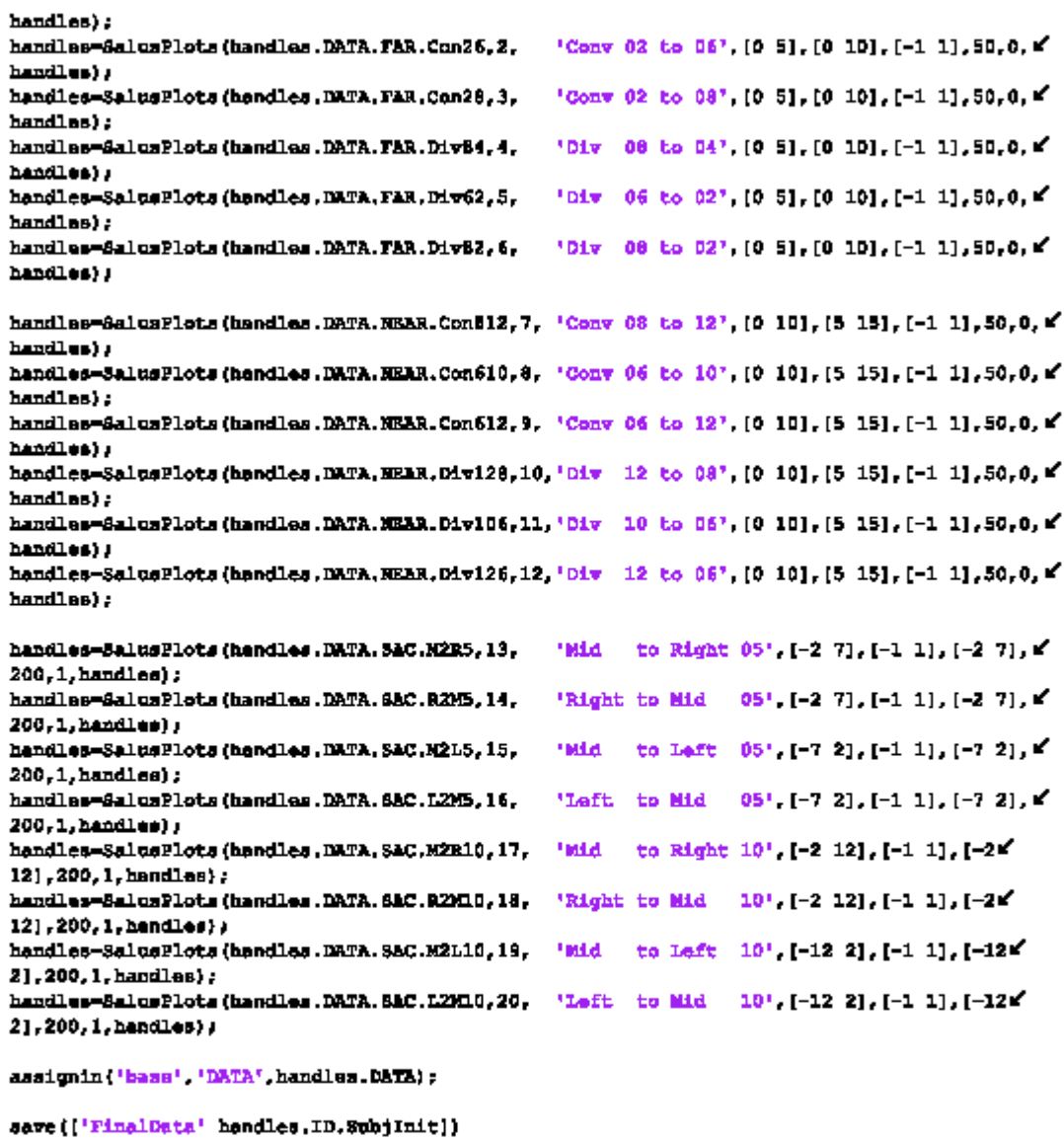

```
if exist([handles.ID.SubjInit 'Plots']) - 7<br>disp('WARRIENG: A Directory of Plots with conflicting name exists. Please renames
Directory."
alse
     \text{mhdLz} ( \text{sgu} ).
```

```
od ("epa")
hearport (1, 'Conv4-8')
hoesport (2, 'Conv2-6')
hgerport (3, 'Conv2-8')
hgaxport (4, 'Div8-4')
hearport (5, 'Div6-2')
hoemport (5, 'Div8-2')
hearport (7. 'Conv8-12')
hoarport (8, 'Conv6-10')
hostport (9, 'Conv6-12')
hgezport (10, 'Div12-8')
hearport (11, 'Div10-6')
hoesport (12, 'Div12-6')
hgazport (13, '1285')
hearport (14, 'RZM5')
hoemport (15, 'M2L5')
hgemport (16, 'L2M5')
heazport (17, '12810')
hosport (18, '32610')
hoemort (19, 'M2L10')
hgezport (20, 'L2M10')
ed ..
mkdir("jpeg");
od "jpeg"
print (1, 7-djpag) 7-r300' (Conv4-8')
print (2, "-djpeg", "-r300", "Conw2-6")
print (3, 7-djpsg) [7-r300] [Conw2-8]]
print(4.7-djpeg? *-r300' 'Div8-4')
print(5, 7-djpag) 7-r300' (Div6-2')
print (6, "-djpeg", "-r300", "niv8-2")
print (''-djpeg'''-r300'''Conv8-12')
print (8, "-djpeg", "-r300", "Conv6-10")
print (), '-djpeg', '-r300', 'Conv6-12')
print(10.'-djpeg' '-r300' 'Div12-8')
print (1) '-djpeg' '-r300' 'Div10-6'
print (12, '-djpeg', '-r300', 'Div12-6')
print (13, '-djpeg' '-r300' 'M2R5')
print (14, '-djpeg', '-r300', 'R2M5')
print (15, '-djpeg' '-r300' 'M2L5')
print (1), '-djpeg', '-r300', '1285')
print (17. '-djpeg', '-r300', 'M2R10')
print (18, '-djpeg', '-r300', 'R2M10')
print (19, '-djpeg', '-r300', 'M2L10')
print (20, '-djpeg', '-r300', '12M10')
ed...
```
 $dd, \ldots$  $close(1:20)$ 

and

guidata(hObject, handles);

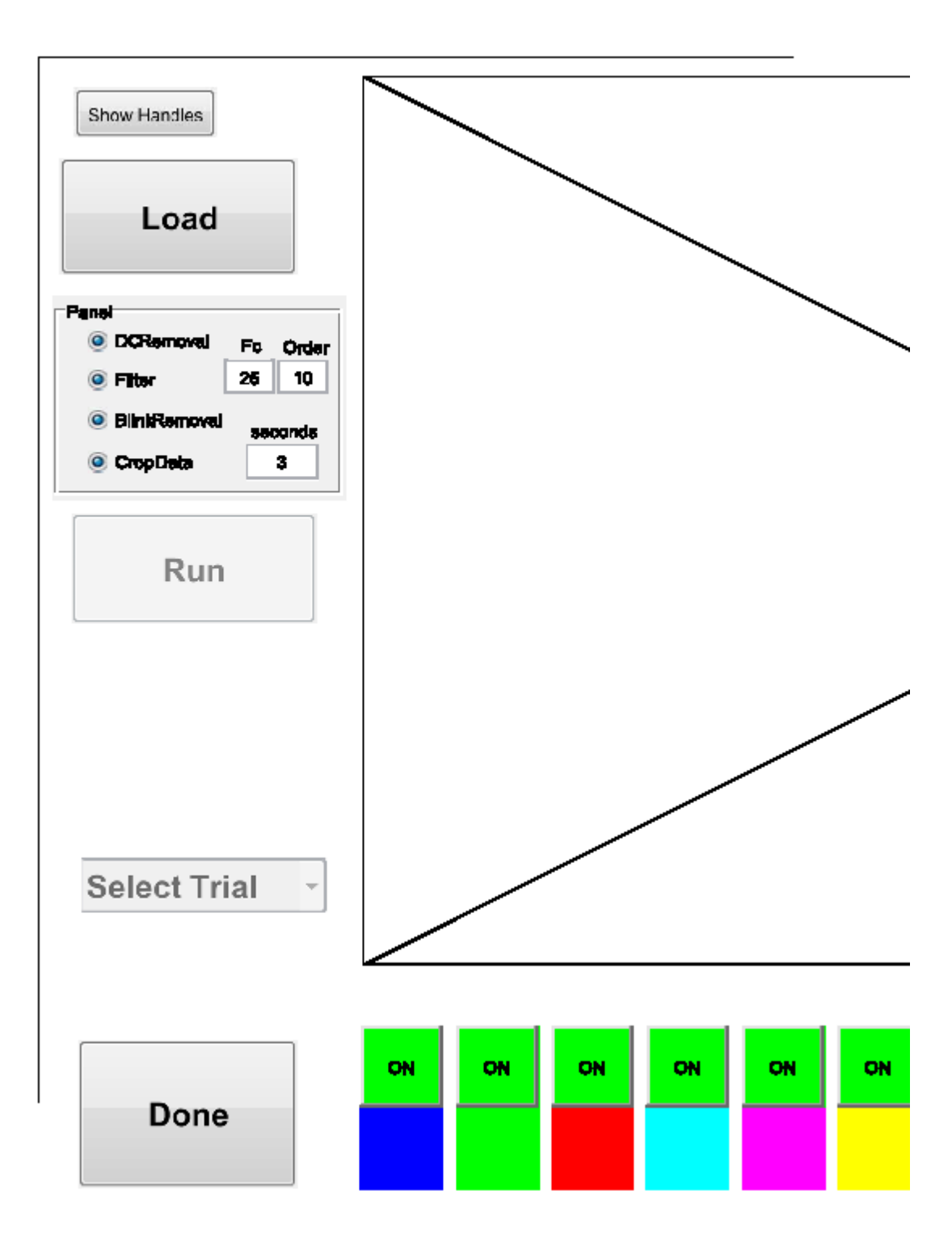

```
function [data_updated] - SALUS_BlinkRemover(data)
aclear; cle; load SRC1_4degs_vars.mat
data = data3exp(50)(1, ()')4plot (data)
clear blink_and blink_start data_updated blink_indicator voltage_difference
index_difference interpolation_start interpolation_end
```

```
Aksemmetions for blinks
4The data is not being collected below -4 volts while a blink occurs
4 Blink parameters
aample rate - 500;
min blink time - .020; 120 ms
blink_error_time = .059; & 50ms. data ignored (interpolated) for 20ms hafore and after a
blink indicator is detected
min inter blink time - .500; % 500ms, ignore data between two blinks very close to one of
another
min voltage fluctuation = 1;
```
koopnt=1;

```
min blink sample - round(min blink time*sample rate);
blink error sample - round (blink error time*sample rate);
min_inter_blink_sample = round(min_inter_blink_time*sample_rats);
4 >1 voltage difference between samples is sufficient to classify a blink
voltage_difference - diff(data);
blink_indicator = find(abs(voltage_difference) > min_voltage_fluctuation);
tzy
    tif no blinks are detected
    if is empty(blink_indicator) - 1 || langth(blink_indicator) - 1
        data_updated = data;
        41f blink only at beginning or end
        if \log(\text{data}(1)) > 4.9blink_end = blink_indicator(1);
            data_updated{1:blink_end + blink_error_sample} = data(blink_end +m'
blink_error_sample + 1);
        elseif abs (data (length (data) ) > 4.9blink_start = blink_indicator(1);
            data_updated(blink_start - blink_error_sample:length(data)) = datax
(blink_start - blink_error_sample - 1);
        Gold
        #If blinks are detected
    else
        4Defeult, unless changed
        and in blink = 0;
        #Initial values defined prior to loop to determine start and end blink
        teamoles
        41f initially in blink, the first date point will be eround -5.
        if abs(data(1)) > 4.9
            blink\_start(1) = 1
```

```
blink end(1) - blink indicator(1);
            in blink = D_iblink number = 2rstart in blink = 1;
       alse
           blink_start(1) = blink_indicator(1);
            in blick = 1,
           blink number = 1tstart_in_blink = 0;
        end
        4Sample separation between 1V/sample fluctuations
        indsx_difference = diff(blink_indicator);
        #Stert loop to define start and end blink samples
        for i = 1:1:length (index difference)
            AIf a blink is in progress, then and it if next fluctuation falls
            twithin declared temporal range of a hlink
            Wefore 7/24/13 first conditional: index difference(i) > min blink sample 44"
in\_blk = 1if in blink -1blink end(blink number) = blink indicator(i+1);
               blick number - blink number + 1;
               in blink = 0;
                # Redefine the end of a blink if a new fluctuation was observed
                t before the minimum inter-blink time was reached
            elseif index_difference(i) \leftarrow min_inter_blink_sample as in_blink - 0
               blick_and(blink_number-1) = blink_indicator(i+1);
                %% onw blink is defined when the next fluctuation is observed
            elseif index difference (i) > min inter blink sample && in blink - 0 & i -- \mathbb{R}length (index_difference)
               blick_start(blink_number) = blink_indicator(i+1);
               ln_b11nk = 1+If it's the final sample and the subject is defined to be in a
                Wolink, then the last blink ends at the end of the recording
            elseif index_difference(i) > min_inter_blink_easple && in_blink == 0 && i == x'
length(index_difference)
               blink start(blink number) - blink indicator(i+1);
               blick_and(blink_number) = length(data);
                and in blink = 1,
            elseif in blink - 1 as i - length (index_difference)
               blink_and(blink_number) - blink_indicator(i+1);
               blick_number = blink_number + 1;
                10 blink = 0end
       and
       4The region of interpolation is extended beyond the voltage fluctuation
        4to account for untrustworthy data surrounding a blink
       Whe following conditional statements take into account blinks at the
        theginning or and of the recording.
       if blink_start(1) > blink_error_sample
```

```
blink start - blink start - blink error sample;
        alss
            blink\_start(1) = 1blink stert(2)length(blink start)) = blink start(2;length(blink stert)) -\mathbf{k}'blink_error_sample;
        end
        if blink and (length (blink and)) < length (data) - blink error sample
            blink end = blink end + blink error sample;
        alse
            blink_end(length(blink_end)) = length(data);
            blink_end(1;1ength(blink_end) - 1) = blink_end(1;1ength(blink_end) - 1) +s'
blink error sample;
            and ln_blink = 1;
        and
        AInterpolate hetween blinks
        data updated - data;
        for 1 = 1:1:length(blink_start)interpolation_start = blink_start(i);
            interpolation end = blink end(i);
            if i = 1 as start_in_blink = 1
                 for j = interpolation_start:1:interpolation_end
                     data_updated(j) = data(interpolation_end);
                 end
            \mathbf{a}\mathbf{b} and \mathbf{b} is a length (blink etart) \mathbf{a}\mathbf{t} and in blink = 1
                 for j = interpolation start:l:interpolation and
                     data_updated(j) = data(interpolation_start);
                and
            alse
                 for j = interpolation_start:l:interpolation_end
                     data_updated(j) = (j-interpolation_start)/(interpolation_end-"
interpolation start; *data(interpolation end) + {interpolation and-j}/(interpolation end-"
interpolation_start)*data(interpolation_start);
                 end
            end
        and
    und
    manualblinkfilter-0,
```
catch

# end

*Aplot* (data\_cpdated)

```
function datefilt - SOMfilters (data)
data = size(data)for i = 1: datasize(2)
    \text{time} = \text{data}(:,i);[BL, AL] - butter(4, 200/250, 'low').
Ą.
     [B60,A60]=butter(4,[58-62]/1260,'stop');
   tmp=filtfilt{BL,AL,tmp};
    tap-filtfilt(860, A60, tmp);
÷.
   datafilt(t,1) - tmp;tmp = 11and
```

```
function FMS AzesPlot (handles)
4 This function is responsible for plotting all of the data. Each plot is
4 controlled by the ARD of the enable and the current button selection
4 boolean.
for i=1:langth(handles.data.currentdata)
    if handles, issac==0
        handles.date.currentdata(1,1) (3, :) =handles.date.currentdata\{1,1\} (1, :) +handles.\blacktriangle'data.currentdata[1,1}(2,:})
    elseif handles.issac-1
        handles.date.ourrentdata(1,i)(3,:)-(handles.date.ourrentdata(1,i)(1,:)+handles.
data.currentdata(1,1)(2,?)/2;
    and
end
44 Axas 1- Pusition Vargance
axes (handles, axes1)
grid on
_{\text{cl}}hold all
if handles, entichbool, surrentbool(1) -0 \epsilon and here enable, buttons (1) -1
    plot (handles.t, handles.data.currentdata(1,1)(3, \ldots, 5))
and
if handles.switchbool.currentbool(2)-0 \epsilons handles.enable.buttons(2)-1
    plot(handles.t.handles.data.currentdata(1.2)(3.:).<sup>1</sup>g')
and
if handles, awitchbool, surrentbool(3) -0 \epsilon andles, enable, buttons (3) -1
    plot (handles.t, handles.data.ourrentdata\{1,3\} \{3, \ldots, 7r\})
end
if handles, entichbool, currentbool(4) -- 0 66 handles, enable, buttons (4) -- 1
    plot (handles.t, handles.data.currentdata\{1,4\}\{3,4\}, \{5^{\circ},1\}and
if handles.emitchbool.currentbool(5)-0 \# handles.emable.buttons(5)-1
    plot (handles.t. handles.data.currentdata(1,5) (3, \ldots, 7m))
and
if handles.switchbool.surrentbool(6)-0 as handles.enable.buttons(6)-1
    plot(handles.t.handles.data.currentdata(1,5)(3,:) 'y')
end
if handles.switchbool.currentbool(7) -0 \& handles.enable.buttons(7) -1
    plot(handlas.t. handlos.data.currentdata(1,7)(3, :), [b,])end
if handles.switchbool.currentbool(\blacksquare) =0 \ell handles.enable.buttons(\blacksquare) =1
    plot(handles.t, handles.data.currentdata(1,8)(3, :), (q;!)
```

```
and
```

```
if handles.switchhool.currentbool(9) == 0 as handles.enable.buttons(9) == 1
    plot(handles.t, handles.data.currentdata(1,9)(3,1), \lfloor r_1 \rfloor)
and
if handles.switchbool.currentbool(10)-0 as handles.enable.buttons(10)--1
   plot(handles.t, handles.data.ourrentdata(1, 10)(3, 1), (a)and
if handles.switchbool.currentbool(11)-0 66 handles.enable.buttons(11)-1
    plot (handles.t, handles.data.ourrentdata(1,11)(3,:),'m:')
and
if handles.switchbool.currentbool(12) -0 66 handles.enable.buttons(12) -1
    plot (handles.t, handles.data.ourrentdata(1,12)(3,4), (y;1)and
if handles, and tobbool, currentbool(13) -0 \epsilon \epsilon handles, enable, buttons(13) --1
    plot (handles.t, handles.data.currentdata\{1, 12\} (3, 4), (b - 1)end
if handles, ewitchbool, surrentbool(14) -0 \epsilon \epsilon handles, enable, buttons (14) -1
    plot (handles.t, handles.data.currentdata(1,12)(3,4), (g-1)and
if handles.switchbool.currentbool(15)-0 \epsilon handles.enable.buttons(15)-1
    plot(handles.t.handles.data.currentdata(1.12)(3.:) 'r = 1)
and
if handles.switchbool.currentbool(16) -0 66 handles.enable.buttons(16) -1
    plot(handles.t.handles.data.currentdata(1,12)(3,:) (c-1)and
if handles.switchbool.currentbool(17) -0 66 handles.enable.buttons(17) -1plot(handles.t, handles.data.currentdata(1,12)(3, 3), 'm-')
end
if handles.switchbeel.currentbool(18) -0 \epsilon6 handles.enable.buttons(18) -1
    plot(handles.t, handles.data.curzuntdata(1,12)(3,3), 'y-1)end
if handles.issac=1
    xlim([0 1.5]);
```
end

```
function handlesout-FRS UpdateLogical (handles)
Within function is responsible for the control of the buttons. It will first
Aread all the buttons to see their value, then update the hoolean it
4belongs to.
44 Update all the values in the bools
handles.switchbool.correntbool(1)-get(handles.pushbutton3.'value').
handles.switchbool.correntbool(2)=get(bandles.pushbuttone.'value');
handles.switchbool.currentbool(3)=get(handles.pushbutton5,'value');
handles.switchbool.correntbool(4)=get(handles.gushbutton6,'value');
handles.switchbool.currentbool(5)-get (handles.pushbutton?, 'value');
handles.switchhool.ourrentbool(6)-get (bandles.pushbutton8.'value');
handles.switchbool.correntbool(7)=get(bandles.pushbutton9,'value');
handles.switchbool.correntbool(8)-get(handles.pushbutton10,'value');
handles.switchbool.correntbool(9)-get(handles.pushbuttonll. 'velue');
handles.switchhool.correntbool(10)-get(handles.pushbutton12, 'value').
handles.switchbool.correntbool(11)=qut(handles.pushbutton11.'value');
handles.switchbool.correntbool(12)-get(handles.pushbutton14,'value');
handles.switchbool.correntbool(13)=get(handles.pushbutton15.'value');
handles.svitchbool.correntbool(14)=get(handles.pushbutton16, 'value').
handles.switchbool.correntbool(15)=get(handles.pushbutton17.'value');
handles.switchbool.currentbool(15)-get(handles.pushbutton18, 'value');
handles.switchbool.correntbool(1))-get(handles.pushbutton19, 'value');
handles.svitchbool.correntbool(15)=yet(handles.pushbutton20, 'value');
44 Physically change the appearances of the togglebuttons
if handles.switchbool.currentbool(1)-1
    set(handles.pushbutton3. 'BackgroundColor', [1 0 0], 'String', 'OFF';
6138
    sat(handlas.pushkutton), 'HackgroundColor', [0 1 0], 'String', 'OR')
end
if handles, and to hood, surrentbool (2) --1
    sat(handles.pushbutton4. 'HackgroundColor', [1 0 0], 'String', 'OFF')
slau
    set(handles.pushbutton4, 'BackgroundColor', [0 1 0], 'String', 'ON')
end
if handles.mwitchbool.currentbool(3) == 1
    set (handles.pushbutton5, 'BackgroundColor', [1 0 0], 'String', 'OFF')
alsa
    set (handles.pushbutton5. 'BackgroundColor', [0 1 0]. 'String', 'ON';
end
if handles.switchbool.currentbool(4) = 1set(handles.pushbutton6. 'BackgroundColor', [1 0 0], 'String', 'OFF')
else
    set (handles.pushbuttons. 'HackgroundColor', [0 1 0], 'String', 'OH')
and
```

```
if handles.enttobbool.ourrentbool(5)-1
    set(handles.pushbutton7.'BackgroundColor'.[1 0 0].'String'.'OFF';
سهلم
    set(handles.pushbutton', 'HackgroundColor', [0 1 0], 'String', 'ON')
and
if handles.switchbool.currentbool(6)-1
    set (handles.pushbutton), 'BackgroundColor', [1 0 0], 'String', 'OFF')
else
    set(handles.pushbutton& 'BackgroundColor' [0 1 0] 'String' 'ON')
end
if handles.switchbool.currentbool(7) = 1set(handles.pushbutton9. 'BackgroundColor', [1 0 0], 'String', 'OFF')
else
    est(handles.pushbutton9.'BackgroundColor'. [0 1 0].'String'.'OR')
and
if handles, awitchbool, surrentbool(8) -1
    sat (handlas.pushkutton10, 'EackgroundColor', [1 0 0], 'String', 'OFF')
وولو
    set (handles.pushbutton10. "BackgroundColor", [0 1 0], "String", 'ON'!
end
if handles.mwitchbool.currentbool(9)=1
    set(handles.pushbuttonll, 'BackgroundColor', [1 0 0], 'String', 'OFF';
alse
    set (handles.pushbutton11. 'BackgroundColor', [0 1 0], 'String', 'ON')
and
15 handles.switchbool.currentbool(10)-1
    set (handles.pushbutton12. 'BackgroundColor', [1 0 0], 'String', 'OFF')
410set(handles.pushbutton12, 'BackgroundColor' [0 1 0], 'String' 'ON')
and
if handles.switchbool.currentbool(11)-1
    set(handles.pushbutton13. 'BackgroundColor', [1 0 0], 'String', 'OFF')
alss
    set (handles.pushbutton13. 'BackgroundColor', [0 1 0], 'String' 'ON';
end
if handles.switchbool.currentbool(12)-1
    set(handles.pushbutton14. 'BackgroundColor', [1 0 0], 'Btring', 'OFF')
else
    sat (handlas.pushbutton14.'BackgroundColor', [0 1 0], 'String', 'ON')
end
if handles.owitchbool.ourrentbool(13) --1
   set (handles.pushbutton15, 'BackgroundColor', [1 0 0], 'String', 'OFF')
alss
```

```
set (handles.pushbutton1. 'BankgroundColor', [0 1 0], 'String', 'ON')
and
if handles.mmitchbool.currentbool(14)-1
    sat (handles.pushbutton16, 'BackgroundColor', [1 0 0], 'String', 'OFF')
alsu
    set (handles.pushbutton15, 'BackgroundColor' [0 1 0], 'Btring' 'ON' !
end
if handles.switchbool.currentbool(15)-1
    set(handles.pushbuttonl), 'BackgroundColor', [1 0 0], 'String', 'OFF';
else
    set (handles.pushbutton17, "BackgroundColor", [0 1 0], "String", "ON")
and
1f handles.switchbool.ourrentbool(16)-1
    ast(handles.pushbutton18. 'BackgroundColor', [1 0 0], 'String', 'OFF')
elss
    set(handles.pushbutton18.'BackgroundColor', [0 1 0], 'String' 'ON')
and
if handles.switchbool.currentbool(17)-1
    set (handles.pushbutton11, 'BackgroundColor', [1 0 0], 'String', 'OFF')
alse
    set (handles.pushbutton11, 'BackgroundColor', [0 1 0], 'String', 'ON')
end
if handles.switchbool.currentbool(18)-1
    set(handles.pushbutton20, 'BackgroundColor', [1 0 0], 'Btring' 'OFF')
0.50sat (handlas.pushkutton20, 'HankgroundColor' [0 1 0], 'String' 'ON')
end
44 change their visability
if handles.enable.buttons(1)==1
    set (handles.pushbutton), 'enable', 'on')
else
    set (handles.pushbutton), 'snable' 'off')
and
if handles.enable.buttons(2) - 1sat (handles.pushbutton4, 'snable', 'on')
else
    set(handles.pushbutton), 'enable' 'off')
and
if handles.enable.buttons(3)-1
    set(handles.pushbuttons.'enable'.'on')
alse
    set (handles.pushbutton5.'enable','off')
```

```
and
if handles enable buttons (4) = 1set (handles.pushbutton), 'enable', 'on';
alse
    ast (handles.pushbutton), 'enable', 'off';
end
if handles. snable. buttons (5) = 1set (handles.pushbutton7. 'enable'.'on')
alse
    set (handles.pushbutton7. 'enable' 'off')
and
if handles.enable.buttons(6)-1
    set (handles.pushbuttons. 'enable'. 'on')
alse
    set(handles.pushbutton8."anable'."off")
end
if handles.enable.buttons (7)==1
    set (handles.pushbutton), 'enable', 'on')
else
    sat (handlas.pushbutton), 'snable' 'off')
and
if handles.enable.buttons(3) - 1set (handles.pushbutton10. "anable". "on")
4144
    set(handles.pushbutton10, 'emable' 'off')
and
if handles.enable.buttons(9)-1
    set(handles.pushbutton11.'enable'.'on')
else
    set (handles.pushbuttonll, 'enable' 'off')
end
if handles.snable.buttons(10)-1
    set (handles.pushbutton12.'enable'.'on')
6136
    set (handles.pushbutton12, 'enable', 'off')
and
if handles, enable, buttons (11) - 1sat (handlas.pushbutton13, 'anable', 'on')
elsu
    set (handles.pushbuttonl), 'enable', 'off';
end
```
if handles.enable.buttons (12) == 1

```
set (handles.pushbutton14, 'enable', 'on')
alss
    set (handles.pushbutton14, 'enable', 'off')
end
if handles.enable.buttons (13) -1
    set (handles.pushbutton15, "enable", 'on')
else
    sat (handlas.pushkutton15, 'anable', 'off')
end
if handles.enable.buttons(14) - 1set (handles.pushbutton15, "anable", "on")
وهلو
    set (handles.pushbutton15, 'enable', 'off')
end
if handles.enable.buttons (15) -1
    set (handles, pushbutton1, 'enable', 'on')
elss
    set (handles.pushbutton17. 'enable' 'off')
end
if handles.enable.buttons(16) = 1set (handles.pushbutton13, 'enable', 'on')
alse
    set (handles.pushbutton18, 'enable', 'off')
and
if handles, enable, buttons (17) = 1set (handles.pushbuttonl), 'enable', 'on';
elsu
    set (handles.pushbuttonl), 'enable', 'off';
end
if handles.enable.buttons (18) == 1
    set (handles.pushbutton20, 'enable' 'on')
else
    sat (handlas.pushkutton20.'anable' 'off')
and
44 Update the main boolean arrays according to the selected case
if stromp(handles.trial.'Con48')-1
    handles.switchbool.Con48-handles.switchbool.currentbool;
elseif stremp (handles.trial, 'Con26') = 1
   handles.owitchbool.Com26-handles.owitchbool.ourrentbool;
```

```
elseif stromp(handles.trial, 'Con28') == 1
```

```
handles.switchbool.Con28-handles.switchbool.currentbool;
elseif stromp(handles.trial, 'Div84') == 1
   handles.switchbool.Div84-handles.switchbool.currentbool;
elseif stromp(handles.trial."Div62")-1
   handles.switchbool.Div62=handles.switchbool.currentbool;
elseif stromp(handles.trial,'01v82') = 1
   handles.mdtchbool.Div82=handles.mdtchbool.currentbool;
elseif stromp(handles.trial, 'Con812')-1
   handles.switchbool.Cond12-handles.switchbool.currentbool;
elseif stromp (handles.trial, 'Con610') -1
   handles.ewitchbool.Con610-handles.ewitchbool.currentbool;
elseif stremp(handles.trial, 'Con612') = 1
   handles.switchbool.Con612-handles.switchbool.currentbool;
elseif stromp(handles.trial, 'Divi28') = 1
   handles.switchbool.Div126-handles.switchbool.currentbool;
elseif stromp(handles.trial, 'DiviD6') -1
   handles.switchbool.Div105=handles.switchbool.currentbool;
elseif stromp(handles.trial, 'Div126')-1
   handles.switchbool.Div126-handles.switchbool.currentbool;
elseif stromp(handles.trial 'M2R5') =1
   handles.switchbool.M2R5-handles.switchbool.currentbool;
elseif stremp(handles.trial, 'R2M5') = 1
   handles.oritohbool.R2M5-handles.oritohbool.ourrentbool;
elseif stromp(handles.trial, 'M2LS') == 1
   handles.switchbool.M2R5-handles.switchbool.currentbool;
elssif stromp(handles.trial 'L2M5') = 1
   handles.switchbool.12M5=handles.switchbool.currentbool;
elseif stromp(handles.trial, 'M2R10')-1
   handles.switchbool.M2R10-handles.switchbool.currentbool;
elseif stromp (handles.trial, 'B2M10') -1
   handles.switchbool.R2M10-handles.switchbool.currentbool;
elseif stremp (handles.trial, 'M2L10') -1
   handles.switchbool.M2L10-handles.switchbool.currentbool;
```
elseif stromp (handles.trial, 'L2M10') == 1

handles.ewitchbool.L2M10-handles.ewitchbool.currentbool; and

handlesout-handles;
```
function [Pk, PkLoa] - PkVal (data)
tap = smooth(data(1:300))4 begme = mean (data (1+25));
A endmy = mean (data (1000:1025));
\lambda ten = {endmy-begav}*.1;
A tencheck = tmp - begaw - tanyPk = max(aba(diff(tmp)))PkLec = find(Pk=abc(diff(tmp)))if \mod(PkLoc) > 1PhLoc = P\textrm{Moc}(1)end
pk = pk = 500;
```
 $PkLoc = PkLoc/500;$ end

```
function [data_valocity] - PositionToVelocity(data_position)
4 create default values
sample_rate = 500;
range = 20; \bullet as per TIA
for 1 - 1 (length (data_position)
    if 1 < range + 1
    data_velocity(:,i) = {data_position(i+range} - data_position(i}}./\mathbf{r}'(renge/sample_rate);
    slsaif i > langth(data_position) - range
    data_velocity(:,i) = {data_position(i) - data_position(i-range)}./\mathbf{x}'(renge/sample_rate);
    a1adata_velocity(:,i) = {data_position(i+xange) - data_position(i-xange))./E
(2*range/sample_rate);
    and
end
```

```
function [cutput] - saccade removerf(data, thresh, mode, noise amp, sample rate)
4 Henry Talasan VNEL 07292014
4 seconde remover: A function to remove saccedes and/or blinks from
# individual sys movements. Takes the darivative of the data and
4 replaces any data points whose magnitude is greater than the minimum
4 threshold with a snother value depending on the mode.
4 This function may occasionally detect and replace strong noise artifacts,
4 but with a smaller noise artifact or zaro. Don't see any problem here to
4 be honest. If you do, use something elsell!
4 mode = 1: replaces data point with a random number from a gaussian dist
4 mode = 2: replaces data point with rero
4
    output = saccade_remover(data) returns a filtered sys movement
Ą.
骨
4 It's under the user's discretion if he/she wants to use the data set.
& variables
if margin \leq 2mode - 1; % default replaces data with a random number from a gaussian dist
    thresh = 20; 4 default thresh value is 20noise \text{any} = 5, 4 default noise amplifier
    sample rate = 500; % defeult sample rate
end
if nargin < 3
    mode = 1tnaise_amp - 5;
    \overline{\text{sample}}rata = 500;
end
1f margin \leq 4\text{mod} + \text{mod} = 5sample rate - 500;
end
1f nargin \leq 5sample_rate = 500;
end
44
4 get the velocity trace
skip_valus = 1; t this skip value works hest so any secondes wouldn't he smoothed out
```

```
for j = 1: length (data (1, :))
```

```
if j < \alphakip_value + 1
        data(1,j) = (data(1,j+skip\_value) - data(1,j))./(skip_value/sample_rats);
    elseif j > length (data (1, :)) - skip_value
        \texttt{det}2(1, j) = (\texttt{det}4(1, j) - \texttt{det}(1, j - \texttt{skip value})),/(skip value/semple rate);
    alsa
        data2(1,j) = (data(1, j+skip\_value) - data(1, j-skip\_value))./\mathbf{r}'{2*skip value/sample rate};
    end
end
44
4 find the intervals of the instances when velocity is greater than thresh
signal = able (data2);for j = 250: langth (signal)
    if signal(j) > thresh HE mode - it if abs (data) crosses thresh, replace with a random'
(1)data2(j) = noise\_angle*randn(1);elseif signal(j) > thresh as mode = 2
        data2(j) = 0jend
end
44
A integrate updated data set
int_data(1) = data2(1)/sample_rate; % initialize integrated data set
for i = 1: length (data2)
    \pm \pm > \pmint data(i) = data2(i) *(1/semple_rate) +int_data(i-1); & integrate the data
    and
end
```

```
output = int_data; 4 make the integrated data set the cutput
and
```

```
function [handles] = SalusPlots(data, fignus, movement, yl, y2, y3, y4, SacBool, handles)
if length (movement) -13 4 naming the movement in the function
    Name = movement ([1:3 6:7 12:13]) ;
alsu
   Name = [\text{move}(\text{1})^{-1}2' movement ([10 16:17])]end
figura (fignum)
44 Luft Bye
\text{subject}(4,2,1)AvgDat - AvgData(data); + gatting the average data
for i = 1: langth (data)
    t = 0.002:0.002:3.000plot(t,data[i](2,:),',','MarkerSize', 3,'Color',[.5 .5 .5]); * plots each trial
    hold on
    plot(t, AvgDat(2, .), 'LineWidth', 2, 'Color', [1 D B]); \ plotting the mean
end
title(sprintf('%s Degrees (LE)' movement), 'FontSime', 14)
if SacRool == 0x11 = ( [0 3])alse
    x11 = ( [0 1.5])and
ylim(yl) 4 hard coded y hounds
miehol('time (sec)')
ylahal('degrass')
grid on
44 Left Eye Velocity
subplot(1, 2, 3)for i = 1: lungth (data)
    t = 0.002:0.002:3.000,plot(t, PositionToVelocity(data(i)(2,1)), 'b.' 'MarkerSize', 3, 'Color',[.5..5]);
    hold on
    plot (t, PositionToVelocity (AvgDat (2, : ) , 'h', 'LineWidth', 2)
end
title "LE Velocity" "FontSize" 14)
if \text{daccBool} = 0x11 = \{(0, 3)\}_{0.39}x11 = ({[0 1.5]})and
ylim([-y4 y4])minimal ('time (sec)')
ylahal ('deg/sac')
grid on
44 Right Eye
\text{subplot}(4,2,2)for i = 1: lungth (data)
```

```
t = 0.002:0.002:3.000;plot(t.data(1)(1...).'b.' 'MarkerSize'...' "Color' [.5.5.5]);
    hold on
   plot(t, AvgDat(1, :), 'LineWidth', 2, 'Color', [1 0 0]) ;
end
title(aprintf('ts Degrees (RE)' sovement) 'FontBise' 14)
if $acBool = 0
    x11 = ( [0 3])else
    xlim([0 1.5])
end
ylim(y1)misbel('time (sec)')
ylebel('degrees')
grid an
44 Right Eye Velocity
\texttt{subplot}(4,2,4)for i = 1: length (data)
    t = 0.002:0.002:3.000,plot(t, PositionTeVelocity(data)i)(1,:)),'b.' MarkerBise', 3,'Color',[ 5 .5 .5]))
   hold on
   {\tt plot(t, PositionToVelocity(Avghat(1,:)), 'h'~, 'Linearidth', 2)}and
title "RE Velocity" "FontSize".14)
if SacBool -0x11m([0 3])alaa
   x11x([0 1.5])and
glim([-y4 y4])mishel('time (sec)')
ylahol ('deg/seo')
grid on
44 Disconjugate
aubplot (4, 2, 5)
for i = 1: length (data)
    t = 0.002t0.002t3.000j\pm SacBool - 0
    data2 = data(1)(1, z) + data(1)(2, z); * getting the total disconjugate movement part
trial
   handles.DATA.PosDisc.(Neme)(i, ;) = data2; % saving the movement in the mat file
    plot(t,data2,'b.' 'MarkerSize', 3,'Color', [.5 .5 .5]);
    hold on
   plot (t, (AvgDat (1,:)+AvgDat (2,:)), 'LineWidth' 2, 'Color', [1 0 0]),
    else
    dataZ = data(1)(1, :)-data(1)(2, :); * gatting the total disconjugate movement par
trial
```

```
handles.DATA.PosDisc.(Name)(i,:) - data2; % saving the movement in the mat file
    plot(t.data2.'b.' 'MarkerSize' .3.'Color' [.5 .5 .5]);
    hold on
    plot(t, AvgDat(1, 1)-AvgDat(2, 1) 'LdneWidth' 2, 'Color', [1 0 0]);
    and
end
title(aprintf('%e Degrees (Disconjugate)' movement) 'FontSise', 13)
\mathbf{if} \text{ sample} = 0x11 = ( [0 3])else
    x1im([0 1.5])
end
ylim(y2)ylabel('degrees')
grid on
44 Disconjugate Valocity
aubplot (4, 2, 7)
for i = 1: length (data)
    t = 0.002:0.002:3.000,12 SacBool - 0data2 - PositionToVelocity(data(i)(1,1)+data(i)(2,:))) * getting the disconjugate"
movement's valocity
    handles.DATA.VelDisc.(Wame)(i,:) = data2; t saving data
    plot(t,data2.'b.'.'MarkerSise'...'Color'...5..5.3]);
    hold on
    plot(t, PositionToVelocity((AvgDat(2,:)+AvgDat(1,:))),'b' 'LineWidth', 2)
    [handles_DATA.PVDisc.{Wame}(i}, handles.DATA.PVDiscLoc.(Wame)(i)] = PkVell(data2), ex
saving the Peak Information
   plot (handles.DATA.FVDiscLoo. (Name) (1), handles.DATA.FVDisc. (Name) (1), 'r*')
    alse
    data2 - PositionToVelocity(data(i)(1,:)-data(i)(2,:)); % getting the disconjugates
movement's velocity
    handles.DATA.VelDisc. (Nams) (1, :) = data2; \ saving data
    plot(t,data2,'b.' 'MarkerSize', 3,'Color',[.5.5.5]);
    hold on
    plot (t, PositionToVelocity (AvgDat (1, :)-AvgDat (2, :)), 'b' 'LineWidth' 2)
    [bandles.DATA.PVDisc.(Nams)(i), bandles.DATA.PVDiscLoc.(Nams)(i)] = PkVell(data2); \"
saving the Peak Information
   plot (handles.DATA.FVDiscLoc.(Name) (i), handles.DATA.FVDisc.(Name) (i), 'z*')
    and
end
1f SacBool - 0
    x11 = ( [0 3])else
    x11 = ({0 1.5})end
ylim([-yd y4])
xlabsl('time (sec)')
ylabel('deg/sec')
```

```
grid on
```

```
44 Conjugate
subplot(4,2,6)for i = 1: length (data)
    t = 0.002:0.002:3.000:\texttt{if} SacBool - \texttt{0}data2 = data(1)(1, t) - data(1)(2, t): * get conjugate movement per trial
    handles.DATA.PosConj.(Name)(1,:) = data2; \ saving conjugate data
    plot(t,data2,'b.' 'MarkerSize', 3,'Color',[.5.5.5]);
    hold on
    plot (t, (AvgDat (1, :) -AvgDat (2, :)), "LineWidth' 2, 'Color', [1 0 0]);
    alse
    data2 = (data/1)(1, :)+data(1/(2, :)))/2, 4 get conjugate movement per trial
    handles.DATA.PosConj.(Name)(i, :) = data2; % saving conjugate data
    plot(t, data2, 'b, ' 'Marker3ia', .2, 'Color', (.3, .5, .5]);hold on
    plot(t, (AvqDat(1,:)+1vqDat(2,:))/2, 'LineWidth' 2, 'Color' [1 0 0]);
    end
and
title(sprintf('%e Degrees (Conjugate)', movement), 'FontSize', 13)
15 SacBool - 0x11 = ( [0 3])alse
    x11m([0 1.5])end
ylim(y3)zlabal('time (sec)')
ylabel ('degrees')
grid on
44 Conjugate Valocity
aubplot (4, 2, 8)
for i = 1; length (data)
    t = 0.002:0.002:3.000;if \text{SacBool} = 0data2 = PositionToVelocity({data{i}{1, 1}-data[i}(2, :)}); % making the conj velocity"
per trial
    handles.DATA.VelConj. (Nams) (1, :) = data2; \ save conjugate velocity
    plot(t.data2.0b.0.0Markorf3ize0.0.0Color0.15.5.5]);
    hold on
    plot(t, PositionToVelouity({AvgDat(2,:}-AvgDat(1,:})),'b','LineWidth',2)
    [bandles.DATA.PVConj.(Nams)(1), bandles.DATA.PVConjLoc.(Nams)(1)] = PkVell(data2);
    plot (handles.DATA.PVConjLoc. (Name) (1), handles.DATA.PVConj. (Name) (1), 'z^{\pm 1})
    else
    data2 = PasitionToVelocity((data(1)(1,:)+data(1)(2,:))/2); \ making the conj velocity
per trial
   handles.DATA.VelConj.(Meme)(i, :) - data2; % save conjugate velocity
    plot(t,data2.'b.' 'MarkerSize', ' 'Color' [.: .5.5]);
    hold on
    plot(t, PositionToVelocity((AvgDat(2,:)+AvgDat(1,:))/2) 'b' 'LineWidth'.2)
```

```
[bandles.DATA.PVCanj.(Name)(i), bandles.DATA.PVConjLou.(Name)(i)] - PkVell(data2);
    plot (handles.DATA.PVConjLuc. (Name) (1), handles.DATA.PVConj. (Name) (1), 'r^{a}')
     und
end
if SacRool = 0
    xlim([0, 3])else
    x11 = ({0, 1, 5})and
ylim([-y] y4])<br>xlabel('time (sec)')<br>ylabel('deg/sec')
grid on
```
# **C.1 Haploscope Table Components**

In Part C of the appendix, functional dimensions of Haploscope table components are documented.

### ings

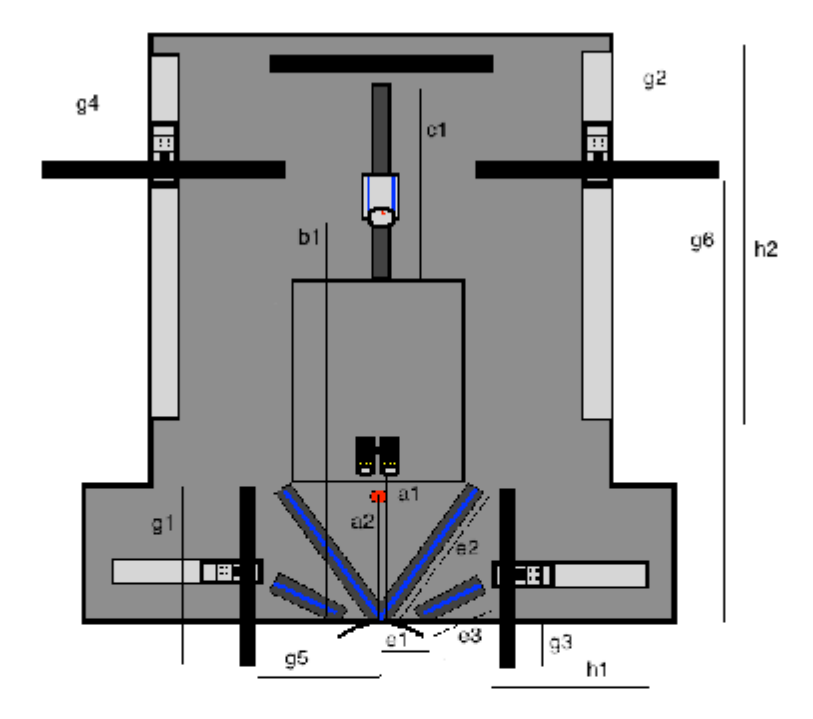

### 1. Haploscope Physical Dimensions

Figure 1: Major measurements of Haploscope

- al. Distance Vergence Sensor 35 cm ± 1 cm
- a<br/>2. Distance to Infrared Source  $-$  30 cm<br/>  $\pm$  2 cm
- b1. Distance to Simple Accommodation Sensor 60 cm  $\pm$  5 cm
- c1. Length of Track System for Accommodation Sensor  $-$  40 cm  $\pm$  5 cm
- el. Distance between Mirror Holder's Instrument Table attachment Screws 12 cm  $\pm$  0.2 cm
- e2. Length of Large Reflection Mirrors 30 cm ± 1 cm
- e3. Length of Small Reflection Mirrors  $-$  20 cm  $\pm$  5 cm
- g<br/>1. Length of Close Stimuli Monitor 51 $\rm cm\pm5$ <br/> $\rm cm$
- g<br/>2. Length of Distant Stimuli Monitor -- 56 cm  $\pm$  5 cm
- g3. Length of Close Stimuli Monitor outside instrument table edge  $17$  cm  $\pm$  2 cm
- g<br/>4. Length of Distant Stimuli Monitor outside instrument table edge 23 cm <br/>  $\pm$  2 cm
- g5. Standard Position of Close Stimuli Monitor from tip of Large Mirror Holder 30 cm ± 1 cm
- g<br/>6.<br> Standard Position of Distant Stimuli Monitor from table edge -- 120 cm <br/>  $\pm$  1 cm
- h<br/>1. Length of Close Track Rail 40 cm  $\pm$  5 cm
- h<br/>2. Length of Distant Track Rail 120 cm $\pm$  5 cm

#### 2. Haploscope Components

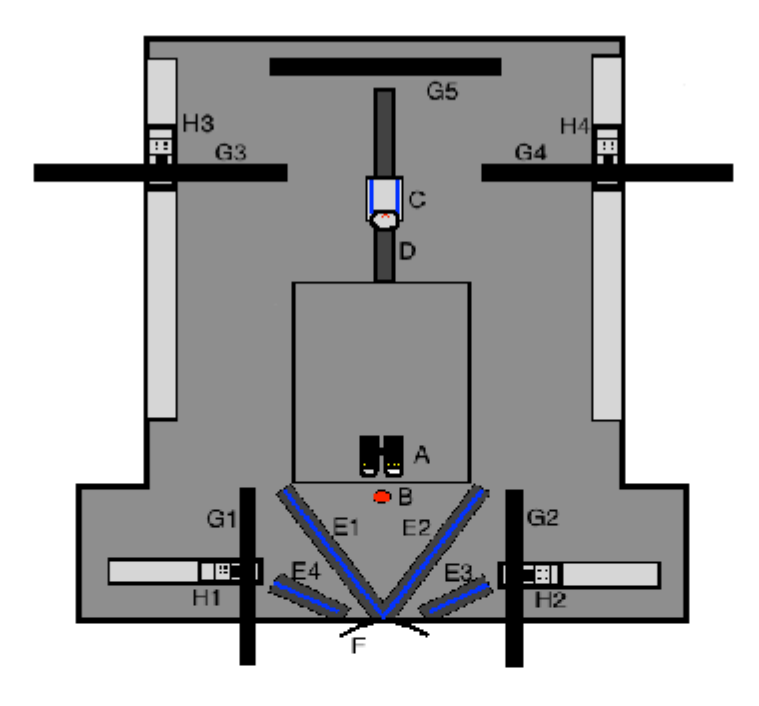

Figure 2: Major Parts of Haploscope

A. Vergence Sensor - ISCAN Eye Tracker Model ETL-400 B. Infrared Source - ISCAN Infrared Source C. Accommodation Sensor - Power Refractor PlusOptix III D. Simple Track System for Accommodation Sensor E1. Large Reflection Mirror in Large Mirror Holder 1 - Stereoscopic Mirror 50/50 E2. Large Reflection Mirror in Large Mirror Holder 2 - Stereoscopic Mirror 50/50 E3. Small Reflection Mirror in Small Mirror Holder 1- Stereoscopic Mirror 50/50 E4. Small Reflection Mirror in Small Mirror Holder 2 - Stereoscopic Mirror 50/50 G1. Close Stimuli Monitor 1 - Dell No. 1703 FPS G2. Close Stimuli Monitor 2 - Dell No. 1703 FPS G3. Distant Stimuli Monitor 1 - Dell No. 1703 FPS G4. Distant Stimuli Monitor 2 - Dell No. 1703 FPS G5. Calibration Screen - Dell No. 1703 FPS H1. Close Track System including Transit Plate Carrier 1 H2. Close Track System including Transit Plate Carrier 2 H3. Distant Track System including Transit Plate Carrier 1 H4. Distant Track System including Transit Plate Carrier 2

F. Chin Rest

#### 1. Monitor Track Dimensions & Components (From Top)

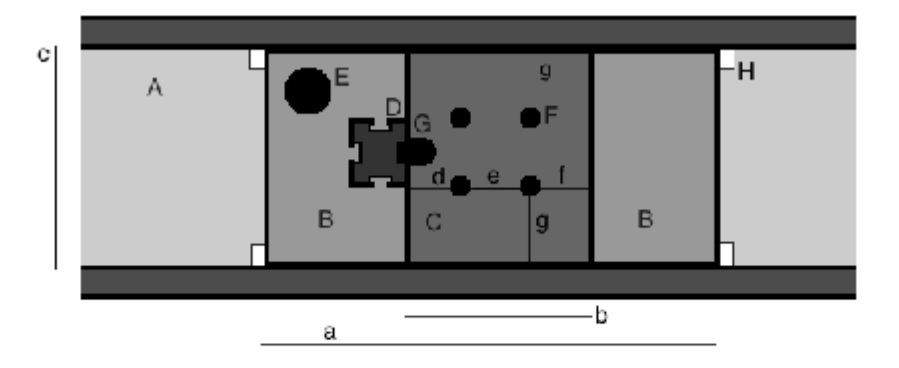

#### Figure 3: Major Parts of Monitor Track- Z axis view

Track Rail-ROTRONIC, ROLINE Wall Track System for LCD, Article Number 17.03.1151

- B. Transit Plate Carrier Included in ROTRONIC, ROLINE, Article Number 17.03.1151
- C. Attachment Plate Alumni L-shaped bar with square bottom
- D. 80/20 Bar 10 Series 4111
- E. Attachment Securing Hub Secures Transit Plate Carrier to Track Rail, included in ROTRONIC, ROLINE, Article Number 17.03.1151
- F. Four Security Screws attaching Attachment Plate to Transit Plate Carrier
- G. Two Security Screws attaching Attachment Plate to 80/20 Bar
- H. Plastic Slots Included in ROTRONIC, ROLINE, Article Number 17.03.1151
- a. Length of Transit Plate Carrier 19 cm
- b. Length of Attachment Plate 8cm
- c. Width of Transit Plate Carrier and Attachment Plate 8 cm
- d. Distance 2.5 cm
- e. Distance 3 cm
- f. Distance 2.5 cm
- g. Distance 3 cm

#### 2. Monitor Track Dimensions & Components (From Back)

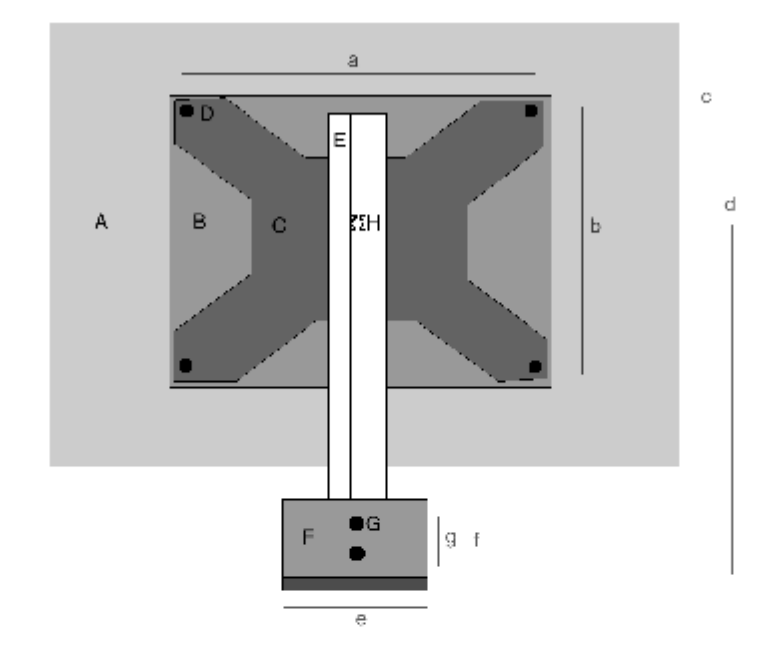

Figure 4: Major Parts of Monitor Track-Y View

Stimuli Monitor

 $3.$ 

- **B.** Monitor attachment area
- C. Monitor Attachment Bracket
- D. Four Monitor Bracket Attachment Screws
- E. 80/20 Bar 10 Series 4111 with
- F. Attachment Plate Alumni L-shaped bar with square bottom
- G. Two Security Screws attaching Attachment Plate to 80/20 Bar
- H. 80/20 Bar to Monitor Bracket Attachment Screw
- a. Length between Monitor Attachment Screws 10 cm
- b. Width between Monitor Attachment Screws  $-$  10  $\rm cm$
- c. Height of 80/20 Bar 35 cm
- d. Height of 80/20 Bar to Monitor Bracket Attachment Screw 20 cm
- e. Length of Attachment Plate 8 cm
- f. Height of Attachment Plate 5 cm
- g. Distance between Attachment Plate to 80/20 Bar Screws 1.5 cm

### 4. Primary Mirror Dimensions

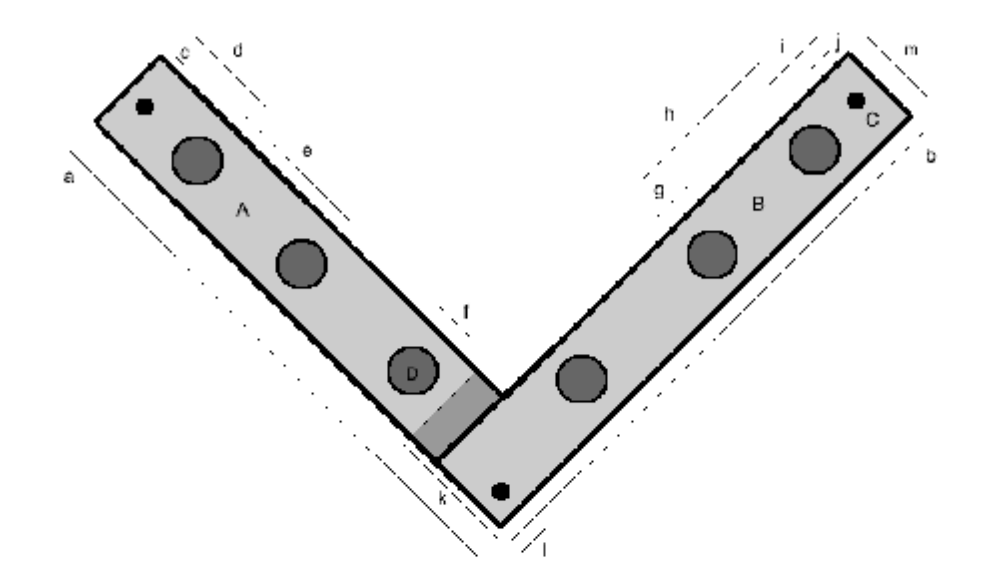

Figure 5: Primary Mirror Holder Major Dimensions

- A. Large Mirror Holder 1
- **B.** Large Mirror Holder 2
- C. Three Mirror Holder to Instrument Table Attachment Screws
- D. Six Holes for Mirror Attachment
- a. Length of Large Mirror Holder 1 30 cm
- b. Length of Large Mirror Holder  $2-30~\mathrm{cm}$
- c. Distance 1 cm
- d. Distance 5 cm
- e. Distance 7.5 cm
- f. Hole Radius  $-$  2.5  $\rm cm$
- g. Hole Radius $\, 2.5 \mathrm{~cm}$
- h. Distance between Holes 5 cm
- i. Distance 5 cm
- j. Distance  $1\,\mathrm{cm}$
- k. Distance 10 cm
- 1. Distance 1 cm
- m. Width of Mirror Holder 1 and  $2-4.5\mathrm{~cm}$

5. Secondary Mirror Dimensions

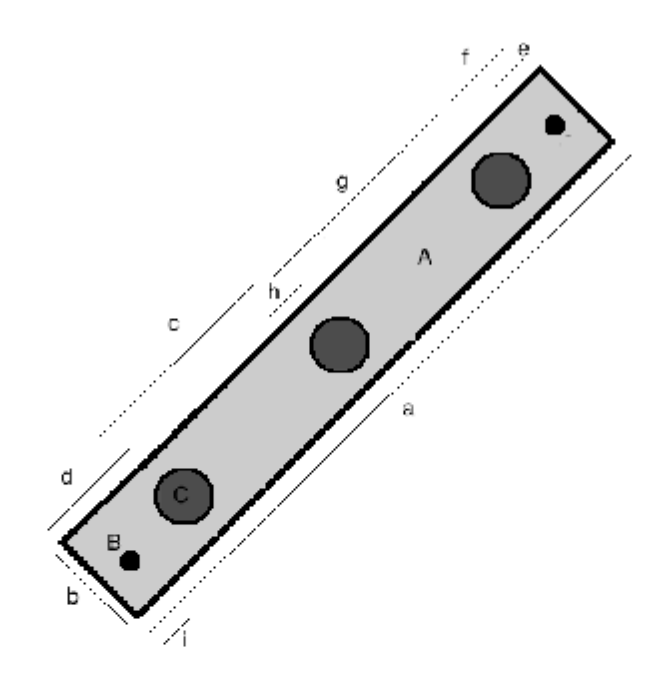

Figure 6: Major Dimensions of Secondary Mirror Holders

- A. Small Mirror Holder 1 and 2
- B. Two Mirror Holder to Instrument Table Attachment Screws
- C. Three Holes for Mirror Attachment
- a. Length of Small Mirror Holder 1 and 2 20 cm
- b. Width of Small Mirror Holder 1 and  $2 4.5$  cm
- c. Distance 5 cm
- d. Distance 5 cm
- e. Distance 1 cm
- f. Distance 5 cm
- g. Distance 5 cm
- h. Distance between Holes for Mirror 5 cm
- i. Distance 1 cm

## **REFERENCES**

- [1] Marieb, Elaine Nicpon, and Katja Hoehn. Human Anatomy & Physiology. San Francisco: Benjamin Cummings, 2010. Print.
- [2] Purves, D. A., *et al.*, *Neuroscience*, 4 ed. Sunderland, MA: Sinauer Associated, Inc. 1993.
- [3] "Diagram of the retina," retrieved April 11, 2014 from <http://www.catalase.com/retina.gif>
- [4] Sevel, D., "The origins and insertions of the extraocular muscles: development, histologic features, and clinical significance," *Trans Am Ophthalmol Soc,* vol.24, pp. 488-526, 1869.
- [5] Collewijn, H.and Erkelens, C. J., "Binocular eye movements and the perception of depth," *Rev Oculomot Res*, vol. 4, pp. 13-9, 1983.
- [6] Alvarez, T. L., et al., "Short-term predictive changes in the dynamics of disparity vergence eye movements," J Vis, vol. 5, pp. 640-9, 2005.
- [7] Scheimn, Mitchell, Jane Gwiazda, and Tianjing Li. "Non-surgical Interventions for Convergence Insufficiency." Cochrane Eyes and Vision Group (2011): n. pag. PubMed. Web. 15 Oct. 2014.
- [8] Carvelho, Tristan, Robert S. Allison, Elizabeth L. Iving, and Christopher Herriot. "Computer Gaming for Vision Therapy." *IEEE* (2008): 198-204. Print.
- [9] Foss, Alexander. "I-BiT Evaluation of a Novel Binocular Treatment System (I-BiTTM) in Children With Amblyopia." *ClinicalTrials.gov*. NIH, Oct. 2012. Web. 18 Dec. 2013. <ID:NCT01702727>.
- [10] "ISCANHomeFrame." *ISCANHomeFrame*. N.p., n.d. Web. 12 Oct. 2013. <http://www.iscaninc.com/>.
- [11] "Solutions." *SensoMotoric Instruments GmbH Gaze and Eye Tracking Systems Products Overview*. N.p., n.d. Web. 12 Oct. 2013. <http://www.smivision.com/en/gaze-and-eye-trackingsystems/products/overview.html>.
- [12] "Announcing the EyeLink 1000 Plus an Innovative Successor to the EyeLink 1000..." *SR Research*. N.p., n.d. Web. 12 Oct. 2013. <http://www.sr-research.com/>.
- [13] "Eye Tracking Systems for Research and Analysis." *Tobii*. N.p., n.d. Web. 12 Oct. 2013. <http://www.tobii.com/en/eye-tracking-research/global/>.
- [14] "Cambridge Research Systems High-Speed Video Eye Tracker Toolbox." *Cambridge Research Systems - High-Speed Video Eye Tracker Toolbox*. N.p., n.d. Web. 12 Oct. 2013. <http://www.crsltd.com/tools-forvision-science/eye-tracking/high-speed-video-eye-tracker-toolbox/>.
- [15] Razdan, Rikki. "ISCAN IR Level Certification." Letter. 15 July 2009.
- [16] Blade, Pamela J., and Rowan Candy. "Validation of the PowerRefractor for Measuring Human Infant... : Optometry & Vision Science." N.p., June 2006. Web. 28 Sept. 2014.
- [17] Porcar E, Martinez-Palomera A. Prevalence of general binocular dysfunctions in a population of university students. Optom Vis Sci 1997;74:111-113.
- [18] Rouse MW, Borsting E, Hyman L, Scheiman M l. Frequency of convergence insufficiency among fifth and sixth graders. The Convergence Insufficiency and Reading Study (CIRS) group. Optom Vis Sci 1999;76:643-649.
- [19] Rouse MW, Hyman L, Hussein M, Solan H. Frequency of convergence insufficiency in optometry clinic settings. Convergence Insufficiency and Reading Study (CIRS) Group. Optom Vis Sci 1998;75:88-96.
- [20] Rouse M, Borsting E, Mitchell GL, Scheiman M. Validity of the convergence insufficiency symptom survey: a confirmatory study. Optom Vis Sci 2009;86:357-363.
- [21] Cohen Y, Segal O, Barkana Y, et al. Correlation between asthenopic symptoms and different measurements of convergence and reading comprehension and saccadic fixation eye movements. Optometry 2010;81:28-34.